**Dell PowerEdge M820 (Dell PowerEdge VRTX Muhafaza için) Kullanıcı El Kitabı**

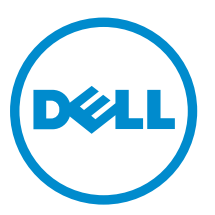

**Resmi Model: FHB Resmi Tip: FHB007**

## **Notlar, Dikkat Edilecek Noktalar ve Uyarılar**

**NOT:** NOT, bilgisayarınızı daha iyi kullanmanızı sağlayan önemli bilgileri anlatır. U

**DİKKAT: DİKKAT, donanımda olabilecek hasarları ya da veri kaybını belirtir ve bu sorunun nasıl önleneceğini anlatır.**

**UYARI: UYARI, meydana gelebilecek olası maddi hasar, kişisel yaralanma veya ölüm tehlikesi anlamına gelir.**

**Telif hakkı © 2014 Dell Inc. Tüm hakları saklıdır.** Bu ürün, A.B.D. ve uluslararası telif hakkı ve fikri mülkiyet yasaları tarafından korunmaktadır. Dell™ ve Dell logosu, Amerika Birleşik Devletleri ve/veya diğer ülkelerde, Dell Inc.'e ait ticari markalardır. Burada adı geçen diğer tüm markalar ve isimler, ilgili firmaların ticari markalarıdır.

2014 - 10

∧

Rev. A01

# İçindekiler

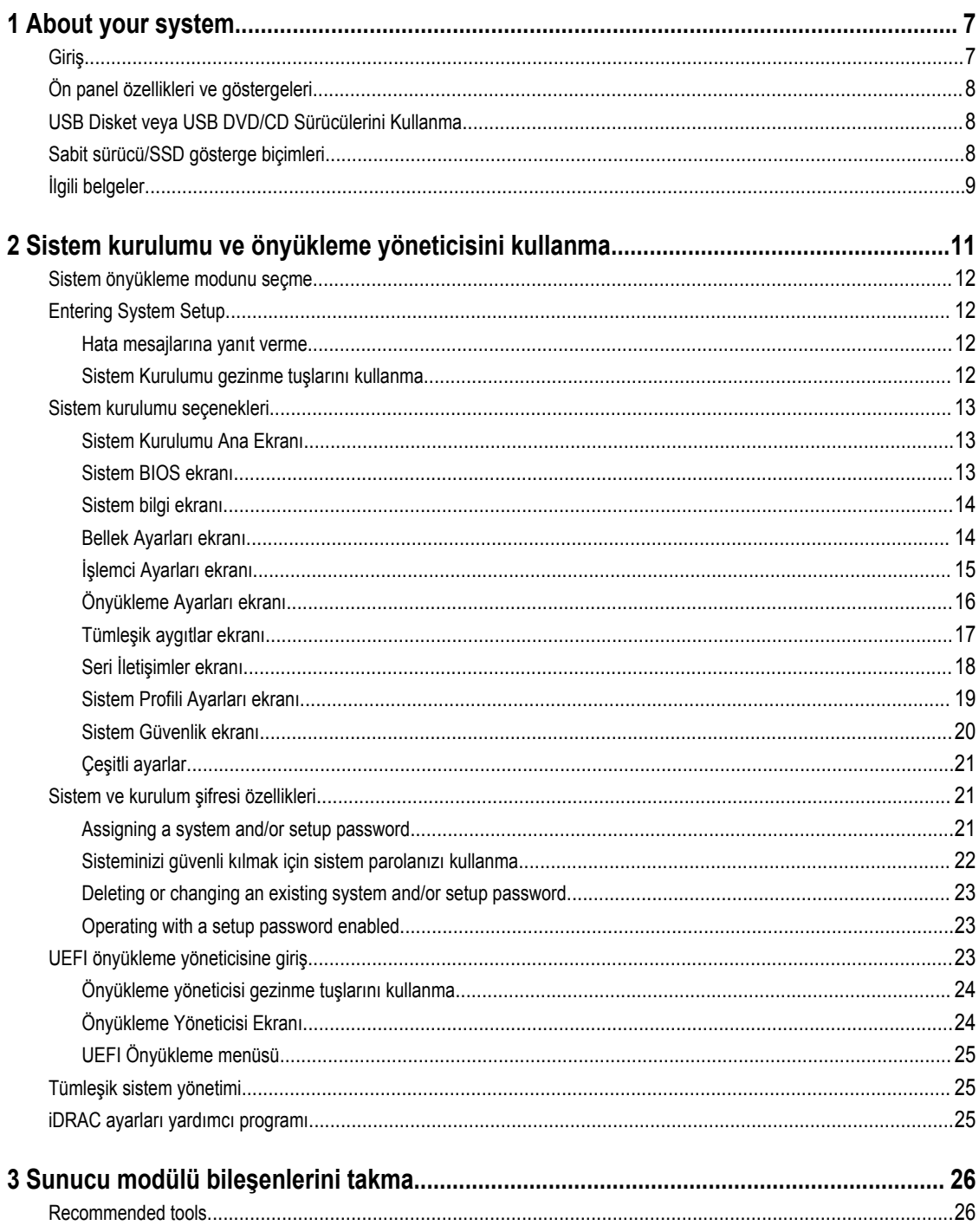

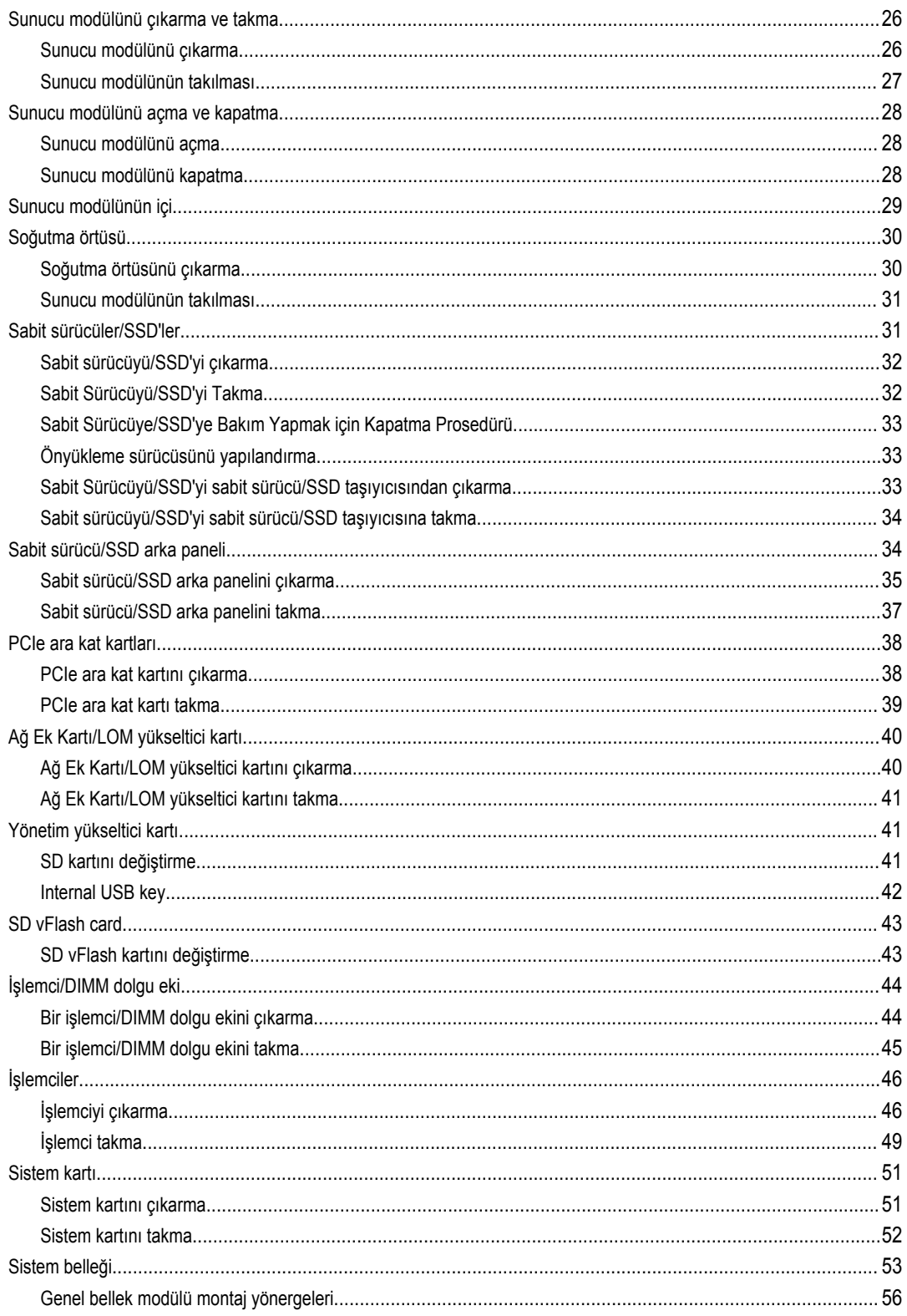

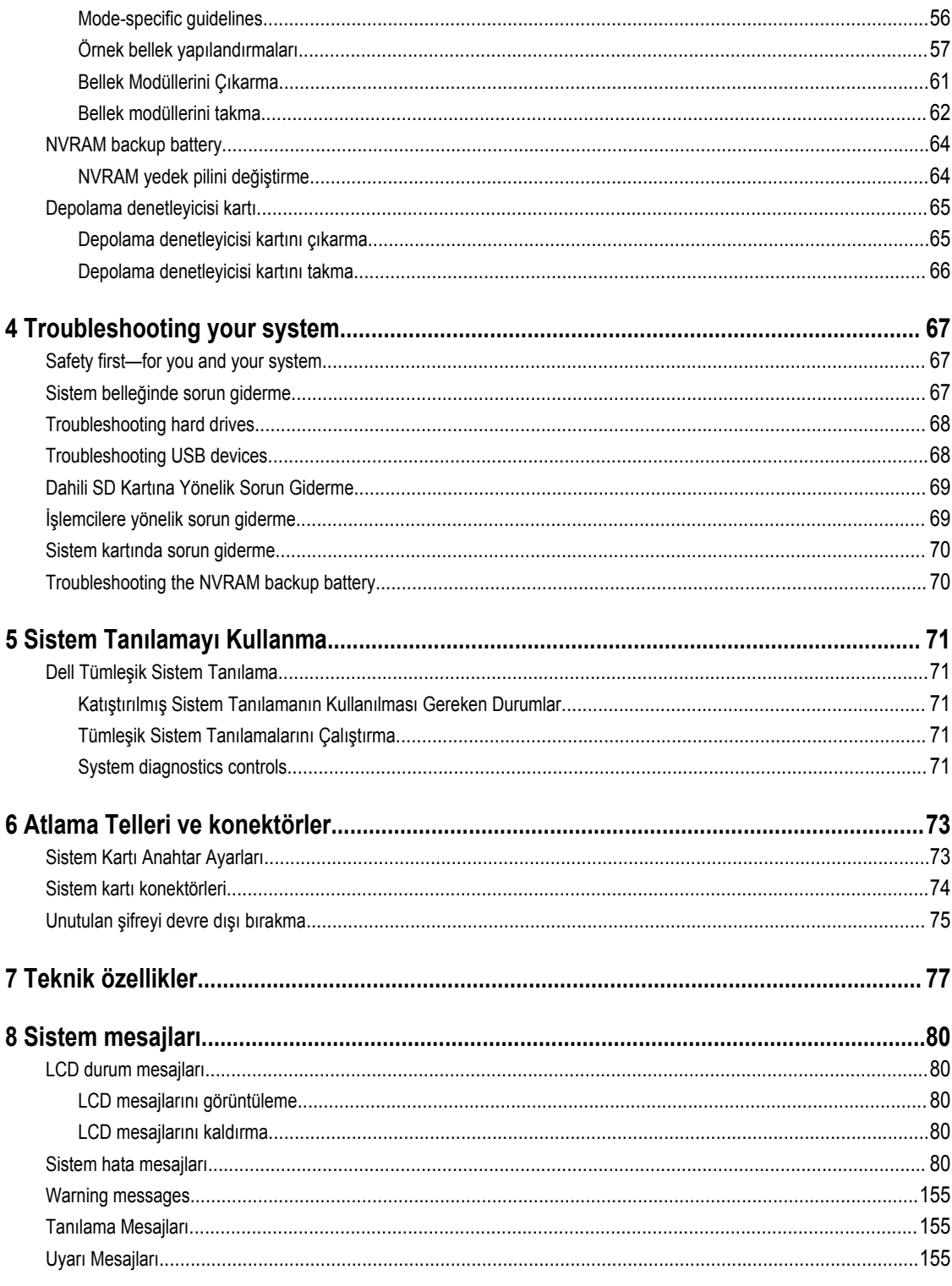

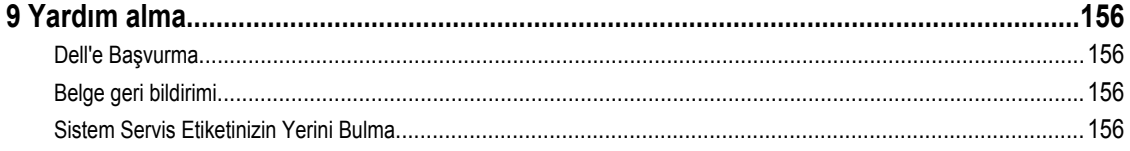

## <span id="page-6-0"></span>**About your system**

## **Giriş**

U

Bu belge PowerEdge VRTX kasası için özel olarak yapılandırılan Dell PowerEdge M820 sunucu modülü hakkında bilgi sağlar (sunucu modülü üzerindeki **PCIe** işaretli etiket ile tanınabilir).

**NOT:** Bu sunucu modülü, PowerEdge VRTX ara kat kartı içeren Dell PowerEdge M1000e kasalarda desteklenmez.

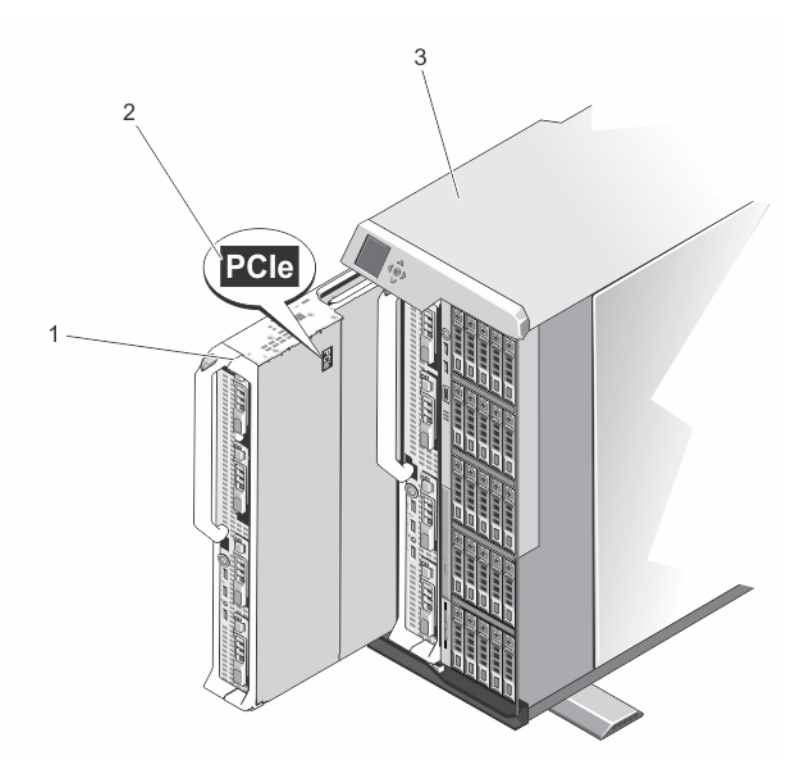

**Rakam 1. vrtx kasa için yapılandırılmış sunucu modülünü tanımlama**

- 
- 1. sunucu modülü 2. Sunucu modülü üzerindeki **PCIe** etiketi
- 3. VRTX muhafazası

**1**

### <span id="page-7-0"></span>**Ön panel özellikleri ve göstergeleri**

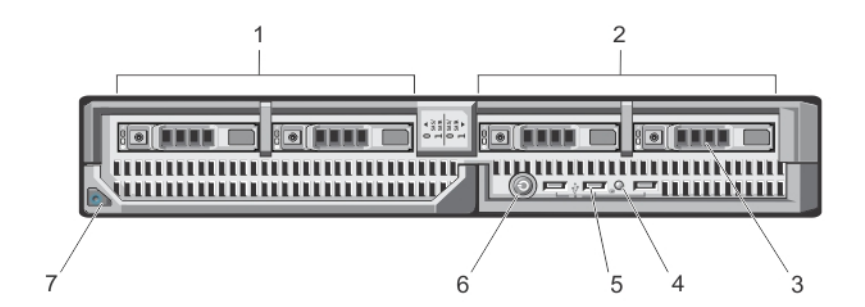

#### **Rakam 2. Ön panel özellikleri ve göstergeleri**

- 1. sürücü yuvası 0 2. sürücü yuvası 1
- 3. SAS sabit sürücüler/PCIe SSD'ler 4. durum/tanımlama göstergesi
- 
- 7. sunucu modülü kolu serbest bırakma düğmesi
- 
- 
- 5. USB konektörleri (3) 6. sunucu modülü güç düğmesi

**NOT:** Desteklenen sabit sürücü/PCIe SSD yapılandırmaları hakkında daha fazla bilgi için, bkz. Sabit [Sürücüler/SSD'ler](#page-30-0).

### **USB Disket veya USB DVD/CD Sürücülerini Kullanma**

Sunucu modülü ön tarafta bir USB disket sürücüsü, USB flash sürücüsü, USB DVD/CD sürücüsü, klavye ve fare bağlamanıza izin veren USB bağlantı noktalarına sahiptir. USB sürücüleri sunucu modülünü yapılandırmak için kullanılabilir.

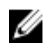

Û

**NOT:** Sunucu modülünüz sadece Dell markalı USB 2.0 sürücüleri destekler. Sürücüyü kullanımdayken desteklemesi için isteğe bağlı harici sürücü depolama kutusunu kullanın.

USB disket sürücüsünü ilk önyükleme sürücüsü olarak belirtmek için:

- 1. USB sürücüsünü bağlayın
- 2. sistemi yeniden başlatın
- 3. Sistem Kurulumu'na girin
- 4. sürücüyü önyükleme sırasında birinci olarak ayarlayın

USB aygıtı önyükleme sırası kurulum ekranında ancak, Sistem Kurulumu'na girmeden önce sisteme bağlanırsa görüntülenir. Önyükleme aygıtını seçmek için ayrıca, sistem başlatma sırasında <F11> tuşuna basıp geçerli önyükleme sırasından bir önyükleme aygıtı da seçebilirsiniz.

### **Sabit sürücü/SSD gösterge biçimleri**

Sabit sürücü/SSD (Katı Hal Sürücüler) göstergeleri, sistemde sürücü etkinliği gerçekleştiği sırada farklı modelleri görüntüler.

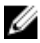

**NOT:** Sunucu modülü üzerine sabit sürücü/SSD takılmalı veya her sürücü yuvasında sabit sürücü kapağı takılı olmalıdır.

<span id="page-8-0"></span>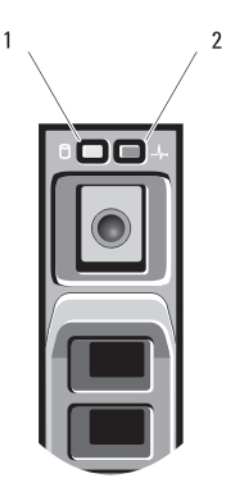

#### **Rakam 3. Sabit sürücü/SSD göstergeleri**

- 
- 1. sürücü etkinliği göstergesi (yeşil) 2. sürücü durum göstergesi (yeşil ve sarı)

**NOT:** Sabit sürücü Gelişmiş Ana Makine Denetleyicisi Arabirimi (AHCI) modundaysa, durum LED'i (sağ tarafta) çalışmaz ve Ø kapalı kalır.

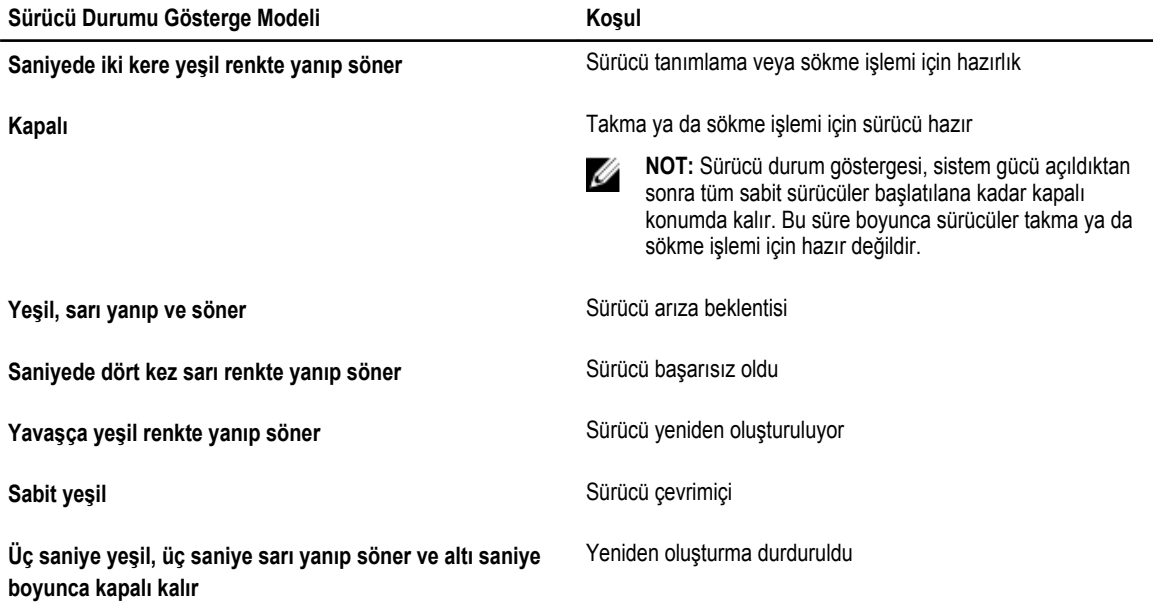

### **İlgili belgeler**

**UYARI: Sisteminizle birlikte gelen güvenlik ve düzenleme bilgilerine bakın. Garanti bilgileri bu belgeye dahil edilmiş veya ayrı bir belge olarak eklenmiş olabilir.**

- VRTX kasa Başlangıç Kılavuzu'nda VRTX kasa ve sunucu modüllerine genel bakış, sisteminizin kurulumu ve teknik özellikler yer alır.
- *Dell PowerEdge VRTX Kasa Kullanıcı El Kitabı*'nda VRTX kasanın özellikleri hakkında bilgi verilir, kasada sorun giderme ve kasa bileşenlerini takma veya değiştirme işlemleri açıklanır. Bu belgeye **dell.com/poweredgemanuals** adresinden çevrimiçi olarak ulaşabilirsiniz.
- *Dell Kasa Yönetimi Denetleyicisi - Dell PowerEdge VRTX Kasa Kullanıcı Kılavuzu*'nda VRTX kasanın özellikleri hakkında bilgi verilir, kasada sorun giderme ve kasa bileşenlerini takma veya değiştirme işlemleri açıklanır. Bu belgeye **dell.com/ esmmanuals** adresinden çevrimiçi olarak ulaşabilirsiniz.
- Dell sistem yönetimi uygulaması belgeleri sistem yönetimi yazılımını kurma ve kullanma hakkında bilgiler sunar.
- Sisteminizle birlikte satın aldığınız işletim sistemi, sistem yönetimi yazılımı, sistem güncellemeleri ve sistem bileşenleri ile ilgili olanlar dahil, sisteminizle birlikte gönderilen ve sisteminizin yapılandırılmasına ve yönetilmesine ilişkin belgeler ve araçlar sunan her türlü ortam.

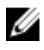

**NOT:** Her zaman **dell.com/support/manuals** adresindeki güncelleştirmeleri kontrol edin ve genellikle diğer belgelerdeki bilgileri geçersiz kıldığından, öncelikle güncelleştirmeleri okuyun.

## <span id="page-10-0"></span>**Sistem kurulumu ve önyükleme yöneticisini kullanma**

Sistem Kurulumu, sistem donanımınızı yönetmenizi ve BIOS düzeyi seçenekleri belirlemenizi sağlar.

Aşağıdaki tuş vuruşları, başlangıç sırasında sistem özelliklerine erişimi sağlar:

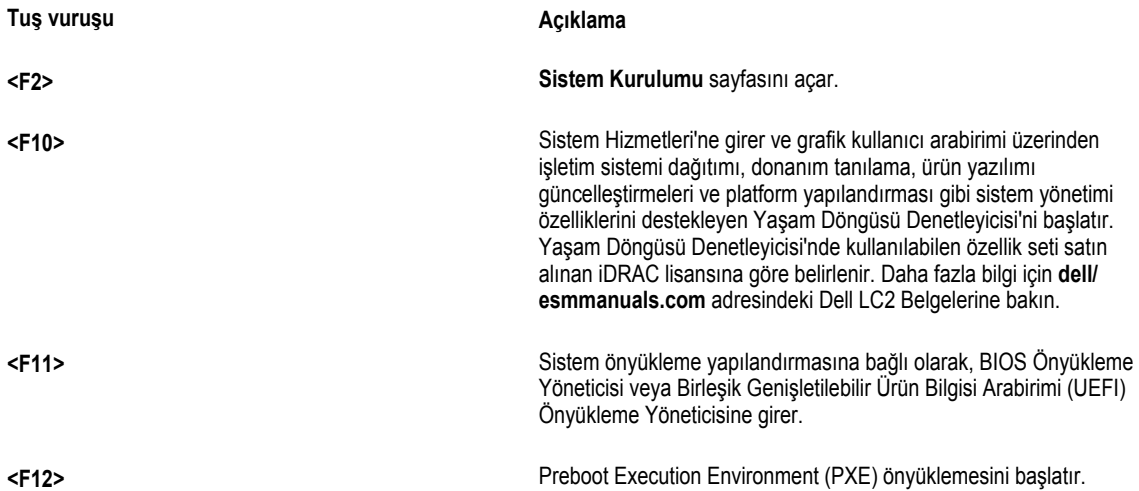

Sistem Kurulumu'ndan aşağıdaki işlemleri gerçekleştirebilirsiniz:

- Donanım ekleyip kaldırdıktan sonra NVRAM ayarlarını değiştirme
- Sistem donanım yapılandırmasını görüntüleme
- Tümleşik aygıtları etkinleştirme veya devre dışı bırakma
- Performans ve güç yönetimi eşiklerini belirleme
- Sistem güvenliğini yönetme

Aşağıdakileri kullanarak Sistem Kurulumu'na erişebilirsiniz:

- Varsayılan olarak etkinleştirilmiş standart grafik tarayıcı
- **Console Redirection** (Konsol Yeniden Yönlendirme) kullanılarak etkinleştirilmiş metin tarayıcısı

**Console Redirection** (Konsol Yeniden Yönlendirme) öğesini etkinleştirmek için, **System Setup**'ta (Sistem Kurulumu), **System BIOS** → **Serial Communication screen** → **Serial Communication**'ı (Sistem BIOS>Seri İletişim ekranı>Seri İletişim) seçin, **On with Console Redirection** (Konsol Yeniden Yönlendirme ile Açık) seçeneğini seçin.

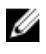

**NOT:** Varsayılan olarak, seçilen alan için yardım metni grafik tarayıcıda görüntülenir. Yardım metnini metin tarayıcısında görmek için, **<F1>** tuşuna basın.

### <span id="page-11-0"></span>**Sistem önyükleme modunu seçme**

**Sistem Kurulumu**, işletim sisteminizi kurmanız için aşağıdaki önyükleme modlarını belirtmenize olanak sağlar:

- BIOS önyükleme modu (varsayılan), BIOS düzeyindeki standart önyükleme arabirimidir.
- UEFI önyükleme modu, sistem BIOS'u üzerine yerleşik, Birleşik Genişletilebilir Ürün Yazılımı Arabirimi (UEFI) teknik özelliklerine dayalı gelişmiş bir 64-bit önyükleme arabirimidir.

Sistem Kurulumunun **Boot Settings Screen** (Önyükleme Ayarları) ekranının **Boot Mode** (Önyükleme Modu) alanındaki önyükleme modunu seçmelisiniz. Önyükleme modunu değiştirdiğinizde, sistem belirtilen modda önyüklenir ve ardından bu modda işletim sisteminizi yükleyebilirsiniz. Bundan sonra, kurulu işletim sistemine erişmek için aynı önyükleme modunda (BIOS ya da UEFI) sistemde önyükleme yapmalısınız. Sisteminizi başka bir önyükleme modundan önyüklemeye çalışmanız, sisteminizin başlatma modunda durmasına neden olacaktır.

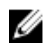

Ű

**NOT:** İşletim sistemlerinin, UEFI önyükleme modundan yüklenebilmesi için UEFI uyumlu olmalıdır. DOS ve 32-bit işletim sistemleri UEFI'yi desteklemez ve yalnızca BIOS önyükleme modundan yüklenebilir.

**NOT:** Desteklenen işletim sistemlerine ilişkin en son bilgiler için bkz. **dell.com/ossupport**.

### **Entering System Setup**

- **1.** Turn on or restart your system.
- **2.** Press <F2> immediately after you see the following message:

<F2> = System Setup

If your operating system begins to load before you press <F2>, allow the system to finish booting, and then restart your system and try again.

#### **Hata mesajlarına yanıt verme**

Sistem önyüklenirken bir hata mesajı görüntülenirse mesajı not edin. Daha fazla bilgi için Sistem Hata Mesajları'na bakın.

**NOT:** Bellek yükseltildikten sonra, sisteminizi ilk kez başlattığınızda sisteminizin ekranda bir mesaj görüntülemesi normaldir. Ű

#### **Sistem Kurulumu gezinme tuşlarını kullanma**

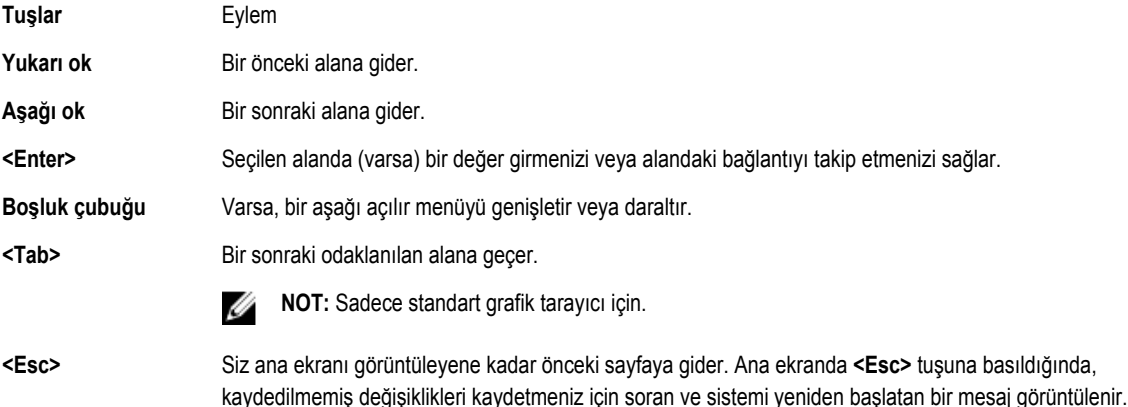

**<F1>** Sistem Kurulumu yardım dosyasını görüntüler.

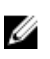

**NOT:** Çoğu seçenekte, yaptığınız tüm değişiklikler kaydedilir ancak bu değişiklikler sistem yeniden başlatılana kadar etkin hale gelmez.

### **Sistem kurulumu seçenekleri**

#### **Sistem Kurulumu Ana Ekranı**

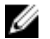

**NOT:** BIOS veya UEFI ayarlarını varsayılan ayarlarına sıfırlamak için <Alt><F> tuşlarına basın.

#### **Menü Öğesi Açıklama**

**System BIOS (Sistem**  Bu seçenek BIOS ayarlarını görüntülemek ve yapılandırmak için kullanılır. **BIOS'u) iDRAC Settings**  Bu seçenek iDRAC ayarlarını görüntülemek ve yapılandırmak için kullanılır.

**(iDRAC Ayarları) Device Settings (Aygıt**  Bu seçenek aygıt ayarlarını görüntülemek ve yapılandırmak için kullanılır.

**Ayarları)**

### **Sistem BIOS ekranı**

**NOT:** Sistem Kurulumu'na ait seçenekler sistem yapılandırmasına bağlı olarak değişir.

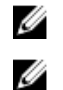

**NOT:** Varsayılan Sistem Kurulumu seçenekleri, uygun olduğunda, aşağıdaki bölümlerde kendilerine ait ilgili seçeneklerin altında sıralanır.

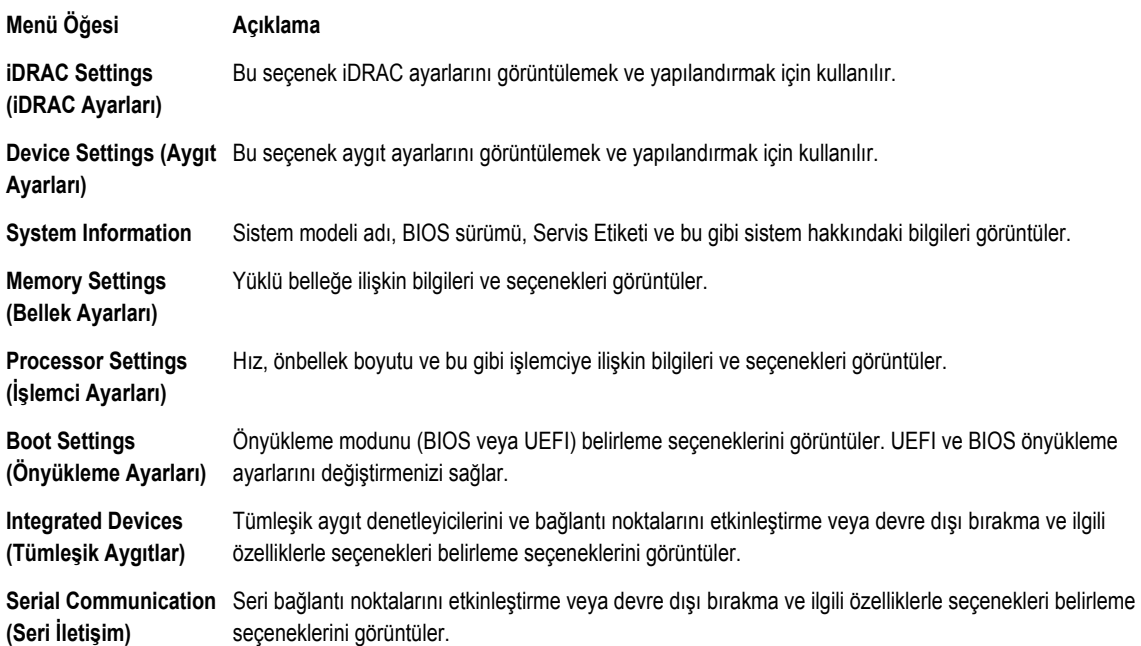

<span id="page-12-0"></span>

<span id="page-13-0"></span>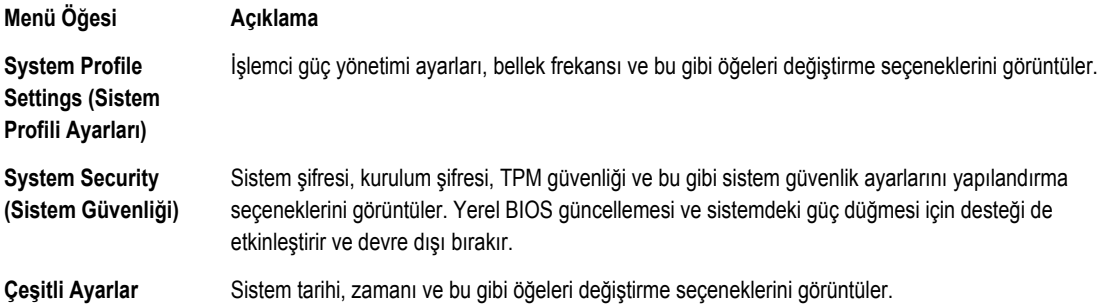

### **Sistem bilgi ekranı**

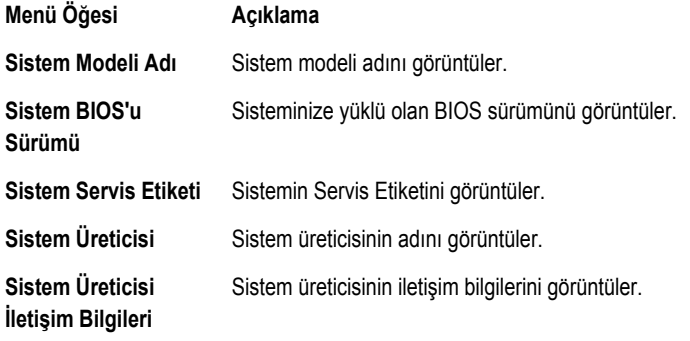

### **Bellek Ayarları ekranı**

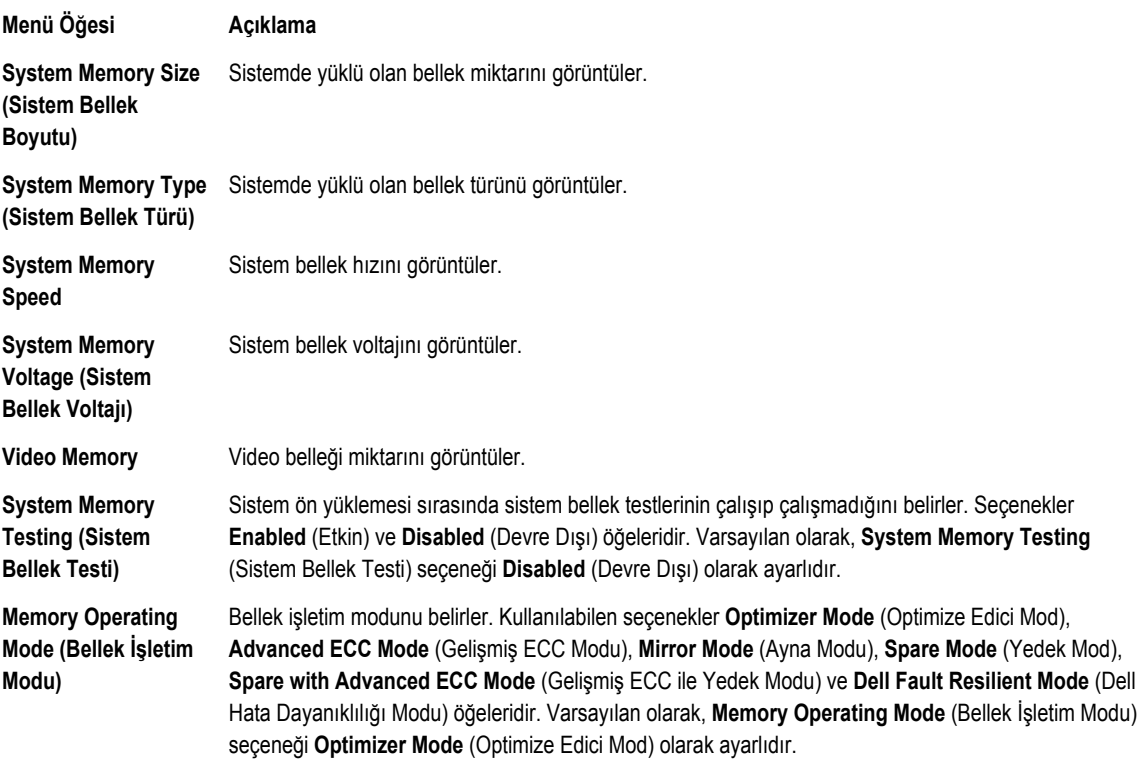

#### <span id="page-14-0"></span>**Menü Öğesi Açıklama NOT:** Sisteminizin bellek yapılandırmasına bağlı olarak **Bellek İşletim Modu** için varsayılanlar ve Ø kullanılabilir seçenekler farklı olabilir. **NOT: Dell Hata Dayanıklılığı Modu**, hataya dayanıklı bir bellek alanı oluşturur. Bu mod, kritik Ø uygulamaları yükleme özelliğini destekleyen bir işletim sistemi tarafından kullanılabilir veya işletim sistemi çekirdeğinin sistemin kullanılabilirliğini en üst düzeye çıkarmasını sağlar. **Node Interleaving**  Bu alan **Enabled** (Etkin) ise, simetrik bellek yapılandırması yüklü olduğunda bellek dönüşümlü **(Düğüm Dönüşümlü**  çalışması desteklenir. **Disabled** (Devre Dışı) ise, sistem Düzenli Olmayan Bellek mimarisi (NUMA) **Çalışması)** (asimetrik) bellek yapılandırmalarını destekler. Varsayılan olarak, **Node Interleaving** (Düğüm Dönüşümlü Çalışması) seçeneği **Disabled** (Devre Dışı) olarak ayarlıdır. **Serial Debug Output**  Varsayılan olarak, devre dışı olarak ayarlıdır. **(Seri Hata Ayıklama Çıkışı) İşlemci Ayarları ekranı Menü Öğesi Açıklama Logical Processor**  Mantıksal işlemcileri etkinleştirmenizi veya devre dışı bırakmanızı ve mantıksal işlemci sayısını **(Mantıksal İşlemci)** görüntülemenizi sağlar. **Logical Processor** (Mantıksal İşlemci) seçeneği **Enabled** (Etkin) olarak ayarlıdır, BIOS tüm mantıksal işlemcileri görüntüler. Bu seçenek **Disabled** (Devre Dışı) olarak ayarlıysa, BIOS yalnızca çekirdek başına bir mantıksal işlemci görüntüler. Varsayılan olarak, **Logical Processor** (Mantıksal İşlemci) seçeneği **Enabled** (Etkin) olarak ayarlıdır. **QPI Speed (QPI Hızı)** QuickPath Karşılıklı Bağlantısı veri oranı ayarlarını ayarlamanızı sağlar. Varsayılan olarak, **QPI Speed**  (QPI Hızı) seçeneği **Maximum data rate** (Maksimum veri hızı) olarak ayarlıdır. **NOT:** QPI Speed (QPI Hızı) seçeneği yalnızca her iki işlemci takılı olduğunda görüntülenir. Ø **Alternate RTID**  Soketler arasındaki önbellek performansını arttırarak uzak sokete daha fazla RTID tahsis etmenizi veya NUMA için normal modda çalışmanızı sağlar. Varsayılan olarak, **Alternate RTID (Requestor (Requestor Transaction ID) Transaction ID) Setting** (Alternatif RTID (Talep Eden İşlem Kimliği) Ayarı) **Disabled** (Devre Dışı) **Setting (Alternatif**  olarak ayarlıdır. **RTID (Talep Eden İşlem Kimliği) Ayarı) Virtualization**  Sanallaştırma için sağlanan ek donanım özelliklerini etkinleştirmenizi veya devre dışı bırakmanızı **Technology**  sağlar. Varsayılan olarak, **Virtualization Technology** (Sanallaştırma Teknolojisi) seçeneği **Enabled (Sanallaştırma**  (Etkin) olarak ayarlıdır. **Teknolojisi) Adjacent Cache Line**  Sıralı bellek erişiminden yüksek kullanımını gerektiren uygulamalar için sistemi optimize etmenizi **Prefetch (Ardışık**  sağlar. Varsayılan olarak, **Adjacent Cache Line Prefetch** (Bitişik Önbellek Hattını Önceden Getirme) **Önbellek Satır Alıcı)** seçeneği **Enabled** (Etkin) olarak ayarlıdır. Rastgele bellek erişiminin yüksek kullanımını gerektiren uygulamalar için bu seçeneği devre dışı bırakabilirsiniz. **Hardware Prefetcher**  Donanım önceden getiricisini etkinleştirmenizi veya devre dışı bırakmanızı sağlar. Varsayılan olarak, **(Donanım alıcı) Hardware Prefetcher** (Donanım Önceden Getiricisi) seçeneği **Enabled** (Etkin) olarak ayarlıdır.

<span id="page-15-0"></span>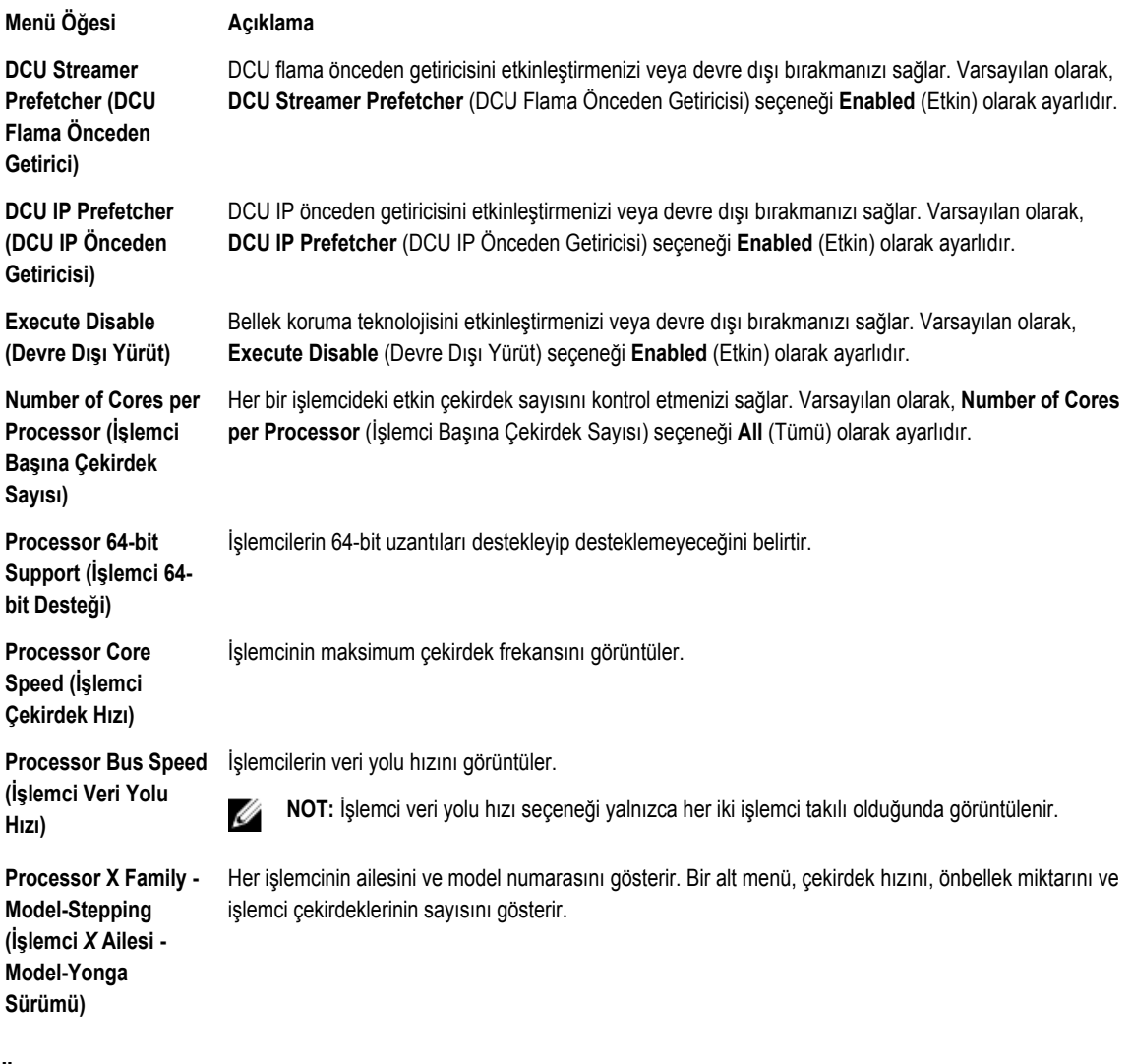

### **Önyükleme Ayarları ekranı**

**Menü Öğesi Açıklama**

**Boot Mode** Sistemin önyükleme modunu ayarlamanızı sağlar.

Λ **DİKKAT: İşletim sistemi aynı önyükleme modunda yüklü değilse, önyükleme moduna geçilmesi sistemin önyükleme yapmasını engelleyebilir.**

İşletim sistemi UEFI'yi destekliyorsa, bu seçeneği UEFI olarak ayarlayabilirsiniz. Bu alanı BIOS'a UEFI dışı işletim sistemleri ile uyumluluğu sağlar. Varsayılan olarak, **Boot Mode** (Önyükleme Modu) seçeneği **BIOS** olarak ayarlıdır.

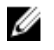

**NOT:** Bu alanı UEFI olarak ayarlamak BIOS Boot Settings (BIOS Önyükleme Ayarları) menüsünü devre dışı bırakır. Bu alanı BIOS olarak ayarlamak UEFI Boot Settings (UEFI Önyükleme Ayarları) menüsünü devre dışı bırakır.

#### <span id="page-16-0"></span>**Menü Öğesi Açıklama**

**Boot Sequence Retry (Önyükleme Sırası Yeniden Denemesi)**

**BIOS Boot Settings (BIOS Önyükleme Ayarları)**

**UEFI Boot Settings (BIOS Önyükleme Ayarları)**

Önyükleme sırası yeniden deneme özelliğini etkinleştirmenizi veya devre dışı bırakmanızı sağlar. Bu alan etkinleştirilirse ve sistem önyükleme yapamazsa, 30 saniye sonra sistem önyükleme sırasını yeniden dener. Varsayılan olarak, **Boot Sequence Retry** (Önyükleme Sırası Yeniden Denemesi) seçeneği **Disabled** (Devre Dışı) olarak ayarlıdır.

BIOS Önyükleme seçeneklerini etkinleştirmenizi veya devre dışı bırakmanızı sağlar.

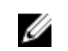

**NOT:** Bu seçenek yalnızca önyükleme modu BIOS ise etkinleştirilir.

UEFI Önyükleme seçeneklerini etkinleştirmenize veya etkinliğini kaldırmanıza olanak tanır. Önyükleme seçenekleri, **IPv4 PXE** ve **IPv6 PXE**'yi içerir. Varsayılan olarak **UEFI PXE önyükleme protokolü IPv4**'e ayarlıdır.

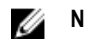

**NOT:** Bu seçenek yalnızca önyükleme modu UEFI ise etkinleştirilir.

**One-Time Boot (Bir Kerelik Önyükleme)** Seçilen bir aygıttan bir kerelik önyüklemeyi etkinleştirmenizi veya devre dışı bırakmanızı sağlar.

### **Tümleşik aygıtlar ekranı**

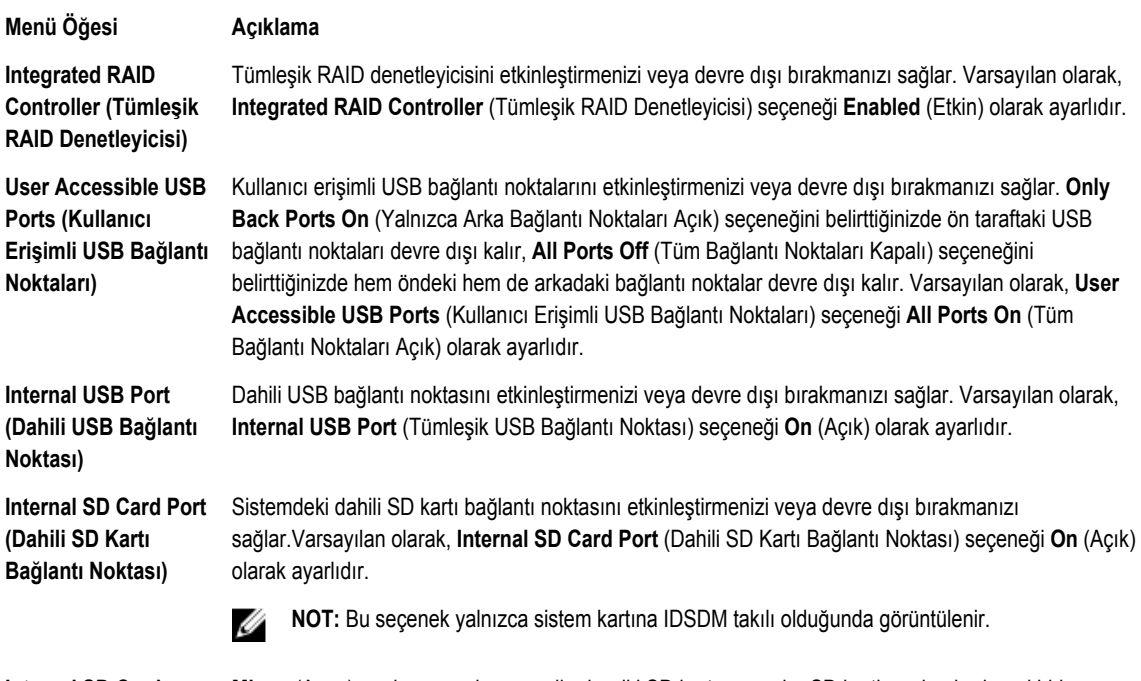

**Internal SD Card Redundancy (Dahili SD Kartı Yedeklemesi)**

**Mirror** (Ayna) moduna ayarlıysa, veriler her iki SD kartına yazılır. SD kartlarından herhangi biri başarısız olursa, veriler aktif SD kartına yazılır. Bu karttan gelen veriler bir sonraki önyüklemede yedek SD kartına kopyalanır. Varsayılan olarak, **Internal SD Card Redundancy** (Dahili SD Kartı Yedeklemesi) seçeneği **Mirror** (Ayna) olarak ayarlıdır.

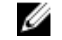

**NOT:** Bu seçenek yalnızca sistem kartına IDSDM takılı olduğunda görüntülenir.

<span id="page-17-0"></span>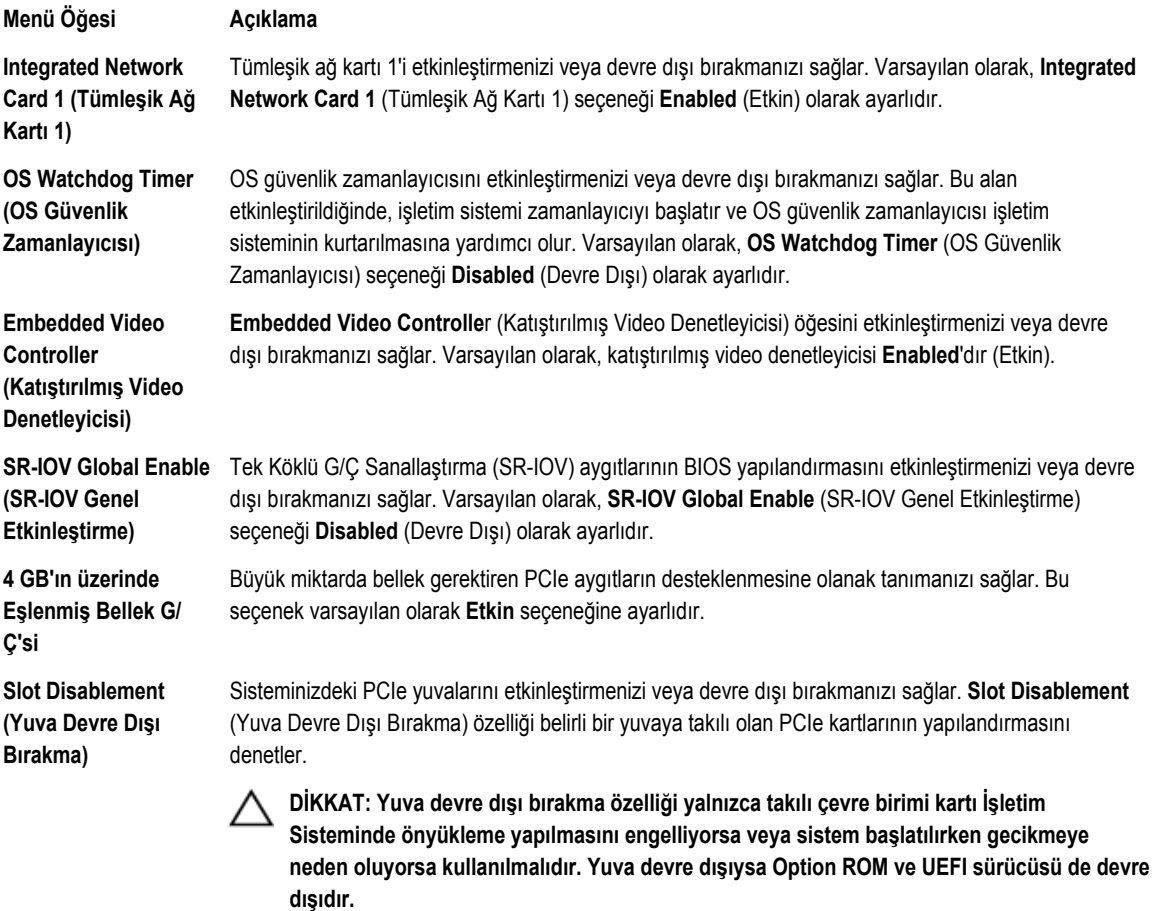

### **Seri İletişimler ekranı**

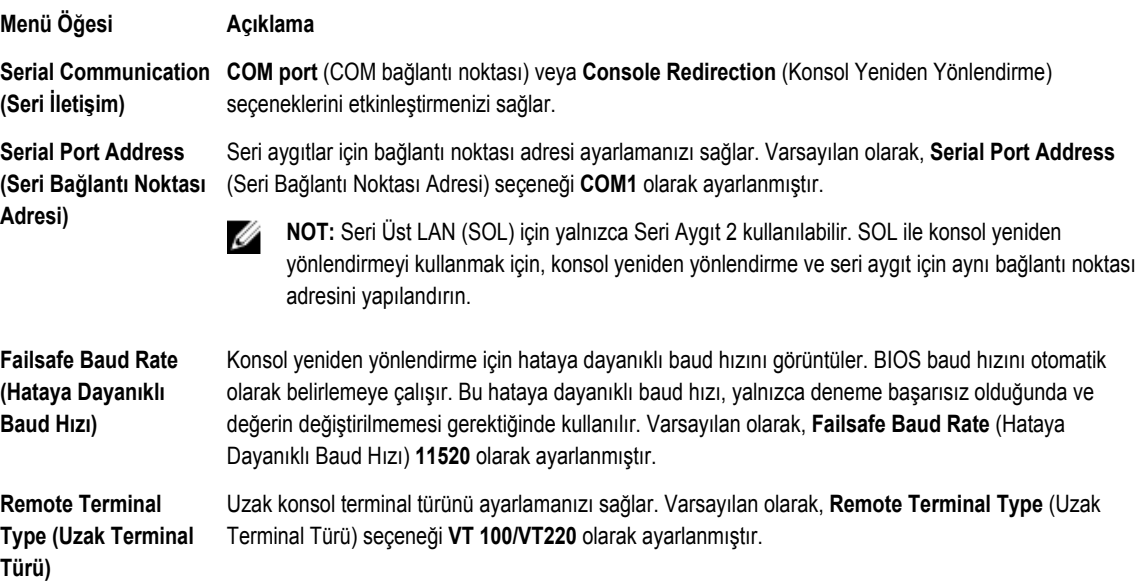

#### <span id="page-18-0"></span>**Menü Öğesi Açıklama**

**Redirection After Boot (Önyükleme Sonrası Yeniden Yönlendirme)**

İşletim sistemi yüklendiğinde, BIOS konsol yeniden yönlendirmesini etkinleştirmenizi veya devre dışı bırakmanızı sağlar. Varsayılan olarak, **Redirection After Boot** (Önyükleme Sonrası Yeniden Yönlendirme) seçeneği **Enabled** (Etkin) olarak ayarlanmıştır.

### **Sistem Profili Ayarları ekranı**

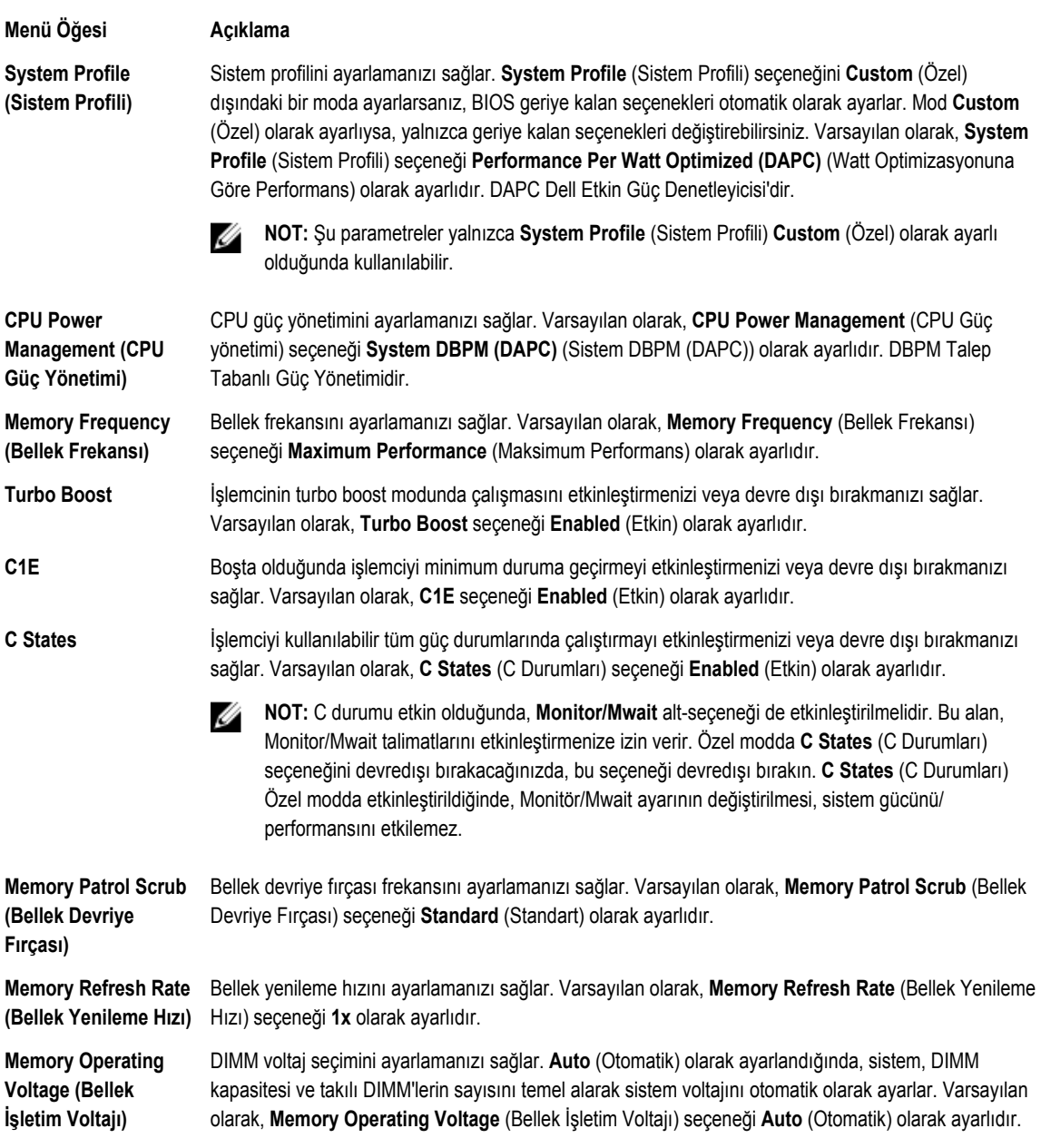

### <span id="page-19-0"></span>**Sistem Güvenlik ekranı**

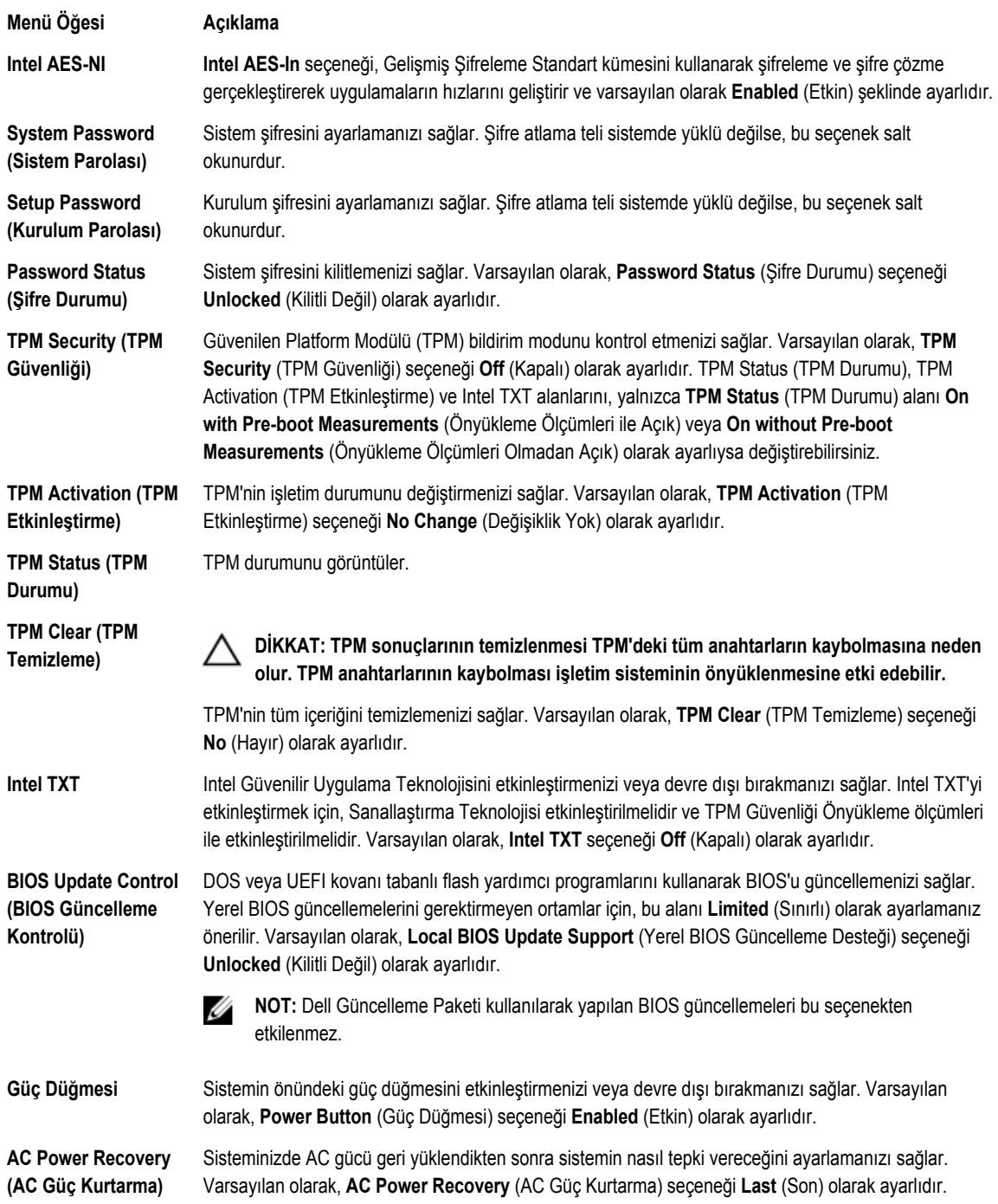

### <span id="page-20-0"></span>**Çeşitli ayarlar**

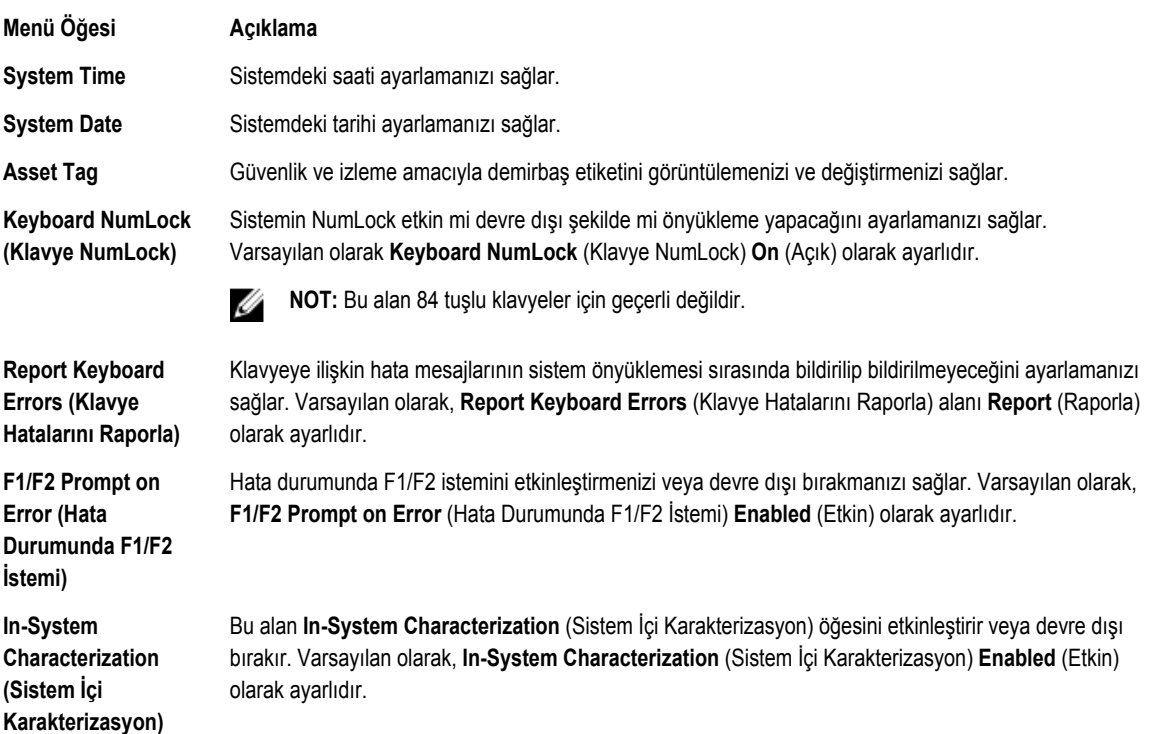

### **Sistem ve kurulum şifresi özellikleri**

Sisteminizi güvenli hale getirmek için bir sistem şifresi ve kurulum şifresi oluşturabilirsiniz. Sistem ve kurulum şifresi oluşturmayı etkinleştirmek için, şifre atlama telinin etkin olarak ayarlanması gereklidir. Şifre atlama teli ayarlarına dair daha fazla bilgi için, bkz. Sistem Kartı Atlama Teli Ayarları.

**System Password (Sistem Parolası)** Bu, sisteminizi açabilmek için girmeniz gereken paroladır. **Setup password (Kurulum**  Bu sisteminizin BIOS veya UEFI ayarlarına erişmek ve ayarlarında değişiklikler yapmak için girmeniz gereken şifredir.

**DİKKAT: Sisteminizi çalışır durumda ve gözetimsiz bırakmayın. Parola özelliğinin etkinleştirilmesi sisteminizdeki veriler için temel düzeyde güvenlik sağlar.**

W

**parolası)**

**NOT:** Sisteminiz sistem ve kurulum şifresi özelliği devre dışı şekilde gönderilir.

### **Assigning a system and/or setup password**

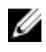

**NOT:** The password jumper enables or disables the System Password and Setup Password features. For more information on the password jumper settings, see the chapter System board jumper settings in your system Owner's Manual.

<span id="page-21-0"></span>You can assign a new **System Password** and/or **Setup Password** or change an existing **System Password** and/or **Setup Password** only when the password jumper setting is enabled and **Password Status** is **Unlocked**. If the Password Status is **Locked**, you cannot change the System Password and/or Setup Password.

If the password jumper setting is disabled, the existing System Password and Setup Password is deleted and you need not provide the system password to boot the system.

- **1.** To enter System Setup, press <F2> immediately after a power-on or reboot.
- **2.** In the **System Setup Main Menu**, select **System BIOS** and press <Enter>. The **System BIOS** screen is displayed.
- **3.** In the **System BIOS** screen, select **System Security** and press <Enter>. The **System Security** screen is displayed.
- **4.** In the **System Security** screen, verify that **Password Status** is **Unlocked**.
- **5.** Select **System Password**, enter your system password, and press <Enter> or <Tab>. Use the following guidelines to assign the system password:
	- A password can have up to 32 characters.
	- The password can contain the numbers 0 through 9.
	- Only the following special characters are allowed: space,  $($ "),  $(+)$ ,  $(,)$ ,  $(-)$ ,  $(')$ ,  $(')$ ,  $(()$ ,  $(()$ ,  $(()$ ,  $(()$ ,  $(()$ ,  $(()$

A message prompts you to re-enter the system password.

- **6.** Re-enter the system password that you entered earlier and click **OK**.
- **7.** Select **Setup Password**, enter your system password and press <Enter> or <Tab>. A message prompts you to re-enter the setup password.
- **8.** Re-enter the setup password that you entered earlier and click **OK**.
- **9.** Press <Esc> to return to the System BIOS screen. Press <Esc> again, and a message prompts you to save the changes.

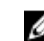

**NOT:** Password protection does not take effect until the system reboots.

### **Sisteminizi güvenli kılmak için sistem parolanızı kullanma**

**NOT:** Bir kurulum şifresi atadıysanız, sistem, kurulum şifrenizi alternatif sistem şifresi olarak kabul eder. W

- **1.** <Ctrl><Alt><Delete> tuşlarına basarak sisteminizi açın veya yeniden başlatın.
- **2.** Şifreyi girin ve <Enter> tuşuna basın.

Password Status (Parola Durumu) Locked (Kilitli) olduğunda, yeniden başlatma sırasında istendiğinde parolayı girip <Enter> tuşuna basmalısınız.

Yanlış bir sistem şifresi girildiğinde, sistem bir mesaj görüntüler ve şifrenizi yeniden girmenizi ister. Doğru şifreyi girmek için üç hakkınız vardır. Üçüncü başarısız denemeden sonra, sistem, sistemin durdurulduğunu ve gücünün kesilmesi gerektiğini bildiren bir hata mesajı görüntüler.

Sisteminizi kapatıp yeniden başlattıktan sonra bile, hata mesajı doğru parola girilene kadar görüntülenir.

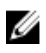

**NOT:** Sisteminizde yetkisiz kişilerin değişiklik yapmasını engellemek için System Password (Sistem Şifresi) ve Setup Password (Kurulum Şifresi) seçenekleri ile birlikte Password Status (Şifre Durumu) seçeneğini de kullanabilirsiniz.

### <span id="page-22-0"></span>**Deleting or changing an existing system and/or setup password**

Ensure that the Password jumper is set to enabled and the **Password Status** is set to **Unlocked** before attempting to delete or change the existing System and/or Setup password. You cannot delete or change an existing System or Setup password if the **Password Status** is **Locked**.

- **1.** To enter System Setup, press **<F2>** immediately after a power-on or restart.
- **2.** In the **System Setup Main Menu**, select **System BIOS** and press **<Enter>**. The **System BIOS** screen is displayed.
- **3.** In the **System BIOS Screen**, select **System Security** and press **<Enter>**. The **System Security** screen is displayed.
- **4.** In the **System Security** screen, verify that **Password Status** is set to **Unlocked**.
- **5.** Select **System Password**, alter or delete the existing system password and press **<Enter>** or **<Tab>**.
- **6.** Select **Setup Password**, alter or delete the existing setup password and press **<Enter>** or **<Tab>**.

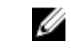

**NOT:** If you change the System and/or Setup password, a message prompts you to re-enter the new password. If you delete the System and/or Setup password, a message prompts you to confirm the deletion.

**7.** Press **<Esc>** to return to the System BIOS screen. Press **<Esc>** again, and a message prompts you to save the changes.

#### **Operating with a setup password enabled**

If **Setup Password** is **Enabled**, enter the correct setup password before modifying most of the System Setup options.

If you do not enter the correct password in three attempts, the system displays the message

Invalid Password! Number of unsuccessful password attempts: <x> System Halted! Must power down.

Even after you shut down and restart the system, the error message is displayed until the correct password is entered. The following options are exceptions:

- If **System Password** is not **Enabled** and is not locked through the **Password Status** option, you can assign a system password.
- You cannot disable or change an existing system password.

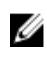

**NOT:** You can use the Password Status option in conjunction with the **Setup Password** option to protect the system password from unauthorized changes.

### **UEFI önyükleme yöneticisine giriş**

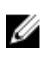

**NOT:** İşletim sistemlerinin UEFI önyükleme modunda kurulabilmesi için 64 bit UEFI uyumlu (örneğin, Microsoft Windows Server 2008 x64 sürümü) olması gerekir. DOS ve 32 bit işletim sistemleri yalnızca BIOS önyükleme modu ile kurulabilir.

Önyükleme Yöneticisine girmek için:

- **1.** Sisteminizi açın veya yeniden başlatın.
- **2.** Aşağıdaki mesajı gördüğünüzde **<F11>** tuşuna basın: <F11> = UEFI Boot Manager

**<F11>** tuşuna basmadan önce işletim sisteminiz yüklenmeye başladıysa, sistemin önyükleme işlemini bitirmesine izin verin ve sisteminizi yeniden başlatarak tekrar deneyin.

### <span id="page-23-0"></span>**Önyükleme yöneticisi gezinme tuşlarını kullanma**

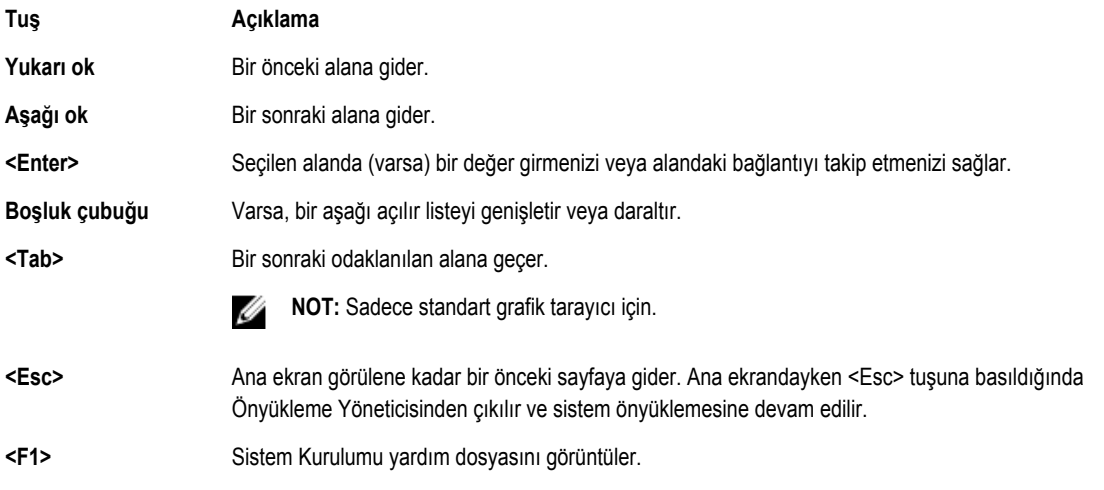

**NOT:** Çoğu seçenekte, yaptığınız tüm değişiklikler kaydedilir ancak bu değişiklikler sistem yeniden başlatılana kadar etkin hale gelmez.

### **Önyükleme Yöneticisi Ekranı**

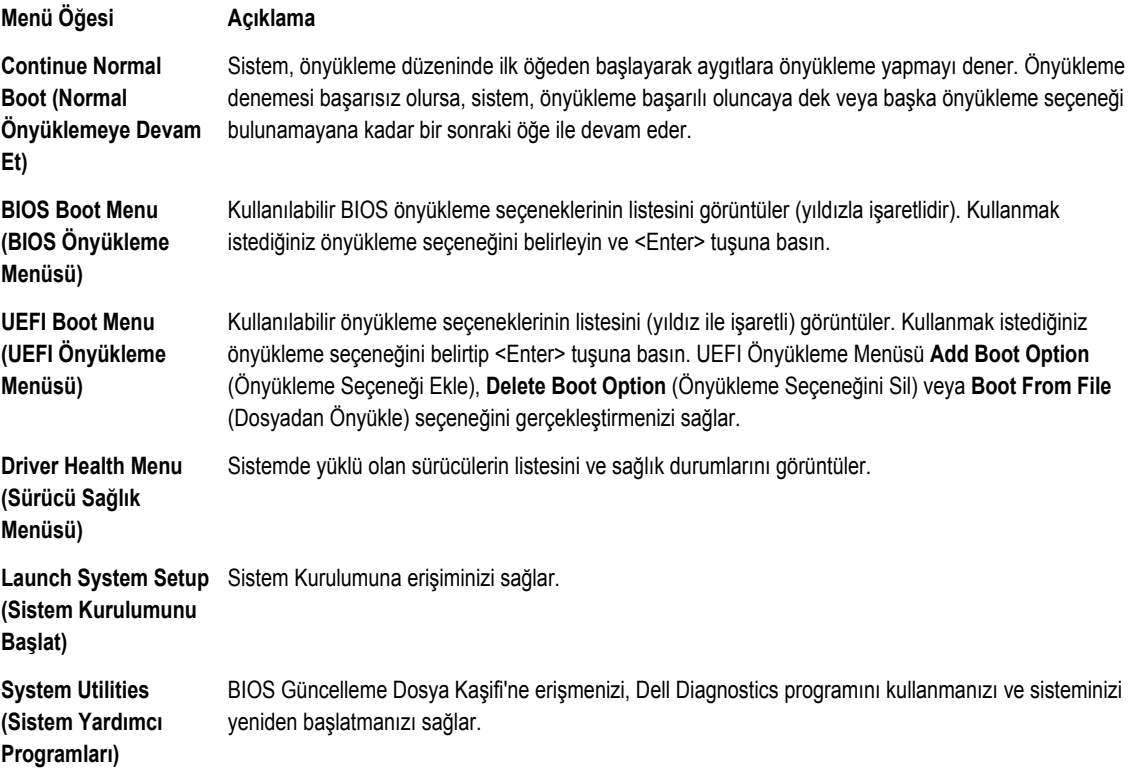

### <span id="page-24-0"></span>**UEFI Önyükleme menüsü**

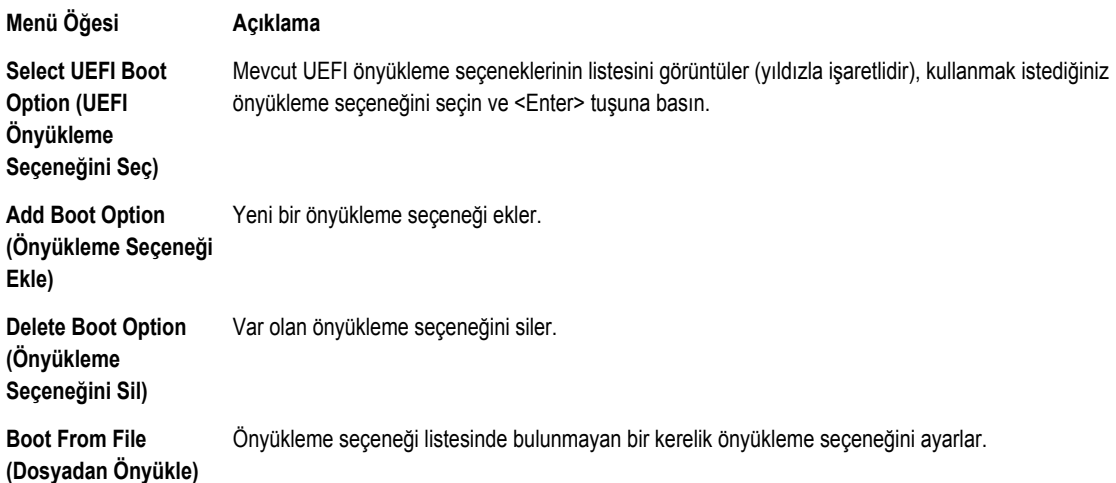

### **Tümleşik sistem yönetimi**

Dell Yaşam Döngüsü Denetleyicisi sunucunun yaşam döngüsü boyunca gelişmiş katıştırılmış sistem yönetimi sağlar. Yaşam Döngüsü Denetleyicisi önyükleme sekansı sırasında başlatılabilir ve işletim sisteminden bağımsız olarak çalışabilir.

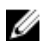

**NOT:** Mevcut platform yapılandırmaları, Yaşam Döngüsü Denetleyicisi tarafından sağlanan tüm özellikleri desteklemeyebilir.

Yaşam Döngüsü Denetleyicisi'nin kurulumu, donanım ve ürün yazılımı yapılandırması ve işletim sisteminin dağıtımı hakkında daha fazla bilgi için **dell.com/support/home** adresindeki Yaşam Döngüsü Denetleyicisi belgelerine bakın.

### **iDRAC ayarları yardımcı programı**

iDRAC Ayarları yardımcı programı UEFI kullanarak iDRAC parametrelerinin kurulumunu yapmak ve yapılandırmak için bir arabirimdir. iDRAC7 Ayarları Yardımcı Programını kullanarak çeşitli iDRAC parametrelerini etkinleştirebilir veya devre dışı bırakabilirsiniz, örneğin:

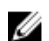

**NOT:** Listede belirtilen özelliklerden bazıları iDRAC7 Enterprise Lisansı yükseltmesini gerektirebilir.

- Özel iDRAC Enterprise kartı bağlantı noktası veya katıştırılmış NIC üzerinden iDRAC yerel alan ağının yapılandırılması, etkinleştirilmesi veya devre dışı bırakılması
- LAN üzerinden IPMI'in etkinleştirilmesi ya da devre dışı bırakılması
- Bir LAN Platform Event Trap (PET) hedefinin etkinleştirilmesi ya da devre dışı bırakılması
- Sanal Ortam aygıtlarının takılması ya da çıkarılması

iDRAC7'yi kullanma hakkında daha fazla bilgi için **dell.com/supoort/home** adresindeki iDRAC7 Kullanıcı Kılavuzu'na bakın.

## <span id="page-25-0"></span>**Sunucu modülü bileşenlerini takma**

### **Recommended tools**

You may need the following items to perform the procedures in this section:

- #1 and #2 Phillips screwdrivers
- T8 and T10 Torx drivers
- Wrist grounding strap

### **Sunucu modülünü çıkarma ve takma**

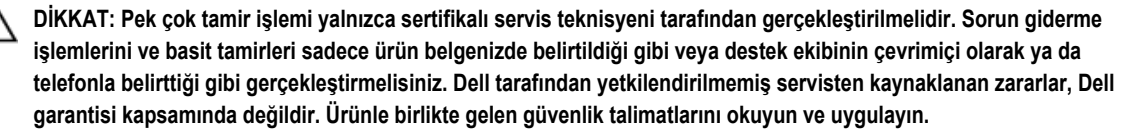

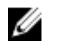

**NOT:** Bu prosedürler yalnızca tam boydaki ve yarım boydaki sunucu modülleri için geçerlidir. Çevrek boydaki sunucu modüllerini rakordan çıkarma ve takma hakkında bilgi için, **dell.com/poweredgemanuals** adresinde sunucu modülünün Kullanıcı El Kitabına bakın.

### **Sunucu modülünü çıkarma**

- **1.** Takılıysa, ön çerçeveyi çıkarın.
- **2.** İşletim sistemi komutlarını veya CMC'yi kullanarak sunucu modülünü kapatın. Sunucu modülü kapatıldığında, ön panel güç göstergesi kapalı konumda olur.
- **3.** Sunucu modülü kolunun üstündeki serbest bırakma düğmesine basın.
- **4.** Sunucu modülünün kilidini açarak muhafazadan ayırmak için sunucu modülü kolunu çekin.

**DİKKAT: Tam yükseklikli bir sunucu modülünü muhafazadan kalıcı olarak çıkarıyorsanız, iki adet yarı yükseklikli boş sunucu modülü takın. Boş sunucu modülü takılı olmadan sistemin uzun süre çalıştırılması muhafazanın aşırı ısınmasına neden olabilir.**

**5.** Sunucu modülünü muhafazadan dışarıya doğru kaydırın.

**DİKKAT: G/Ç konektör pimlerini korumak için, sunucu modülü kabinden çıkartıldıktan sonra G/Ç konektör kapağını mutlaka takın.**

**6.** G/Ç konektör kapağını/kapaklarını G/Ç konektörünün/konektörlerinin üzerine takın.

<span id="page-26-0"></span>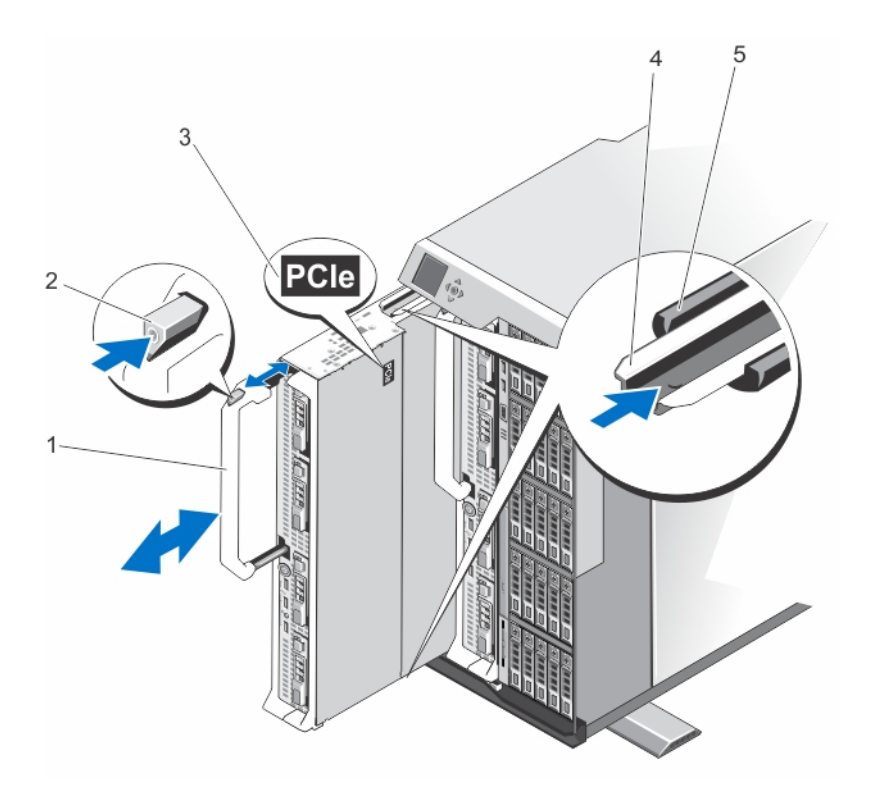

#### **Rakam 4. Sunucu modülünü çıkarma ve takma**

- 
- 
- 5. muhafazadaki kılavuz rayı
- 1. sunucu modülü kolu 2. serbest bırakma düğmesi
- 3. Sunucu modülü üzerindeki PCIe etiketi 4. sunucu modülü/boş sunucu modülü üzerindeki kılavuz rayı

#### **Sunucu modülünün takılması**

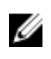

**NOT:** M820 sunucu modülünü takmadan önce sunucu modülü bölümlerini çıkardığınızdan emin olun. Sunucu modülü bölümlerinin çıkarılması konusunda bilgi için bkz. *Dell PowerEdge VRTX Muhafaza Kullanıcı El Kitabı*, **dell.com/ poweredgemanuals**.

- **1.** Eğer yeni bir sunucu modülü takıyorsanız, G/Ç konektörlerinden plastik kapağı çıkarın ve gelecekte kullanmak üzere saklayın.
- **2.** Sunucu modülünü, modül kolu sunucu modülünün sağ tarafında olacak şekilde yönlendirin.
- **3.** Sunucu modülünü sunucu modülü yuvası ve muhafazadaki kılavuz raylarıyla aynı hizaya getirin.
- **4.** İki elinizi birden kullanarak, modül serbest bırakma kolu yerine oturarak sunucu modülünü yerine kilitleyene kadar sunucu modülünü muhafazanın içine doğru kaydırın.
- **5.** Varsa ön çerçeveyi yerine takın.

### <span id="page-27-0"></span>**Sunucu modülünü açma ve kapatma**

### **Sunucu modülünü açma**

**DİKKAT: Pek çok tamir işlemi yalnızca sertifikalı servis teknisyeni tarafından gerçekleştirilmelidir. Sorun giderme**  işlemlerini ve basit tamirleri sadece ürün belgenizde belirtildiği gibi veya destek ekibinin çevrimiçi olarak ya da **telefonla belirttiği gibi gerçekleştirmelisiniz. Dell tarafından yetkilendirilmemiş servisten kaynaklanan zararlar, Dell garantisi kapsamında değildir. Ürünle birlikte gelen güvenlik talimatlarını okuyun ve uygulayın.**

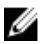

**NOT:** Sistemin içindeki bileşenler üzerinde çalışırken her zaman statik bir minder ve statik bileklik kullanmanız tavsiye edilir.

- **1.** Sunucu modülünü kasadan çıkarın.
- **2.** G/Ç konektör kapağını kurun.
- **3.** Serbest bırakma düğmelerine basın ve kapağı sunucu modülünün arkasına doğru kaydırın.
- **4.** Kapağı dikkatlice kaldırarak sunucu modülünden ayırın.

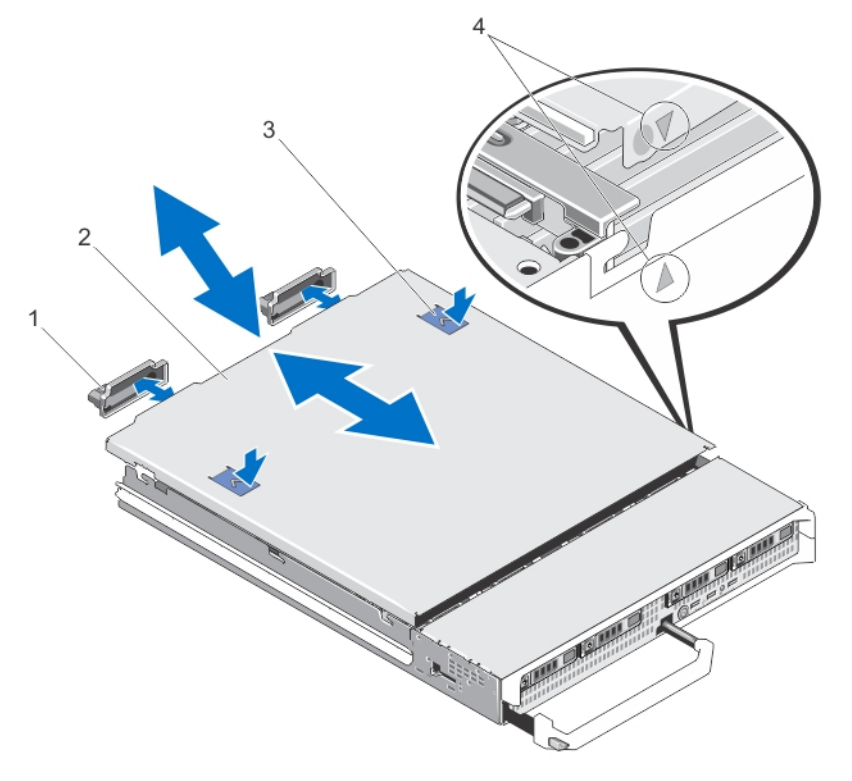

#### **Rakam 5. Sunucu modülünü açma ve kapatma**

- 1. G/Ç konnektör kapakları (2) 2. sunucu modülü kapağı
- 
- 
- 3. serbest bırakma düğmeleri (2) 4. kapak hizalama pimleri ve dişleri

#### **Sunucu modülünü kapatma**

- **1.** Sunucu modülü içinde hiçbir aracın ya da parçanın kalmadığından emin olun.
- **2.** Kasanın kenarındaki dişleri, kapağın iç kısımlarındaki kapak hizalama pimleriyle aynı hizaya getirin.
- <span id="page-28-0"></span>**3.** Kapağı kasaya doğru indirin.
- **4.** Kapağı yerine oturana kadar kaydırın. Düzgün yerleştirilmiş bir kapak kasanın yüzeyi ile aynı seviyededir.

### **Sunucu modülünün içi**

**DİKKAT: Pek çok tamir işlemi yalnızca sertifikalı servis teknisyeni tarafından gerçekleştirilmelidir. Sorun giderme**  Δ işlemlerini ve basit tamirleri sadece ürün belgenizde belirtildiği gibi veya destek ekibinin çevrimiçi olarak ya da **telefonla belirttiği gibi gerçekleştirmelisiniz. Dell tarafından yetkilendirilmemiş servisten kaynaklanan zararlar, Dell garantisi kapsamında değildir. Ürünle birlikte gelen güvenlik talimatlarını okuyun ve uygulayın.**

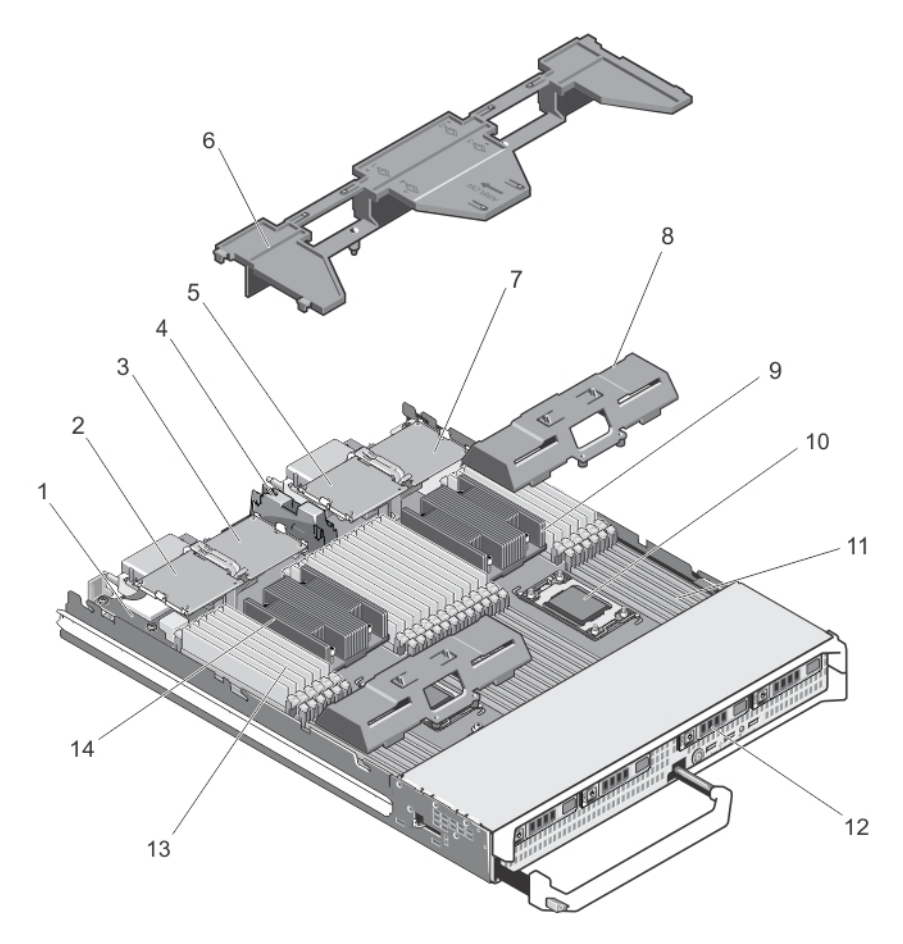

#### **Rakam 6. Sunucu modülünün içi**

- 
- 
- 5. PCIe ara kat kartı 3 Yapı C 6. soğutma örtüsü
- 7. PCIe ara kat kartı 4 Yapı B 8. işlemci/DIMM dolgu eki
- 9. **ISI emici/işlemci (2)** 10. işlemci yuvası 3
- 11. bellek yuvaları (48) 12. sabit sürücüler (4)
- 
- 1. yönetim yükseltici kartı 2. PCIe ara kat kartı 1 Yapı C
- 3. PCIe ara kat kartı 2 Yapı B 4. PCIe ara kat kartı destek braketi
	-
	-
	-
	-
- 13. bellek modülleri (48) 14. **isi emicisi (işlemci 1 için)**

### <span id="page-29-0"></span>**Soğutma örtüsü**

### **Soğutma örtüsünü çıkarma**

**DİKKAT: Pek çok tamir işlemi yalnızca sertifikalı servis teknisyeni tarafından gerçekleştirilmelidir. Sorun giderme**  Δ işlemlerini ve basit tamirleri sadece ürün belgenizde belirtildiği gibi veya destek ekibinin çevrimiçi olarak ya da **telefonla belirttiği gibi gerçekleştirmelisiniz. Dell tarafından yetkilendirilmemiş servisten kaynaklanan zararlar, Dell garantisi kapsamında değildir. Ürünle birlikte gelen güvenlik talimatlarını okuyun ve uygulayın.**

DİKKAT: Soğutma örtüsü takılı değilken sisteminizi asla çalıştırmayın. Sistem kısa bir süre içinde ısınabilir ve bu da **sistemin kapanmasına ve veri kaybına yol açar.**

- **1.** Sunucu modülünü kasadan çıkarın.
- **2.** Sunucu modülünü açın.
- **3.** Soğutma örtüsünü sunucu modülü kasasının yanında her iki uçtan tutun, yukarı kaldırarak sunucu modülünden ayırın.

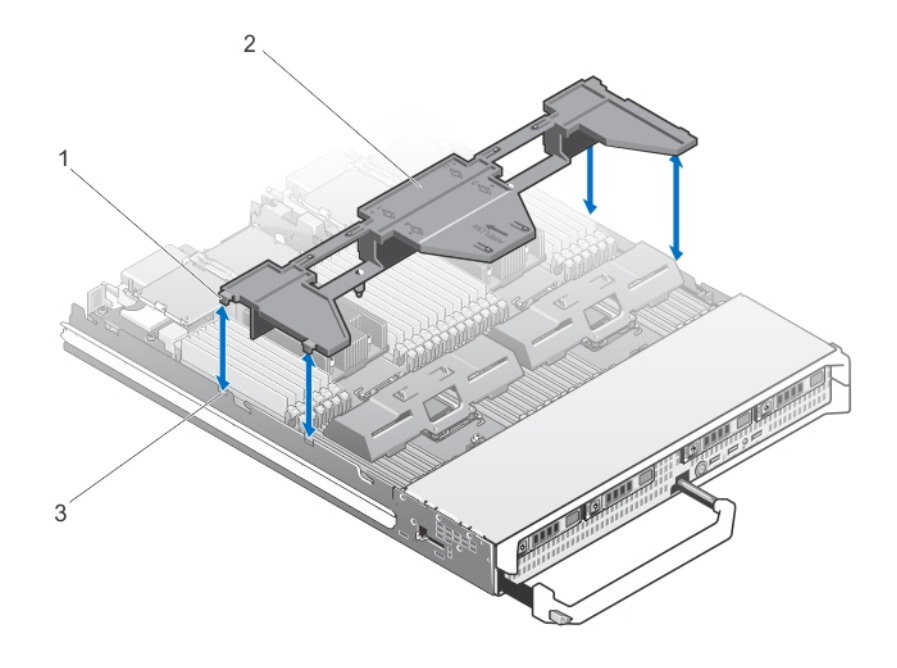

#### **Rakam 7. Soğutma örtüsünü çıkarma ve takma**

- 
- 1. tırnaklar (4) 2. soğutma örtüsü
- 3. kasadaki yuvalar (4)

### <span id="page-30-0"></span>**Sunucu modülünün takılması**

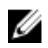

**NOT:** M820 sunucu modülünü takmadan önce sunucu modülü bölümlerini çıkardığınızdan emin olun. Sunucu modülü bölümlerinin çıkarılması konusunda bilgi için bkz. *Dell PowerEdge VRTX Muhafaza Kullanıcı El Kitabı*, **dell.com/ poweredgemanuals**.

- **1.** Eğer yeni bir sunucu modülü takıyorsanız, G/Ç konektörlerinden plastik kapağı çıkarın ve gelecekte kullanmak üzere saklayın.
- **2.** Sunucu modülünü, modül kolu sunucu modülünün sağ tarafında olacak şekilde yönlendirin.
- **3.** Sunucu modülünü sunucu modülü yuvası ve muhafazadaki kılavuz raylarıyla aynı hizaya getirin.
- **4.** İki elinizi birden kullanarak, modül serbest bırakma kolu yerine oturarak sunucu modülünü yerine kilitleyene kadar sunucu modülünü muhafazanın içine doğru kaydırın.
- **5.** Varsa ön çerçeveyi yerine takın.

### **Sabit sürücüler/SSD'ler**

- Sistem en fazla dört adet 2.5 inç SAS sabit sürücüyü/PCIe SSD'yi destekler.
- Tüm sürücüler, SSD/SAS sabit sürücü arka panelinden sistem kartına bağlanır.
- Sabit sürücüler/PCIe SSD'ler; sabit sürücü yuvalarına uyumlu, sistem çalışır durumdayken takılıp çıkartılabilen özel sürücü taşıyıcılara monte edilir.
- Boş sürücü yuvalarının tamamına sabit sürücü kapakları takılmış olmalıdır.

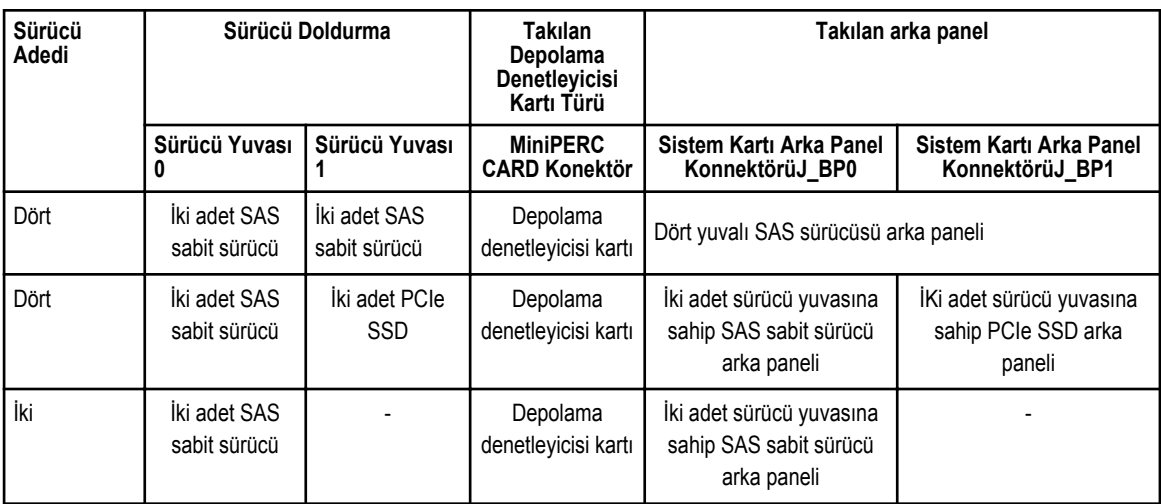

Aşağıdaki tablo, desteklenen sabit sürücü/SSD yapılandırmalarını listelemektedir. **Tablo 1. Desteklenen sabit sürücü/denetleyici kartı/sürücü arka paneli yapılandırmaları**

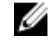

**NOT:** Dört adet sürücü yuvasına sahip SAS sürücüsü arka paneli J\_BP0 ve J\_BP1 ile etiketli sistem kartı konnektörlerine takılır.

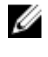

**NOT:** Sürücü yuvası 0'a takılan SAS sabit sürücüsü arka paneli (iki adet sürücü yuvası bulunan) J\_BP0 ile işaretli sistem kartına takılır. PCIe SSD için PCIe SSD arka paneli (iki adet sürücü yuvası bulunan) J\_BP1 ile işaretli sistem kartı konnektörüne takılır.

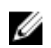

**NOT:** Bu J\_BP0, J\_BP1, MiniPERC CARD etiketlerini bulmak için bkz. Sistem Kartı [Konektörleri](#page-73-0).

#### <span id="page-31-0"></span>**Sabit sürücüyü/SSD'yi çıkarma**

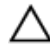

**DİKKAT: Pek çok tamir işlemi yalnızca sertifikalı servis teknisyeni tarafından gerçekleştirilmelidir. Sorun giderme**  islemlerini ve basit tamirleri sadece ürün belgenizde belirtildiği gibi veva destek ekibinin çevrimici olarak va da **telefonla belirttiği gibi gerçekleştirmelisiniz. Dell tarafından yetkilendirilmemiş servisten kaynaklanan zararlar, Dell garantisi kapsamında değildir. Ürünle birlikte gelen güvenlik talimatlarını okuyun ve uygulayın.**

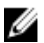

**NOT:** Bütün işletim sistemleri tak çıkar kurulumunu desteklemez. İşletim sisteminiz ile birlikte gelen belgelere bakın.

**1.** Sabit sürücüyü/SSD'yi çevrimdışı hale getirin ve sürücü taşıyıcısı üzerinde bulunan gösterge kodları sürücünün güvenle çıkarılabileceğine yönelik işaret verene kadar bekleyin.

Göstergeler kapandığında sürücü çıkarma işlemi için hazırdır.

Sürücüyü çevrim dışı hale getirme hakkında daha fazla bilgi için işletim sistemi belgelerinize bakın.

- **2.** Sürücüyü serbest bırakmak için sabit sürücü/SSD taşıyıcı kolunu açın.
- **3.** Disk bölmesinden çıkana dek sabit sürücü/SSD taşıyıcı kolunu kaydırın. Sabit sürücüyü/SSD'yi kalıcı olarak çıkarıyorsanız bir kapak eki takın.

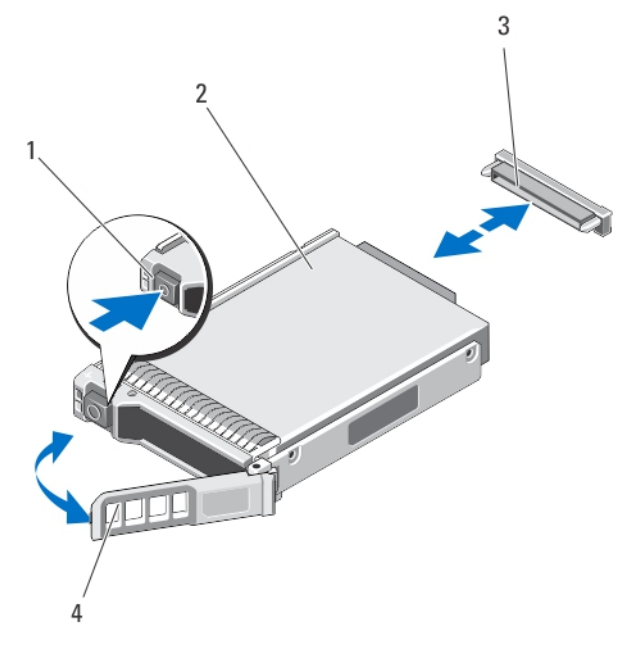

**Rakam 8. Sabit sürücüyü/SSD'yi çıkarma ve takma**

- 1. serbest bırakma düğmesi 2. sabit sürücü/SSD
- 3. sürücü konnektörü (sabit sürücüde/SSD arka panelinde)
- 
- 4. sabit sürücü/SSD taşıyıcı kolu

#### **Sabit Sürücüyü/SSD'yi Takma**

**DİKKAT: Takılıp çıkarılabilen yedek bir sabit sürücü/SSD takılı iken ve sunucu modülü açıkken, sabit sürücü otomatik olarak yeniden oluşturmaya başlar. Yedek sabit sürücünün/SSD'nin boş olduğundan veya üstüne yazılmasında sakınca olmayan bilgiler içerdiğinden emin olun. Yedek sabit sürücüde/SSD'de bulunan bütün bilgiler sabit sürücü kurulduktan hemen sonra silinir.**

<span id="page-32-0"></span>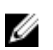

**NOT:** Bütün işletim sistemleri tak çıkar kurulumunu desteklemez. İşletim sisteminiz ile birlikte gelen belgelere bakın.

- **1.** Sabit sürücü/SSD taşıyıcı kolunu açın.
- **2.** Sabit sürücü/SSD taşıyıcısını sürücü yuvasına yerleştirin. Sabit sürücü taşıyıcısı üzerindeki kanalı sunucu modülü üzerindeki uygun sürücü yuvasına hizalayın.
- **3.** Taşıyıcı sabit sürücüye/SSD arka paneline bağlanıncaya kadar sabit sürücü/SSD taşıyıcısını yuvanın içine doğru bastırarak yerleştirin.
- **4.** Sabit sürücüyü/SSD'yi yerine kilitleninceye dek yuvaya bastırarak sabit sürücü/SSD taşıyıcısını kapalı konuma döndürün. Sürücü doğru takıldıysa, durum LED göstergesi yeşil renkli yanar. Sabit sürücü/SSD taşıyıcısı LED göstergesi sürücü yeniden oluşturulurken yeşil renkli yanıp söner.

### **Sabit Sürücüye/SSD'ye Bakım Yapmak için Kapatma Prosedürü**

Bu kısım sadece sunucu modülünün bir sabit sürücüye/SSD'ye bakım yapma amacıyla kapatılması gerektiği durumlar için geçerlidir. Çoğu durumda, sabit sürücüye/SSD'ye sunucu modülü açıkken bakım yapılabilir.

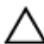

**DİKKAT: Bir sabit sürücüye/SSD'ye bakım yaparken sunucu modülünü kapatmanız gerekirse sabit sürücüyü/SSD'yi çıkarmadan önce sunucu modülünün güç göstergesinin kapanması için 30 saniye kadar bekleyin. Aksi durumda, sabit sürücü/SSD, yeniden takıldıktan ve sunucu modülü yeniden başlatıldıktan sonra algılanmaz.**

### **Önyükleme sürücüsünü yapılandırma**

Sistemin önyüklediği sürücü veya cihaz, Sistem Kurulumunda belirtilen sıra tarafından belirlenir.

### **Sabit Sürücüyü/SSD'yi sabit sürücü/SSD taşıyıcısından çıkarma**

- **1.** Sabit sürücü/SSD taşıyıcısındaki kaydırma raylarından dört vidayı sökün.
- **2.** Sabit sürücüyü kaldırarak sabit sürücü/SSD taşıyıcısından çıkartın.

<span id="page-33-0"></span>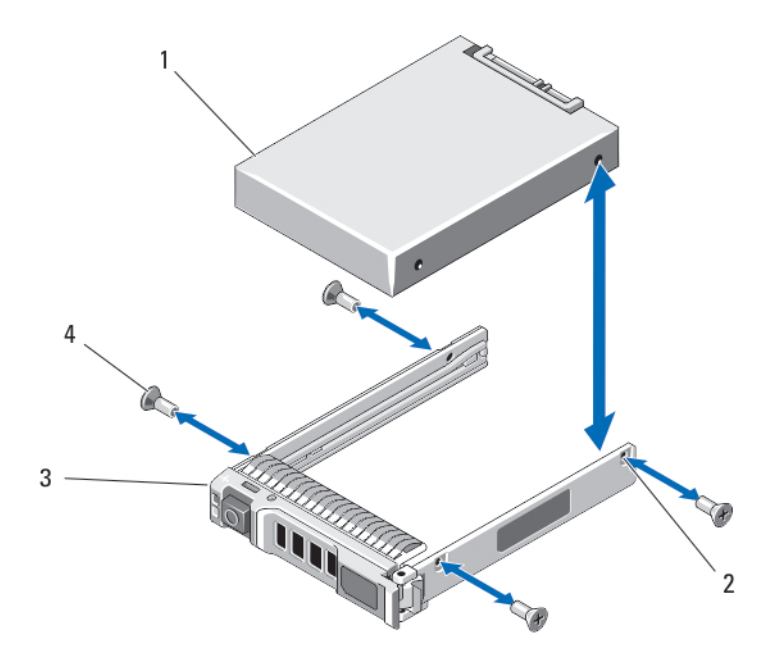

**Rakam 9. Bir sabit sürücüyü/SSD'yi sabit sürücü/SSD taşıyıcısına takma ve çıkarma**

- 1. sabit sürücü/SSD 2. vida delikleri (4)
	-
- 3. sabit sürücü/SSD taşıyıcısı 4. vidalar (4)

#### **Sabit sürücüyü/SSD'yi sabit sürücü/SSD taşıyıcısına takma**

- **1.** Sürücü denetleme panelinin konektör ucu taşıyıcının arkasında olacak şekilde sabit sürücüyü/SSD'yi sabit sürücü/SSD taşıyıcısına takın.
- **2.** Sabit sürücüdeki/SSD'deki vida deliklerini, sabit sürücü/SSD taşıyıcısındaki deliklerle aynı hizaya getirin. Doğru hizalandıklarında, sabit sürücünün/SSD'nin arkası sürücü taşıyıcısının arkasıyla tam olarak birbirine oturacaktır.

#### **DİKKAT: Sürücü veya taşıyıcıya zarar vermemek için vidaları gereğinden fazla sıkmayın.**

**3.** Sabit sürücüyü/SSD'yi sabit sürücü/SSD taşıyıcısına sabitlemek için dört adet vidayı sıkın.

### **Sabit sürücü/SSD arka paneli**

Yapılandırmanıza bağlı olarak:

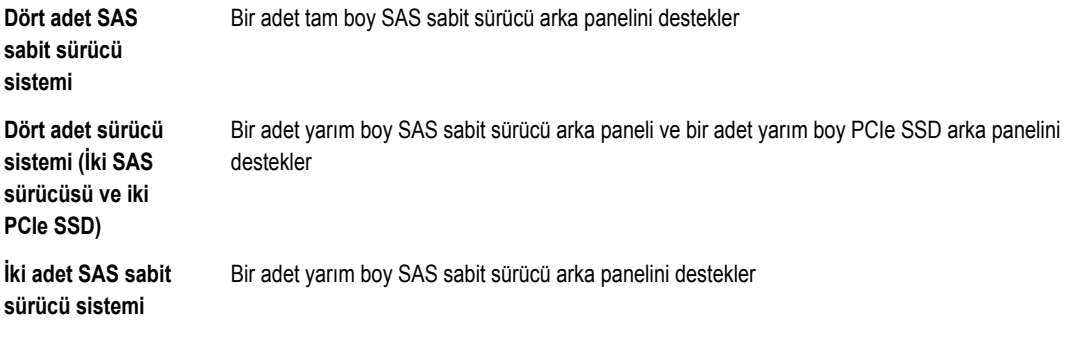

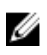

<span id="page-34-0"></span>**NOT:** Desteklenen sabit sürücü/SSD ve sürücü arka paneli yapılandırmaları hakkında daha fazla bilgi için bkz. [Sabit](#page-30-0) [Sürücüler/SSD'ler](#page-30-0).

#### **Sabit sürücü/SSD arka panelini çıkarma**

- **DİKKAT: Pek çok tamir işlemi yalnızca sertifikalı servis teknisyeni tarafından gerçekleştirilmelidir. Sorun giderme**  △ işlemlerini ve basit tamirleri sadece ürün belgenizde belirtildiği gibi veya destek ekibinin çevrimiçi olarak ya da **telefonla belirttiği gibi gerçekleştirmelisiniz. Dell tarafından yetkilendirilmemiş servisten kaynaklanan zararlar, Dell garantisi kapsamında değildir. Ürünle birlikte gelen güvenlik talimatlarını okuyun ve uygulayın.**
- **1.** Sunucu modülünü kasadan çıkarın.
- **2.** Sunucu modülünü açın.

**DİKKAT: Çıkartmadan önce her sabit sürücünün/SSD'inin numarasını not etmeli ve geçici olarak etiketlemelisiniz, böylece bunları yeniden aynı konumlara yerleştirebilirsiniz.**

**DİKKAT: Sürücülerin ve arka panelin hasar görmesini önlemek için, sabit sürücü/SSD arka panelini sökmeden önce sabit sürücüleri/SSD'leri sunucu modülünden çıkarmanız gerekir.**

- **3.** Sabit sürücüleri/SSD'leri çıkartın.
- **4.** Sunucu modülü kasasının yanındaki arka panelin her iki kenarını tutun ve arka paneli kaldırarak sunucu modülünden ayırın.

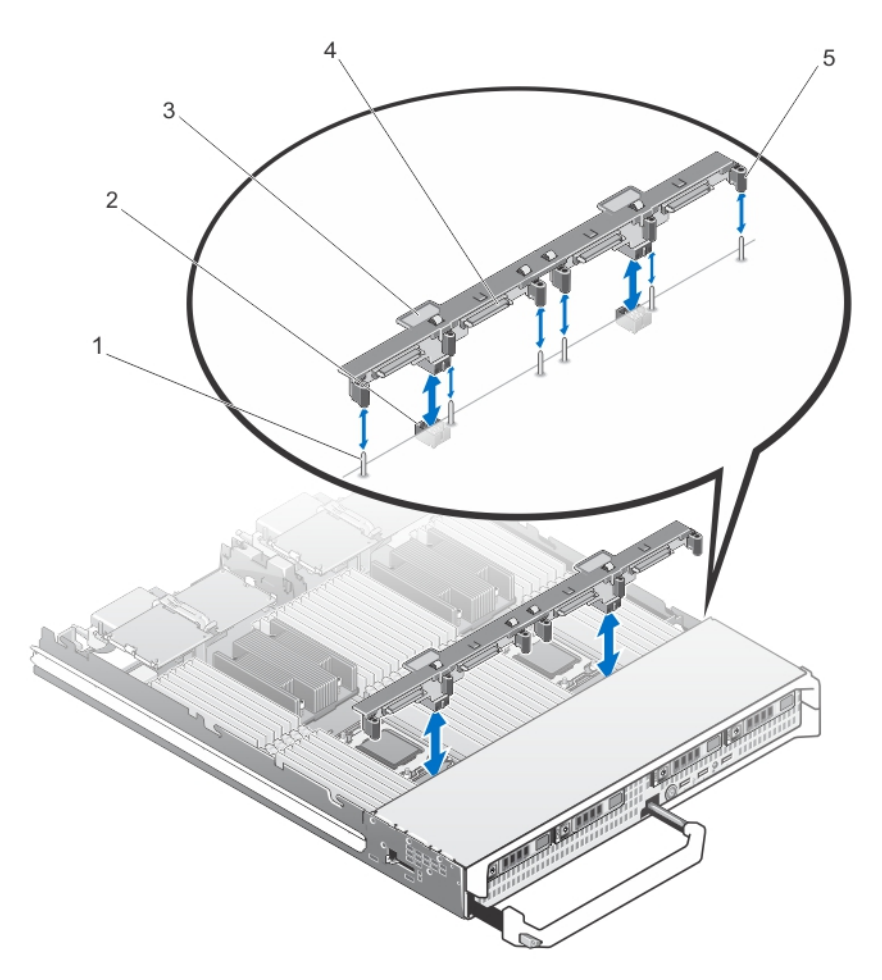

**Rakam 10. Sabit sürücü/SSD arka panelini (tam boy) çıkartma ve takma**

- 
- 
- 5. kılavuzlar (6)
- 1. Kılavuz pimleri (6) 2. arka panel konnektörleri (2)
- 3. sabit sürücü/SSD arka paneli 4. sabit sürücü/SSD arka panel konektörleri (4)
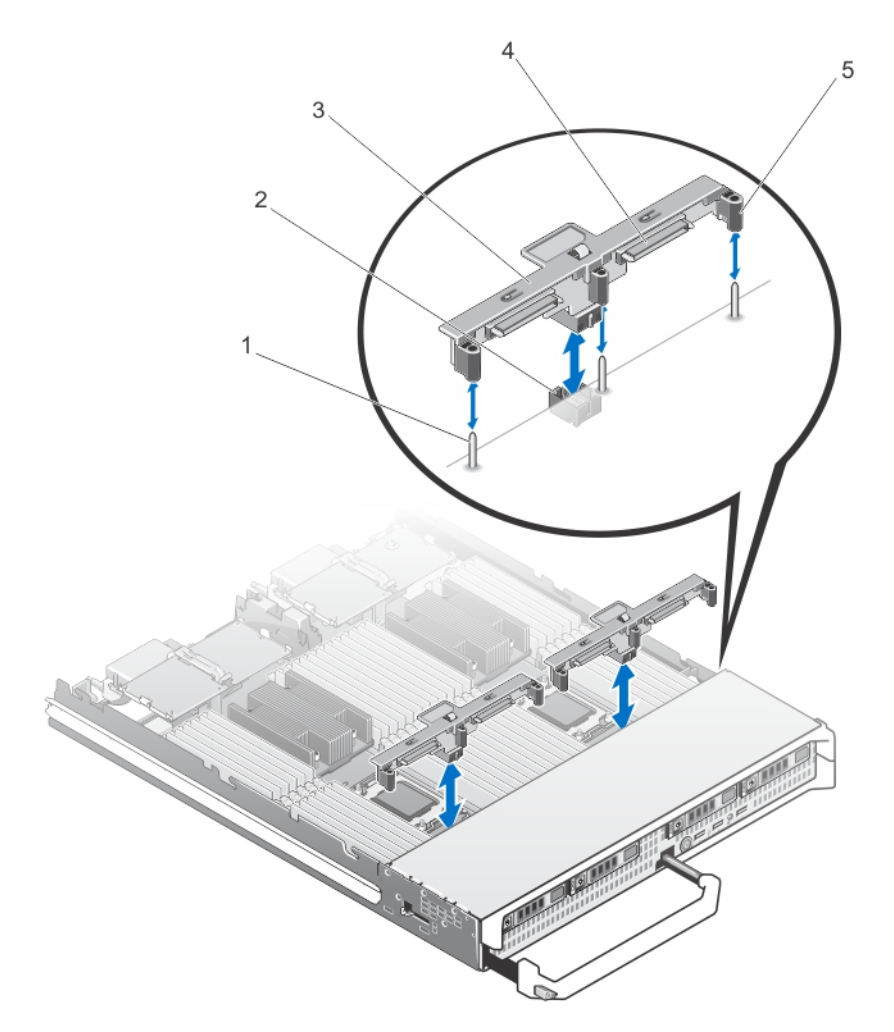

#### **Rakam 11. Sabit sürücü/SSD arka panelini (yarım boy) çıkartma ve takma**

- 
- 
- 5. kılavuzlar (3)

### **Sabit sürücü/SSD arka panelini takma**

- **1.** Sunucu modülünü kasadan çıkarın.
- **2.** Sunucu modülünü açın.
- **3.** Sabit sürücü/SSD arka panelindeki kılavuzları sistem kartındaki kılavuz pimleri ile hizalayın.
- **4.** Arka paneldeki konektörler ve sistem kartı tam olarak geçene kadar arka panele bastırın.
- **5.** Sabit sürücüleri/SSD'leri eski konumlarına takın.
- **6.** Sunucu modülünü kapatın.
- **7.** Sunucu modülünü muhafazaya takın.
- 1. kılavuz pimleri (3) 2. arka panel konektörü
- 3. sabit sürücü/SSD arka paneli 4. sabit sürücü/SSD konektörleri (2)

# **PCIe ara kat kartları**

Sunucu modülü, Dell PCIe arak kat kartlarını destekler. x8 PCIe Gen 2 kart desteklenir. VRTX kasa için yapılandırılan sunucu modüllerinde Ethernet, Fiber Kanal veya InfiniBand gibi diğer kartlar desteklenmez.

PCIe ara kat kartları, kasa içinde sunucu modülleri ile PCIe anahtarları arasında arabirim işlevi görür.

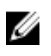

**NOT:** Düzgün çalışma için sistem kurulumunda iki PCIe ara kat kartının da **Enabled** (Etkin) olarak ayarlandığından emin olun.

### **PCIe ara kat kartını çıkarma**

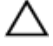

**DİKKAT: Pek çok tamir işlemi yalnızca sertifikalı servis teknisyeni tarafından gerçekleştirilmelidir. Sorun giderme**  işlemlerini ve basit tamirleri sadece ürün belgenizde belirtildiği gibi veya destek ekibinin çevrimiçi olarak ya da **telefonla belirttiği gibi gerçekleştirmelisiniz. Dell tarafından yetkilendirilmemiş servisten kaynaklanan zararlar, Dell garantisi kapsamında değildir. Ürünle birlikte gelen güvenlik talimatlarını okuyun ve uygulayın.**

- **1.** Sunucu modülünü kasadan çıkarın.
- **2.** Sunucu modülünü açın.
- **3.** Mandaldaki çıkıntılı alana baş parmağınızla bastırarak ve sabitleme mandalının çıkıntılı ucunu kaldırarak kart sabitleme mandalını açın.

### **DİKKAT: PCIe Ara Kat Kartını sadece kenarlarından tutun.**

- **4.** PCIe ara kat kartını kaldırarak sistem kartından uzaklaştırın.
- **5.** Sabitleme mandalını kapatın.
- **6.** Sunucu modülünü kapatın.
- **7.** Sunucu modülünü muhafazaya takın.

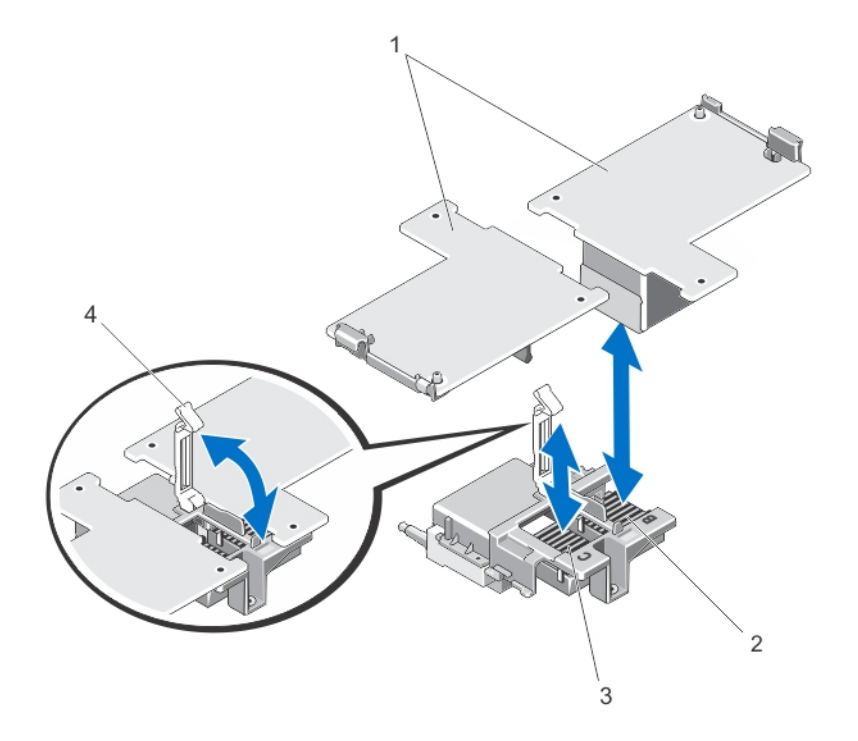

#### **Rakam 12. Bir PCIe ara kat kartını çıkarma ve takma**

- 
- 3. Yapı C PCIe ara kat kart yuvası 4. sabitleme mandalı
- 1. PCIe arak kat kartları (2) 2. Yapı B PCIe ara kat kart yuvası
	-

### **PCIe ara kat kartı takma**

- **DİKKAT: Pek çok tamir işlemi yalnızca sertifikalı servis teknisyeni tarafından gerçekleştirilmelidir. Sorun giderme**  işlemlerini ve basit tamirleri sadece ürün belgenizde belirtildiği gibi veya destek ekibinin çevrimiçi olarak ya da **telefonla belirttiği gibi gerçekleştirmelisiniz. Dell tarafından yetkilendirilmemiş servisten kaynaklanan zararlar, Dell garantisi kapsamında değildir. Ürünle birlikte gelen güvenlik talimatlarını okuyun ve uygulayın.**
- **1.** Sunucu modülünü kasadan çıkarın.
- **2.** Sunucu modülünü açın.
- **3.** Mandaldaki çıkıntılı yere baş parmağınızla bastırarak ve mandalın ucunu kaldırarak sabitleme mandalını açın.
- **4.** Varsa, konektör kapağını PCIe Ara Kat kartı yuvasından çıkarın.

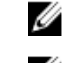

**NOT:** PCIe Ara Kat Kartını sadece kenarlarından tutun.

**NOT:** PCIe ara kat kartları kart yuvasına sığacak şekilde tasarlanmışlardır.

- **5.** PCIe ara kat kartın altındaki konektörü sistem kartındaki ilgili soket ile aynı hizaya getirmek için kartı döndürün.
- **6.** Kartı tam olarak yerleşene ve kartın dış kenarındaki plastik klips sunucu modülü kasasının üst kısmına yerleşene kadar yerine doğru indirin.
- **7.** PCIe ara kat kartını sabitlemek için sabitleme mandalını kapatın.
- **8.** Sunucu modülünü kapatın.
- **9.** Sunucu modülünü muhafazaya takın.

# **Ağ Ek Kartı/LOM yükseltici kartı**

### **Ağ Ek Kartı/LOM yükseltici kartını çıkarma**

**DİKKAT: Pek çok tamir işlemi yalnızca sertifikalı servis teknisyeni tarafından gerçekleştirilmelidir. Sorun giderme**  Δ işlemlerini ve basit tamirleri sadece ürün belgenizde belirtildiği gibi veya destek ekibinin çevrimiçi olarak ya da **telefonla belirttiği gibi gerçekleştirmelisiniz. Dell tarafından yetkilendirilmemiş servisten kaynaklanan zararlar, Dell garantisi kapsamında değildir. Ürünle birlikte gelen güvenlik talimatlarını okuyun ve uygulayın.**

- **1.** Sunucu modülünü kasadan çıkarın.
- **2.** Sunucu modülünü açın.
- **3.** Ağ Ek Kartı/LOM yükseltici kartını blade sistem kartına sabitleyen iki vidayı çıkartın.
- **4.** Kartı sistem kartından kaldırın.
- **5.** Sunucu modülünü kapatın.
- **6.** Sunucu modülünü muhafazaya takın.

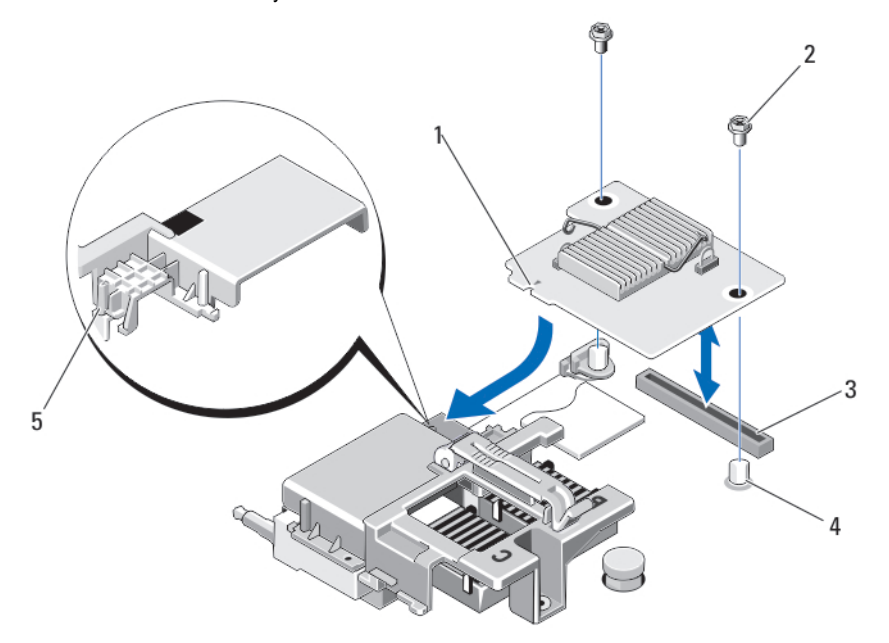

#### **Rakam 13. Ağ ek kartı/LOM yükseltici kartını çıkartma veya takma**

- 1. LOM yükseltici kartı 2. vidalar (2)
	-
- 3. LOM yükseltici kart konektörü 4. ayırıcılar (2)
- 
- 5. tırnak yansıtmaları (PCIe ara kat kartı konektörlerini kapatan plastik braket üzerinde)

### **Ağ Ek Kartı/LOM yükseltici kartını takma**

**DİKKAT: Pek çok tamir işlemi yalnızca sertifikalı servis teknisyeni tarafından gerçekleştirilmelidir. Sorun giderme**  islemlerini ve basit tamirleri sadece ürün belgenizde belirtildiği gibi veva destek ekibinin cevrimici olarak va da **telefonla belirttiği gibi gerçekleştirmelisiniz. Dell tarafından yetkilendirilmemiş servisten kaynaklanan zararlar, Dell garantisi kapsamında değildir. Ürünle birlikte gelen güvenlik talimatlarını okuyun ve uygulayın.**

- **1.** Sunucu modülünü kasadan çıkarın.
- **2.** Sunucu modülünü açın.
- **3.** Ağ Ek Kartı/LOM yükseltici kartını takmak için:
	- a. Kart kenarındaki yuvaları PCIe ara kat kartı yuvalarını örten plastik braketteki yansıtma tırnakları ile hizalayın.
	- b. Kartı, kart konektörü sistem kartındaki ilgili konektöre yerleşene kadar yerine doğru indirin.
	- c. Kartı iki vidayla sabitleyin.
- **4.** Sunucu modülünü kapatın.
- **5.** Sunucu modülünü muhafazaya takın.

## **Yönetim yükseltici kartı**

Yönetim yükseltici kartı iki SD kart yuvası ve katıştırılmış hipervizöre özel bir USB arabirimi sağlar. Bu kart aşağıdaki özellikleri sunar:

- Dahili Çift SD arabirimi her iki yuvada SD kartlarını kullanarak aynalı bir yapılandırmayı korur ve yedekleme sağlar.
- Tek kart çalışması tek kart çalışması desteklenir, ancak yedekleme sağlamaz.

#### **SD kartını değiştirme**

**NOT:** Alt kart yuvasındaki SD kartı birincil kart (SD1) ve üst kart yuvasındaki SD kartı ikincil karttır (SD2).

**1.** Sistem Kurulumu'na girin ve **Internal SD Card Port** (Dahili SD Kartı Bağlantı Noktası) seçeneğinin etkinleştirildiğinden emin olun.

**DİKKAT: Dahili SD Kart Yedeği seçeneği, sistem kurulumunun Entegre Cihazlar ekranında Ayna Modu olarak ayarlanmışsa, veri kaybından kaçınmak için adım 4 ila adım 6 arasındaki talimatları uygulayın.**

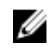

Ø

**NOT:** SD kart arızası meydana geldiğinde, Sistem Kurulumundaki **Internal SD Card Redundancy** (Dahili SD Kartı Yedeklemesi) seçeneği devre dışı olarak ayarlanır ve dahili çift SD modülü kontrolörü sistemi uyarır. Bir sonraki önyüklemede, sistem arızayı gösteren bir mesaj görüntüler.

- **2.** Sunucu modülünü kasadan çıkarın.
- **3. Internal SD Card Redundancy** (Dahili SD Kartı Yedeklemesi) seçeneği **Disabled** (Devre Dışı) olarak ayarlanmışsa, arızalı SD kartını yeni bir SD kartı ile değiştirin.
- **4.** Sunucu modülünü muhafazaya takın.
- **5.** Sistem Kurulumuna girin ve **Internal SD Card Port** (Dahili SD Kartı Bağlantı Noktası) ve **Internal SD Card Redundancy**  (Dahili SD Kartı Yedeklemesi) modunun etkinleştirildiğinden emin olun.
- **6.** Yeni SD kartının düzgün çalışıp çalışmadığını kontrol edin. Sorun devam ederse, bkz. [Yardım](#page-155-0) Alma.

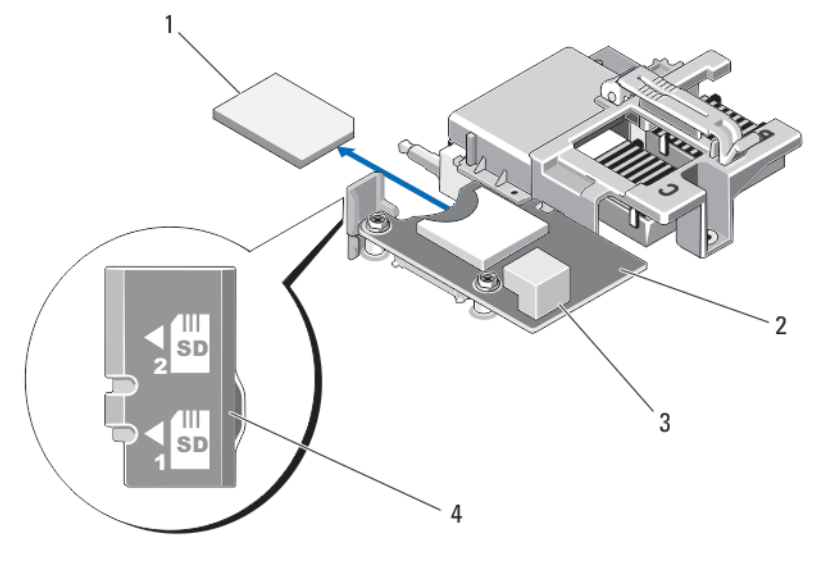

#### **Rakam 14. SD kartını değiştirme**

- 
- 
- 1. SD kartı 2. yönetim yükseltici kartı
- 3. USB konektörü bir ve alanak sonuc 4. SD kartı yuvaları

#### **Internal USB key**

The server module provides an internal USB connector for a USB flash memory key. The USB memory key can be used as a boot device, security key, or mass storage device. To use the internal USB connector, the **Internal USB Port** option must be enabled in the **Integrated Devices** screen of the System Setup.

To boot from the USB memory key, you must configure the USB memory key with a boot image, and then specify the USB memory key in the boot sequence in the System Setup. For information on creating a bootable file on the USB memory key, see the user documentation that accompanied the USB memory key.

#### **Dahili USB anahtarını değiştirme**

**DİKKAT: Pek çok tamir işlemi yalnızca sertifikalı servis teknisyeni tarafından gerçekleştirilmelidir. Sorun giderme**  işlemlerini ve basit tamirleri sadece ürün belgenizde belirtildiği gibi veya destek ekibinin çevrimiçi olarak ya da **telefonla belirttiği gibi gerçekleştirmelisiniz. Dell tarafından yetkilendirilmemiş servisten kaynaklanan zararlar, Dell garantisi kapsamında değildir. Ürünle birlikte gelen güvenlik talimatlarını okuyun ve uygulayın.**

**DİKKAT: Sunucu modülü diğer parçalar ile girişimi engellemek için USB anahtarının uygun olan maksimum boyutları 15,9 mm genişlik x 57,15 mm uzunluk x 7,9 mm yüksekliktir.**

- **1.** Sunucu modülünü kasadan çıkarın.
- **2.** Sunucu modülünü açın.
- **3.** USB Konnektörünü/USB anahtarını belirleyin.
- **4.** Takılıysa, USB anahtarını çıkarın.
- **5.** Yeni USB bellek anahtarını USB konektörüne takın.
- **6.** Sunucu modülünü kapatın.
- **7.** Sunucu modülünü muhafazaya takın.
- **8.** Sistem Kurulumu'na girin ve USB anahtarının sistem tarafından algılandığını doğrulayın.

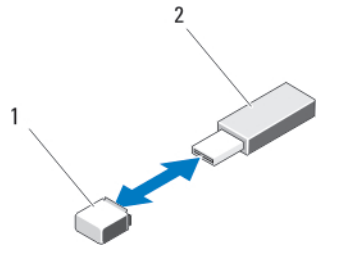

**Rakam 15. USB bellek anahtarını değiştirme**

- 1. USB bellek anahtarı konektörü 2. USB bellek anahtarı
- 

# **SD vFlash card**

### **SD vFlash kartını değiştirme**

- **1.** Sunucu modülünü kasadan çıkarın.
- **2.** Takılıysa, SD vFlash kartını kart yuvasından çıkarın.

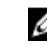

**NOT:** SD vFlash kartı yuvası LOM yükseltici kartı 1'in altında bulunur ve SD vFlash kart yuvası tanımlama etiketi ile tanımlanabilir.

**3.** SD vFlash kartını takmak için, SD kartının temas pimi ucunu, kart etiket tarafı yukarı bakacak şekilde VFlash ortam ünitesindeki kart yuvasına takın.

**NOT:** Kartın doğru takılmasını sağlamak için yuva kamalıdır.

- **4.** Kartı yuvada kilitlemek için kartın üzerinden içeriye doğru bastırın.
- **5.** Sunucu modülünü muhafazaya takın.

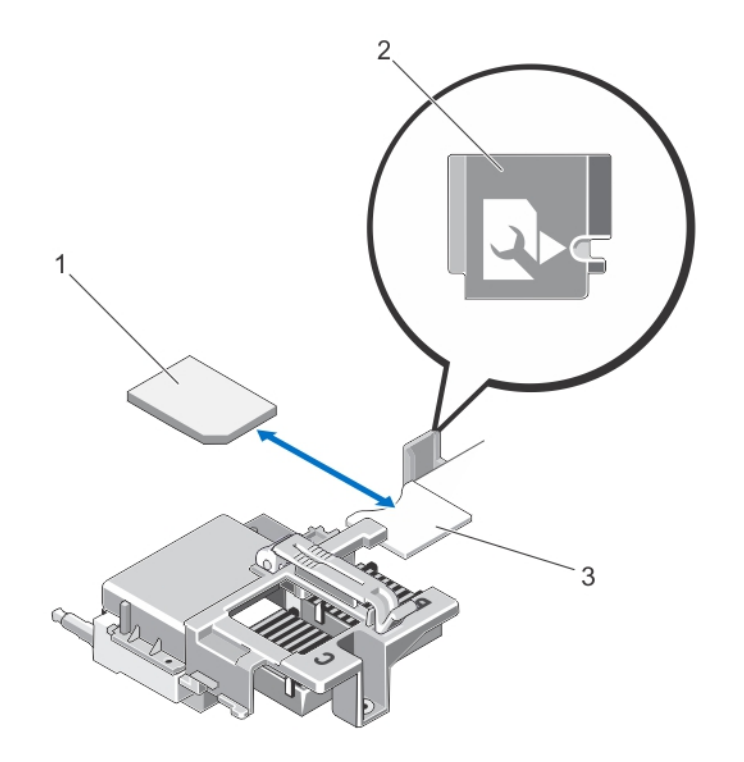

#### **Rakam 16. SD vflash kartını değiştirme**

- 
- 3. SD vFlash kart yuvası
- 1. SD vFlash kartı 2. SD vFlash kartı yuvası tanımlama etiketi

# **İşlemci/DIMM dolgu eki**

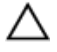

**DİKKAT: Bir işlemciyi kalıcı olarak çıkarıyorsanız, sistemin uygun şekilde soğumasını sağlamak için boş sokete bir soket koruyucu başlığı ve bir işlemci/DIMM kapağı takmanız gerekir. İşlemci/DIMM kapağı DIMM'ler ve işlemci için boş soketler içerir.**

### **Bir işlemci/DIMM dolgu ekini çıkarma**

- **1.** Sunucu modülünü kasadan çıkarın.
- **2.** Sunucu modülünü açın.
- **3.** Soğutma örtüsünü çıkarın.
- **4.** İşlemci/DIMM dolgu ekini sistemden kaldırarak çıkarın.

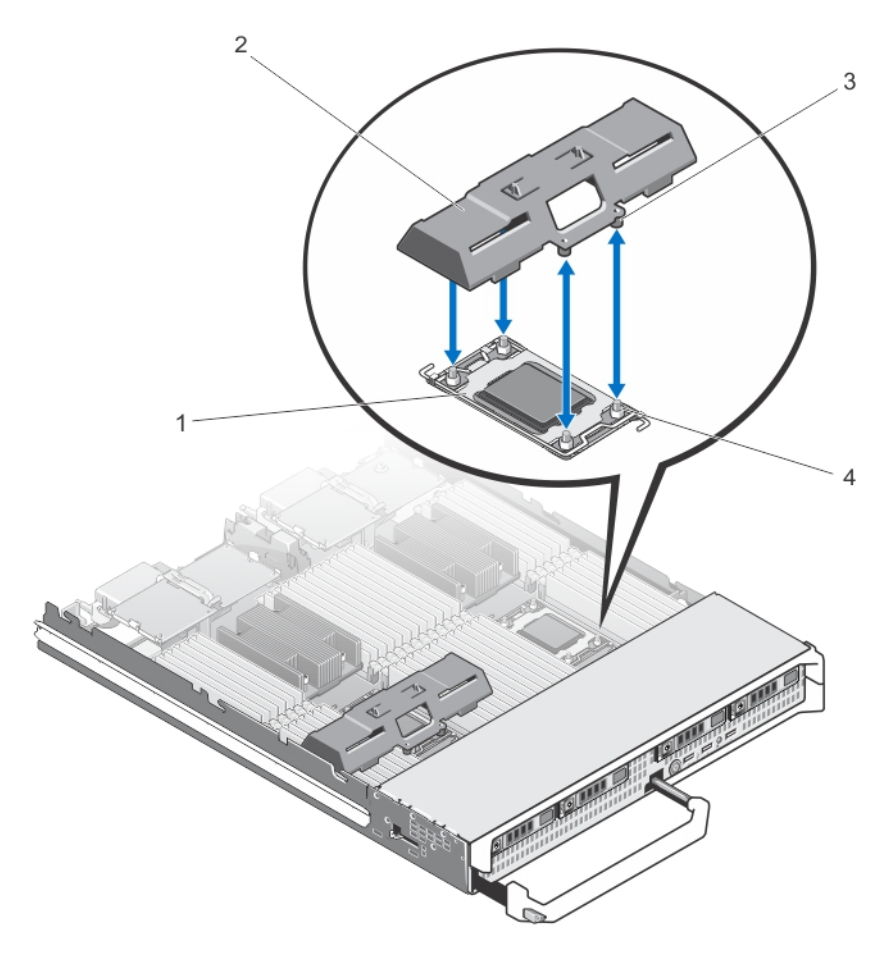

#### **Rakam 17. İşlemci/DIMM dolgu ekinin çıkarılması ve takılması**

- 
- 
- 1. işlemci soketi 2. işlemci/DIMM dolgu eki
- 3. tırnaklar (4)  $\qquad \qquad$  4. **ISI emici sabitleme vidaları (4)**

### **Bir işlemci/DIMM dolgu ekini takma**

- **1.** Sunucu modülünü kasadan çıkarın.
- **2.** Sunucu modülünü açın.
- **3.** Takılıysa, işlemci ve ısı emiciyi çıkartın.
- **4.** Sistem kartındaki işlemci/DIMM kapağını işlemci/DIMM kapaığının tırnaklarındaki delikler blade sistem kartındaki ısı emici sabitleme vidalarıyla iç içe geçecek şekilde yerleştirin.
- **5.** Soğutma örtüsünü takın.
- **6.** Sunucu modülünü kapatın.
- **7.** Sunucu modülünü muhafazaya takın.

# **İşlemciler**

- Sisteminiz dört adede kadar Intel Xeon işlemciyi E5-4600 v2 ve E5-4600 ürün ailesini destekler.
- Çift işlemcili yapılandırma desteklenir.
- 95 W'ye kadar olan işlemciler için 67 mm; 95 W ve üzeri işlemciler için 87 mm genişliğe sahip ısı emiciler kullanın.
- Farklı Watt Değerine sahip işlemcileri karıştırmayın.

Şunları yaparken aşağıdaki prosedürü kullanın:

- Ek bir işlemci takma.
- Bir işlemciyi değiştirme.

### **İşlemciyi çıkarma**

**DİKKAT: Pek çok tamir işlemi yalnızca sertifikalı servis teknisyeni tarafından gerçekleştirilmelidir. Sorun giderme**  işlemlerini ve basit tamirleri sadece ürün belgenizde belirtildiği gibi veya destek ekibinin çevrimiçi olarak ya da **telefonla belirttiği gibi gerçekleştirmelisiniz. Dell tarafından yetkilendirilmemiş servisten kaynaklanan zararlar, Dell garantisi kapsamında değildir. Ürünle birlikte gelen güvenlik talimatlarını okuyun ve uygulayın.**

- **1.** Sunucu modülünü kasadan çıkarın.
- **2.** Sunucu modülünü açın.

**UYARI: İşlemci ve ısı emici aşırı ısınabilir. İşlemciye dokunmadan önce soğuması için yeteri kadar zaman geçtiğinden emin olun.**

**3.** Soğutma örtüsünü çıkarın.

**DİKKAT: İşlemciyi çıkarmayı planlamıyorsanız, ısı emicisini asla işlemciden ayırmayın. Uygun sıcaklık şartlarının korunması için ısı emicisi gereklidir.**

- **4.** Isı emiciyi sunucu modülü sistem kartına sabitleyen vidaları gevşetin.
- **5.** Isı emiciyi çıkarın.

Z

Termal gresi kirletmesini önlemek için ısı emiciyi çalışma zemininde ters döndürün.

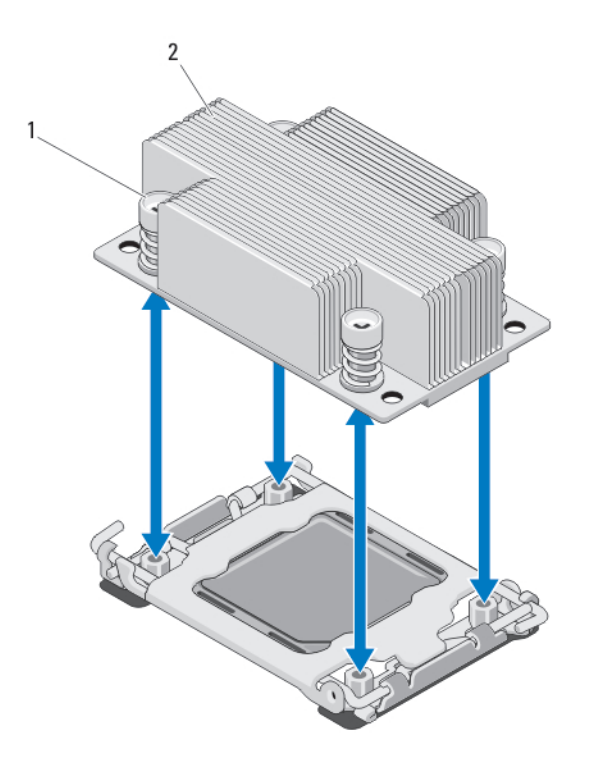

#### **Rakam 18. Isı emiciyi takma ve çıkarma**

1. vidalar (4) 2. ısı emicisi

**6.** Termal gresi işlemcinin veya koruyucunun yüzeyinden temizlemek için temiz ve tiftiksiz bir bez kullanın.

#### **DİKKAT: İşlemci soketinde büyük baskı altında tutulur. Sıkıca tutulmazsa açma kolunun aniden yerinden çıkabileceğini unutmayın.**

- **7.** Başparmağınızı sıkıca OPEN 1st (1. olarak AÇ) işaretli etiketin yanındaki soketi serbest bırakma kolu üzerine koyun ve aşağı itip tırnak altından çekerek kolu kilitli konumdan çıkarın.
- **8.** Benzer şekilde, CLOSE 1st (1. olarak KAPAT) işaretli etiketin yanındaki soketi serbest bırakma kolunu kilitli konumdan serbest bırakın. Kolu 90 derece dik olarak çevirin.

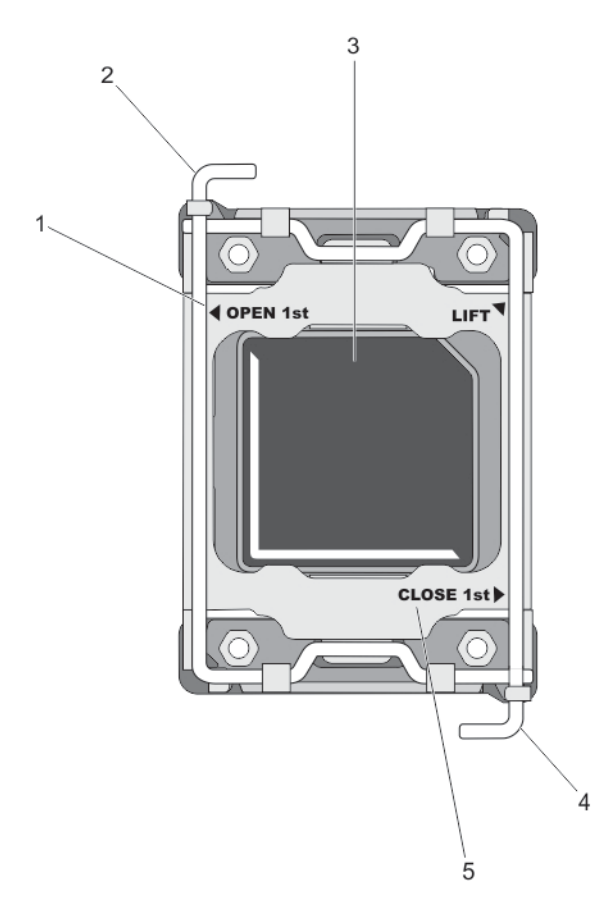

#### **Rakam 19. İşlemci koruması açma ve kapatma kolu sırası**

- 1. OPEN 1st (1. olarak AÇ) etiketi 2. ilk olarak açılacak kol
	-

Ø

- 5. CLOSE 1st (1. olarak KAPAT) etiketi
- 
- 3. işlemci 4. ilk olarak kapatılacak kol
- **9.** İşlemci korumasındaki tırnağı tutun ve yukarı ve dışarı doğru döndürün.
- **10.** Varsa, soket koruyucu kapağını işlemci korumasından çıkarın. Soket koruyucu kapağını çıkarmak için, kapağı işlemci korumasının içinden itin ve soket pimlerinin dışına hareket ettirin.

**NOT:** Soket koruyucu kapağını işlemci korumasına takmak/çıkarmak için işlemci korumasının açık konumda olması önerilir.

**DİKKAT: Soket pinleri hassastır ve kalıcı olarak zarar görebilir. İşlemciyi soketten çıkarırken, soketteki pinleri bükmemeye dikkat edin.**

**11.** İşlemciyi soketten ayırın ve soketin yeni işlemci için hazır olması amacıyla serbest bırakma kolunu yukarıda bırakın.

**DİKKAT: Bir işlemciyi kalıcı olarak çıkarıyorsanız, sistemin uygun şekilde soğumasını sağlamak için boş sokete bir soket koruyucu başlığı ve bir işlemci/DIMM kapağı takmanız gerekir. İşlemci/DIMM kapağı DIMM'ler ve işlemci için boş soketler içerir.**

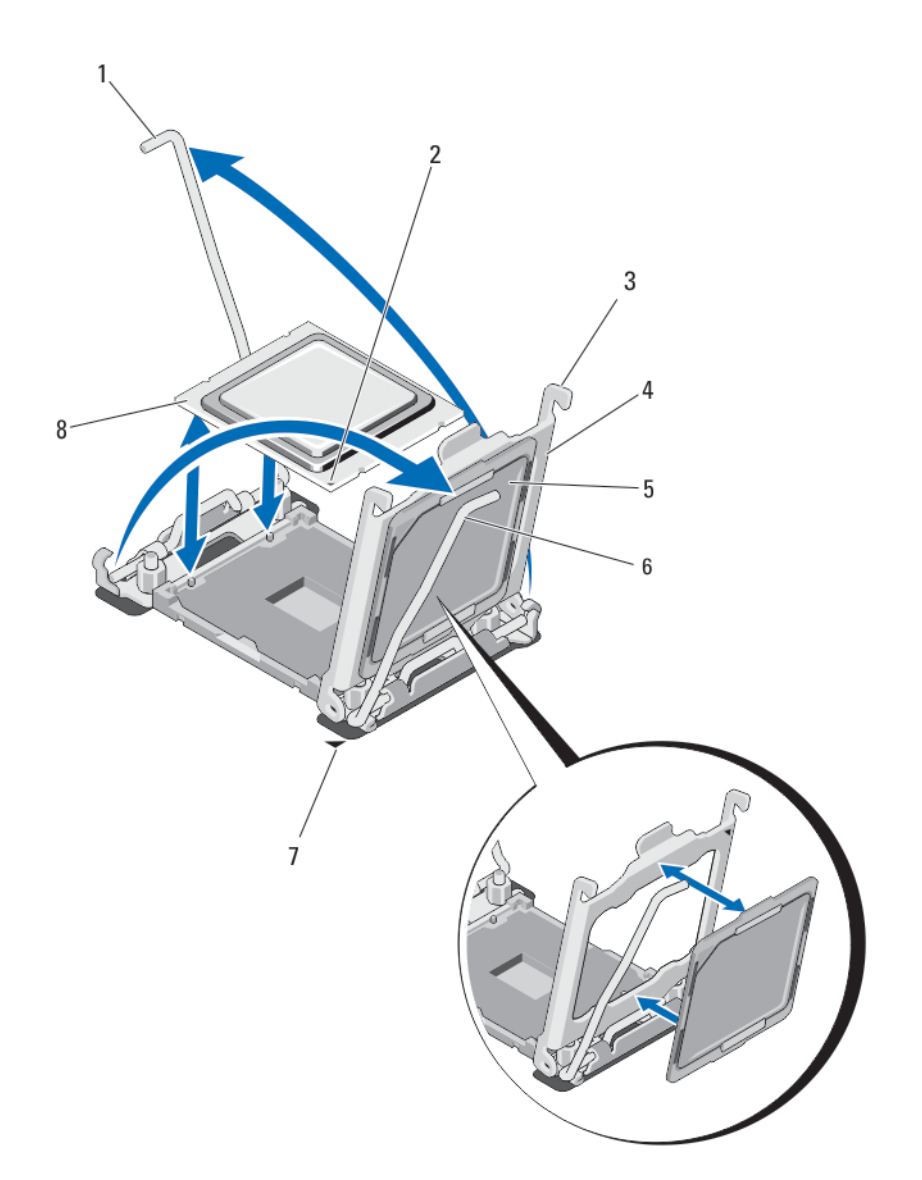

#### **Rakam 20. Bir işlemciyi takma ve çıkarma**

- 1. soket serbest bırakma kolu 2 **2.** işlemcinin pim 1 köşesi
- 
- 
- 7. sistem kartındaki pim 1 köşesi **8.** işlemci
- 
- 3. tırnaklar (2) 4. işlemci koruyucusu
- 5. soket koruyucu kapağı 6. soket serbest bırakma kolu 1
	-

### **İşlemci takma**

Ź

**DİKKAT: Pek çok tamir işlemi yalnızca sertifikalı servis teknisyeni tarafından gerçekleştirilmelidir. Sorun giderme**  işlemlerini ve basit tamirleri sadece ürün belgenizde belirtildiği gibi veya destek ekibinin çevrimiçi olarak ya da **telefonla belirttiği gibi gerçekleştirmelisiniz. Dell tarafından yetkilendirilmemiş servisten kaynaklanan zararlar, Dell garantisi kapsamında değildir. Ürünle birlikte gelen güvenlik talimatlarını okuyun ve uygulayın.**

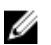

**NOT:** Yalnızca bir işlemci takıyorsanız CPU1 soketine takılmalıdır.

- **1.** Varsa, boş ısı emiciyi çıkarın.
- **2.** Mandalı açın ve soket serbest bırakma kollarını 90 derece yukarıya döndürün ve soket serbest bırakma kolunun tam olarak açık olduğundan emin olun.
- **3.** İşlemci korumasındaki LIFT (KALDIR) işaretli etiketin yanındaki tırnağı tutun ve yukarı ve dışa doğru döndürün.
- **4.** Varsa, soket koruyucu kapağını işlemci korumasından çıkarın. Soket koruyucu kapağını çıkarmak için, kapağı işlemci korumasının içinden itin ve soket pimlerinin dışına hareket ettirin.

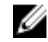

**X** NOT: Soket koruyucu kapağını işlemci korumasına takmak/çıkarmak için işlemci korumasının açık konumda olması önerilir.

**DİKKAT: İşlemcinin yanlış yerleştirilmesi, sistem kartı veya işlemcinin kalıcı olarak zarar görmesine neden olabilir. Soketteki pimlerin kıvrılmamasına dikkat edin.**

**DİKKAT: İşlemciyi yerine oturtmak için zorlamayın. İşlemci doğru yerleştirildiğinde, sokete kolayca oturur.**

- **5.** İşlemciyi sokete takın:
	- a. İşlemcinin bir köşesinde bulunan altın sarısı küçük üçgeni konumlandırarak işlemcinin pim-1 köşesini belirleyin. Bu köşeyi, sistem kartında karşılık gelen üçgen tarafından tanımlanan ZIF soketi köşesinin olduğu köşeye yerleştirin.
	- b. İşlemcinin pim-1 köşesini sistem kartının pim-1 köşesi ile hizalayın.
	- c. İşlemciyi sokete hafifçe yerleştirin.

Sistem bir ZIF işlemci soketi kullandığı için güç kullanmayın. İşlemci doğru bir şekilde yerleştirildiğinde minimal basınç ile sokete yerleşir.

- d. İşlemci korumasını kapatın.
- e. CLOSE 1st (1. olarak KAPAT) işaretli etiketin yanındaki soket serbest bırakma kolunu yerine kilitlenene kadar döndürün.
- f. Benzer şekilde, OPEN 1st (1. olarak AÇ) işaretli etiketin yanındaki soket serbest bırakma kolunu kilitli konumuna döndürün.

#### **DİKKAT: Çok fazla termal gres uygulanması, taşan gresin işlemci soketi ile temas etmesine ve kirletmesine neden olabilir.**

**6.** Isı emicisini takın:

Şunları yapıyorsanız:

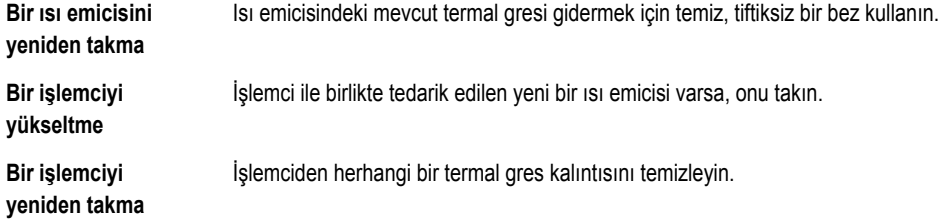

- a. İşlemci setinizle birlikte verilen ısıl gres aplikatörünün paketini açın ve aplikatördeki ısıl gresi yeni işlemcinin üst tarafının ortasına sürün.
- b. Isı emicisini işlemcinin üzerine yerleştirin.
- c. Isı emicisini sunucu modülü kartına sabitlemek için dört vidayı sıkın.

**NOT:** Isı emicisini kurarken ısı emicisi sabitleme vidalarını aşırı sıkmayın. Aşırı sıkmamak için sabitleme vidasını Ø direnç hissedene kadar sıkın ve vida yerleşince sıkmayı durdurun. Vida gerginliği 6 inç-lb (6,9 kg-cm)'den fazla olmamalıdır.

- **7.** Soğutma örtüsünü takın.
- **8.** Sunucu modülünü kapatın.

**9.** Sunucu modülünü muhafazaya takın.

Sistem başlatılınca, yeni bir işlemcinin varlığını algılar ve Sistem Kurulumu'nda sistem yapılandırmasını otomatik olarak değiştirir.

- **10.** Sistem Kurulumu'na girmek için <F2> tuşuna basın ve işlemci bilgisinin yeni sistem yapılandırması ile uyumlu olduğunu doğrulayın.
- **11.** Yeni işlemcinin düzgün çalıştığını doğrulamak için sistem tanılama araçlarını çalıştırın.
- **12.** Sistem BIOS'unu güncelleyin.

# **Sistem kartı**

#### **Sistem kartını çıkarma**

**DİKKAT: Pek çok tamir işlemi yalnızca sertifikalı servis teknisyeni tarafından gerçekleştirilmelidir. Sorun giderme**  işlemlerini ve basit tamirleri sadece ürün belgenizde belirtildiği gibi veya destek ekibinin çevrimiçi olarak ya da **telefonla belirttiği gibi gerçekleştirmelisiniz. Dell tarafından yetkilendirilmemiş servisten kaynaklanan zararlar, Dell garantisi kapsamında değildir. Ürünle birlikte gelen güvenlik talimatlarını okuyun ve uygulayın.**

**DİKKAT: Sistem kartını kızağa takıp çıkarırken, sistem kartının zarar görmemesi için dikkatli olun.**

- **1.** Sunucu modülünü kasadan çıkarın.
- **2.** Sunucu modülünü açın.
- **3.** Kartın arkasındaki G/Ç konektörü/konektörlerine bir G/O konektör kapağı takın.

**UYARI: İşlemci ve ısı emici aşırı ısınabilir. İşlemciye dokunmadan önce soğuması için yeteri kadar zaman geçtiğinden emin olun.**

**UYARI: Sistem kapatıldıktan sonra bellek modülleri bir süre dokunulamayacak kadar sıcak kalır. Herhangi bir işlem yapmadan önce bellek modüllerinin soğuması için bir süre bekleyin. Bellek modüllerini kart kenarlarından tutun ve bellek modülleri üzerindeki bileşenlere dokunmaktan kaçının.**

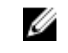

**NOT:** Birden fazla sabit sürücüyü/SSD'yi çıkarıyorsanız, çıkarttıklarınızı daha sonra yerlerine tekrar takabilmek için etiketleyin.

- **4.** Aşağıdaki bileşenleri çıkartın:
	- a. Sabit sürücüler/SSD'ler
	- b. sabit sürücü arka panelleri
	- c. soğutma örtüsü
	- d. PCIe ara kat kartları

#### **DİKKAT: Sistem kartı aksamını herhangi bir bellek modülünü, işlemciyi veya diğer bileşenleri tutarak kaldırmayın.**

- **5.** Sunucu modülü kasasını bir elinizle tutun, sistem kartı sabitleme pinini diğer elinizle kaldırın ve çekin, ardından sistem kartını kaydırarak kasanın açık olan ucundan çıkarın.
- **6.** G/Ç konektör kapağının hala kartın arkasındaki G/Ç konektördeki yerinde olduğundan emin olun.
- **7.** Bellek modüllerini ve bellek modül kapaklarını çıkarın.
- **8.** İşlemciyi/işlemcileri çıkarın.
- **9.** Depolama denetleyicilerini çıkarın.

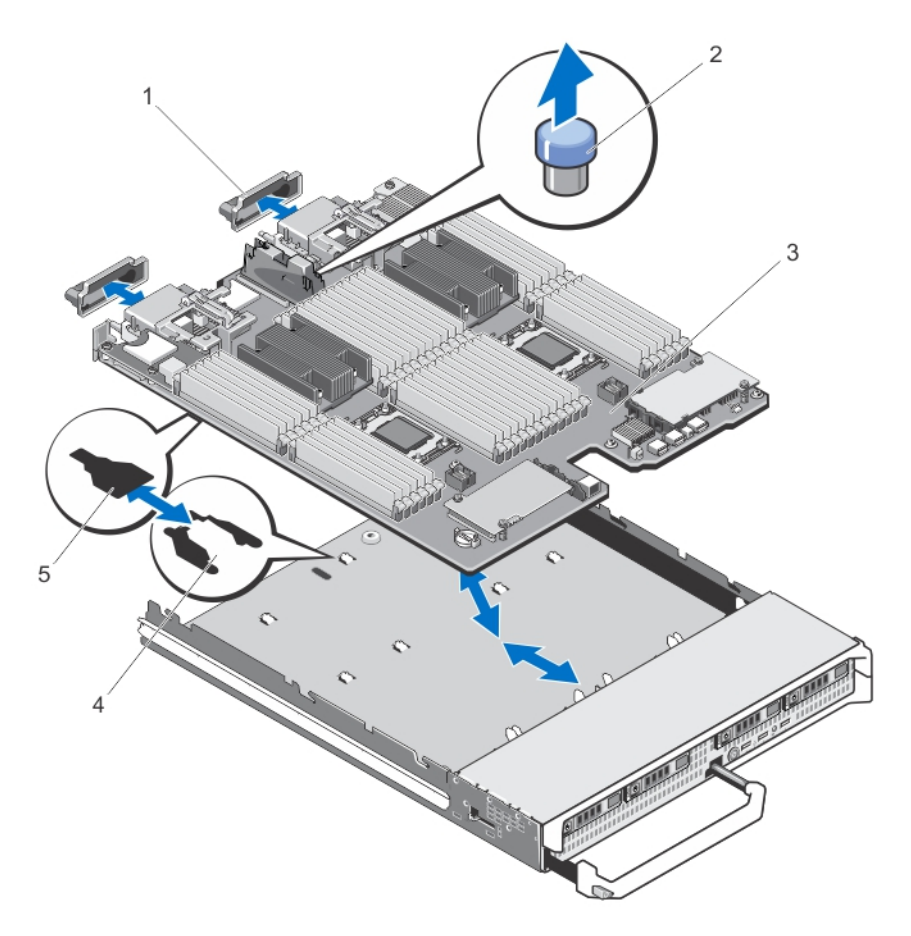

#### **Rakam 21. Sistem kartını çıkarma ve takma**

- 1. G/Ç konektör kapağı 2. sabitleme pimi
- 
- 5. sistem kartı tepsisindeki yuvalar
- 
- 3. sistem kartı 4. sistem kasasındaki tırnaklar

#### **Sistem kartını takma**

 $\triangle$ **DİKKAT: Sistem kartını kızağa takıp çıkarırken, sistem kartının zarar görmemesi için dikkatli olun.**

- **1.** Aşağıda belirtilen parçaları yeni sistem kartına takın:
	- depolama denetleyicisi kartları
	- dahili USB anahtarı
	- islemciler ve ısı emiciler veya işlemci/DIMM kapakları
	- bellek modülleri ve bellek modül kapakları

# **DİKKAT: Sistem kartı plakasının kasa ile paralel olduğundan emin olun.**

**2.** Yeni sistem kartını sabitleme mandalı veya sabitleme pimi yerleşene kadar sunucu modülü kasasının açık olan ucuna doğru kaydırın.

Kart aksamı doğru bir şekilde takıldığında, sistem kartındaki tırnaklar sunucu modülü kasasının zeminine karşılık gelen açıklıklara oturur.

- **3.** PCIe ara kat kartlarını yeniden kendi yerlerine takın.
- **4.** Sabit sürücü arka panellerini yerine takın.
- **5.** Sabit sürücüleri/SSD'leri yerine takın. Sabit sürücüleri/SSD'leri kendi yerlerine taktığınızdan emin olun.
- **6.** Soğutma örtüsünü yerine takın.
- **7.** SD kartını/kartlarını takın.
- **8.** Sunucu modülünü kapatın.
- **9.** Plastik G/Ç konektör kapaklarını sunucu modülünün arka tarafından çıkarın.
- **10.** Sunucu modülünü muhafazaya takın.
- **11.** Yeni ya da mevcut iDRAC Kurumsal lisansını içeri aktarın. Daha fazla bilgi için **dell.com/support/manuals** adresindeki iDRAC7 Kullanıcı Kılavuzu'na bakın.

# **Sistem belleği**

DDR3 kayıtlı DIMM'leri (RDIMM'ler) ve yükü azaltılmış DIMM'leri (LRDIMM'ler) destekler. IDDR3 ve DDR3L gerilim özelliklerini destekler.

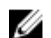

**NOT:** MT/s, DIMM hızını saniye başına MegaTransfer olarak belirtir.

Bellek veriyolu işletim frekansı aşağıdakilere bağlı olarak 800 MT/s, 1066 MT/s , 1333 MT/s, 1600 MT/s veya 1866 MT/s olabilir:

- DIMM tipi (RDIMM veya LRDIMM)
- DIMM yapılandırması (aşama sayısı)
- DIMM'lerin maksimum frekansı
- Kanal başına yerleştirilen DIMM sayısı
- DIMM işletim voltajı
- Seçilen sistem profili (örneğin, Performansa Göre En İyi Duruma Getirilmiş, Özel veya Yoğunluk Yapılandırmaya Göre En İyi Duruma Getirilmiş)
- İşlemcilerin maksimum desteklenen DIMM frekansı

Sistem, 12 soketlik iki sete ayrılmış 48 bellek soketi içerir ve her işlemci için bir set görev alır. Her 12 soketlik set dört kanal halinde düzenlenir. Her kanalda, ilk soketin serbest bırakma kolları beyaz ile, ikinci soket siyah ve üçüncü soket yeşil ile işaretlidir.

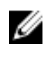

**NOT:** A1 ila A12 soketlerindeki DIMM'ler işlemci 1'e, B1 ila B12 işlemci 2'ye, C1 ila C12 işlemci 3'e ve D1 ila D12 işlemci 4'e atanır.

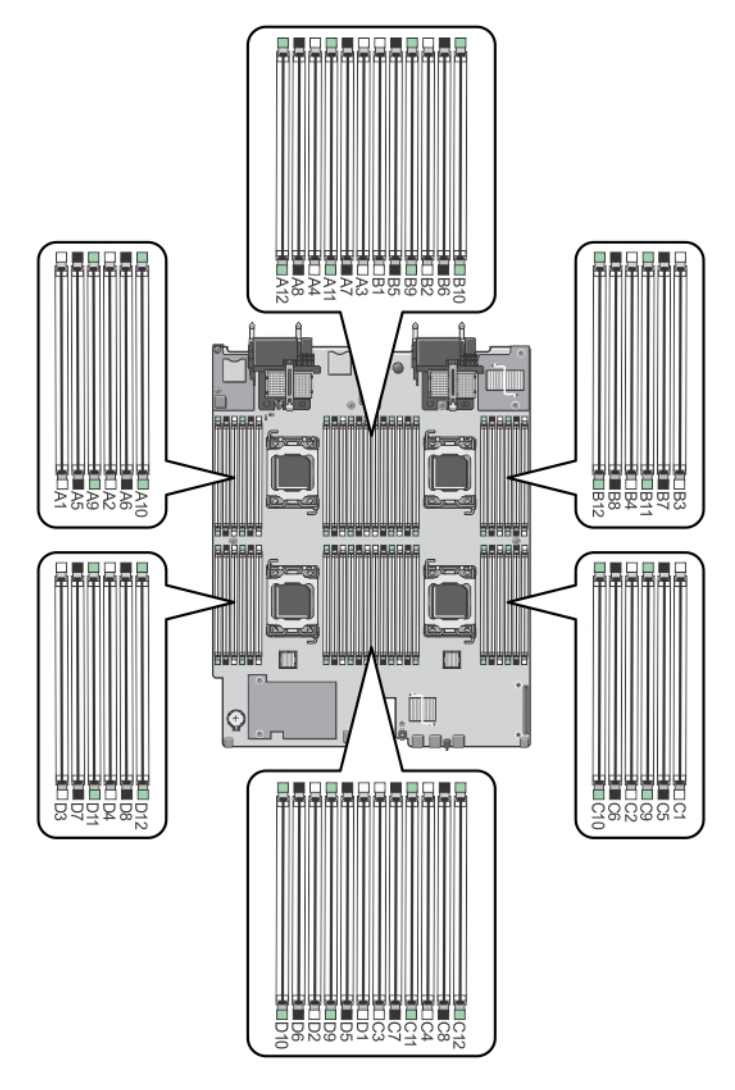

#### **Rakam 22. Bellek soket konumları**

Bellek kanalları şu şekilde organize edilir:

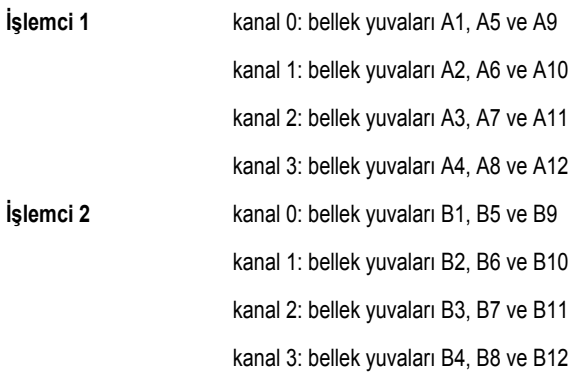

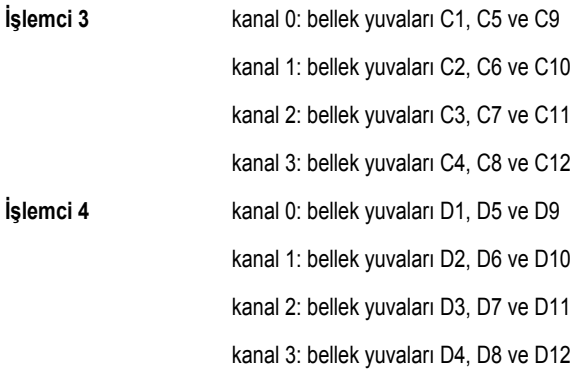

Aşağıdaki tabloda bellek yerleştirmeleri ve desteklenen yapılandırmalar için işletim frekansları gösterilmektedir.

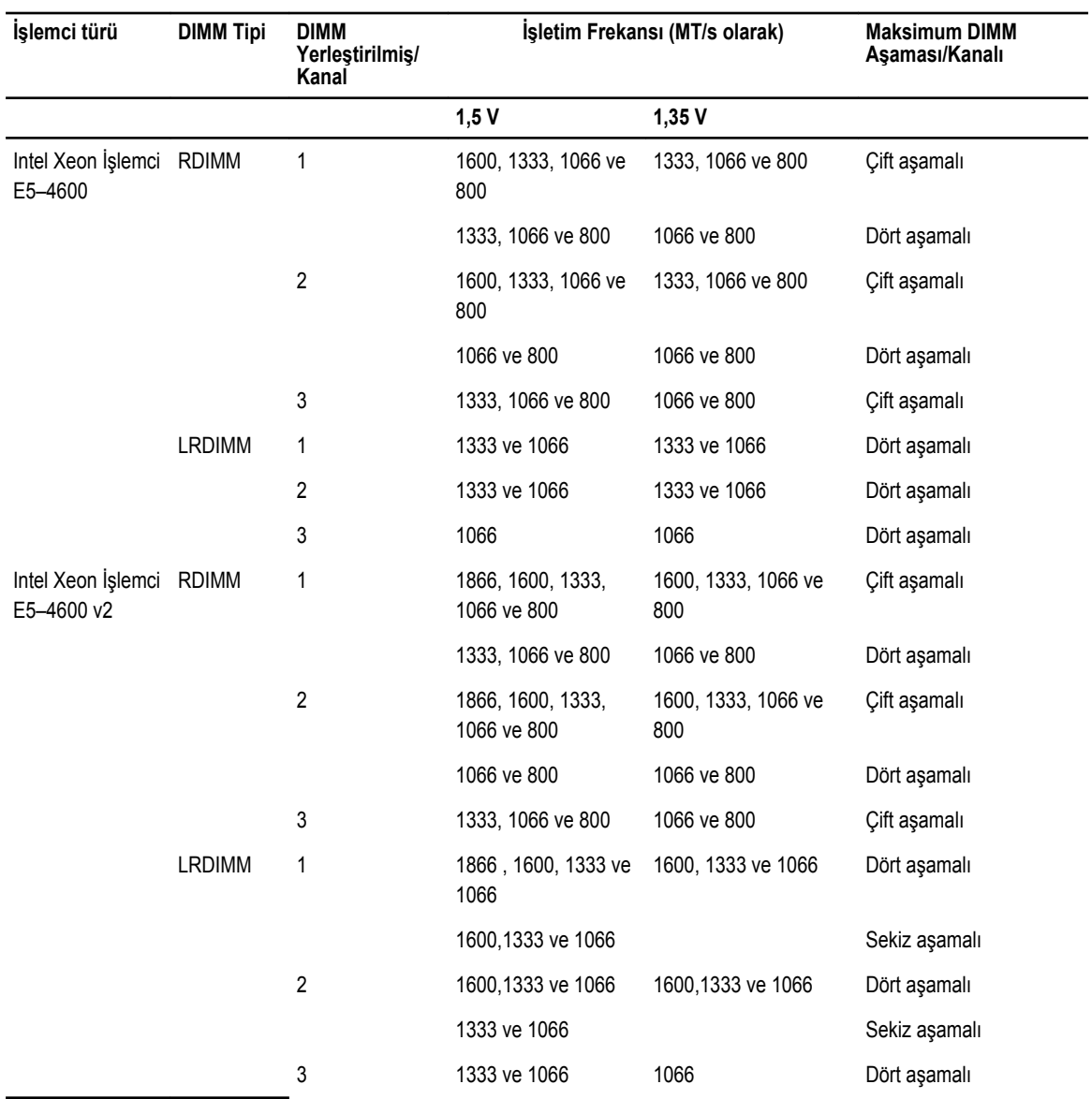

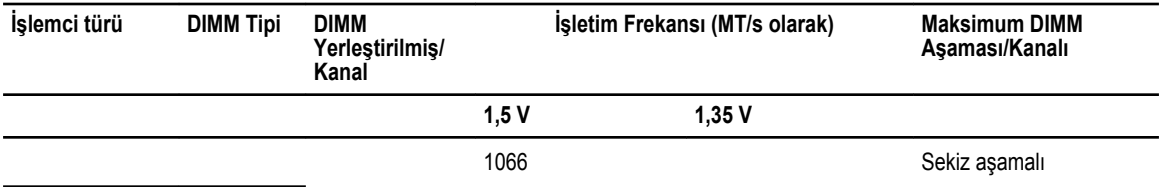

### **Genel bellek modülü montaj yönergeleri**

Bu sistem, sistemin herhangi geçerli bir yonga seti mimari yapısında yapılandırılabilmesini ve çalışmasını sağlayarak Flexible Memory Configuration (Esnek Bellek Yapılandırmasını) destekler. Aşağıda, en iyi performans için önerilen yönergeler bulunmaktadır:

- RDIMM'ler ve LRDIMM'ler karıştırılmamalıdır.
- x4 ve x8 DRAM tabanlı DIMM'ler karıştırılabilir. Daha fazla bilgi için, bkz. Moda Özgü Yönergeler.
- Kanal başına en çok iki adet dört aşamalı RDIMM ve en çok üç çift veya tek aşamalı RDIMM yerleştirilebilir.
- Aşama sayısına bakılmaksızın en fazla üç adet LRDIMM yerleştirilebilir.
- DIMM soketlerini yalnızca bir işlemci yüklüyse yerleştirin. Çift işlemci sistemler için, soketler A1 ila A12 ve B1 ila B12 mevcuttur. Dört işlemci sistemler için, soketler A1 ila A12, B1 ila B12, C1 ila C12 ve D1 ila D12 mevcuttur.
- Soketleri şu sırada en yüksek aşama sayımına göre yerleştirin: İlk olarak beyaz serbest bırakma kollu soketleri, ardından siyahı ve sonra yeşili yerleştirin. Örneğin, dört aşamalı ve çift aşamalı DIMM'leri karıştırmak için, dört aşamalı DIMM'leri beyaz serbest bırakma tırnaklı soketlere ve çift aşamalı DIMM'leri siyah serbest bırakma tırnaklı soketlere yerleştirin.
- Çift işlemci yapılandırmasında, her işlemci için yapılan bellek yapılandırması aynı olmalıdır. Örneğin, A1 soketini işlemci 1 için yerleştirirseniz, ardından B1 soketini işlemci 2 için yerleştirin ve böyle devam edin.
- Farklı boyutlardaki bellek modülleri, diğer bellek yerleştirme kurallarının takip edilmesi durumunda karıştırılabilir (örneğin, 2 GB ve 4 GB bellek modülleri karıştırılabilir).
- Performansı maksimuma çıkarmak için bir kerede, işlemci başına dört DIMM (kanal başına bir DIMM) yerleştirin.
- Farklı hızlarda bellek modülleri takılırsa, takılan en yavaş bellek modülü/modüllerinin hızında veya sistem DIMM yapılandırmasına bağlı olarak daha yavaş olanda çalışırlar.
- DIMM'leri şu işlemci-ısı emici yapılandırmalarını temel alarak yerleştirin. **Tablo 2. İşlemci ve ısı emicisi yapılandırmaları**

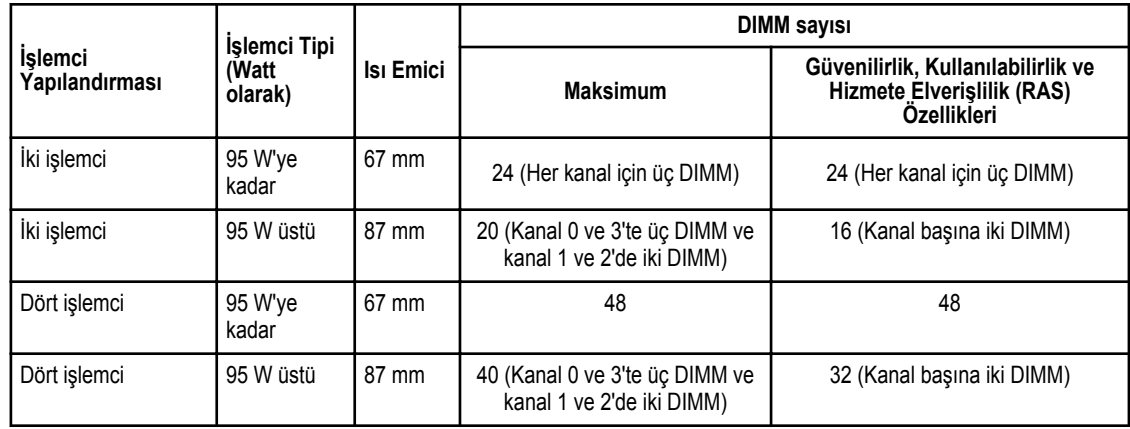

### **Mode-specific guidelines**

Four memory channels are allocated to each processor. The allowable configurations depend on the memory mode selected.

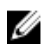

**NOT:** x4 and x8 DRAM based DIMMs can be mixed providing support for RAS features. However, all guidelines for specific RAS features must be followed. x4 DRAM based DIMMs retain Single Device Data Correction (SDDC) in memory optimized (independent channel) mode. x8 DRAM based DIMMs require Advanced ECC mode to gain SDDC.

The following sections provide additional slot population guidelines for each mode.

#### **Advanced ECC (lockstep)**

Advanced ECC mode extends SDDC from x4 DRAM based DIMMs to both x4 and x8 DRAMs. This protects against single DRAM chip failures during normal operation.

Memory installation guidelines:

- Memory modules must be identical in size, speed, and technology.
- DIMMs installed in memory sockets with white release levers must be identical and similar rule applies for sockets with black release levers. This ensures that identical DIMMs are installed in matched pairs - for example, A1 with A2, A3 with A4, A5 with A6, and so on.

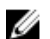

Ø

**NOT:** Advanced ECC with Mirroring is not supported.

#### **Memory optimized (independent channel) mode**

This mode supports SDDC only for memory modules that use x4 device width, and the mode does not impose any specific slot population requirements.

#### **Memory sparing**

**NOT:** To use memory sparing, this feature must be enabled in the System Setup.

In this mode, one rank per channel is reserved as a spare. If persistent correctable errors are detected on a rank, the data from this rank is copied to the spare rank and the failed rank is disabled.

With memory sparing enabled, the system memory available to the operating system is reduced by one rank per channel. For example, in a dual-processor configuration with sixteen 4 GB dual-rank DIMMs, the available system memory is: 3/4 (ranks/ channel)  $\times$  16 (DIMMs)  $\times$  4 GB = 48 GB, and not 16 (DIMMs)  $\times$  4 GB = 64 GB.

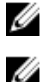

**NOT:** Memory sparing does not offer protection against a multi-bit uncorrectable error.

**NOT:** Both Advanced ECC/Lockstep and Optimizer modes support Memory Sparing.

#### **Bellek aynalama**

Memory Mirroring (Bellek Yansıtma) diğer tüm modlara kıyasla en güçlü DIMM güvenilirlik modu sunarak, gelişmiş düzeltilemez çok bitli arıza koruması sağlar. Yansıtmalı bir yapılandırmada, toplam kullanılabilir sistem belleği toplam yüklü fiziksel belleğin yarısıdır. Yüklü belleğin yarısı etkin DIMM'leri yansıtmak için kullanılır. Düzeltilemez bir hata durumunda, sistem yansıtılmış kopyalamaya geçer. Bu SDDC ve çok bitli koruma sağlar.

Bellek takma yönergeleri:

- Bellek modülleri boyut, hız ve teknoloji bakımından aynı olmalıdır.
- Beyaz serbest bırakma kollu bellek soketlerine takılan DIMM'ler aynı olmalıdır ve benzer kural siyah ve yeşil serbest bırakma tırnaklı soketler için de geçerlidir. Bu özdeş DIMM'lerin eşleşen çiftlere takılmasını sağlar, örneğin, A1 ile A2, A3 ile A4, A5 ile A6 vb.

### **Örnek bellek yapılandırmaları**

Aşağıdaki tablolar, bu kısım da bahsedilen uygun bellek yönergelerine uyan örnek bellek yapılandırmalarını gösterir.

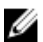

**NOT:** Aşağıdaki tablolarda 1R, 2R ve 4R tek, çift ve dört aşamalı DIMM'leri belirtir.

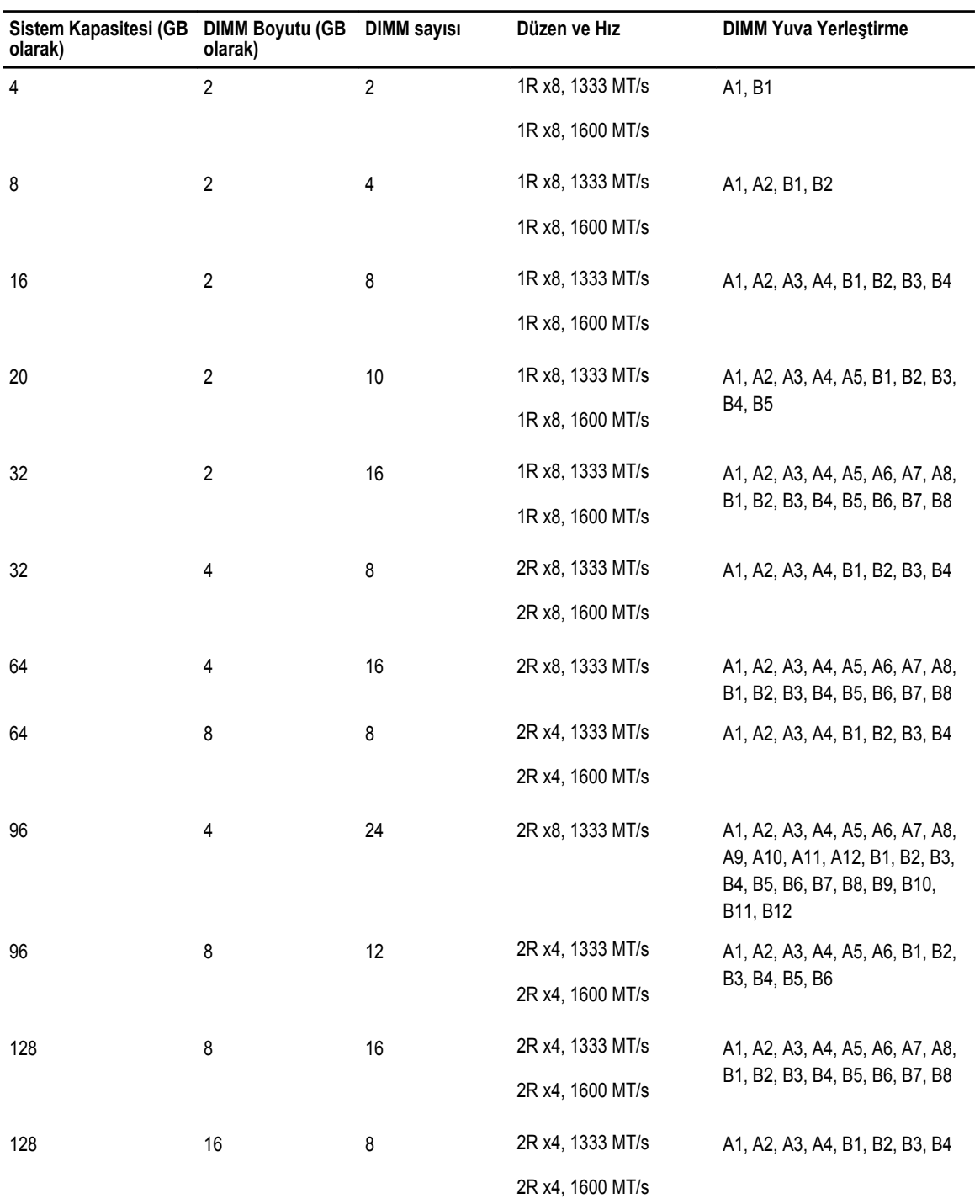

#### **Tablo 3. Bellek yapılandırmaları - iki işlemci**

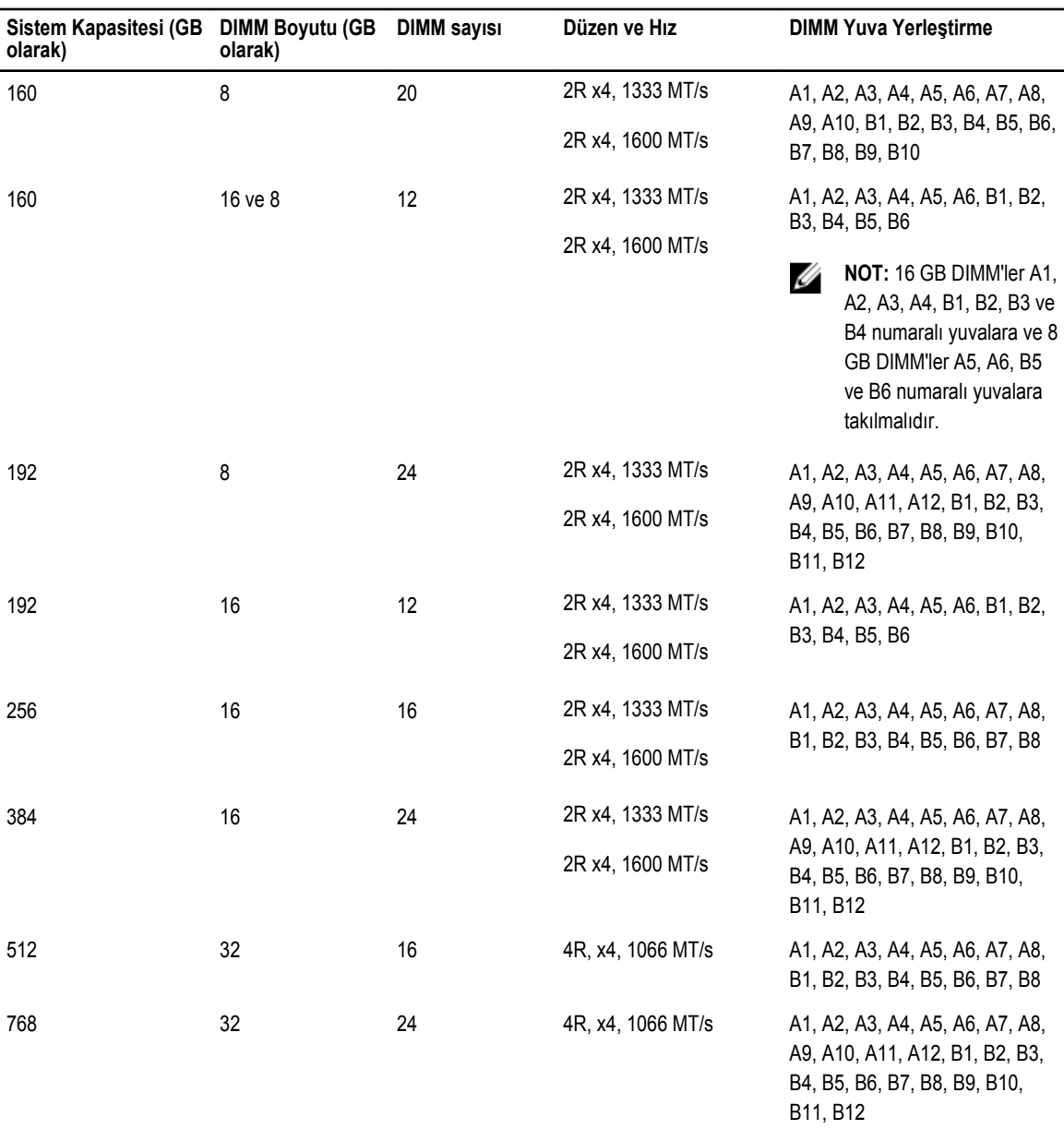

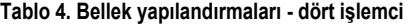

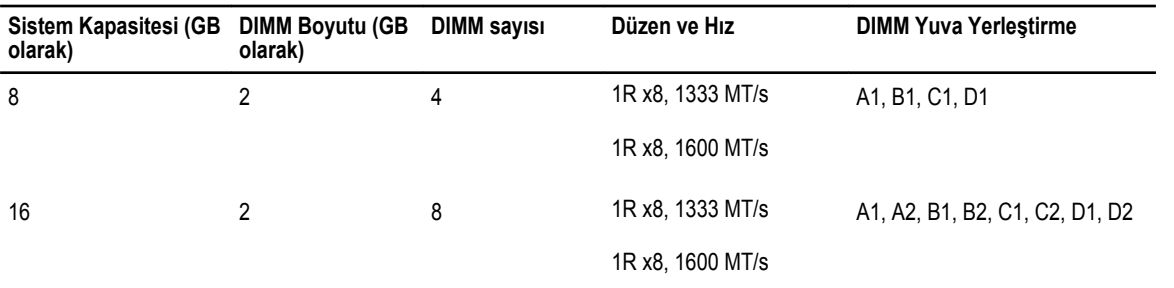

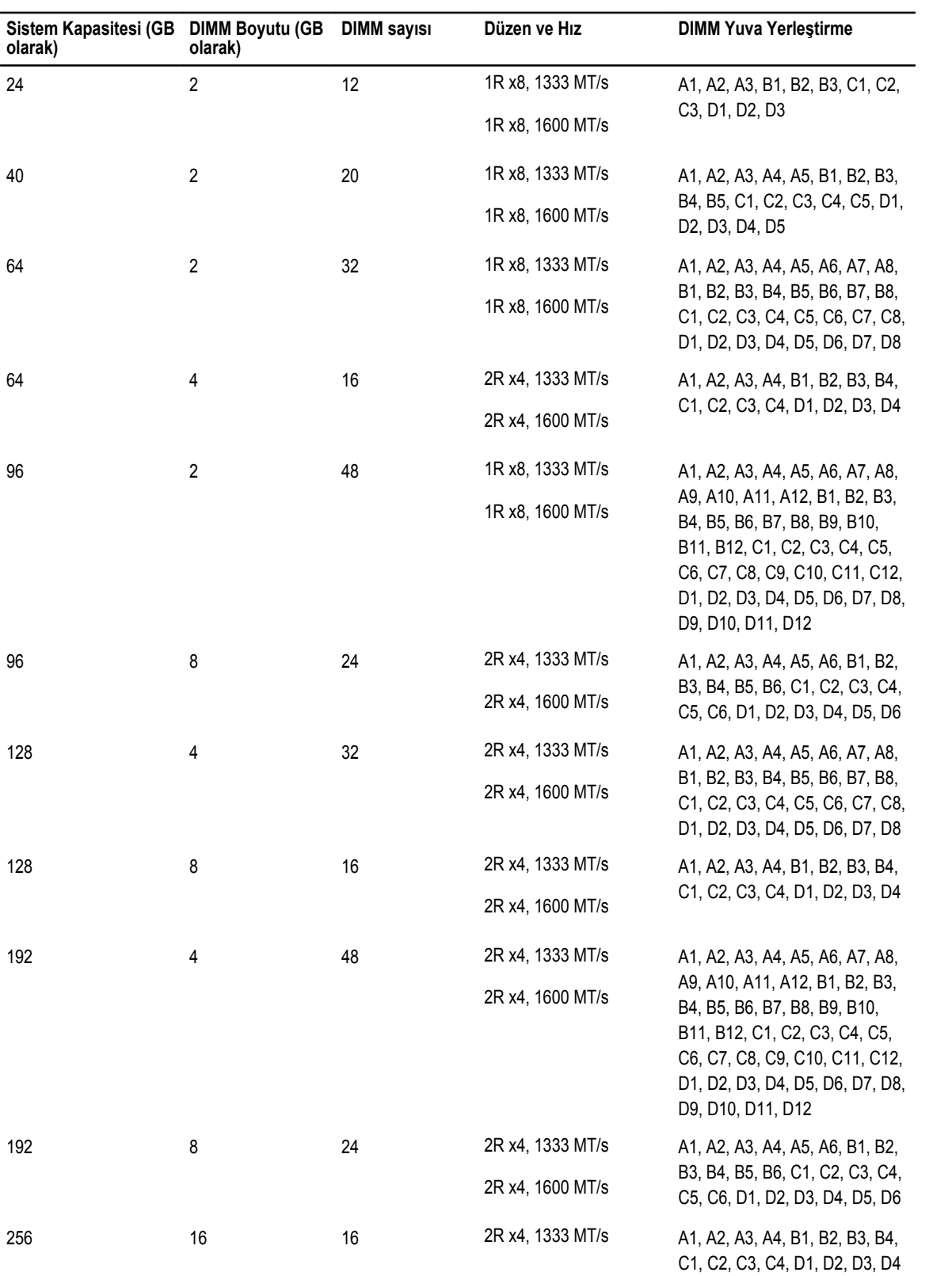

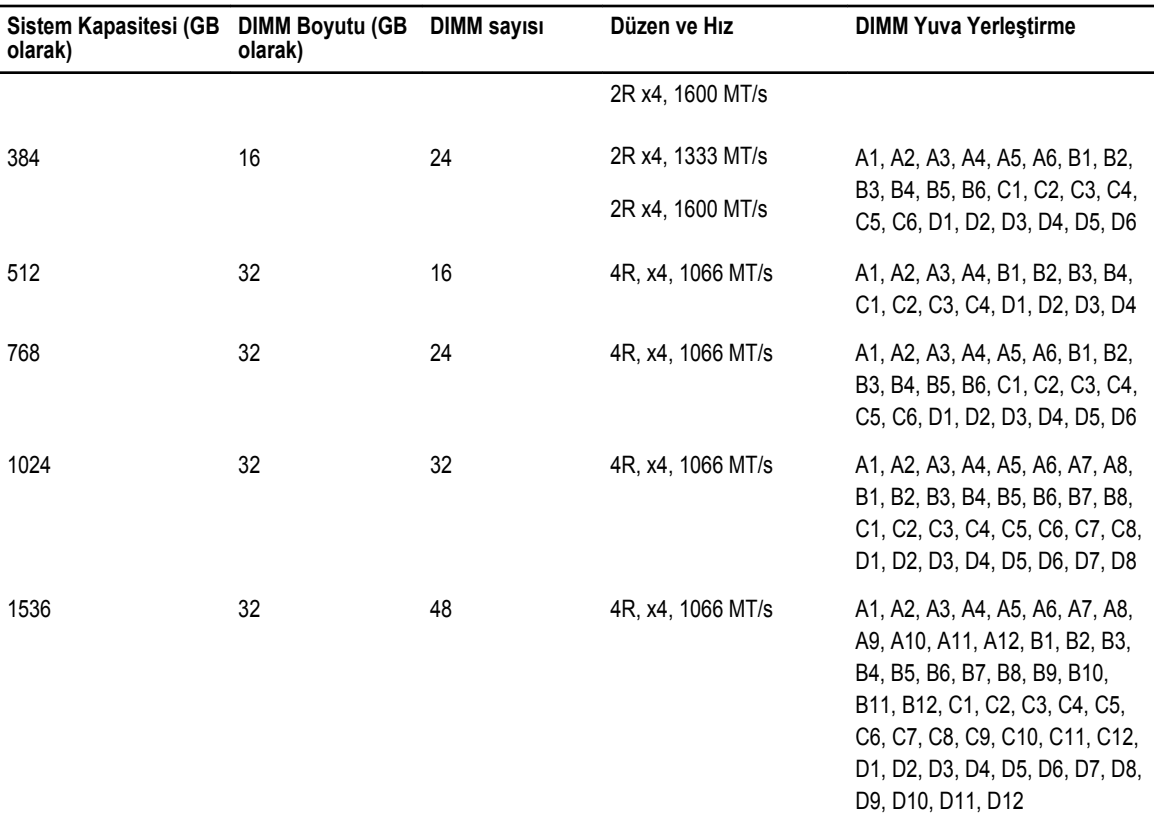

### **Bellek Modüllerini Çıkarma**

**UYARI: Sunucu modülü çıkarıldıktan sonra belirli bir süre boyunca DIMM'ler dokunulmayacak kadar sıcak durumda**   $\wedge$ **olur. Tutmadan önce, DIMM'lerin soğumasını bekleyin. DIMM'leri kart kenarlarından tutun ve DIMM bileşenlerine dokunmaktan kaçının.**

**DİKKAT: Pek çok tamir işlemi yalnızca sertifikalı servis teknisyeni tarafından gerçekleştirilmelidir. Sorun giderme**  işlemlerini ve basit tamirleri sadece ürün belgenizde belirtildiği gibi veya destek ekibinin çevrimiçi olarak ya da **telefonla belirttiği gibi gerçekleştirmelisiniz. Dell tarafından yetkilendirilmemiş servisten kaynaklanan zararlar, Dell garantisi kapsamında değildir. Ürünle birlikte gelen güvenlik talimatlarını okuyun ve uygulayın.**

**DİKKAT: Sistemin düzgün soğutulduğundan emin olmak için, bellek modülü kapakları boş bir bellek soketine takılmalıdır. Bellek modülü kapaklarını yalnızca bu soketlere bellek takmak istiyorsanız çıkarın.**

**DİKKAT: Bir işlemciyi kalıcı olarak çıkarıyorsanız, sistemin uygun şekilde soğumasını sağlamak için boş sokete bir soket koruyucu başlığı ve bir işlemci/DIMM kapağı takmanız gerekir. İşlemci/DIMM kapağı DIMM'ler ve işlemci için boş soketler içerir.**

- **1.** Sunucu modülünü kasadan çıkarın.
- **2.** Sunucu modülünü açın.

Δ

- **3.** Soğutma örtüsünü çıkarın.
- **4.** Mevcut ise, aşağıdakileri çıkartın:
	- a. SSD/sabit sürücü arka panel(ler)i
	- b. PCIe ara kartı/kartları
	- c. sistem kartı
- **5.** Gerekirse, PCIe ara kat kartı destek braketi üstündeki mandalı kaldırarak açık konuma getirin.

**6.** Bellek modül soketlerini bulun.

**DİKKAT: Her bellek modülünü, bellek modülünün ortasına veya metal uçlarına dokunmadan, yalnızca kart köşelerinden tutun.**

- **7.** Bellek modülleri soketten çıkana kadar, soketin her iki kenarındaki ejektörlere bastırın.
- **8.** Mevcut ise, aşağıdakileri takın:
	- a. sistem kartı
	- b. PCIe ara kartı/kartları
	- c. SSD/sabit sürücü arka panel(ler)i
- **9.** Mevcut ise, PCIe ara kat kartı destek braketi üstündeki mandalı kapatın.
- **10.** Soğutma örtüsünü takın.
- **11.** Sunucu modülünü kapatın.
- **12.** Sunucu modülünü muhafazaya takın.

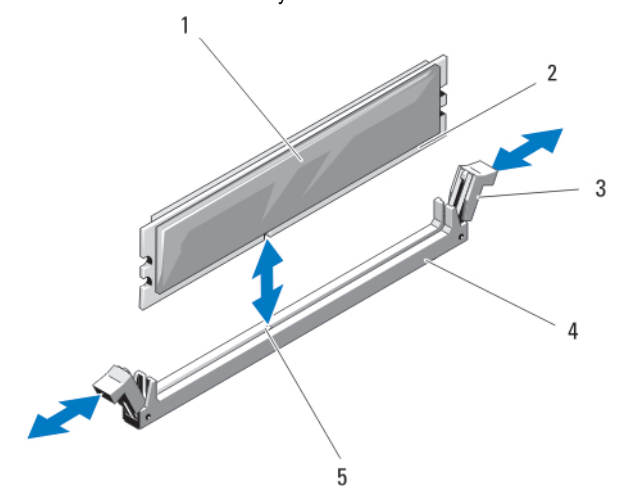

**Rakam 23. Bir bellek modülü veya bellek modülü kapağının takılması ve çıkarılması**

- 1. bellek modülü veya bellek kapağı 2. kenar konektör
- 3. ejektörler (2) 4. soket
- 5. hizalama dişi
- 
- 

#### **Bellek modüllerini takma**

**UYARI: Sistem kapatıldıktan sonra bellek modülleri bir süre dokunulamayacak kadar sıcak kalır. Bellek modüllerine**   $\mathbb{A}$ **dokunmadan önce soğumaları için bir süre bekleyin. Bellek modüllerini kart kenarlarından tutun ve bellek modülleri üzerindeki bileşenlere veya metal kontaklara dokunmaktan kaçının.**

**DİKKAT: Pek çok tamir işlemi yalnızca sertifikalı servis teknisyeni tarafından gerçekleştirilmelidir. Sorun giderme**  Δ işlemlerini ve basit tamirleri sadece ürün belgenizde belirtildiği gibi veya destek ekibinin çevrimiçi olarak ya da **telefonla belirttiği gibi gerçekleştirmelisiniz. Dell tarafından yetkilendirilmemiş servisten kaynaklanan zararlar, Dell garantisi kapsamında değildir. Ürünle birlikte gelen güvenlik talimatlarını okuyun ve uygulayın.**

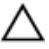

**DİKKAT: Sistemin düzgün soğutulduğundan emin olmak için, bellek modülü kapakları boş bir bellek soketine takılmalıdır. Bellek modülü kapaklarını yalnızca bu soketlere bellek takmak istiyorsanız çıkarın.**

**DİKKAT: Bir işlemciyi kalıcı olarak çıkarıyorsanız, sistemin uygun şekilde soğumasını sağlamak için boş sokete bir soket koruyucu başlığı ve bir işlemci/DIMM kapağı takmanız gerekir. İşlemci/DIMM kapağı DIMM'ler ve işlemci için boş soketler içerir.**

- **1.** Sunucu modülünü kasadan çıkarın.
- **2.** Sunucu modülünü açın.
- **3.** Soğutma örtüsünü çıkarın.
- **4.** Gerekirse, aşağıdakileri çıkartın:
	- a. PCIe ara kartı/kartları
	- b. SSD/sabit sürücü arka panel(ler)i
	- c. sistem kartı
- **5.** Gerekirse, PCIe ara kat kartı destek braketi üstündeki mandalı kaldırarak açık konuma getirin.
- **6.** Uygun bellek modül soketlerini bulun.
- **7.** Bellek modülünün sokete takılabilmesi için bellek modülü soketindeki ejektörlere aşağı ve dışarı doğru bastırın. Sokette bir bellek modülü kapağı takılıysa, çıkarın. Gelecekte kullanmak için, çıkarılan bellek modülü kapağını/kapaklarını saklayın.

#### **DİKKAT: Bellek modülünü yalnızca kartın iki kenarından kutun, bellek modülünün ortasına dokunmamaya dikkat edin.**

**8.** Bellek modülünün kenar konektörünü bellek modülü soketindeki hizalama dişi ile aynı hizaya getirin ve bellek modülünü sokete yerleştirin.

Ø

**NOT:** Bellek modülünde, bellek modülünü sokete sadece tek bir şekilde takabilmenizi sağlayan bir hizalama dişi bulunmaktadır.

**9.** Bellek modülünü sokete kilitlemek için bellek modülünün üzerine başparmaklarınızla bastırın.

Bellek modülü düzgün bir şekilde sokete yerleştiğinde, bellek modülü soketindeki ejektörler, bellek modülleri takılı olan diğer soketlerdeki ejektörlerle aynı hizaya gelir.

- **10.** Geriye kalan bellek modüllerini takmak için, bu prosedürün 5. ila 7. adımlarını tekrar edin.
- **11.** Mevcut ise, aşağıdakileri takın:
	- a. sistem kartı
	- b. PCIe ara kartı/kartları
	- c. SSD/sabit sürücü arka panel(ler)i
- **12.** Mevcut ise, PCIe ara kat kartı destek braketi üstündeki mandalı kapatın.
- **13.** Soğutma örtüsünü takın.
- **14.** Sunucu modülünü kapatın.
- **15.** Sunucu modülünü muhafazaya takın.
- **16.** (İsteğe bağlı) Sistem Kurulumuna girmek için, <F2> tuşuna basın ve **System Memory** (Sistem Belleği) ayarını kontrol edin. Sistemin yeni takılan belleği yansıtacak şekilde, değeri değiştirmiş olması gerekir.
- **17.** Değer yanlışsa, bellek modüllerinden biri veya birden fazlası düzgün şekilde takılmamış olabilir. Bellek modüllerinin soketlerine sıkı bir şekilde takıldığından emin olun.
- **18.** Sistem tanılamasında sistem bellek testini yürütün.

## **NVRAM backup battery**

### **NVRAM yedek pilini değiştirme**

**UYARI: Yanlış takılan yeni pillerin patlama tehlikesi vardır. Pili yalnızca üretici tarafından önerilen veya buna**  ⚠ **eşdeğer türde bir pille değiştirin. Kullanılan pilleri üreticinin yönergelerine uygun olarak atın. Ek bilgi olarak sisteminiz ile birlikte gelen güvenlik talimatlarına bakın.**

**DİKKAT: Pek çok tamir işlemi yalnızca sertifikalı servis teknisyeni tarafından gerçekleştirilmelidir. Sorun giderme**   $\triangle$ islemlerini ve basit tamirleri sadece ürün belgenizde belirtildiği gibi veya destek ekibinin çevrimiçi olarak ya da **telefonla belirttiği gibi gerçekleştirmelisiniz. Dell tarafından yetkilendirilmemiş servisten kaynaklanan zararlar, Dell garantisi kapsamında değildir. Ürünle birlikte gelen güvenlik talimatlarını okuyun ve uygulayın.**

- **1.** Sunucu modülünü kasadan çıkarın.
- **2.** Sunucu modülünü açın.
- **3.** Pile erişmek için sistem kartını çıkarın.
- **4.** Pili çıkarmak için, konektörün artı tarafına sıkıca bastırın ve konektörün eksi tarafındaki emniyet tırnaklarından pili dışarı kaldırın.
- **5.** Yeni bir sistem pili takmak için:
	- a. Konektörü pozitif tarafından nazikçe bastırarak, pil konektörünü destekleyin.
	- b. "+" işareti yukarı bakacak şekilde pili tutun ve konektörün pozitif tarafındaki sabitleme tırnaklarının altına kaydırın.
- **6.** Yerine oturana kadar, pili konektöre doğru bastırın.
- **7.** Sistem kartını yeniden takın.
- **8.** Sunucu modülünü kapatın.
- **9.** Sunucu modülünü muhafazaya takın.
- **10.** Pilin düzgün çalıştığını doğrulamak için Sistem Kurulumu'na girin.
- **11.** Sistem Kurulumu'nun **Time** (Saat) ve **Date** (Tarih) alanlarına doğru saat ve tarihi girin.
- **12.** Sistem Kurulumu'ndan çıkın.

1

- **13.** Yeni takılan pili denemek için sunucu modülünü çıkarın ve en az bir saat bekleyin.
- **14.** Bir saat sonra sunucu modülü yeniden takın.
- 15. Sistem Kurulumu'na girin ve tarih ve saat hala yanlışsa, bkz. [Getting](#page-155-0) Help (Yardım Alma).

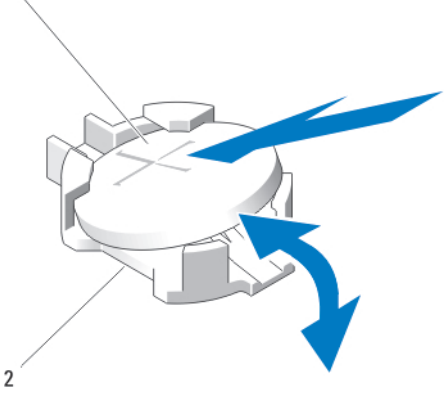

**Rakam 24. NVRAM yedek pilini değiştirme**

- 
- 1. pilin pozitif tarafı 2. pil konektörünün negatif tarafı

# **Depolama denetleyicisi kartı**

Sisteminiz, sabit sürücüler/PCIe SSD'ler için tümleşik depolama alt sistemi sağlayan bir denetleyici kartı için sistem kartı üzerinde atanmış genişletme kart yuvalarına sahiptir. Depolama denetleyici kartı SAS sabit sürücüleri destekler.

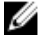

**NOT:** Depolama denetleyici kartı sürücü yuvalarının altında yer alır.

Ű

**NOT:** Depolama denetleyicisi kartı MiniPERC CARD olarak işaretlenmiş sistem kartı konektörüne takılır.

### **Depolama denetleyicisi kartını çıkarma**

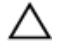

△

**DİKKAT: Pek çok tamir işlemi yalnızca sertifikalı servis teknisyeni tarafından gerçekleştirilmelidir. Sorun giderme**  işlemlerini ve basit tamirleri sadece ürün belgenizde belirtildiği gibi veya destek ekibinin çevrimiçi olarak ya da **telefonla belirttiği gibi gerçekleştirmelisiniz. Dell tarafından yetkilendirilmemiş servisten kaynaklanan zararlar, Dell garantisi kapsamında değildir. Ürünle birlikte gelen güvenlik talimatlarını okuyun ve uygulayın.**

**DİKKAT: Uygun sistem soğutmasını sağlamak için, kullanımda olmayan depolama denetleyicisi kart konnektörüne bir depolama denetleyicisi yuvası takılmalıdır. Depolama denetleyicisini yalnızca, bir depolama denetleyicisi kartı takmayı istediğinizde çıkarın.**

- **1.** Sunucu modülünü kasadan çıkarın.
- **2.** Sunucu modülünü açın.
- **3.** Sistem kartını çıkarın ve çalışma alanın üzerine koyun.
- **4.** İki vidayı depolama denetleyicisi kartından çıkarın.
- **5.** Depolama denetleyicisi kartını yukarıya doğru düz çekerek konektörden çıkarın.

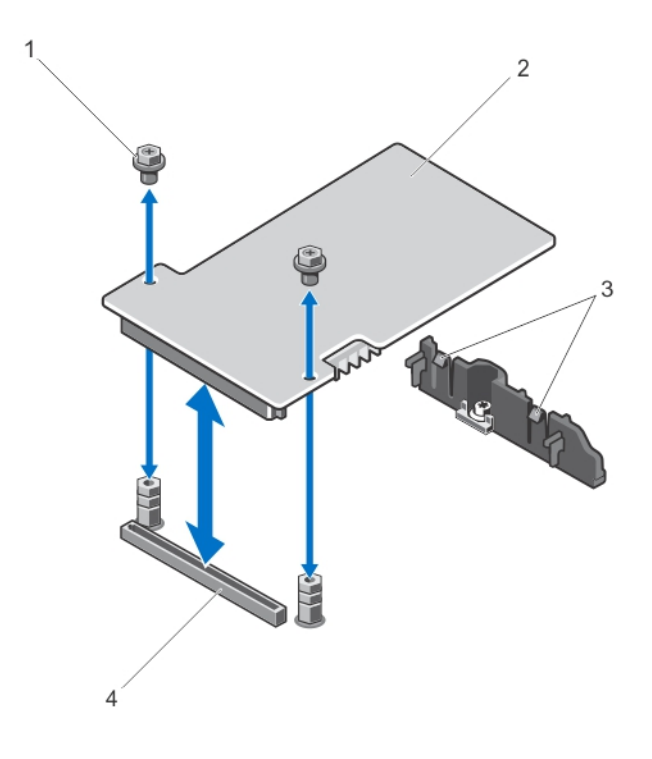

**Rakam 25. Depolama denetleyicisi kartının çıkarılması ve takılması**

- 
- 3. tırnaklar (2) 4. konektör
- 1. vidalar (2) 2. depolama denetleyicisi kartı
	-

### **Depolama denetleyicisi kartını takma**

- **1.** Kenarlarından tutarak, depolama denetleyicisi kartını, kart konektörü sistem kartı konektörü ile hizalanacak şekilde yerleştirin.
- **2.** Kartın diğer uçlarını, kart kenarı brakete sabitleencek şekilde ayarlayın. Depolama denetleyicisi kartı destek braketindeki tırnakların altına sabitlenir.
- **3.** Kart tamamen yerine oturana kadar, denetleyici kart konektörünü sistem kartı konektörüne nazikçe takın.
- **4.** Depolama denetleyicisi kartını sistem kartına sabitlemek için iki vidayı takın.
- **5.** Sistem kartını yeniden takın.
- **6.** Sunucu modülünü muhafazaya takın.

# **4**

# **Troubleshooting your system**

### **Safety first—for you and your system**

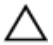

DİKKAT: Many repairs may only be done by a certified service technician. You should only perform troubleshooting and simple repairs as authorized in your product documentation, or as directed by the online or telephone service and support team. Damage due to servicing that is not authorized by Dell is not covered by your warranty. Read **and follow the safety instructions that came with the product.**

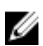

**NOT:** For troubleshooting information on the PowerEdge VRTX enclosure components, see *Dell PowerEdge VRTX Enclosure Owner's Manual* at **dell.com/poweredgemanuals**.

### **Sistem belleğinde sorun giderme**

**DİKKAT: Pek çok tamir işlemi yalnızca sertifikalı servis teknisyeni tarafından gerçekleştirilmelidir. Sorun giderme**  işlemlerini ve basit tamirleri sadece ürün belgenizde belirtildiği gibi veya destek ekibinin çevrimiçi olarak ya da **telefonla belirttiği gibi gerçekleştirmelisiniz. Dell tarafından yetkilendirilmemiş servisten kaynaklanan zararlar, Dell garantisi kapsamında değildir. Ürünle birlikte gelen güvenlik talimatlarını okuyun ve uygulayın.**

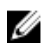

**NOT:** Aşağıdaki prosedürü yürütmeye başlamadan önce bellek modüllerini, sunucu modülüne yönelik bellekler için kurulum kılavuzlarına uygun olarak taktığınızdan emin olun.

- **1.** Sunucu modülünü yeniden başlatın:
	- a. Sunucu modülünü kapatmak üzere güç düğmesine bir kez basın.
	- b. Sunucu modülüne elektrik beslemesini açmak için aynı düğmeye tekrar basın. Herhangi bir arıza mesajı görüntülenmezse adım 8'e geçin.
- **2.** Sistem Kurulumu'na girin ve program ve sistem belleği ayarlarını kontrol edin. Takılan bellek miktarı, sistem bellek ayarı ile eşleşirse, adım 8'e geçin.
- **3.** Sunucu modülünü kasadan çıkarın.
- **4.** Sunucu modülünü açın.

**DİKKAT: Sunucu modülü kapatıldıktan sonra bellek modülleri bir süre dokunulamayacak kadar sıcak kalır. Herhangi bir işlem yapmadan önce bellek modüllerinin soğuması için bir süre bekleyin. Bellek modüllerini kart kenarlarından tutun ve bellek modülleri üzerindeki bileşenlere dokunmaktan kaçının.**

- **5.** Bellek modüllerini tekrar yuvalarına oturtun.
- **6.** Sunucu modülünü kapatın.
- **7.** Sunucu modülünü muhafazaya takın.
- 8. Uygun tanılama sınama işlemini çalıştırın. Daha fazla bilgi için bkz. Sistem [Tanılamayı](#page-70-0) Kullanma. Test başarısız olursa, bkz. [Getting](#page-155-0) Help (Yardım Alma).

# **Troubleshooting hard drives**

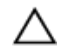

**DİKKAT: Pek çok tamir işlemi yalnızca sertifikalı servis teknisyeni tarafından gerçekleştirilmelidir. Sorun giderme**  işlemlerini ve basit tamirleri sadece ürün belgenizde belirtildiği gibi veya destek ekibinin çevrimiçi olarak ya da **telefonla belirttiği gibi gerçekleştirmelisiniz. Dell tarafından yetkilendirilmemiş servisten kaynaklanan zararlar, Dell garantisi kapsamında değildir. Ürünle birlikte gelen güvenlik talimatlarını okuyun ve uygulayın.**

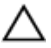

DİKKAT: This troubleshooting procedure can destroy data stored on the hard drive. Before you proceed, back up **all the files on the hard drive, if possible.**

- **1.** Run the appropriate controllers test and the hard drive tests in system diagnostics. If the tests fail, go to step 3.
- **2.** Take the hard drive offline and wait until the hard-drive indicator codes on the drive carrier signal that the drive may be removed safely, then remove and reseat the drive carrier in the server module.
- **3.** Restart the server module, enter the System Setup and confirm that the drive controller is enabled.
- **4.** Ensure that any required device drivers are installed and are configured correctly.

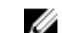

NOT: Installing a hard drive into another bay may break the mirror if the mirror state is optimal.

- **5.** Remove the hard drive and install it in the other drive bay.
- **6.** If the problem is resolved, reinstall the hard drive in the original bay.

If the hard drive functions properly in the original bay, the drive carrier could have intermittent problems. Replace the drive carrier.

- **7.** If the hard drive is the boot drive, ensure that the drive is configured and connected properly.
- **8.** Partition and logically format the hard drive.
- **9.** If possible, restore the files to the drive.

If the problem persists, see [Getting](#page-155-0) Help.

# **Troubleshooting USB devices**

- **DİKKAT: Pek çok tamir işlemi yalnızca sertifikalı servis teknisyeni tarafından gerçekleştirilmelidir. Sorun giderme**  işlemlerini ve basit tamirleri sadece ürün belgenizde belirtildiği gibi veya destek ekibinin çevrimiçi olarak ya da **telefonla belirttiği gibi gerçekleştirmelisiniz. Dell tarafından yetkilendirilmemiş servisten kaynaklanan zararlar, Dell garantisi kapsamında değildir. Ürünle birlikte gelen güvenlik talimatlarını okuyun ve uygulayın.**
- **1.** Ensure that the server module is turned on.
- **2.** Check the USB device connection to the server module.
- **3.** Swap the USB device with a known-working USB device.
- **4.** Connect the USB devices to the server module using a powered USB hub.
- **5.** If another server module is installed, connect the USB device to that server module. If the USB device works with a different server module, the first server module may be faulty. See [Getting](#page-155-0) Help.

# **Dahili SD Kartına Yönelik Sorun Giderme**

- **DİKKAT: Pek çok tamir işlemi yalnızca sertifikalı servis teknisyeni tarafından gerçekleştirilmelidir. Sorun giderme**  işlemlerini ve basit tamirleri sadece ürün belgenizde belirtildiği gibi veya destek ekibinin çevrimiçi olarak ya da **telefonla belirttiği gibi gerçekleştirmelisiniz. Dell tarafından yetkilendirilmemiş servisten kaynaklanan zararlar, Dell garantisi kapsamında değildir. Ürünle birlikte gelen güvenlik talimatlarını okuyun ve uygulayın.**
- **1.** Sistem Kurulumu'na girin ve **Internal SD Card Port** (Dahili SD Kartı Bağlantı Noktası) seçeneğinin etkinleştirildiğinden emin olun.
- **2. Internal SD Card Redundancy** (Dahili SD Kartı Yedeklemesi) seçeneğinin Sistem Kurulumu'nun **Integrated Devices**  (Tümleşik Aygıtlar) ekranında etkin olduğunu unutmayın (Mirror (Ayna) veya Disabled (Devre Dışı)).
- **3.** Sunucu modülünü kasadan çıkarın.
- **4.** Sistem Kurulumunun **Integrated Devices** (Tümleşik Aygıtlar) ekranındaki **Internal SD Card Redundancy** (Dahili SD Kartı Yedeklemesi) seçeneğini Mirror (Ayna) moduna ayarlıysa ve SD kartı 1 başarısız olduysa:
	- a. SD kartını SD kart yuvası 1'den çıkarın.
	- b. SD kart yuvası 2 içindeki SD kartı çıkarın ve SD kart yuvası 1'e takın.
	- c. Yuva 2'ye yeni bir SD kartı takın.
- **5.** Sistem Kurulumunun **Integrated Devices** (Tümleşik Aygıtlar) ekranındaki **Internal SD Card Redundancy** (Dahili SD Kartı Yedeklemesi) seçeneği Mirror (Ayna) moduna ayarlıysa ve SD kartı 2 başarısız olduysa, SD kartı yuvası 2'ye yeni bir SD kartı takın.
- **6.** Sistem Kurulumunun **Integrated Devices** (Tümleşik Aygıtlar) ekranındaki **Internal SD Card Redundancy** (Dahili SD Kartı Yedeklemesi) seçeneği Disabled (Devre Dışı) olarak ayarlıysa, başarısız olan SD kartını yeni bir SD kart ile değiştirin.
- **7.** Sunucu modülünü kasaya takın.
- **8.** Sistem Kurulumuna girin ve **Internal SD Card Port** (Dahili SD Kartı Bağlantı Noktası) seçeneğinin etkin olduğundan ve **Internal SD Card Redundancy** (Dahili SD Kartı Yedeklemesi) seçeneğinin Mirror (Ayna) moduna ayarlı olduğundan emin olun.
- **9.** SD kartın düzgün çalışıp çalışmadığını kontrol edin. Sorun devam ederse, bkz. [Yardım](#page-155-0) Alma.

# **İşlemcilere yönelik sorun giderme**

- **1.** Sunucu modülünü kasadan çıkarın.
- **2.** Sunucu modülünü açın.
- **3.** İşlemcinin (işlemcilerin) ve ısı emicisinin (emicilerinin) doğru şekilde takıldığından emin olun.
- **4.** Sisteminize sadece bir işlemci takılıysa, bu işlemcinin ana işlemci yuvasına (CPU1) takıldığından emin olun.
- **5.** Sunucu modülünü kapatın.
- **6.** Sunucu modülünü muhafazaya takın.
- **7.** Uygun tanılama sınama işlemini çalıştırın. Daha fazla bilgi için bkz. Sistem [Tanılamayı](#page-70-0) Kullanma. Sorun devam ederse, bkz. [Yardım](#page-155-0) Alma.

# **Sistem kartında sorun giderme**

**DİKKAT: Pek çok tamir işlemi yalnızca sertifikalı servis teknisyeni tarafından gerçekleştirilmelidir. Sorun giderme**  işlemlerini ve basit tamirleri sadece ürün belgenizde belirtildiği gibi veya destek ekibinin çevrimiçi olarak ya da **telefonla belirttiği gibi gerçekleştirmelisiniz. Dell tarafından yetkilendirilmemiş servisten kaynaklanan zararlar, Dell garantisi kapsamında değildir. Ürünle birlikte gelen güvenlik talimatlarını okuyun ve uygulayın.**

- **1.** Sunucu modülünü kasadan çıkarın.
- **2.** Sunucu modülünü açın.
- **3.** Sunucu modülü NVRAM'ini temizleyin.
- **4.** Sunucu modülü ile ilgili sorunun devam etmesi durumunda sunucu modülünü kasadan sökün ve tekrar takın.
- **5.** Sunucu modülünü açın.
- **6.** Uygun tanılama sınama işlemini çalıştırın. Daha fazla bilgi için bkz. Sistem [Tanılamayı](#page-70-0) Kullanma. Sınamalar başarısız olursa bkz. [Yardım](#page-155-0) Alma.

## **Troubleshooting the NVRAM backup battery**

**DİKKAT: Pek çok tamir işlemi yalnızca sertifikalı servis teknisyeni tarafından gerçekleştirilmelidir. Sorun giderme**  işlemlerini ve basit tamirleri sadece ürün belgenizde belirtildiği gibi veya destek ekibinin çevrimiçi olarak ya da **telefonla belirttiği gibi gerçekleştirmelisiniz. Dell tarafından yetkilendirilmemiş servisten kaynaklanan zararlar, Dell garantisi kapsamında değildir. Ürünle birlikte gelen güvenlik talimatlarını okuyun ve uygulayın.**

The battery maintains the server module configuration, date, and time information in the NVRAM when the server module is turned off. You may need to replace the battery if an incorrect time or date is displayed during the boot routine.

You can operate the server module without a battery; however, the server module configuration information maintained by the battery in NVRAM is erased each time you remove power from the server module. Therefore, you must re-enter the system configuration information and reset the options each time the server module boots until you replace the battery.

- **1.** Re-enter the time and date through the System Setup.
- **2.** Remove the server module from the enclosure for at least one hour.
- **3.** Install the server module in the enclosure.
- **4.** Enter the System Setup.

If the date and time are not correct in the System Setup, replace the battery. If the problem is not resolved by replacing the battery, see [Getting](#page-155-0) Help.

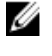

**NOT:** If the server module is turned off for long periods of time (for weeks or months), the NVRAM may lose its system configuration information. This situation is caused by a defective battery.

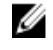

**NOT:** Some software may cause the server module's time to speed up or slow down. If the server module operates normally except for the time maintained by the System Setup, the problem may be caused by a software rather than by a defective battery.

# <span id="page-70-0"></span>**Sistem Tanılamayı Kullanma**

Sisteminizle ilgili bir sorunla karşılaşırsanız, teknik yardıma başvurmadan önce tanılamaları çalıştırın. Tanılama araçlarının amacı sisteminizin donanımını ek donanım veya veri kaybı riski olmaksızın sınamaktır. Sorunu kendiniz çözemiyorsanız, servis ve destek personeli sorunu çözmenize yardımcı olmak için tanılama sınaması sonuçlarını kullanabilir.

# **Dell Tümleşik Sistem Tanılama**

**NOT:** Dell Tümleşik Tanılama aynı zamanda Geliştirilmiş Ön Yükleme Öncesi Sistem Değerlendirme (ePSA) tanılamaları Ø olarak da bilinir.

Tümleşik sistem tanılama belirli aygıt grupları veya aygıtlar için bir dizi seçenek sağlayarak şunları yapmanıza izin verir:

- Sınamaları otomatik olarak veya etkileşimli modda çalıştırma
- Sınamaları tekrarlama
- Sınama sonuçlarını görüntüleme veya kaydetme
- Başarısız aygıt(lar) hakkında ekstra bilgi sağlamak için ek sınama seçeneklerini ortaya koymak üzere kapsamlı sınamalar çalıştırma
- Sınamaların başarılı bir şekilde tamamlandığını bildiren durum mesajlarını görüntüleme
- Sınama sırasında karşılaşılan sorunlar hakkında size bilgi veren hata mesajlarını görüntüleme

#### **Katıştırılmış Sistem Tanılamanın Kullanılması Gereken Durumlar**

Sistemdeki önemli bileşenlerden veya aygıtlardan biri düzgün çalışmıyorsa, katıştırılmış sistem tanılamayı çalıştırmak bileşen arızasını gösterebilir.

#### **Tümleşik Sistem Tanılamalarını Çalıştırma**

Katıştırılmış sistem tanılama programı Dell Yaşam Döngüsü Denetleyicisi ekranından çalıştırılır.

**DİKKAT: Yalnızca sisteminizi sınamak için katıştırılmış sistem tanılamayı kullanın. Bu programı diğer sistemlerle kullanmak geçersiz sonuçlara veya hata mesajlarına neden olabilir.**

- **1.** Sistem önyüklenirken **<F11>** tuşuna basın.
- **2.** Yukarı ve aşağı ok tuşlarını kullanarak**System Utilities (Sistem Yardımcı Programları)** → **Launch Dell Diagnostics (Dell Tanılamayı Başlat)**seçeneklerini belirtin.

**ePSA Ön Yükleme Sistemi Değerlendirme** penceresi, sistemde algılanan tüm aygıtları listeleyerek görüntülenir. Tanılama, algılanan tüm aygıtlarda sınamalar yürütmeye başlar.

### **System diagnostics controls**

**Menu Description**

**Configuration Displays the configuration and status information of all detected devices.** 

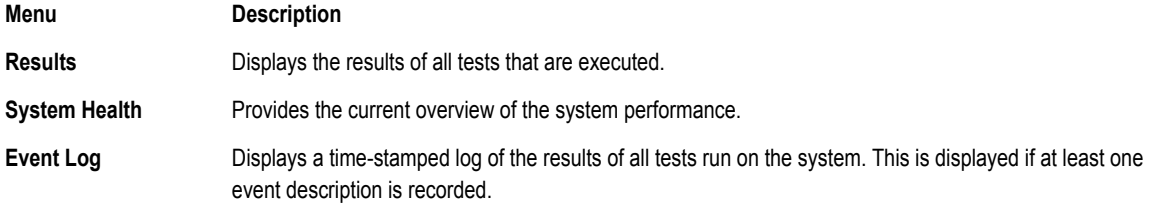

For information about embedded system diagnostics, see the *Dell Enhanced Pre-boot System Assessment User Guide* at **dell.com/support/home**.
**6**

## **Atlama Telleri ve konektörler**

## **Sistem Kartı Anahtar Ayarları**

**DİKKAT: Pek çok tamir işlemi yalnızca sertifikalı servis teknisyeni tarafından gerçekleştirilmelidir. Sorun giderme**  işlemlerini ve basit tamirleri sadece ürün belgenizde belirtildiği gibi veya destek ekibinin çevrimiçi olarak ya da **telefonla belirttiği gibi gerçekleştirmelisiniz. Dell tarafından yetkilendirilmemiş servisten kaynaklanan zararlar, Dell garantisi kapsamında değildir. Ürünle birlikte gelen güvenlik talimatlarını okuyun ve uygulayın.**

Bir parolanın sıfırlanması için parola atlama telinin sıfırlanmasına ilişkin bilgi için bkz. [Unutulan](#page-74-0) şifreyi devre dışı bırakma.

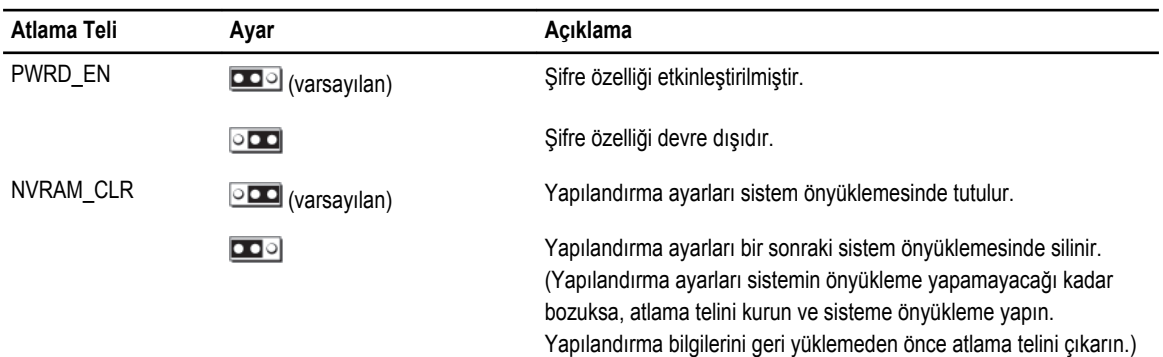

#### **Tablo 5. Sistem Kartı Anahtar Ayarları**

## **Sistem kartı konektörleri**

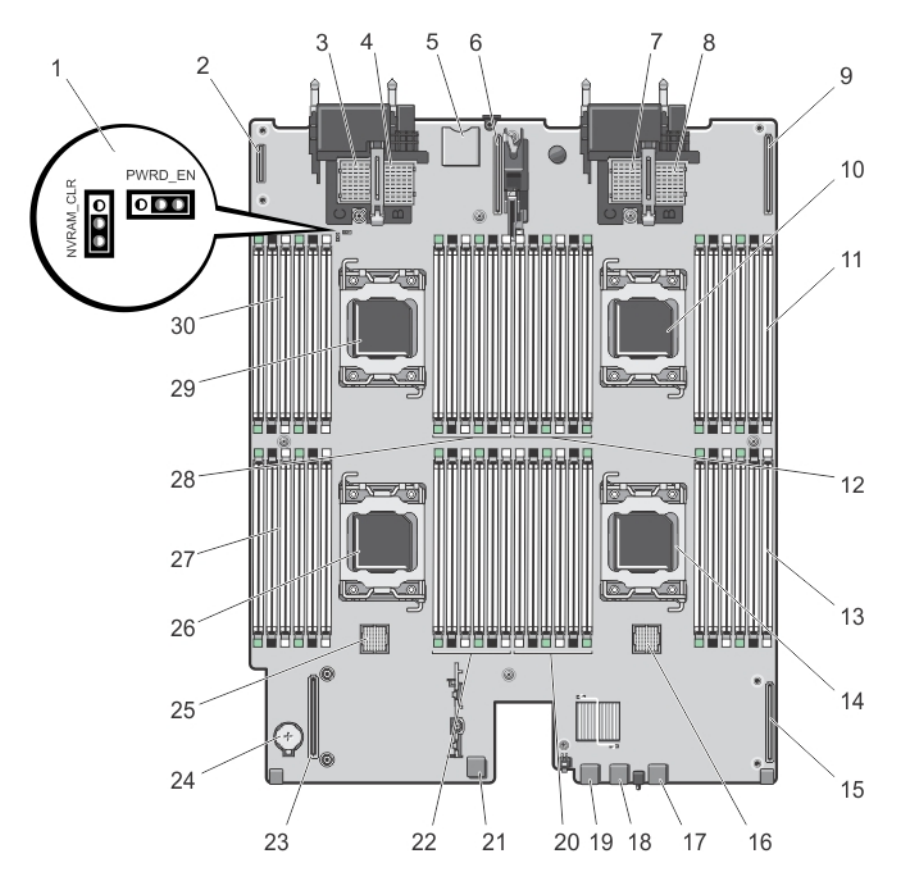

**Rakam 26. Sistem kartı konektörleri**

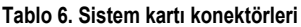

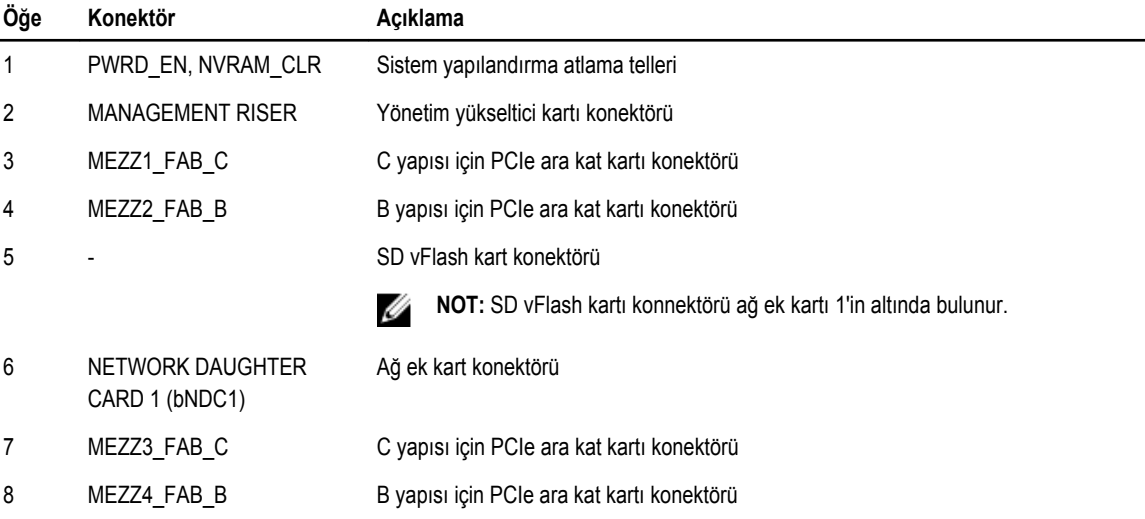

<span id="page-74-0"></span>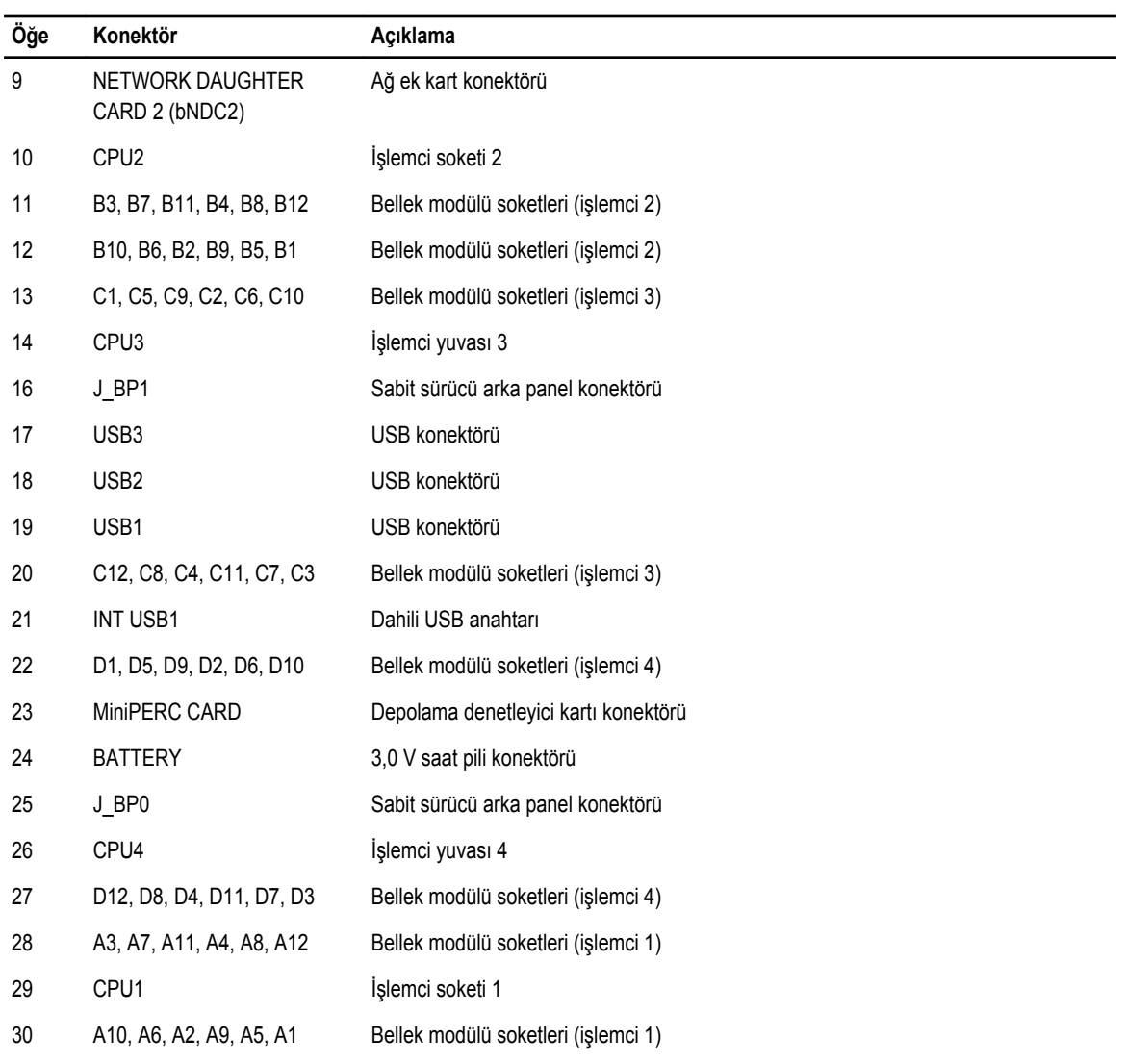

## **Unutulan şifreyi devre dışı bırakma**

Sunucu modülünün yazılım güvenliği özellikleri bir sistem şifresi ve bir kurulum şifresini içerir. Şifre atlama teli bu şifre özelliklerini etkinleştirir ya da devre dışı bırakır ve kullanımda olan herhangi bir şifreyi/tüm şifreleri siler.

**DİKKAT: Pek çok tamir işlemi yalnızca sertifikalı servis teknisyeni tarafından gerçekleştirilmelidir. Sorun giderme**  Δ islemlerini ve basit tamirleri sadece ürün belgenizde belirtildiği gibi veya destek ekibinin çevrimiçi olarak ya da **telefonla belirttiği gibi gerçekleştirmelisiniz. Dell tarafından yetkilendirilmemiş servisten kaynaklanan zararlar, Dell garantisi kapsamında değildir. Ürünle birlikte gelen güvenlik talimatlarını okuyun ve uygulayın.**

- **1.** Sunucu modülünü kasadan çıkarın.
- **2.** Sunucu modülünü açın.
- **3.** Atlama teline erişmek için sistem kartını çıkarın.
- **4.** Şifre özelliğini devre dışı bırakmak için atlama teli fişini yeniden konumlandırın.
- **5.** Sistem kartını yeniden takın.
- **6.** Sunucu modülünü kapatın.

**7.** Sunucu modülünü muhafazaya takın.

Sunucu modülü açıkken, güç açma göstergesi sabit yeşildir. Sunucu modülünün önyüklemeyi bitirmesini bekleyin.

Mevcut şifreler sistem kaldırılan şifreyle önyükleyene kadar devre dışı kalmaz (silinmez). Yine de, yeni bir sistem ve/veya kurulum şifresi atamadan önce, şifre atlama telini yeniden kurmalısınız.

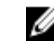

**NOT:** Kaldırılan atlama teliyle yeni bir sistem ve/veya kurulum şifresi atarsanız, sistem bir daha ki önyüklemesinde yeni şifreyi/şifreleri devre dışı bırakır.

- **8.** Sunucu modülünü kasadan çıkarın.
- **9.** Sunucu modülünü açın.
- **10.** Atlama teline erişmek için sistem kartını çıkarın.
- **11.** Şifre özelliğini etkinleştirmek için atlama teli fişini yeniden konumlandırın.
- **12.** Sistem kartını yeniden takın.
- **13.** Sunucu modülünü kapatın.
- **14.** Sunucu modülünü muhafazaya takın.
- **15.** Yeni bir sistem ve/veya kurulum şifresi atayın.

# **Teknik özellikler**

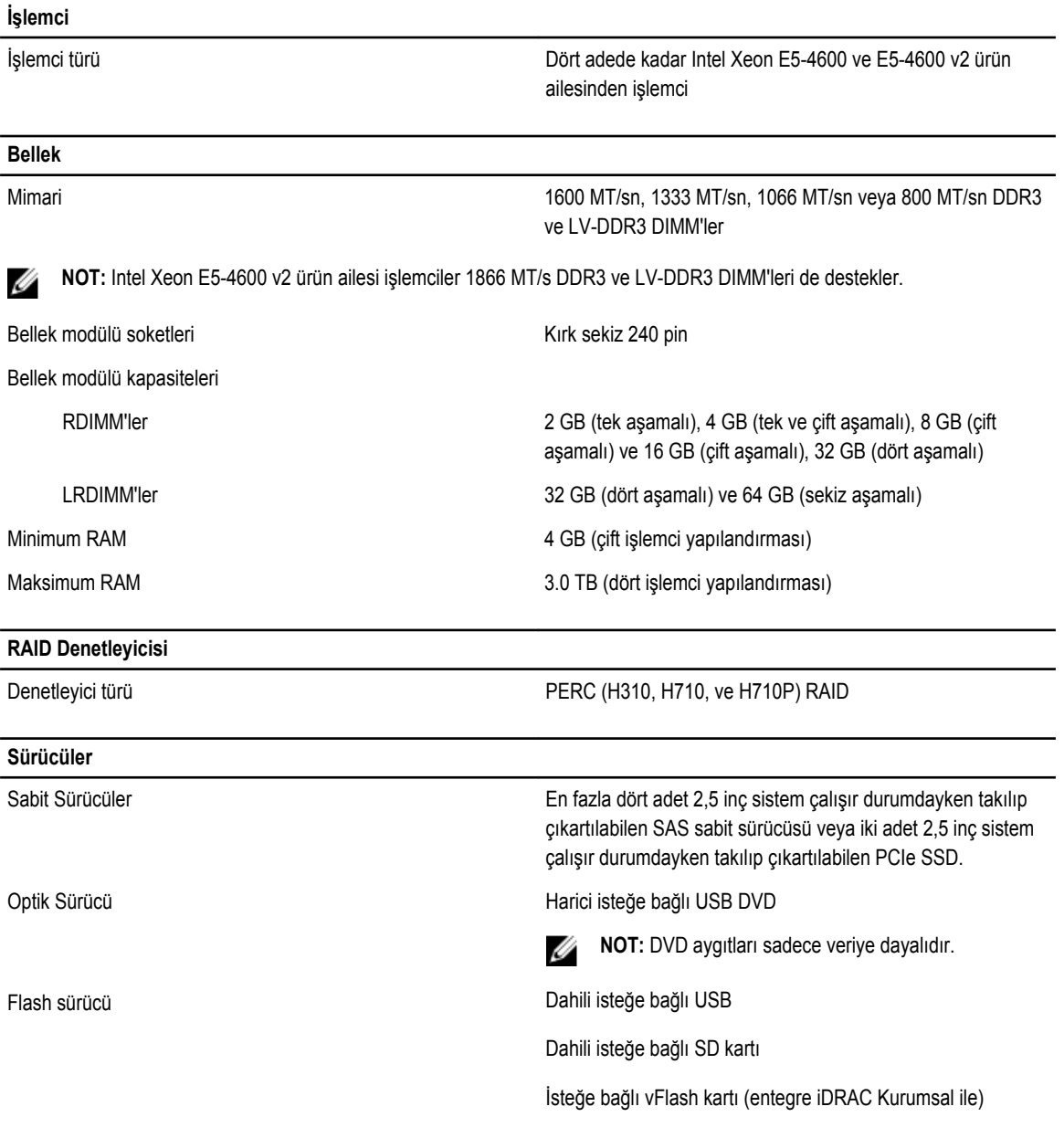

77

**7**

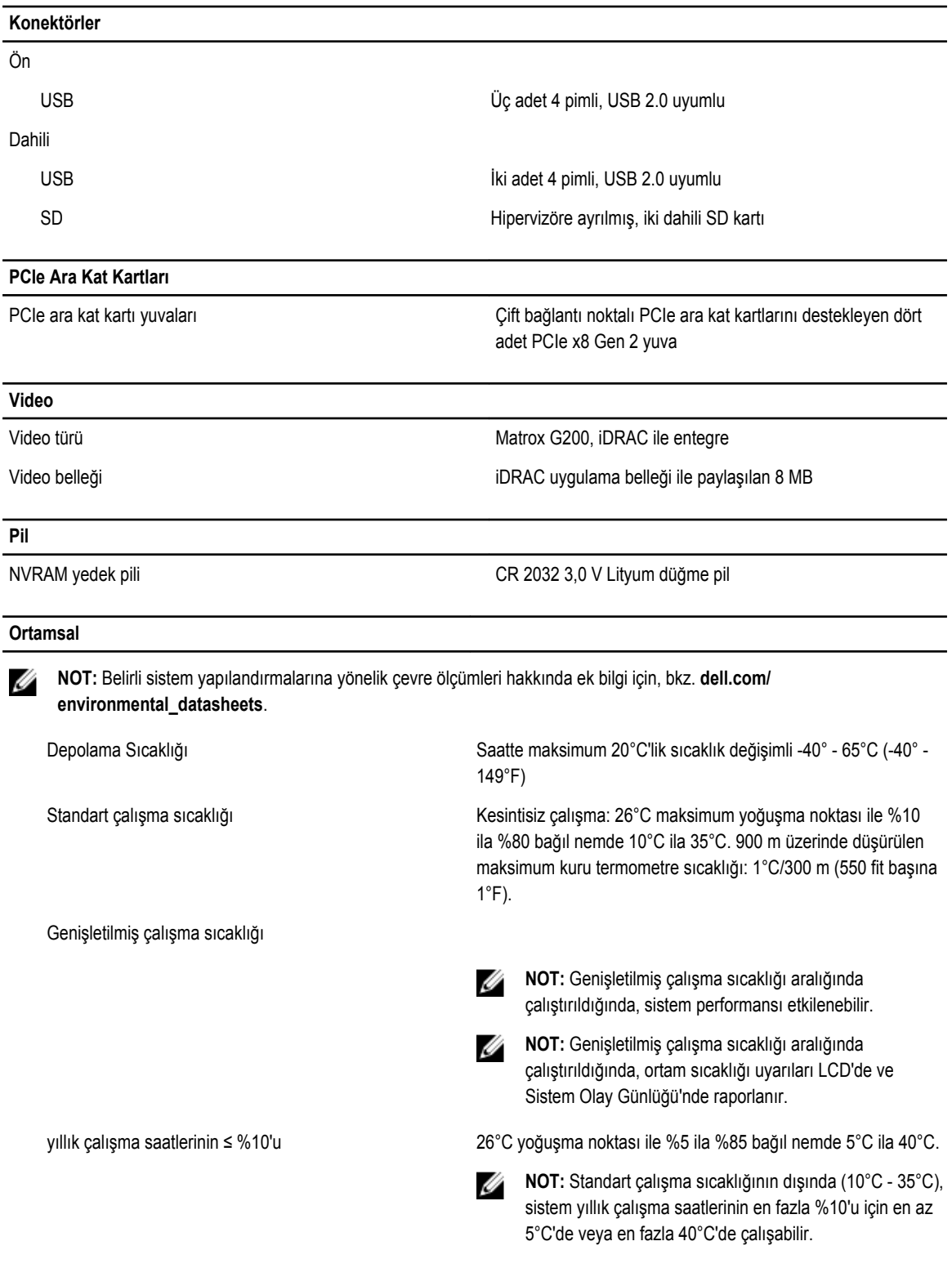

#### **Ortamsal**

35°C ve 40°C arası sıcaklıklar için, 950 m üzerinde maksimum izin verilen kuru termometre sıcaklığını her 175 metrede 1°C düşürün (319 fit başına 1°F). yıllık çalışma saatlerinin ≤ %1'i 26°C yoğuşma noktası ile %5 - %90 bağıl nemde –5°C - 45°C. **NOT:** Standart çalışma sıcaklığının dışında (10°C ila Ø 35°C), sistem yıllık çalışma saatlerinin en fazla %1'i için en az -5°C'de veya en fazla 45°C'de çalışabilir. 40°C ve 45°C sıcaklıkları arası için, 950 m üzerinde düşürülen maksimum kuru termometre sıcaklığı: 1°C/125 m (228 fit başına 1°F). Genişletilmiş çalışma sıcaklığı kısıtlamaları • 5°C'nin altında ilk çalıştırma yapmayın. • Sadece 87 mm genişliğinde ısı emiciler takın • 40 adetten fazla DIMM takmayın • Aşağıdakiler genişletilmiş çalışma sıcaklığı aralığını desteklemez: – PCIe SSD – Express flash – LRDIMM'ler – 130 W dört çekirdekli işlemciler

# **Sistem mesajları**

## **LCD durum mesajları**

LCD mesajları System Event Log'da (SEL) (Sistem Olay Günlüğü) kaydedilen olaylara işaret eden kısa metin mesajlarından meydana gelir. SEL ve sistem yönetimi ayarlarını yapılandırmaya dair bilgi için, bkz. sistem yönetimi yazılım belgeleri.

### **LCD mesajlarını görüntüleme**

Bir sistem hatası oluşursa, LCD ekranı sarıya döner. Hata veya durum mesajları listesini görüntülemek için, **Select** (Seç) düğmesine basın. Bir hata numarası vurgulamak için sol ve sağ düğmelerini kullanın ve hatayı görüntülemek için **Select** (Seç) düğmesine basın.

### **LCD mesajlarını kaldırma**

Sıcaklık, voltaj ve fan gibi sensörlerle ilgili arızalarda, sensör normal duruma döndüğünde LCD mesajı otomatik olarak kaldırılır. Diğer arızalar için, ekrandan mesajı silmek üzere işlem yapmanız gerekir:

- SEL'yi Temizle Bu görevi uzaktan uygulayabilirsiniz, ancak sistemin olay geçmişini kaybedersiniz.
- Güç döngüsü Sistemi kapatın ve elektrik prizinden çıkarın; yaklaşık 10 saniye bekleyin, güç kablosunu yeniden takın ve sistemi yeniden başlatın.

## **Sistem hata mesajları**

Sistem mesajları sistemdeki olası bir sorun durumunu size bildirmek için monitörde gösterilir. Bu mesajlar, Sistem Olay Günlüğünde (SEL) kayıtlı bulunan olaylarla ilgilidir. Yapılandırma sistem yönetimi ayarları ve SEL hakkında bilgi için, sistem yönetim yazılımı belgelerine bakın.

Bazı mesajlar, sistem bu özelliği içerdiği takdirde, sistemin LCD'si üzerinde kısaltılmış biçimde de görüntülenir.

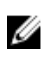

Ø

**NOT:** LCD hata mesajları basit formatta görüntülenirler. Mesajların görüntülendiği formatı seçmek için Setup Menu'ye (Kurulum Menüsü) bakın.

**NOT:** Aşağıda listelenmeyen bir sistem mesajı aldığınızda, mesaj görüntülendiğinde çalışmakta olan uygulamanın belgelerine bakın veya mesaj ve önerilen eylem ile ilgili açıklama için işletim sistemi belgelerini inceleyin.

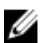

**Hata Kodu AMP0300**

**NOT:** Bazı mesajlarda, belirli bir sistem bileşeni ad (<ad>), bileşen sayısı (<sayı>) veya konum (bölme) ile tanımlanır.

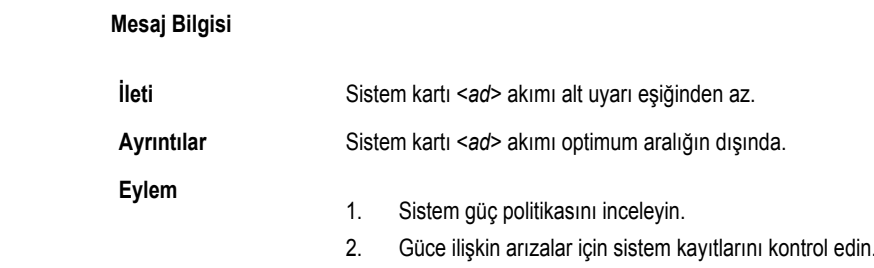

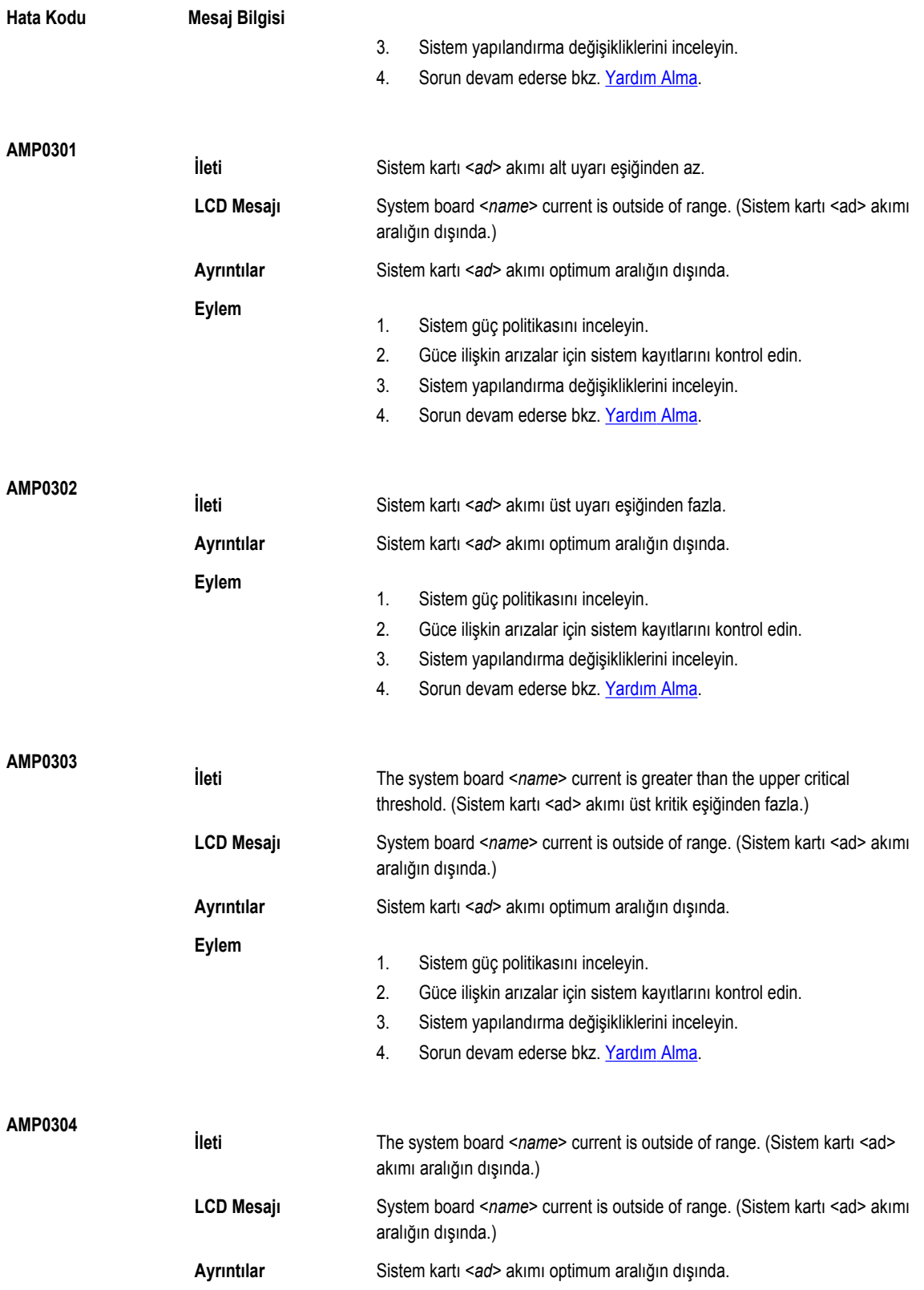

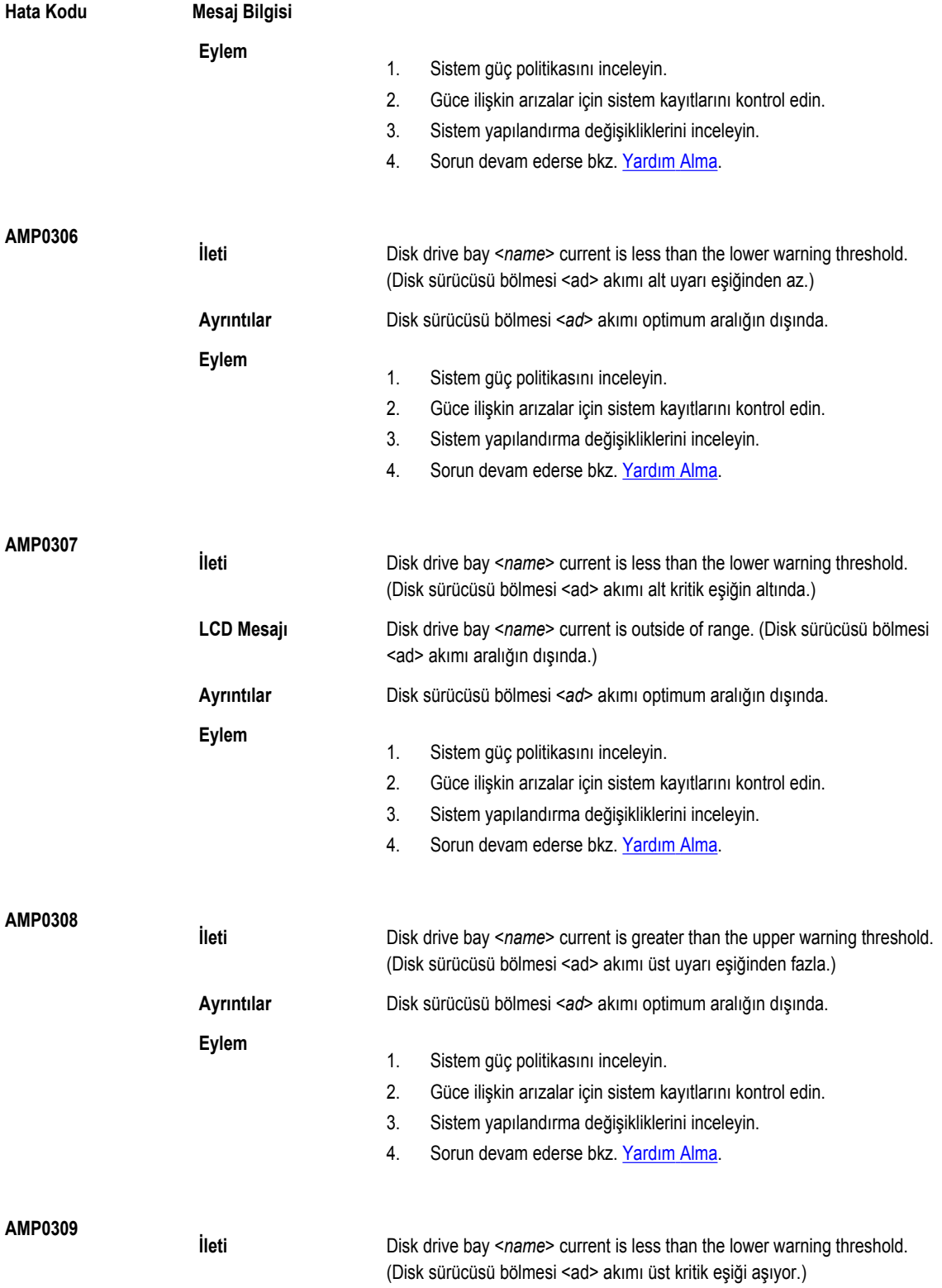

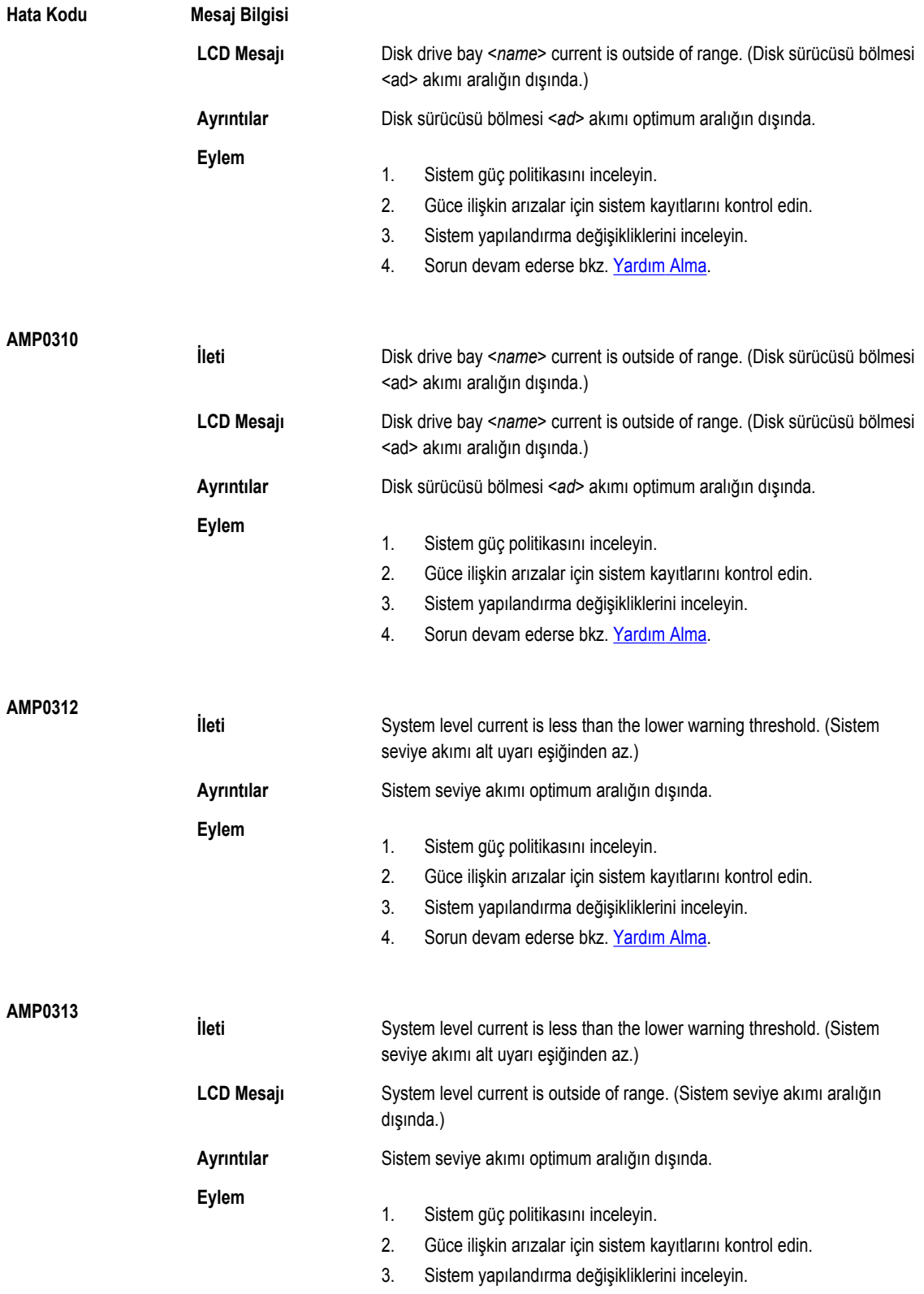

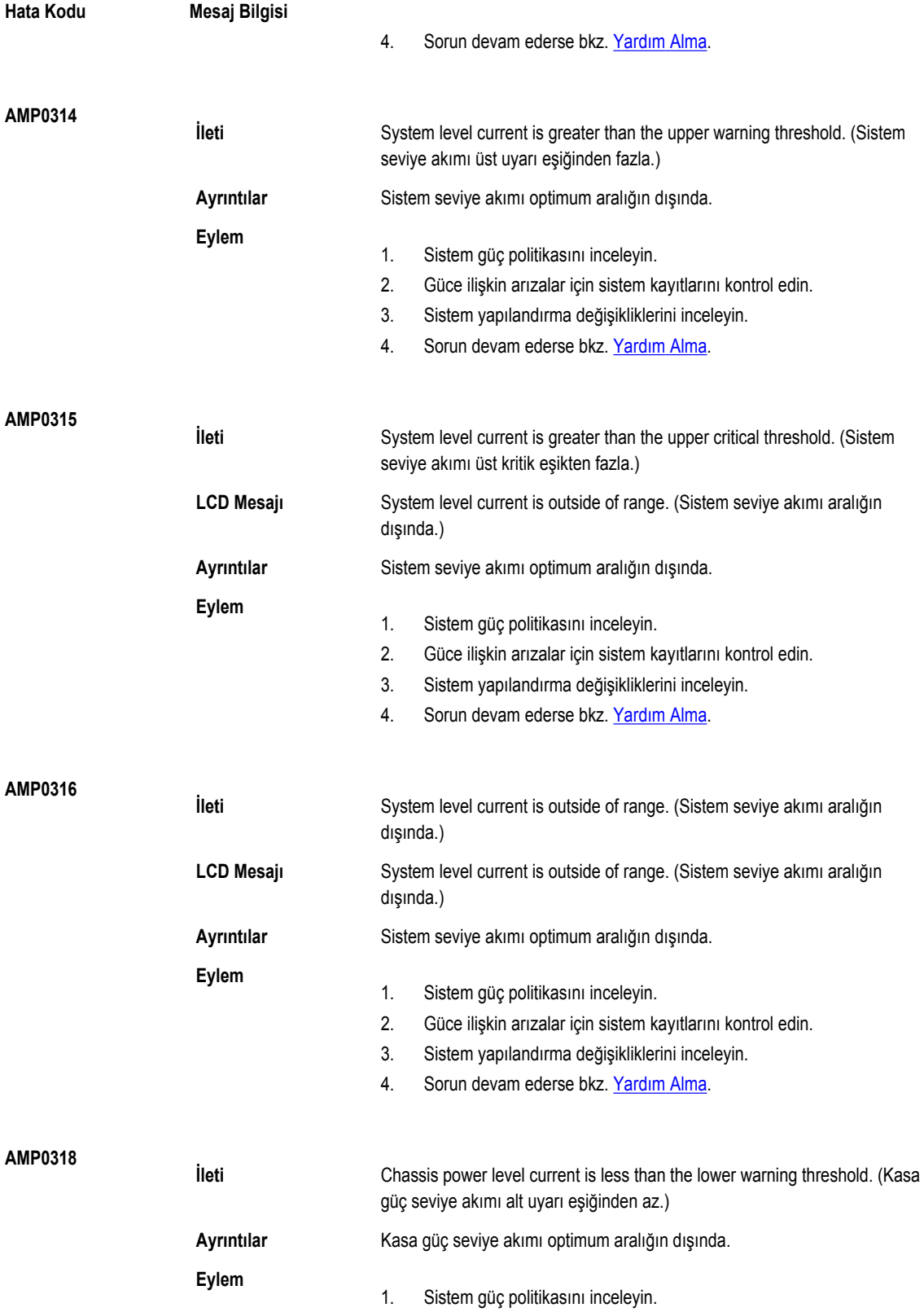

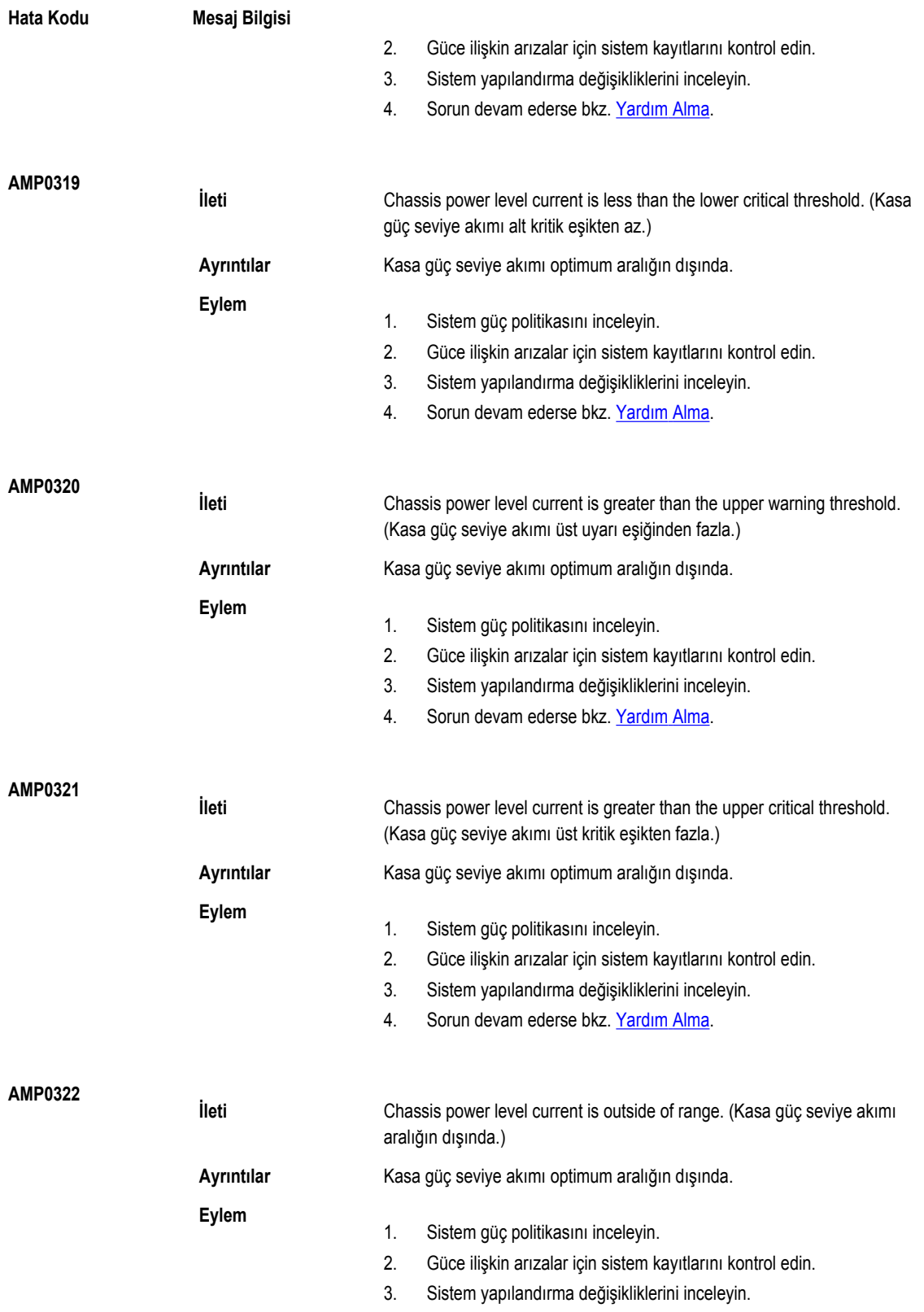

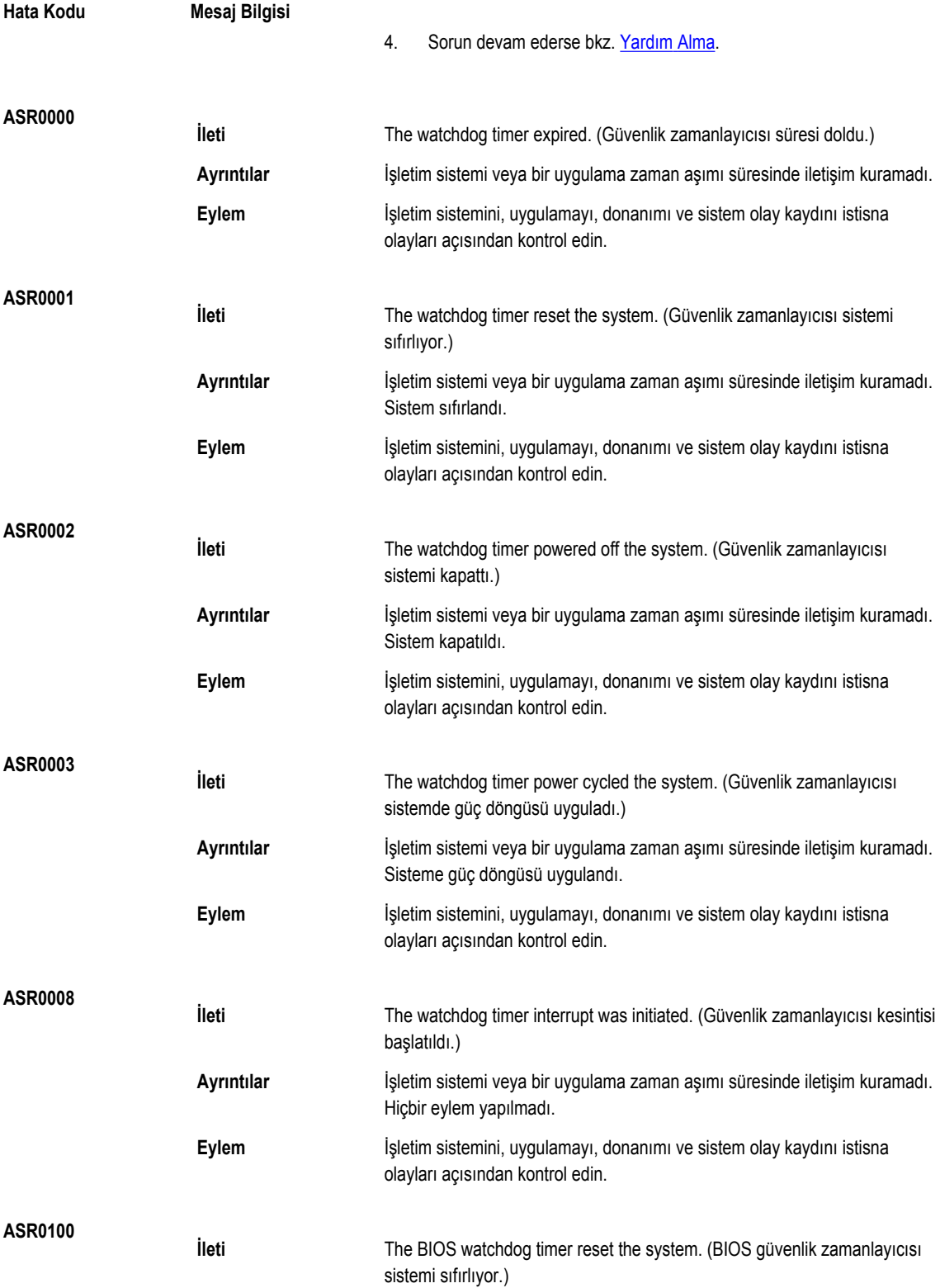

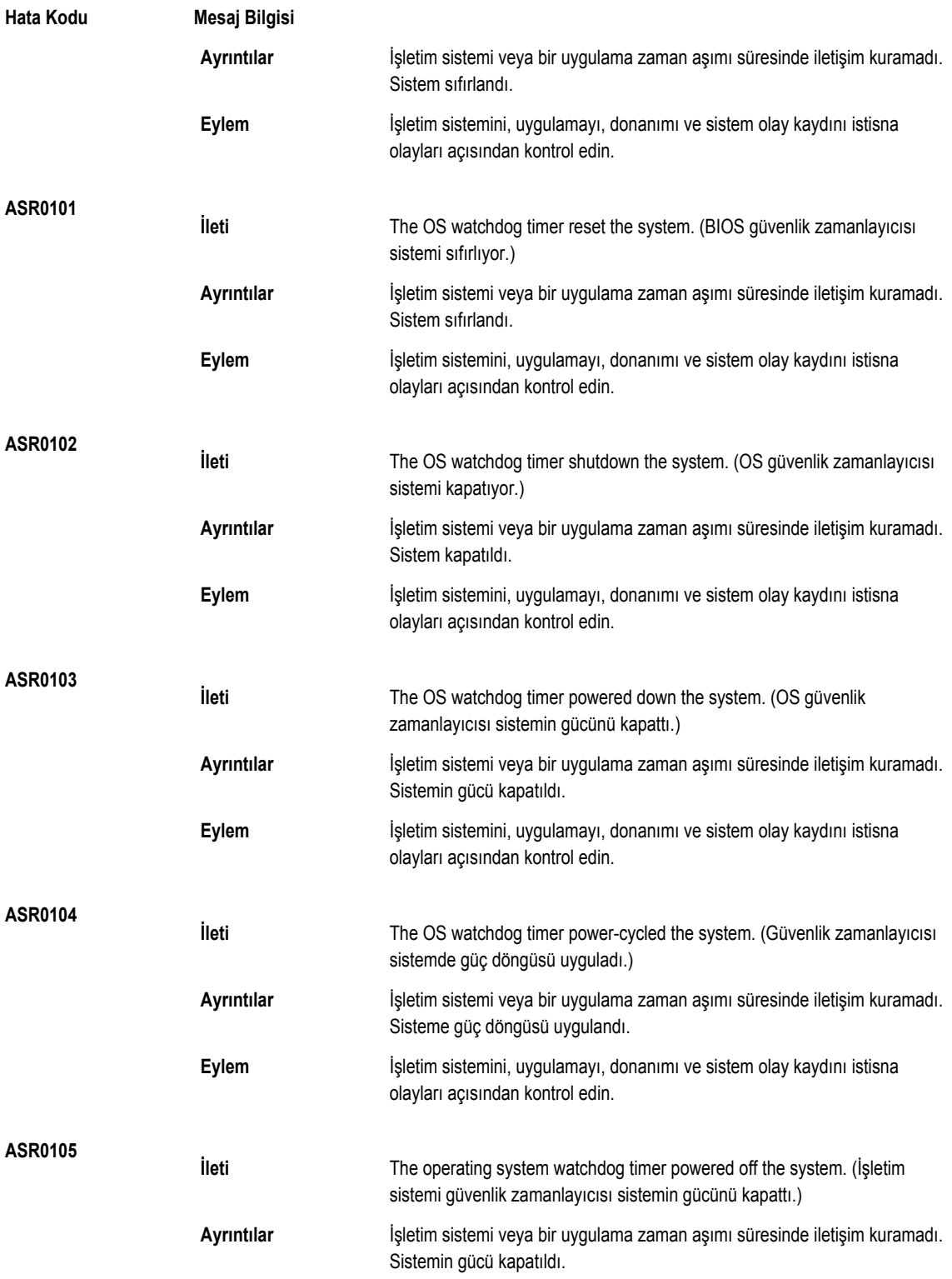

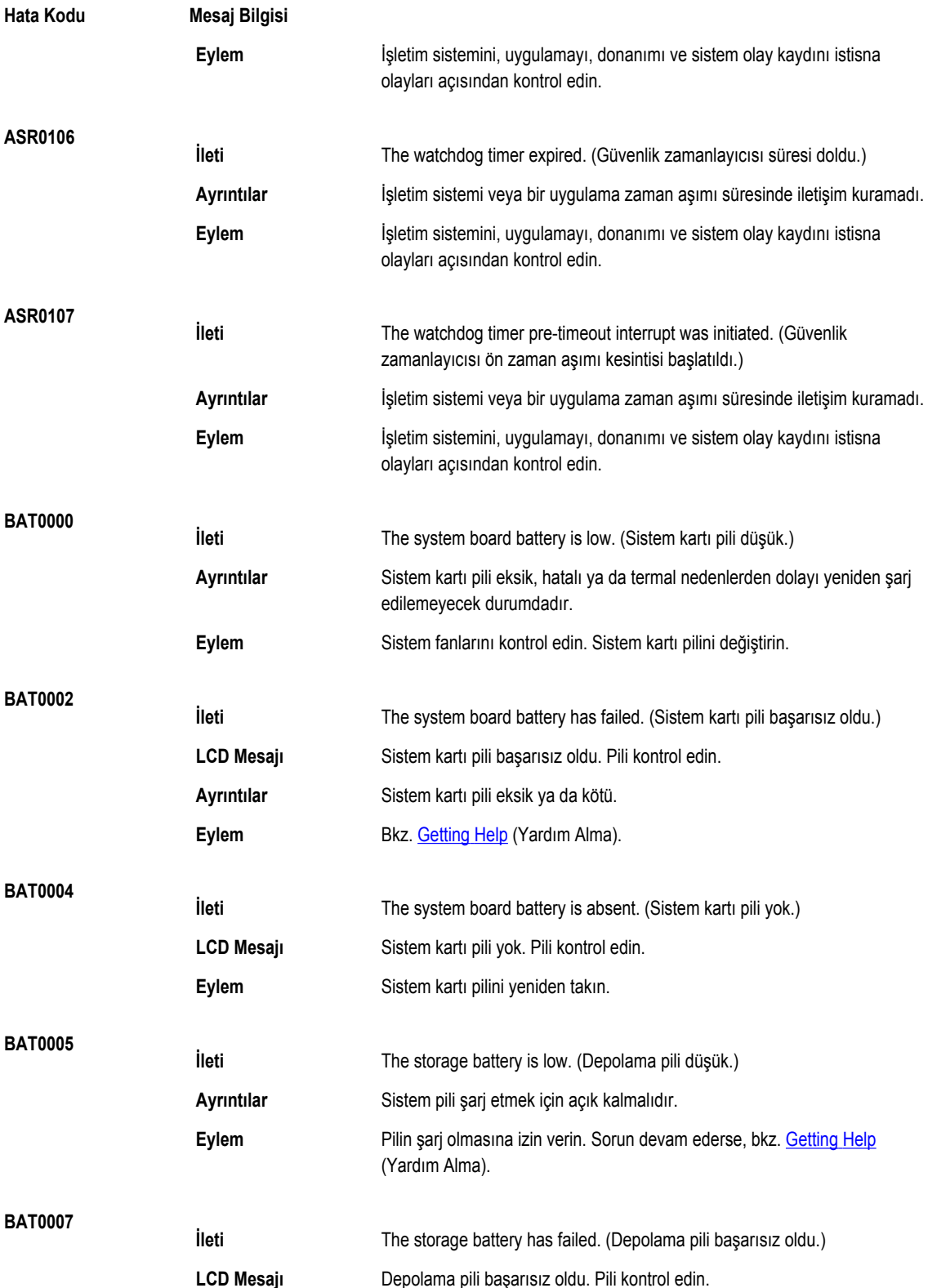

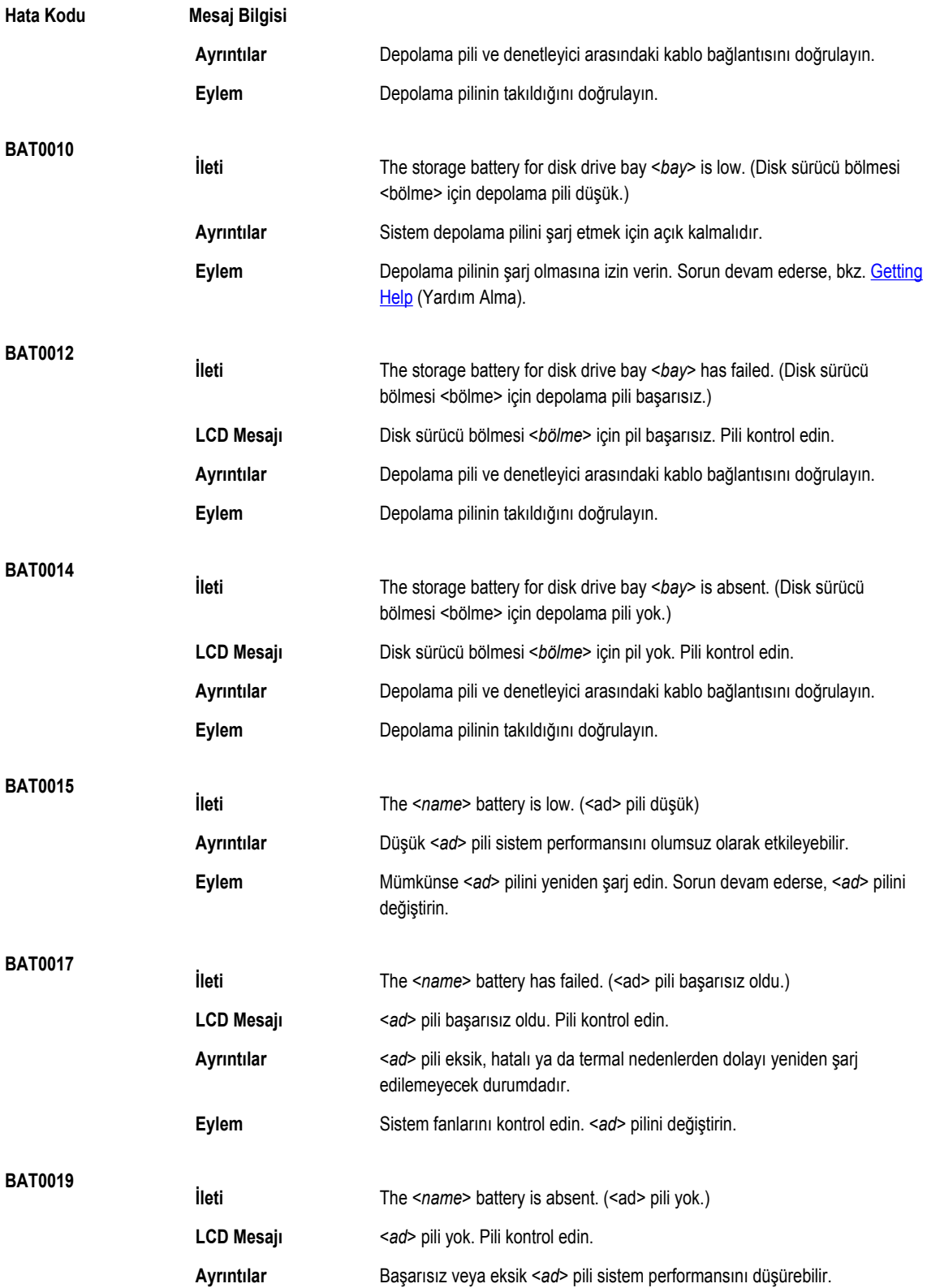

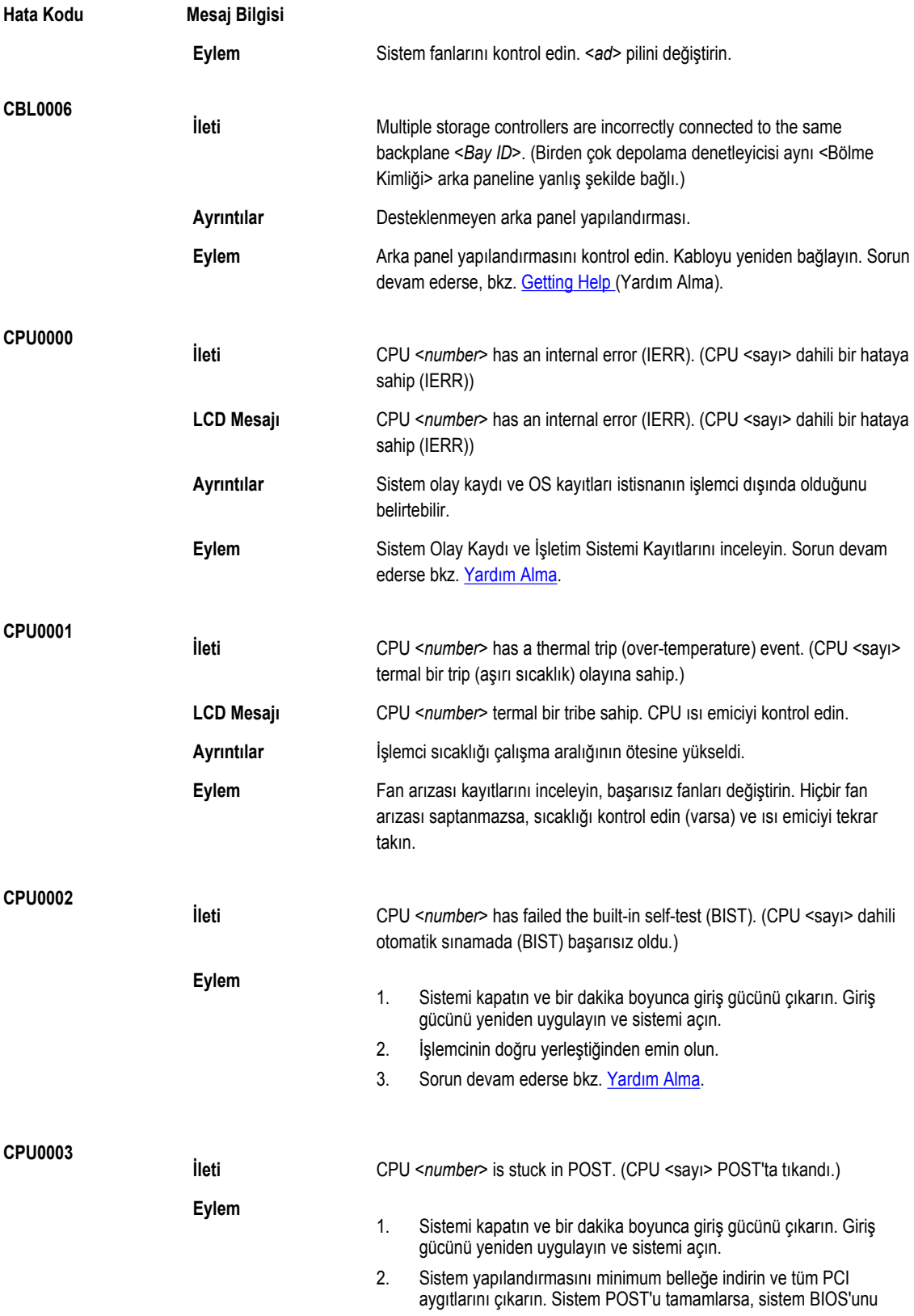

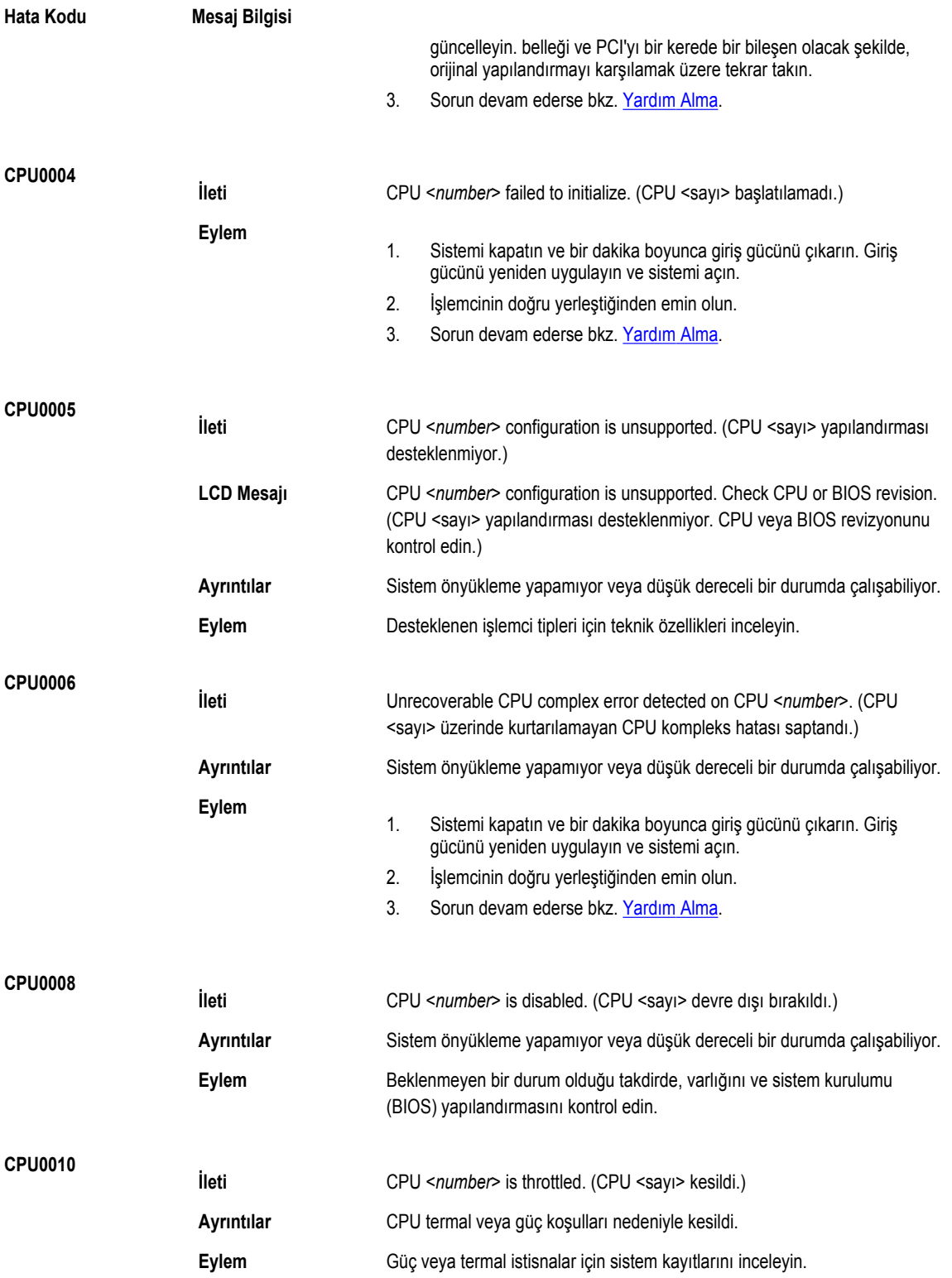

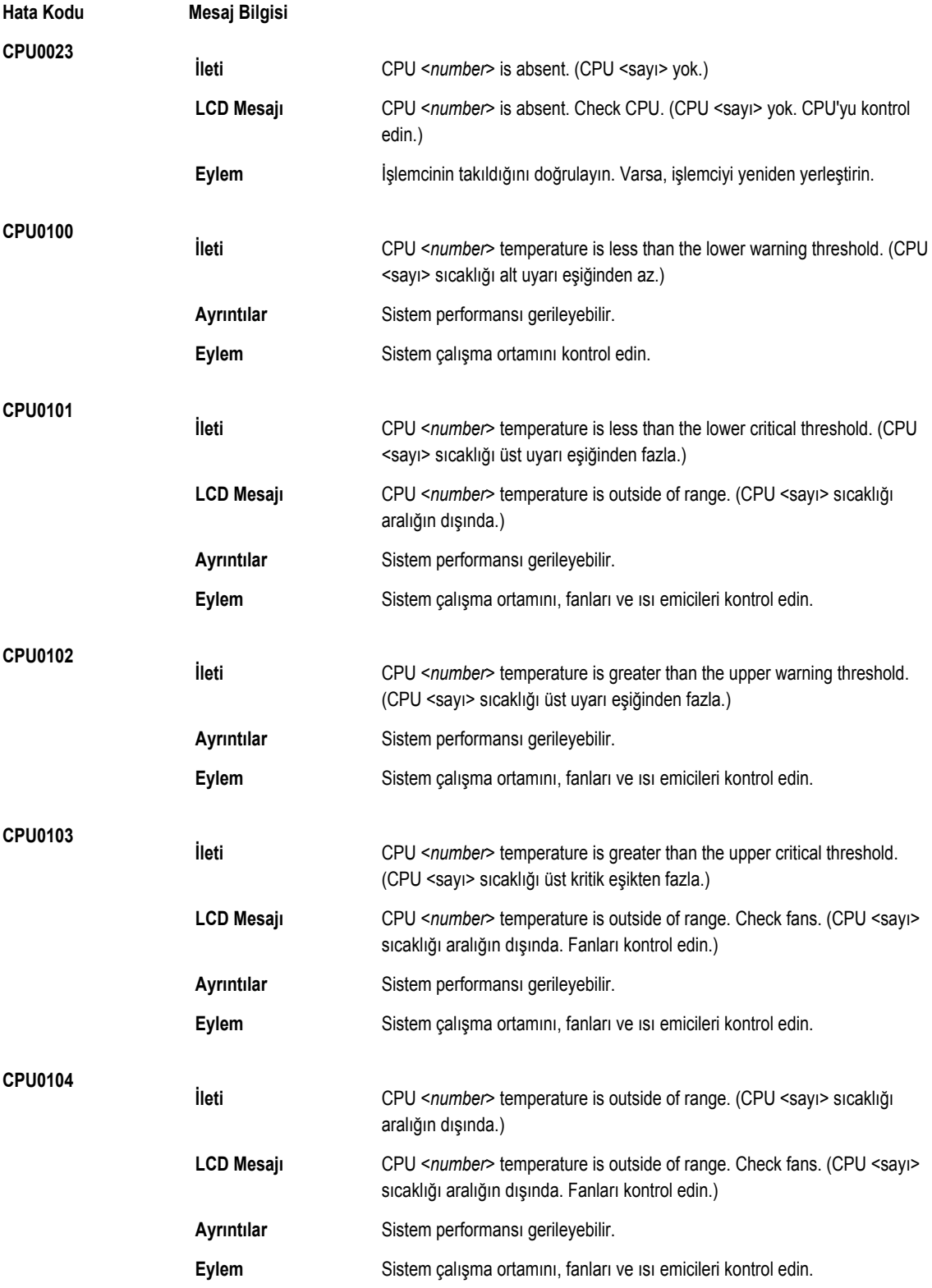

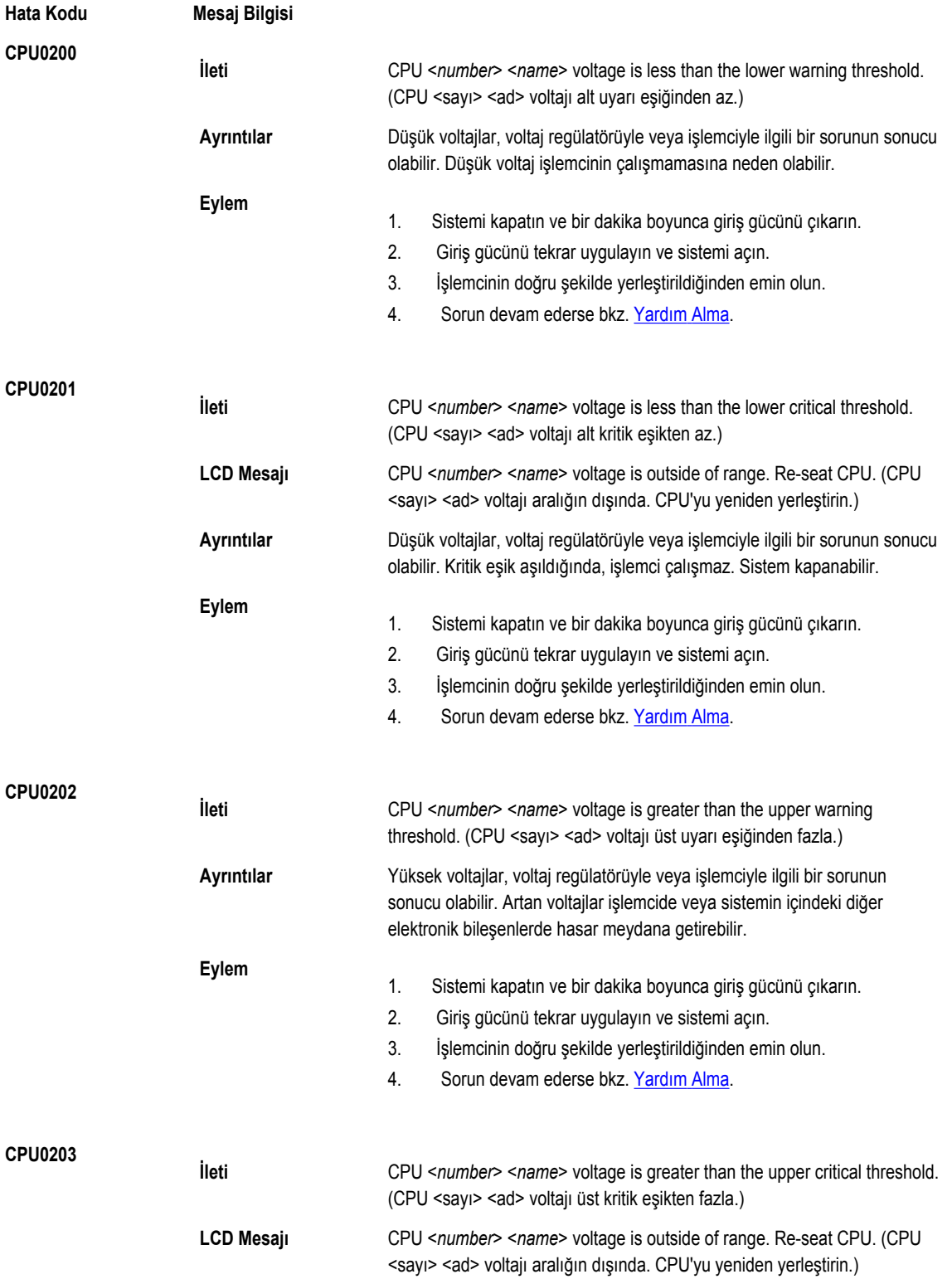

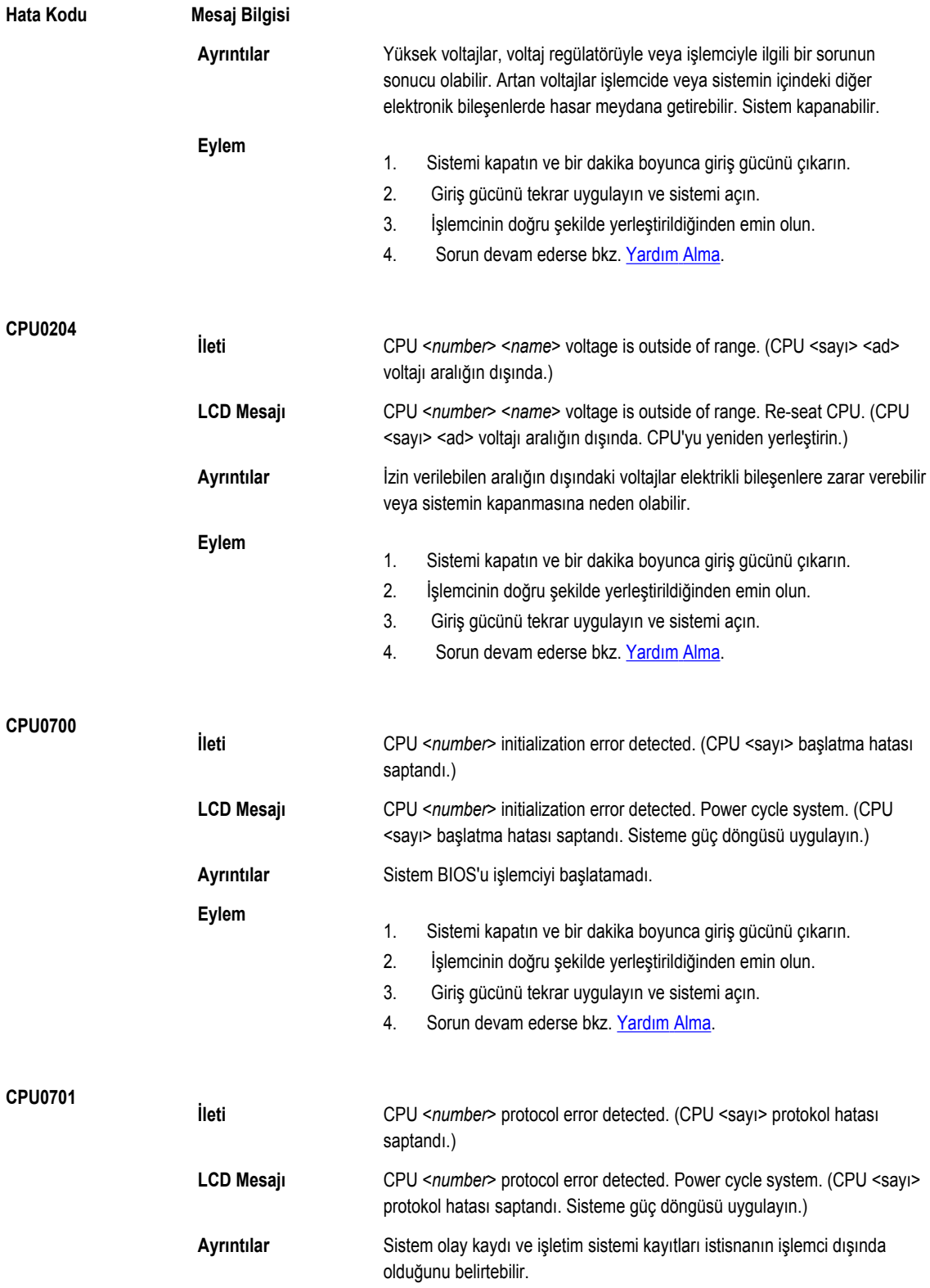

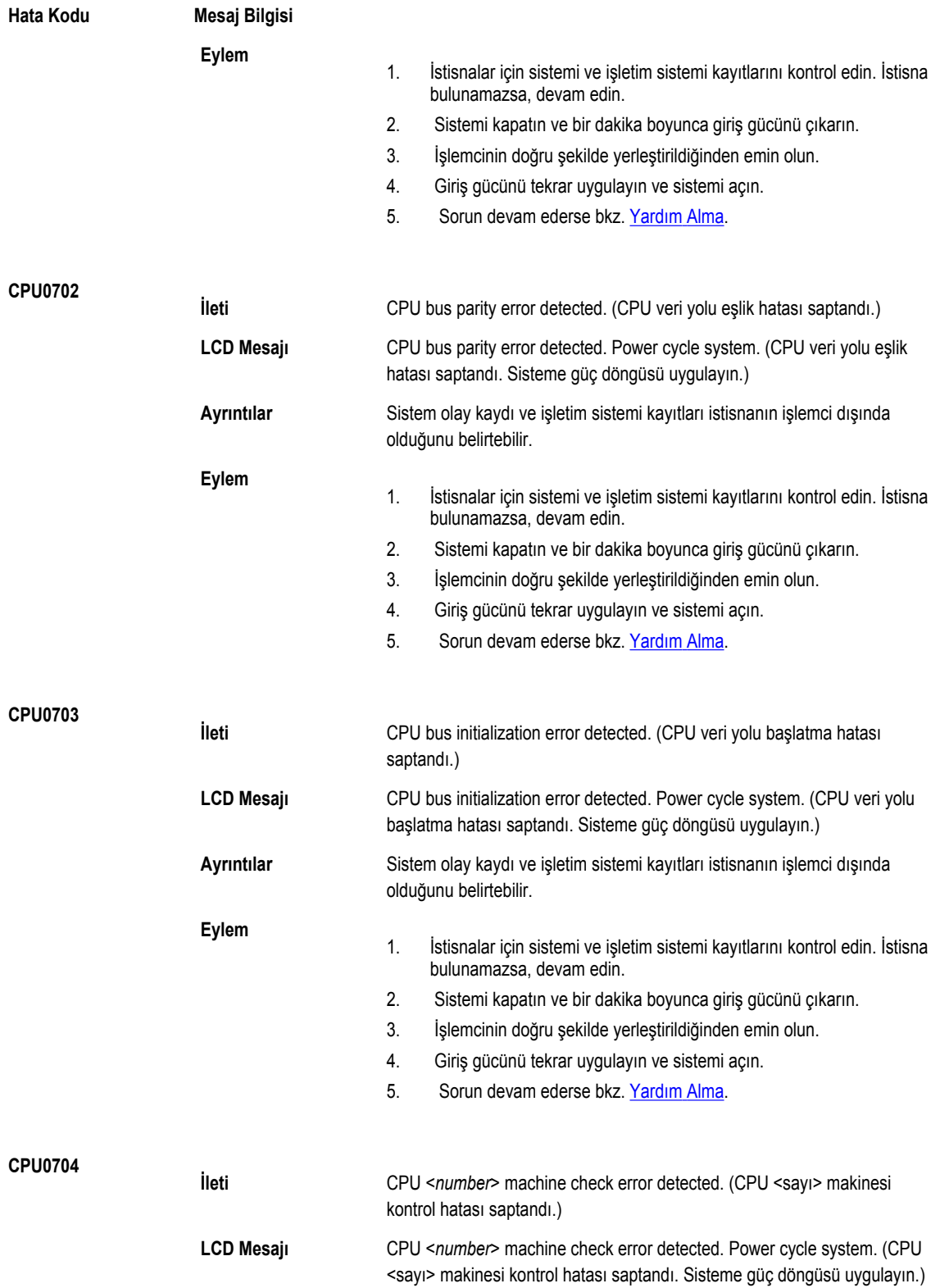

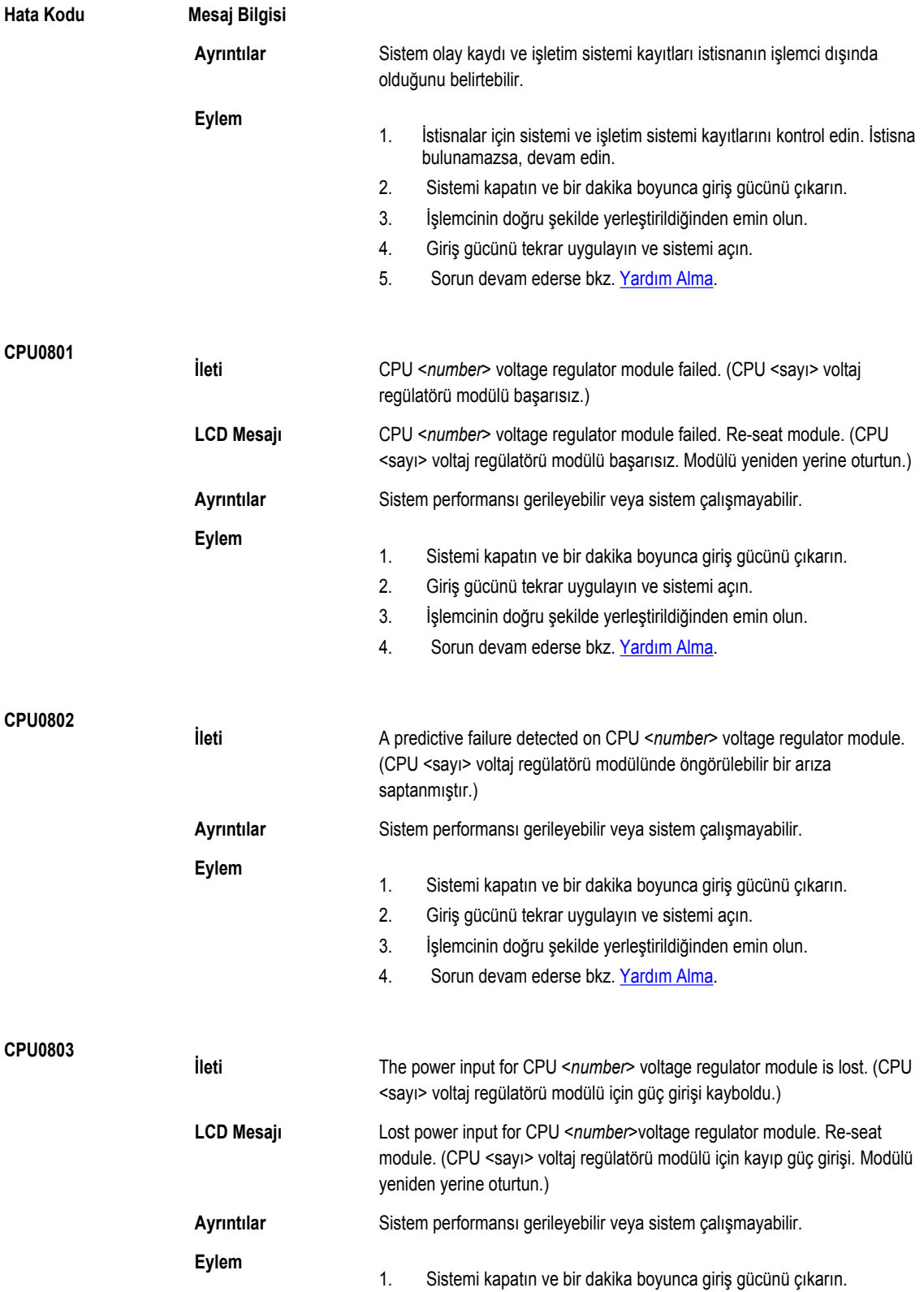

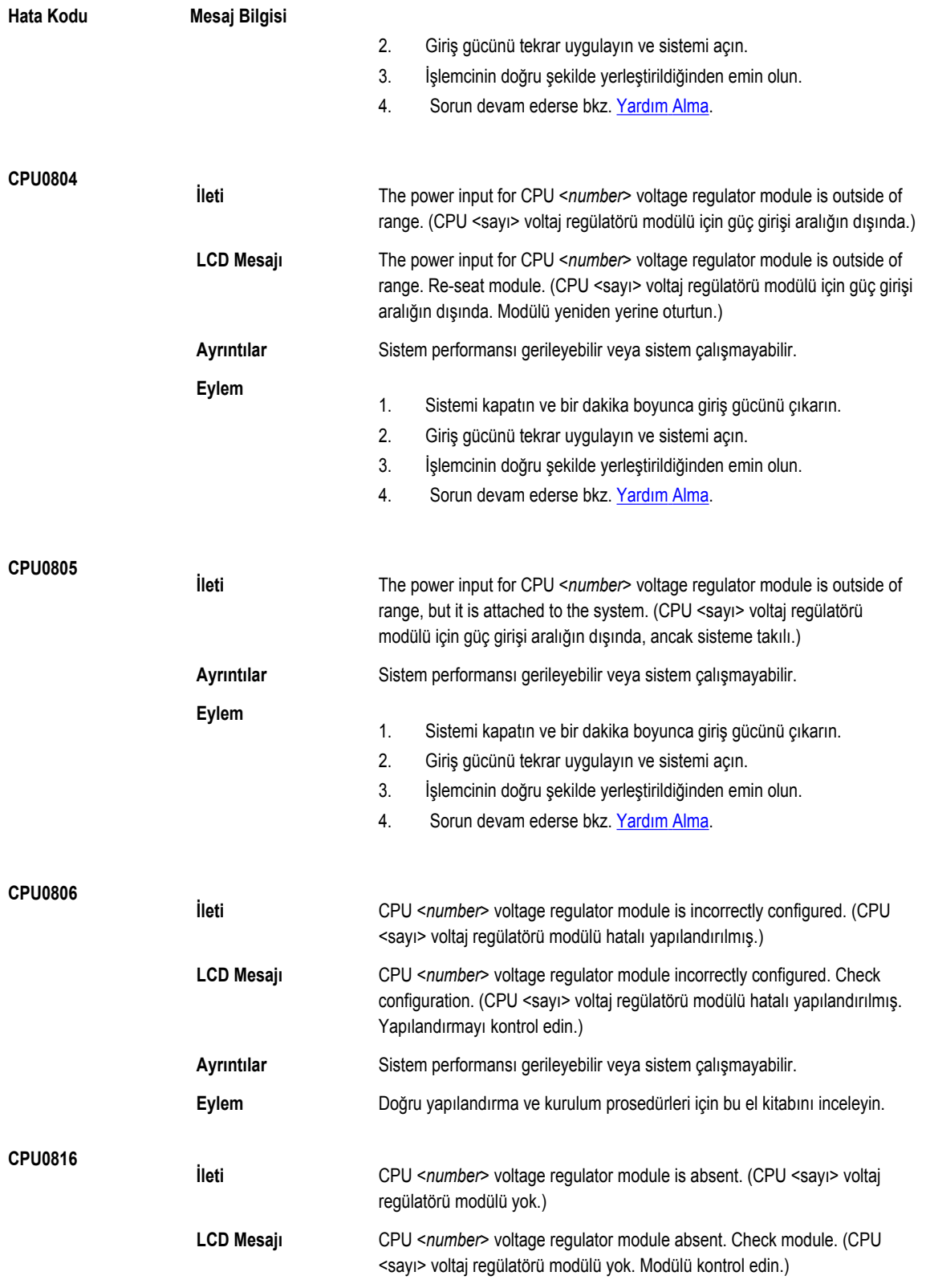

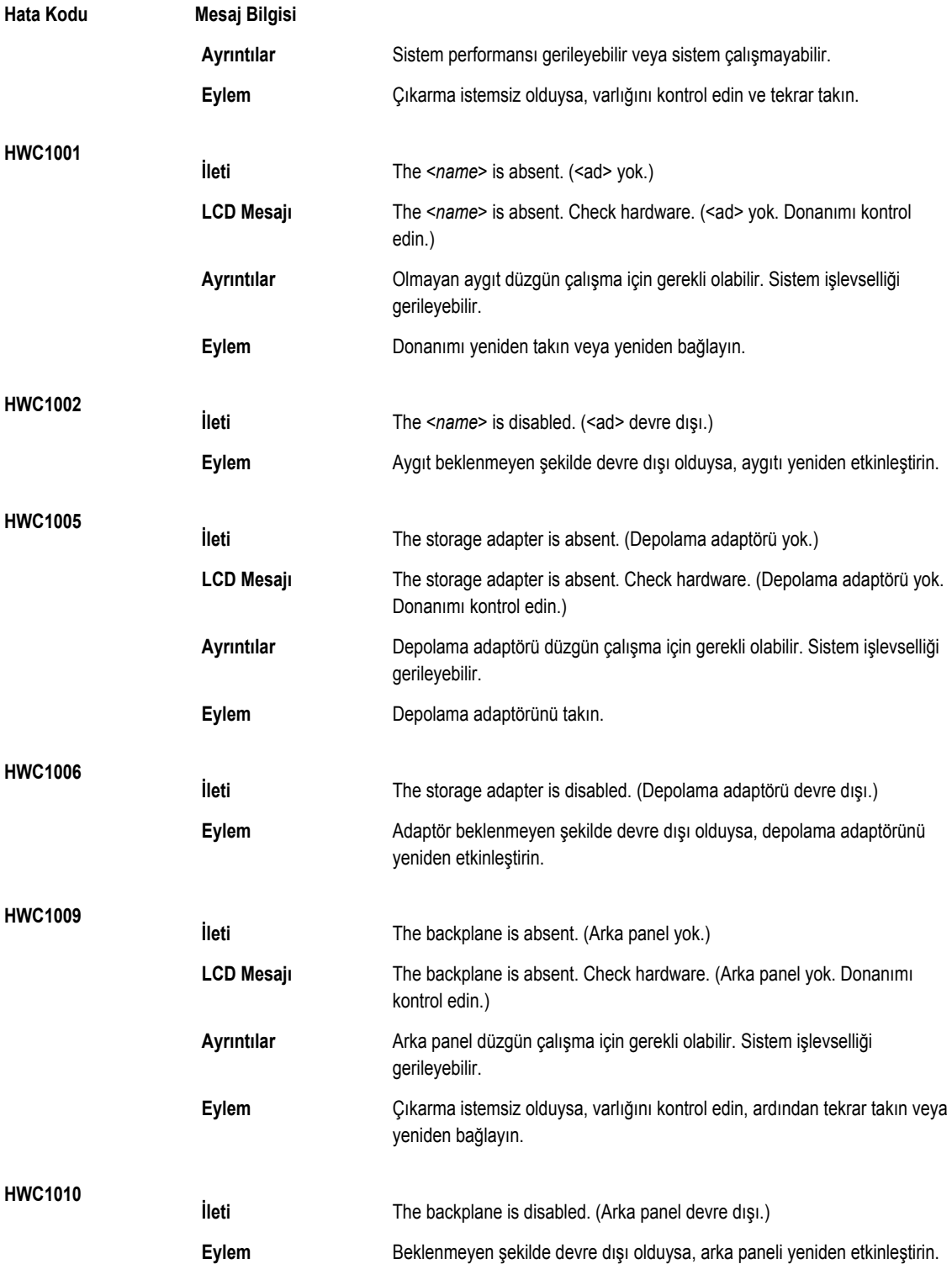

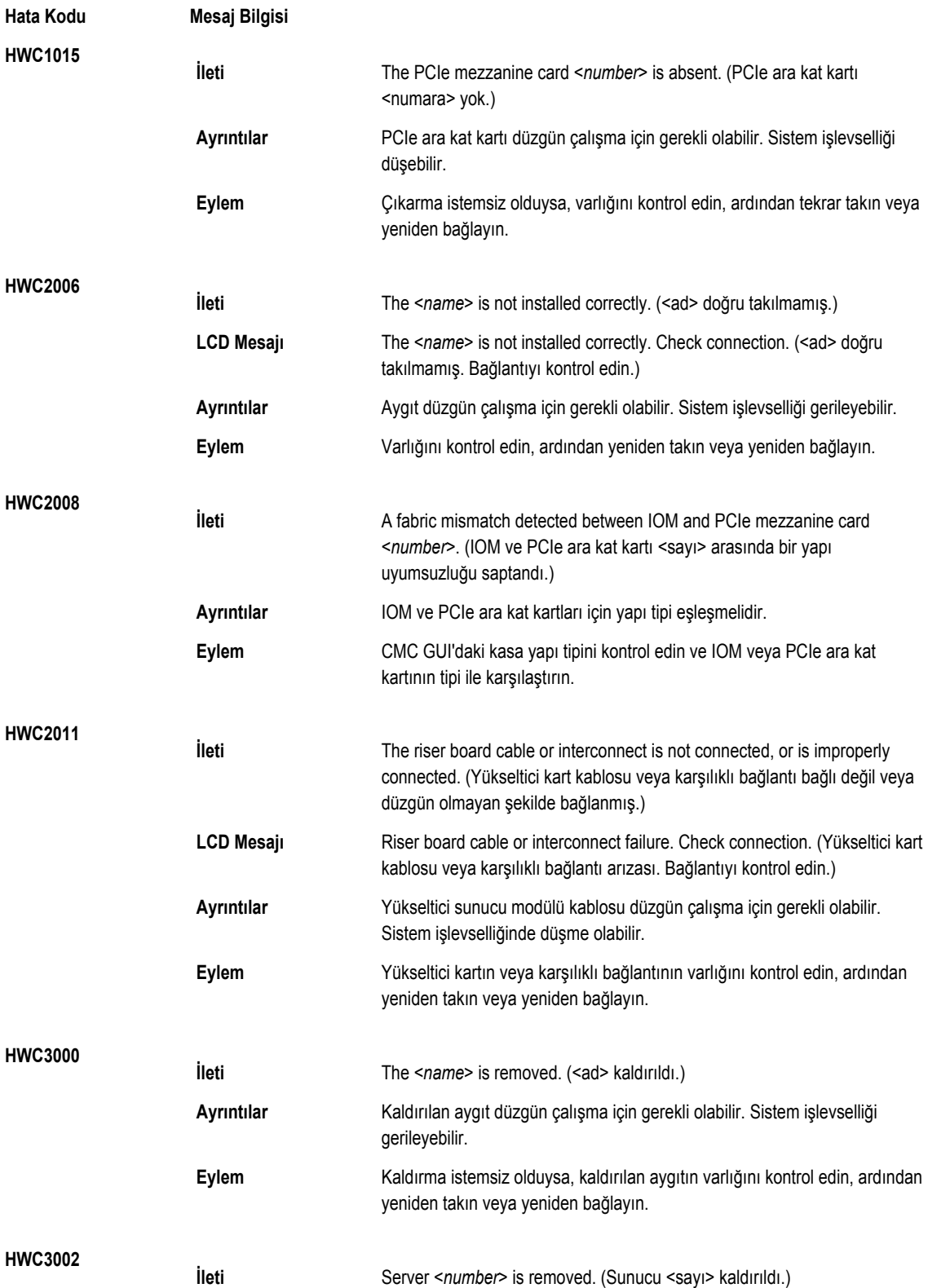

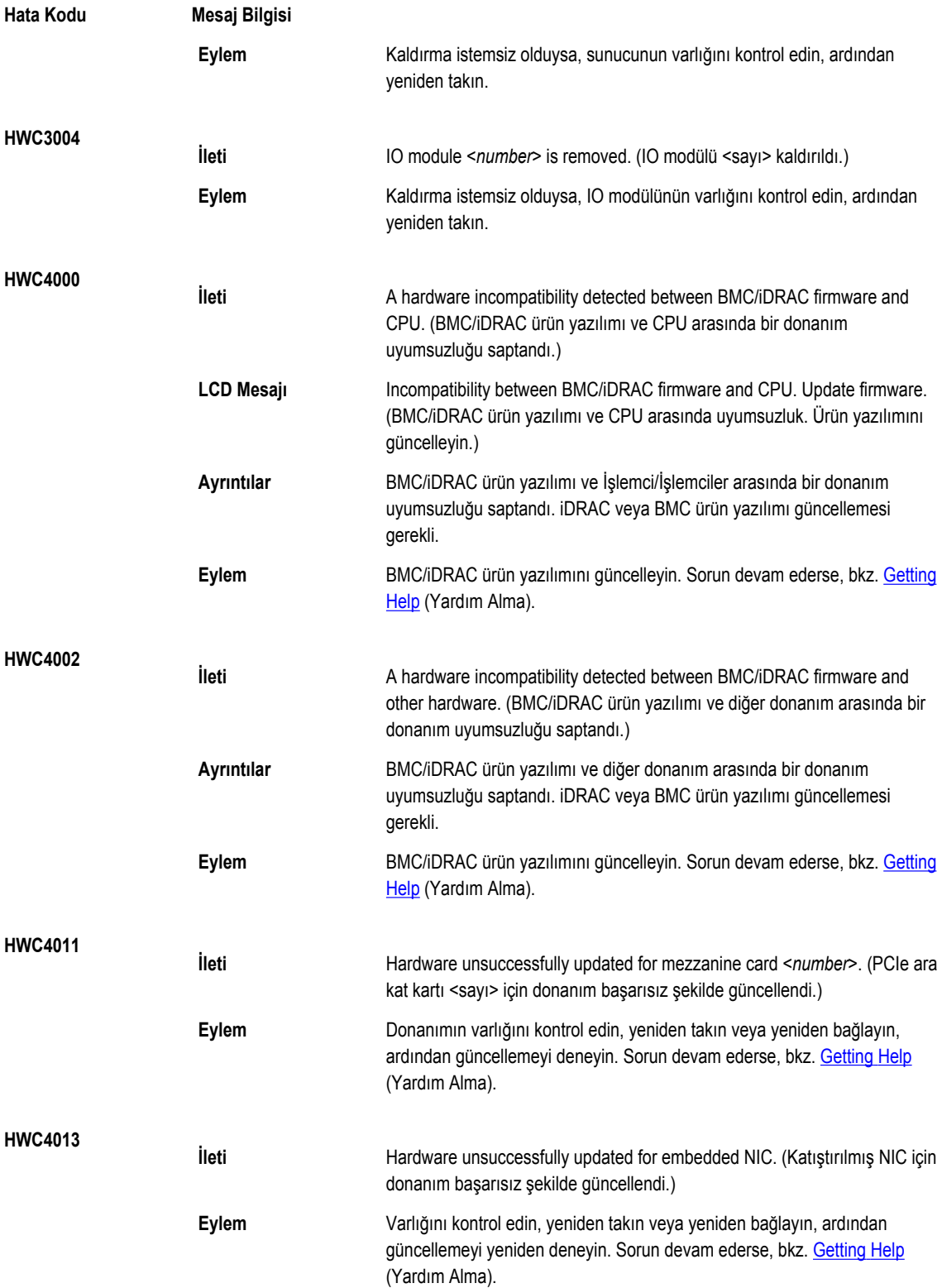

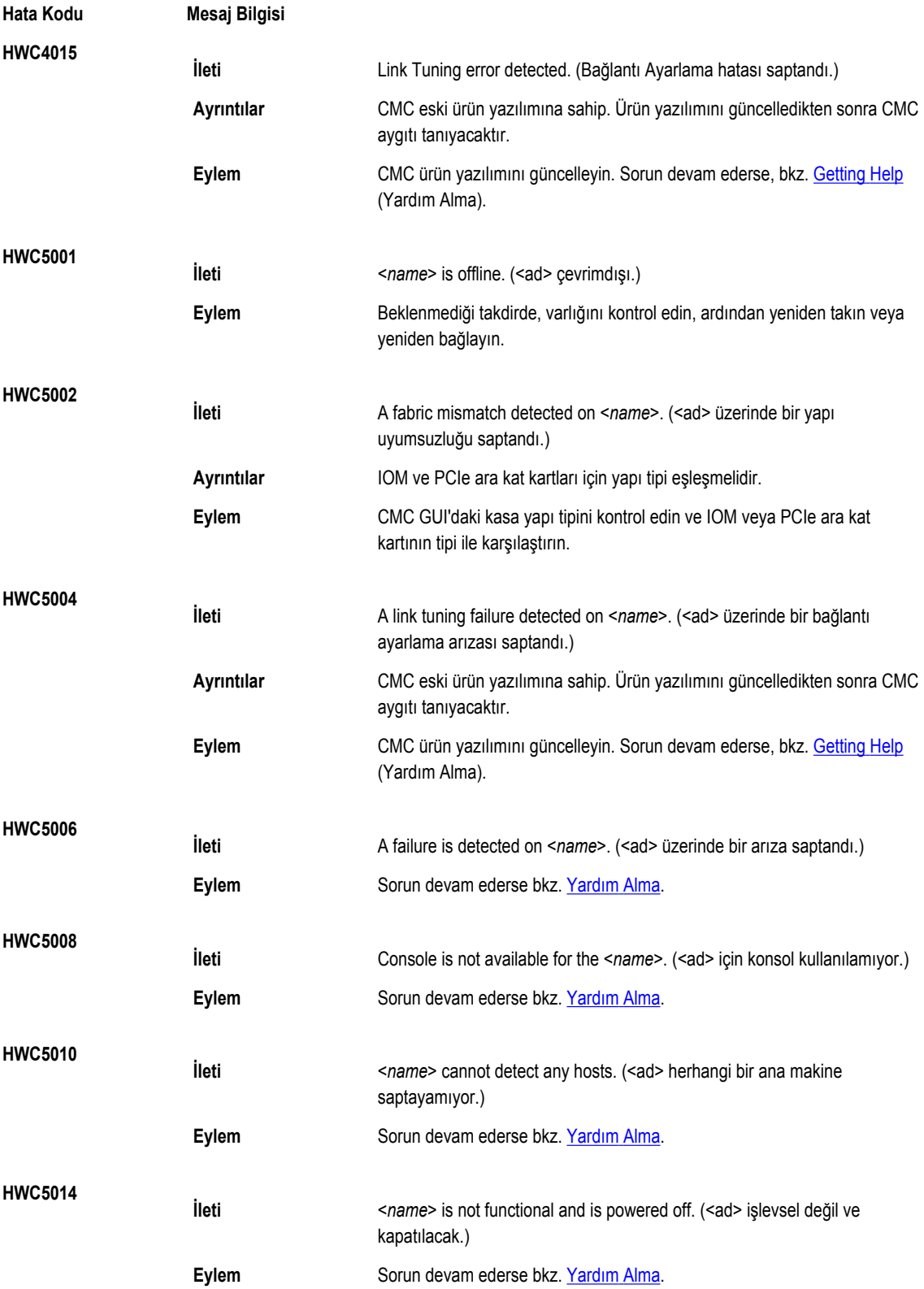

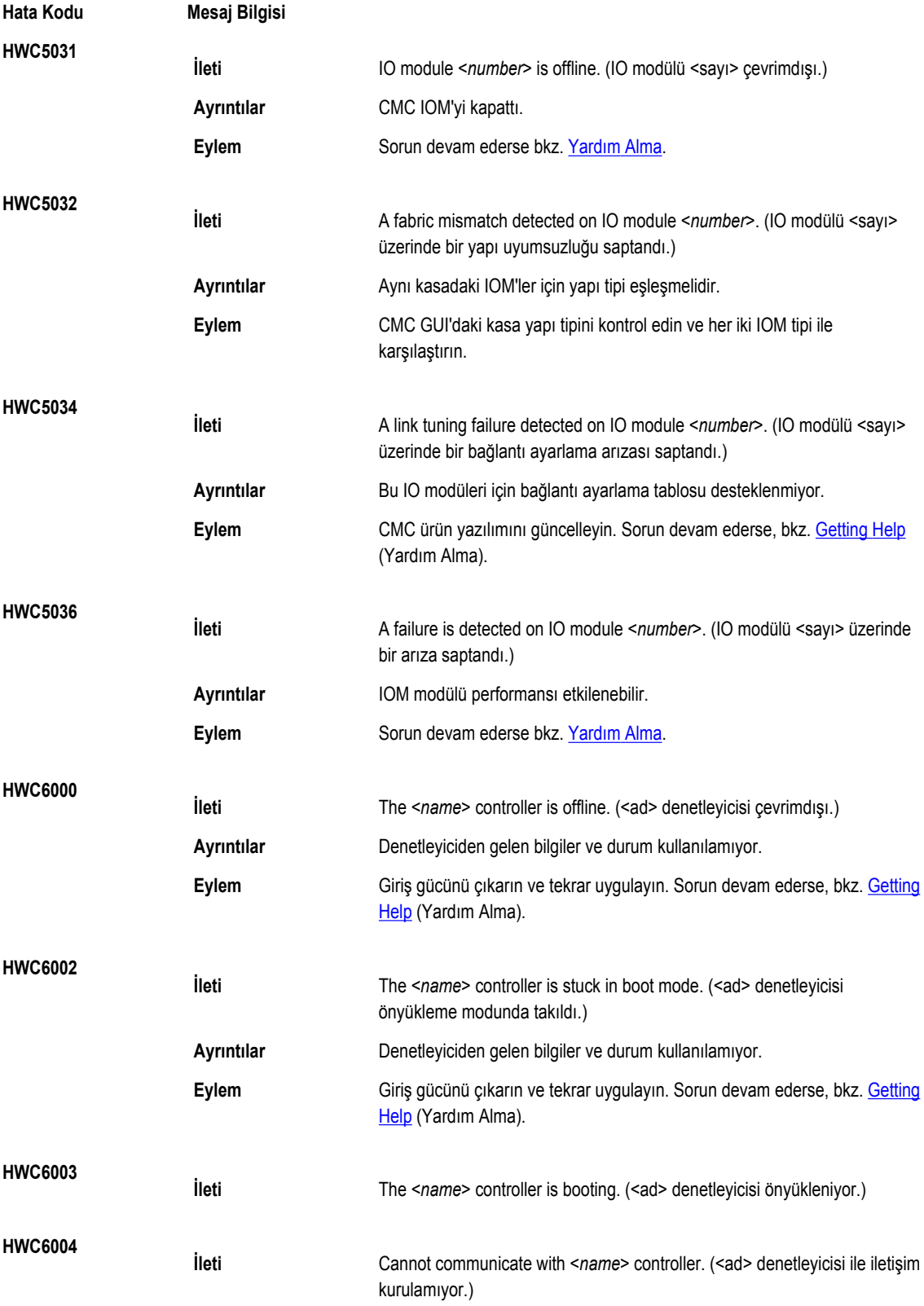

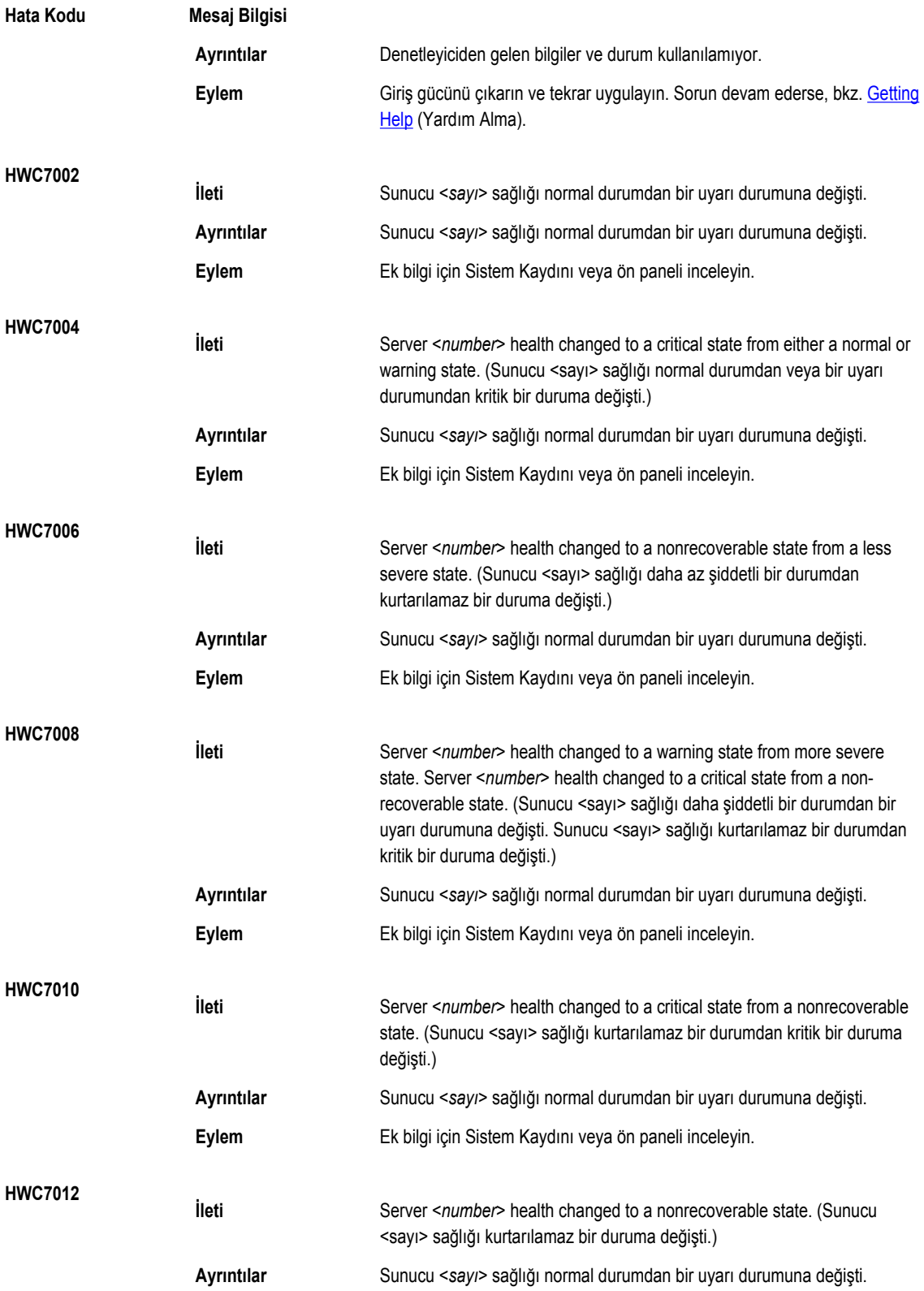

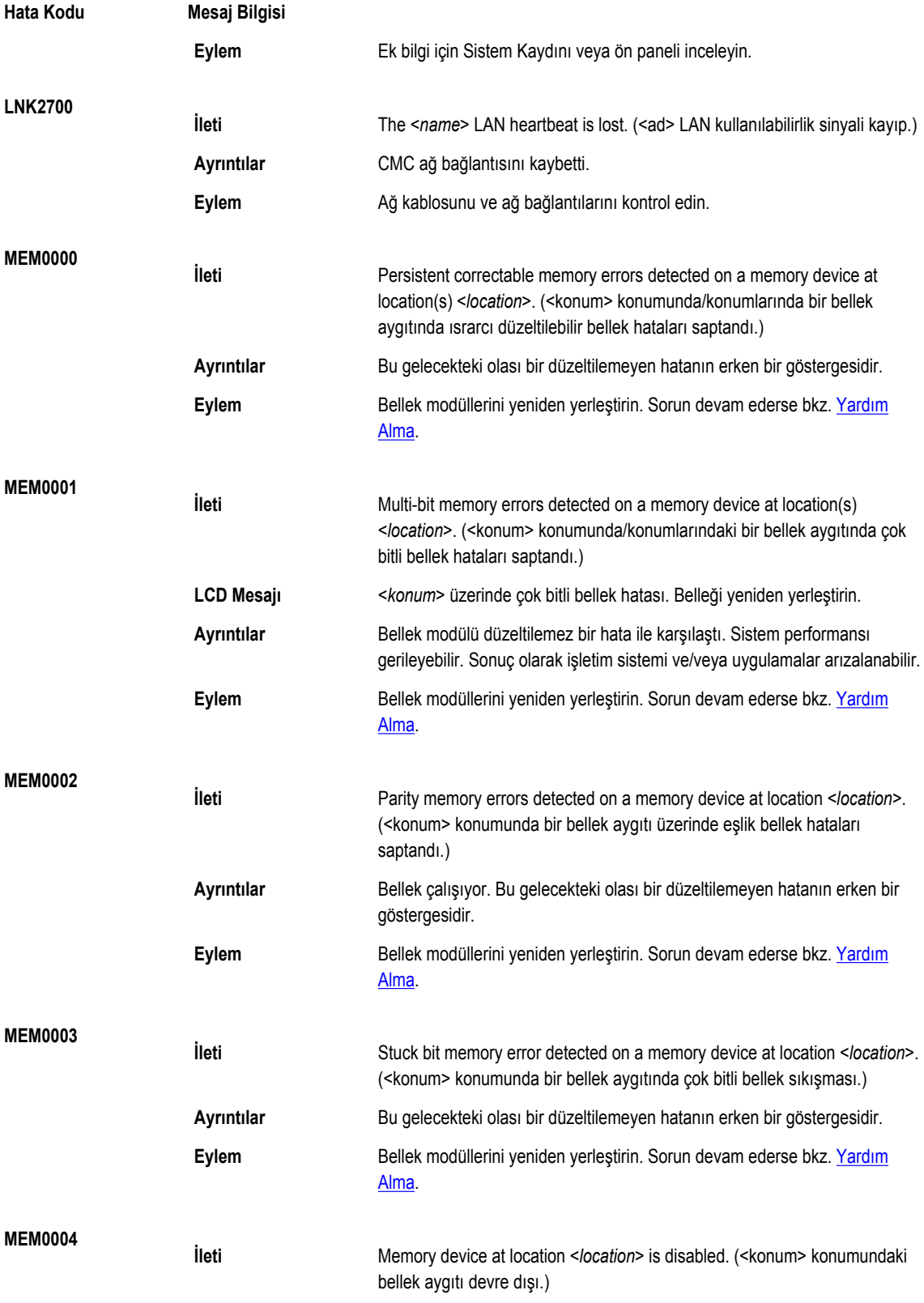

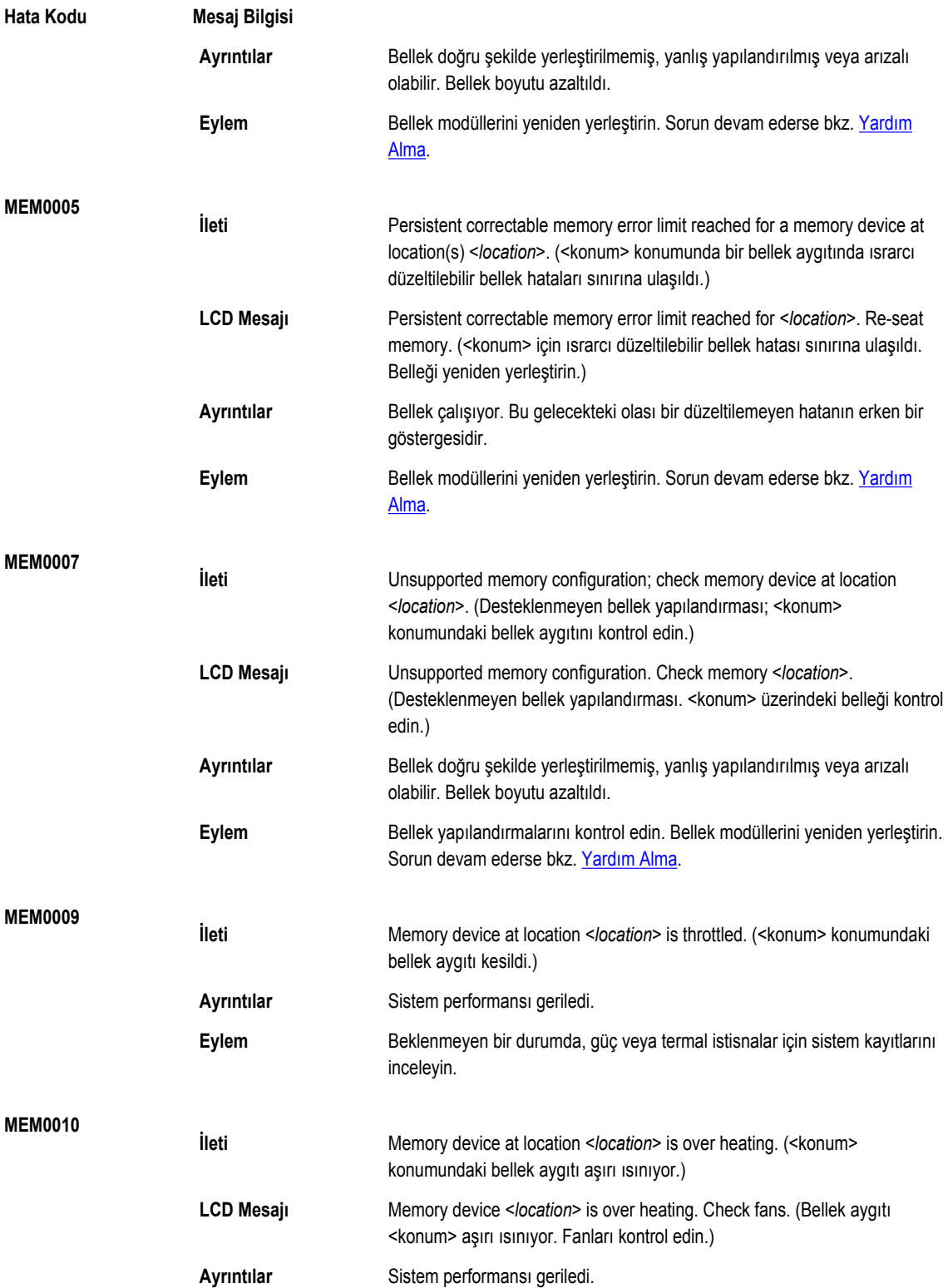

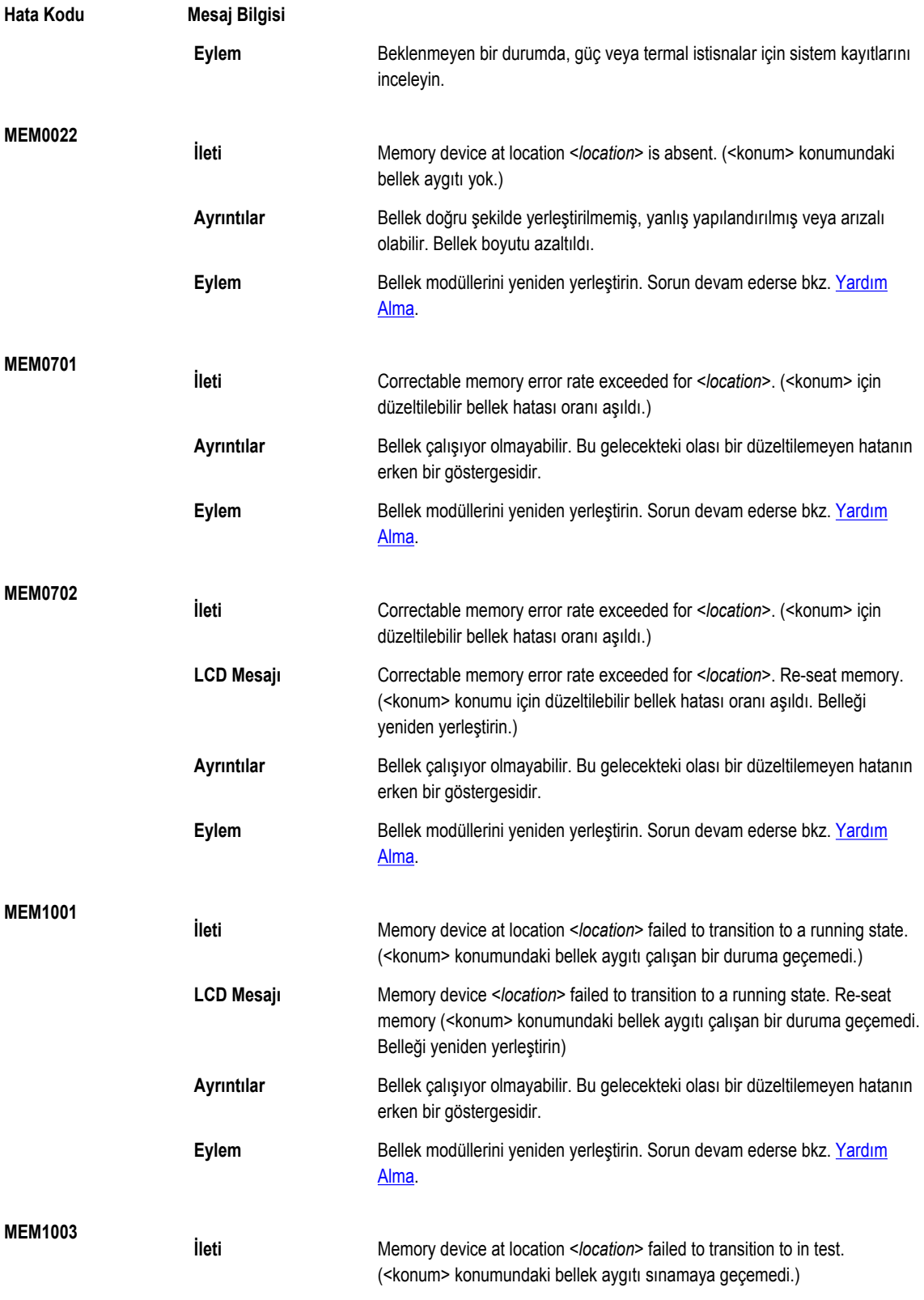

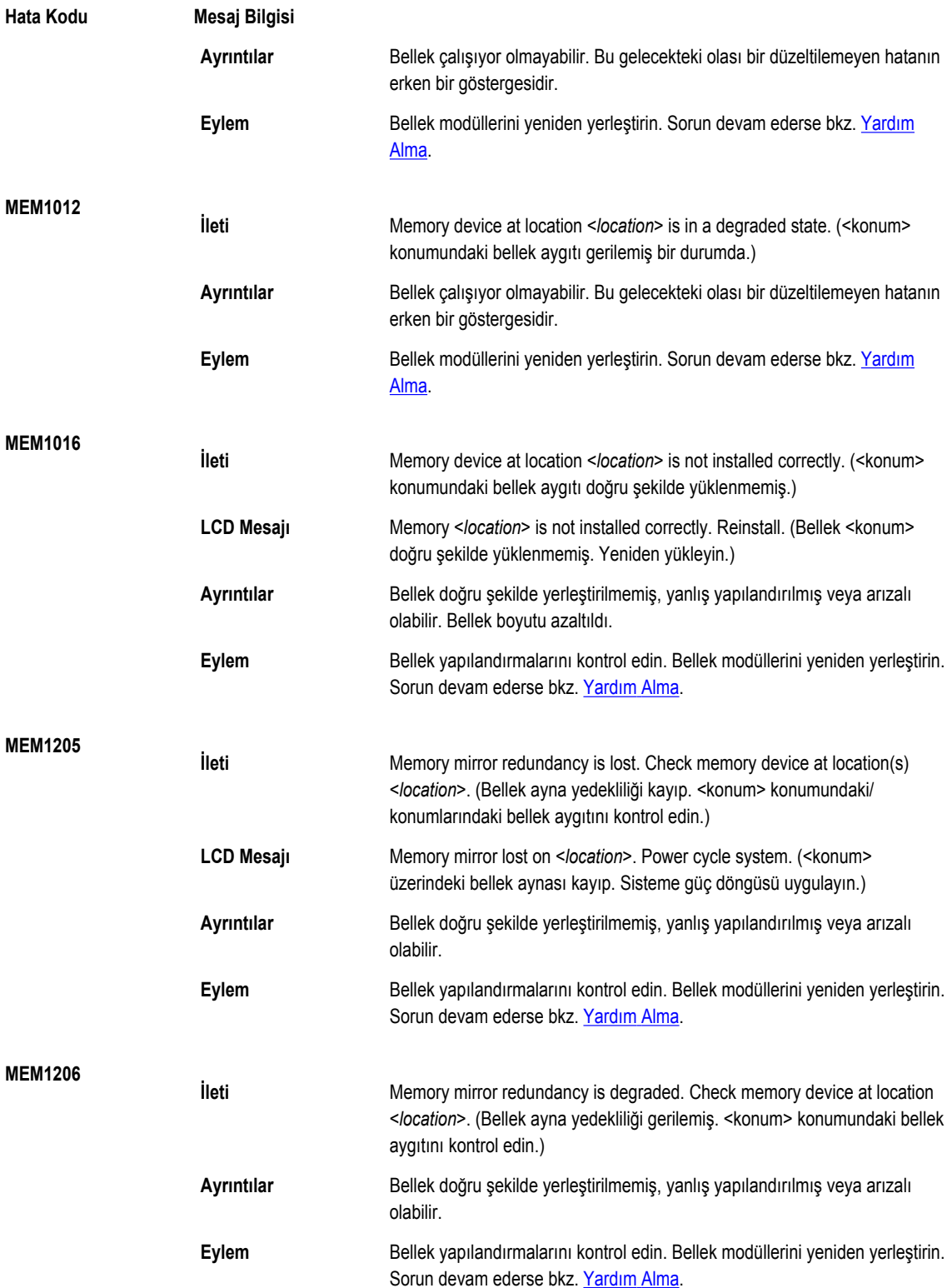

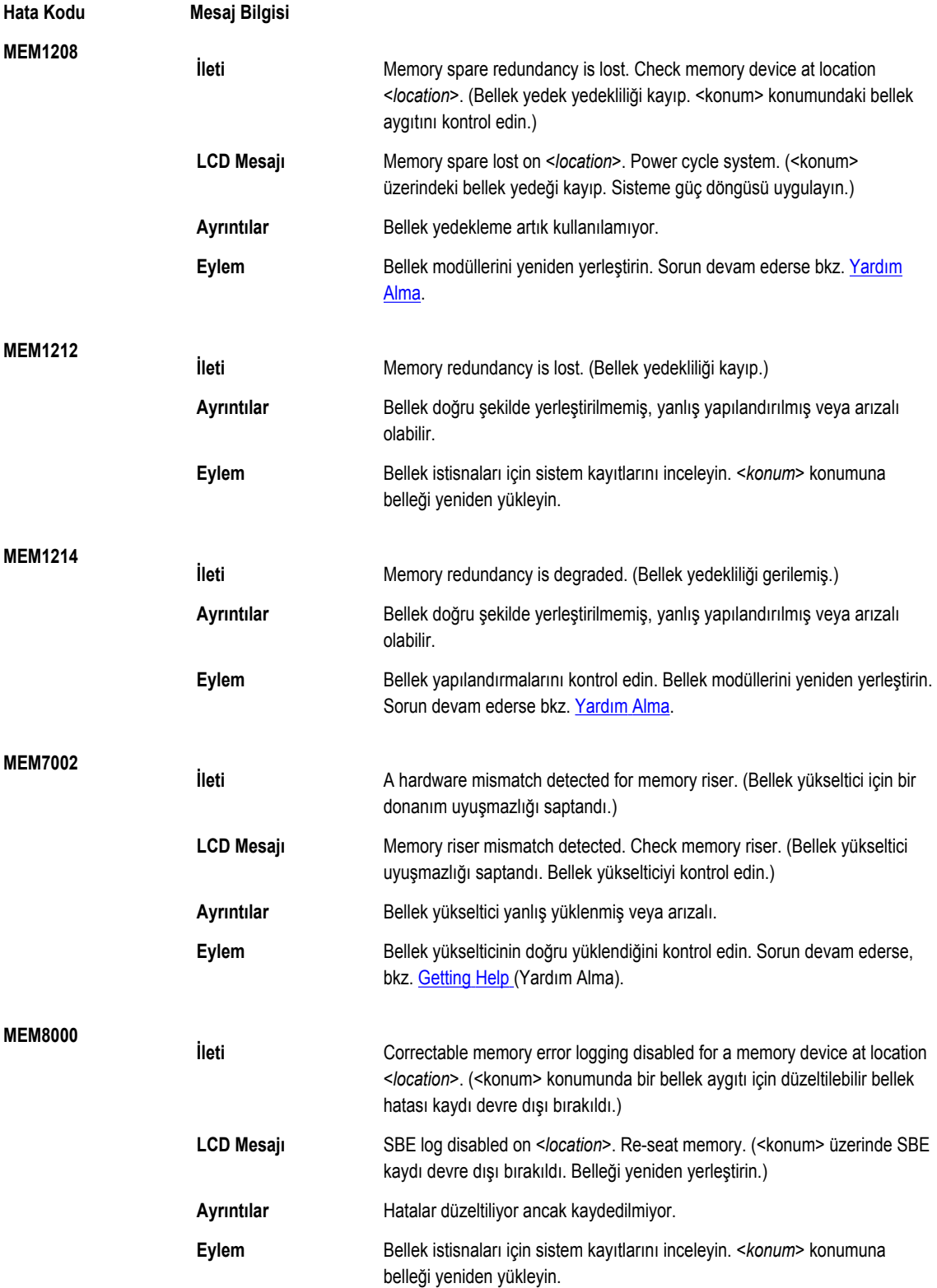
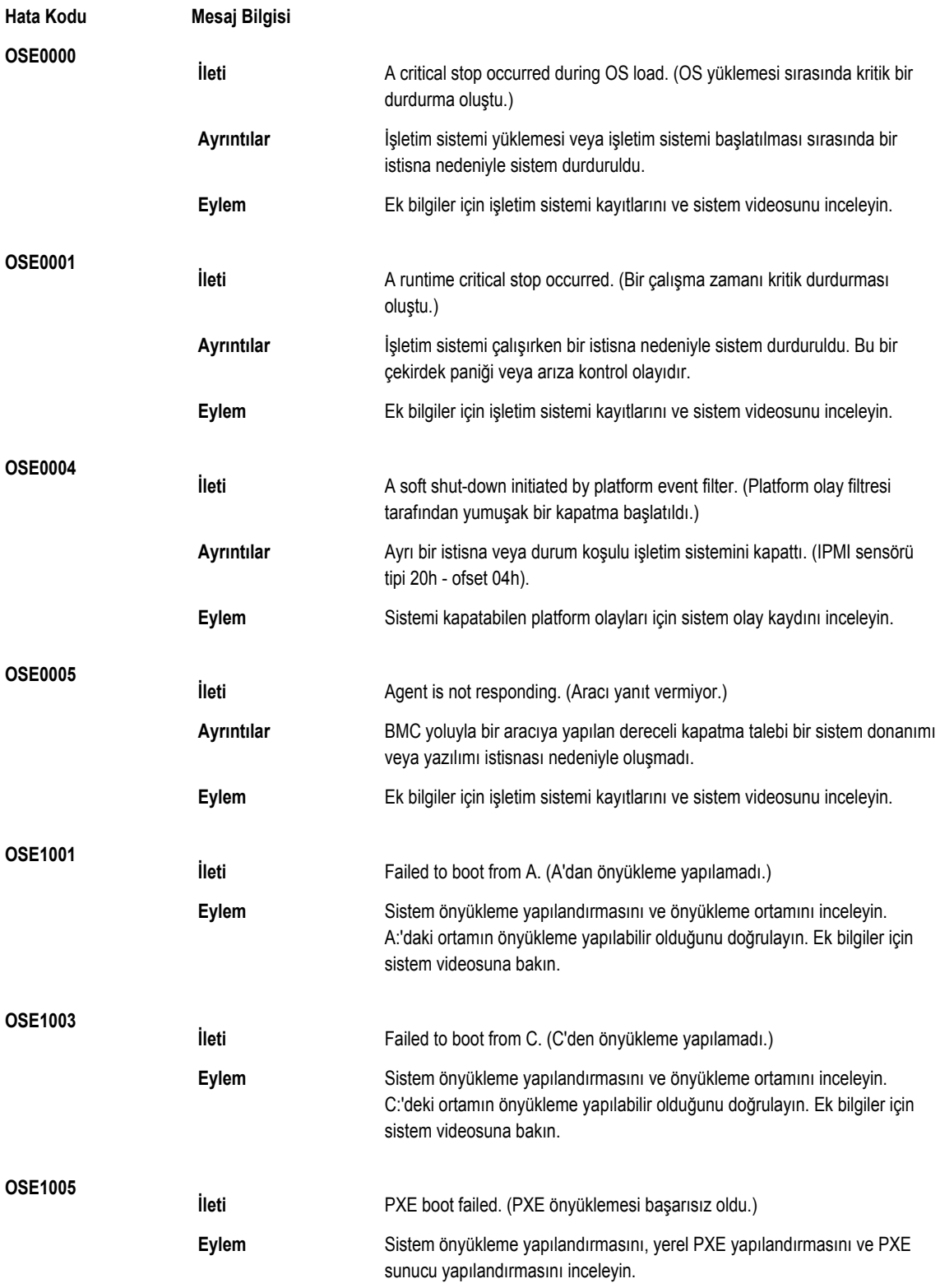

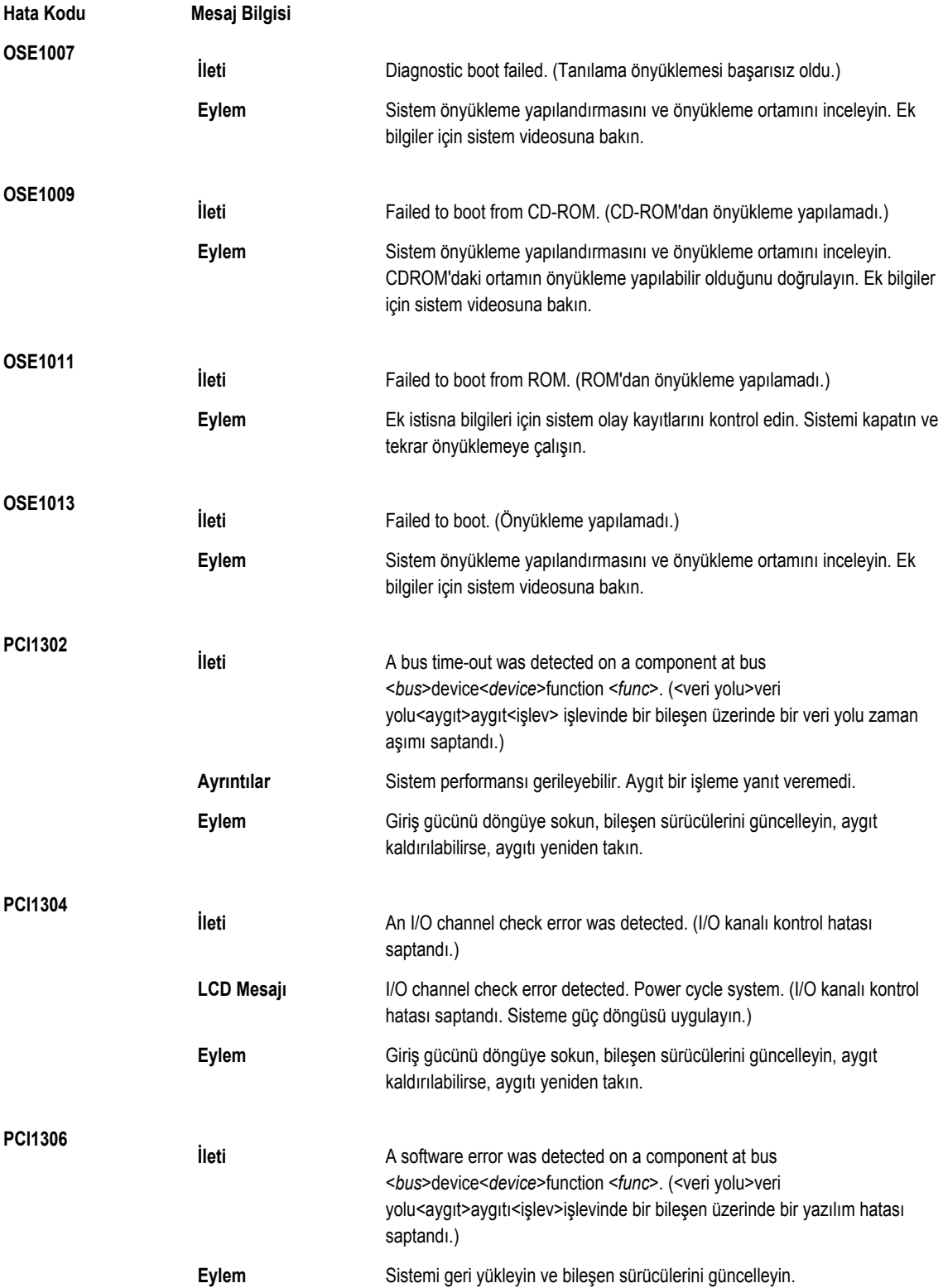

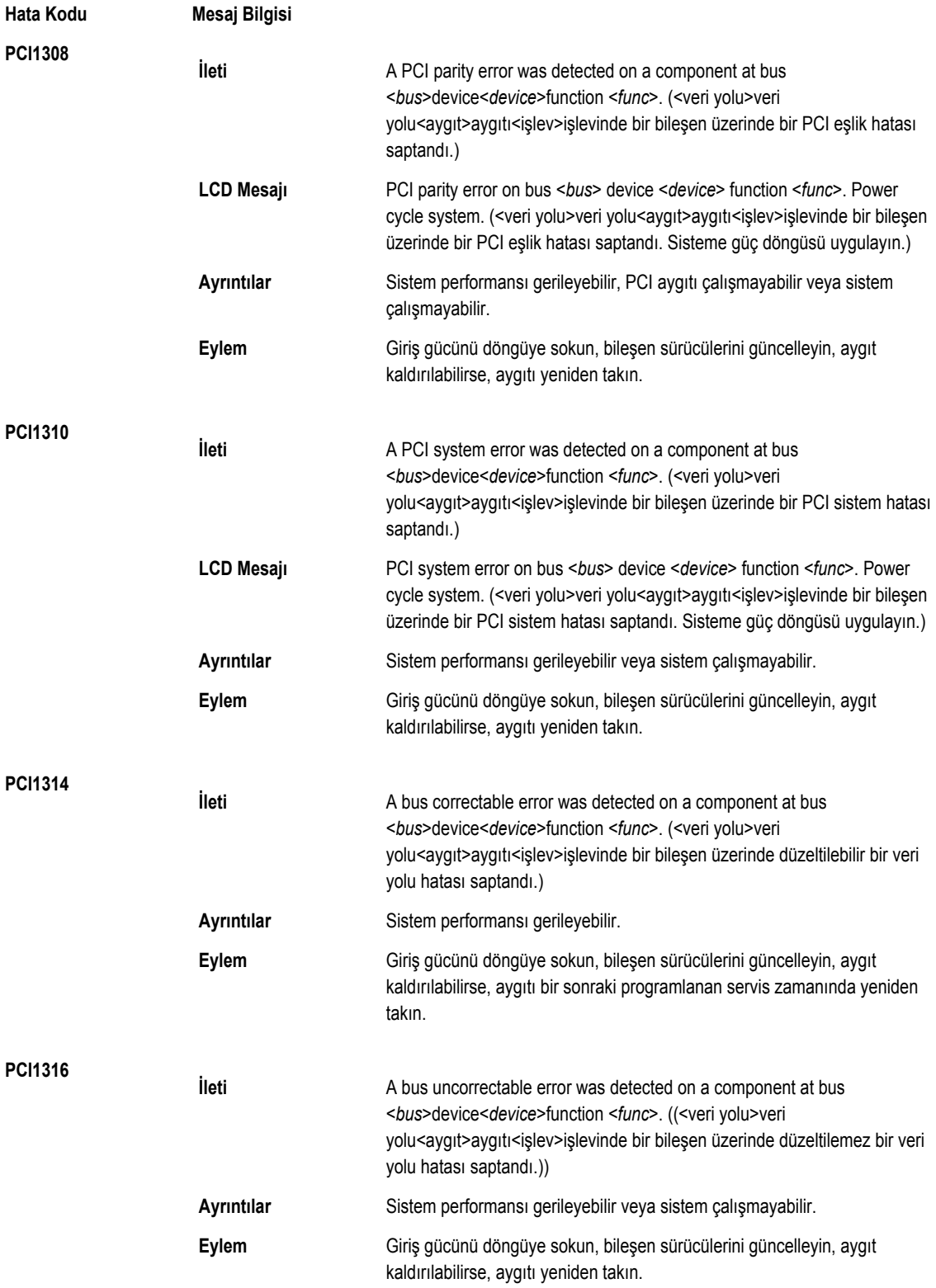

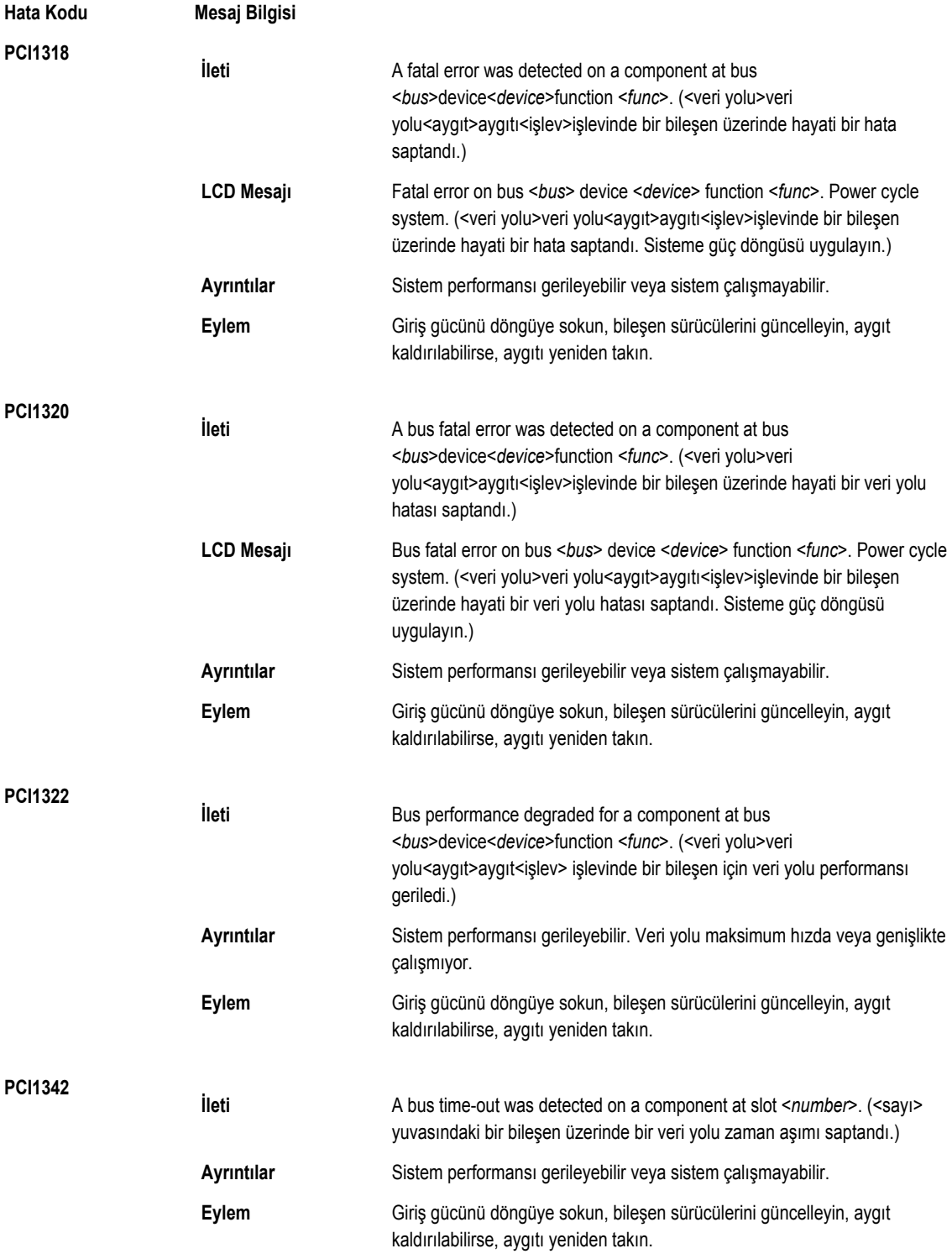

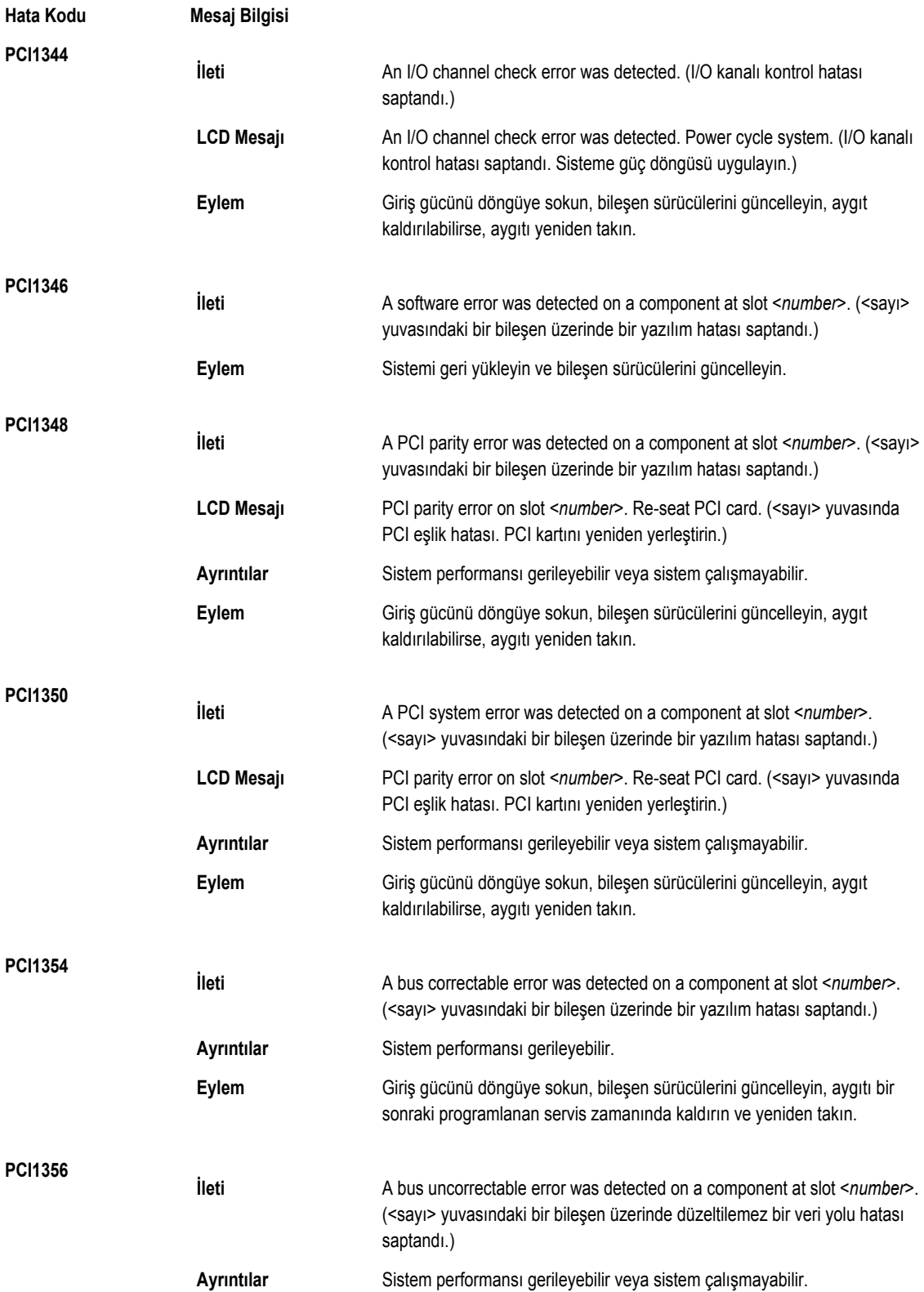

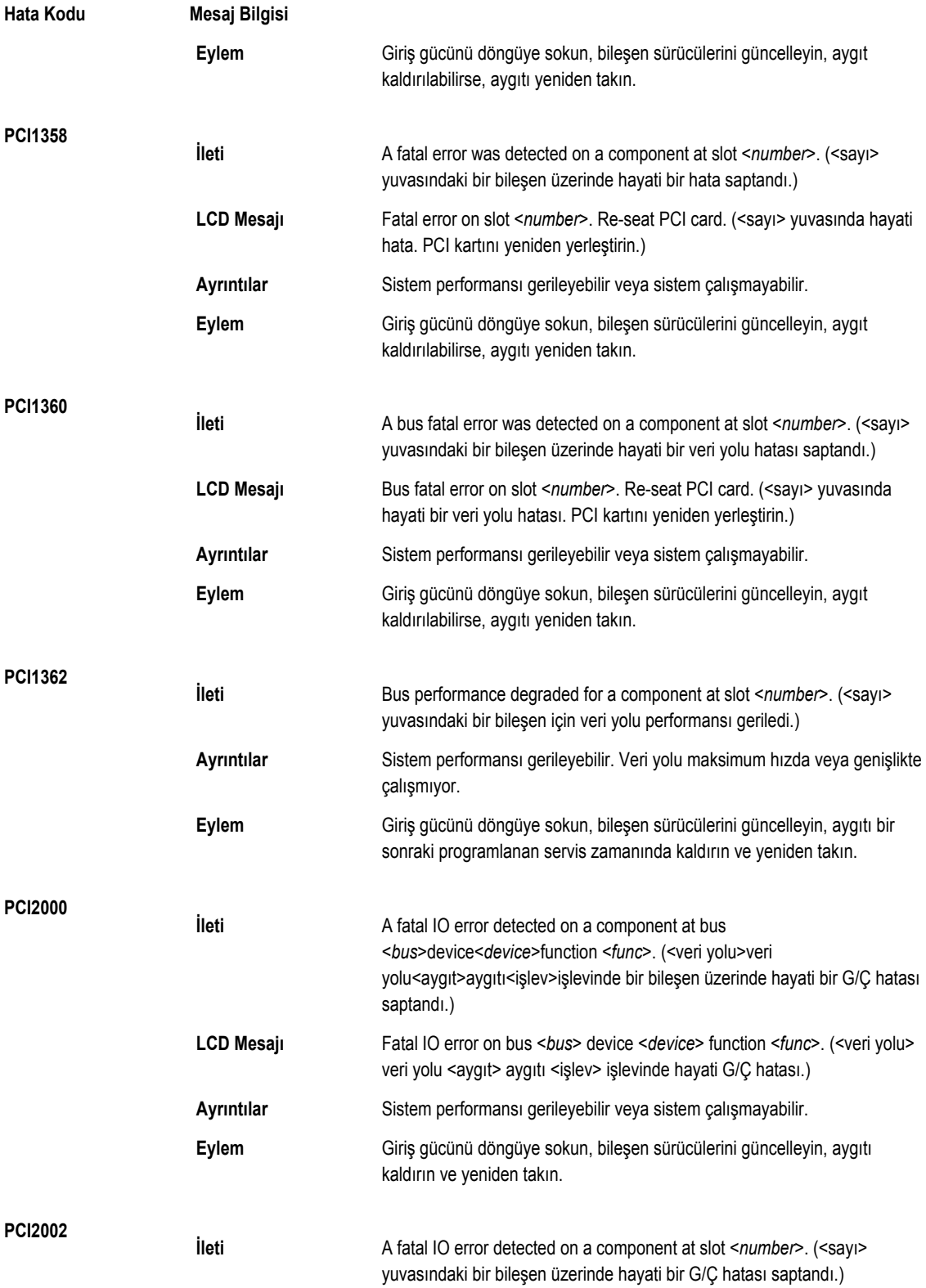

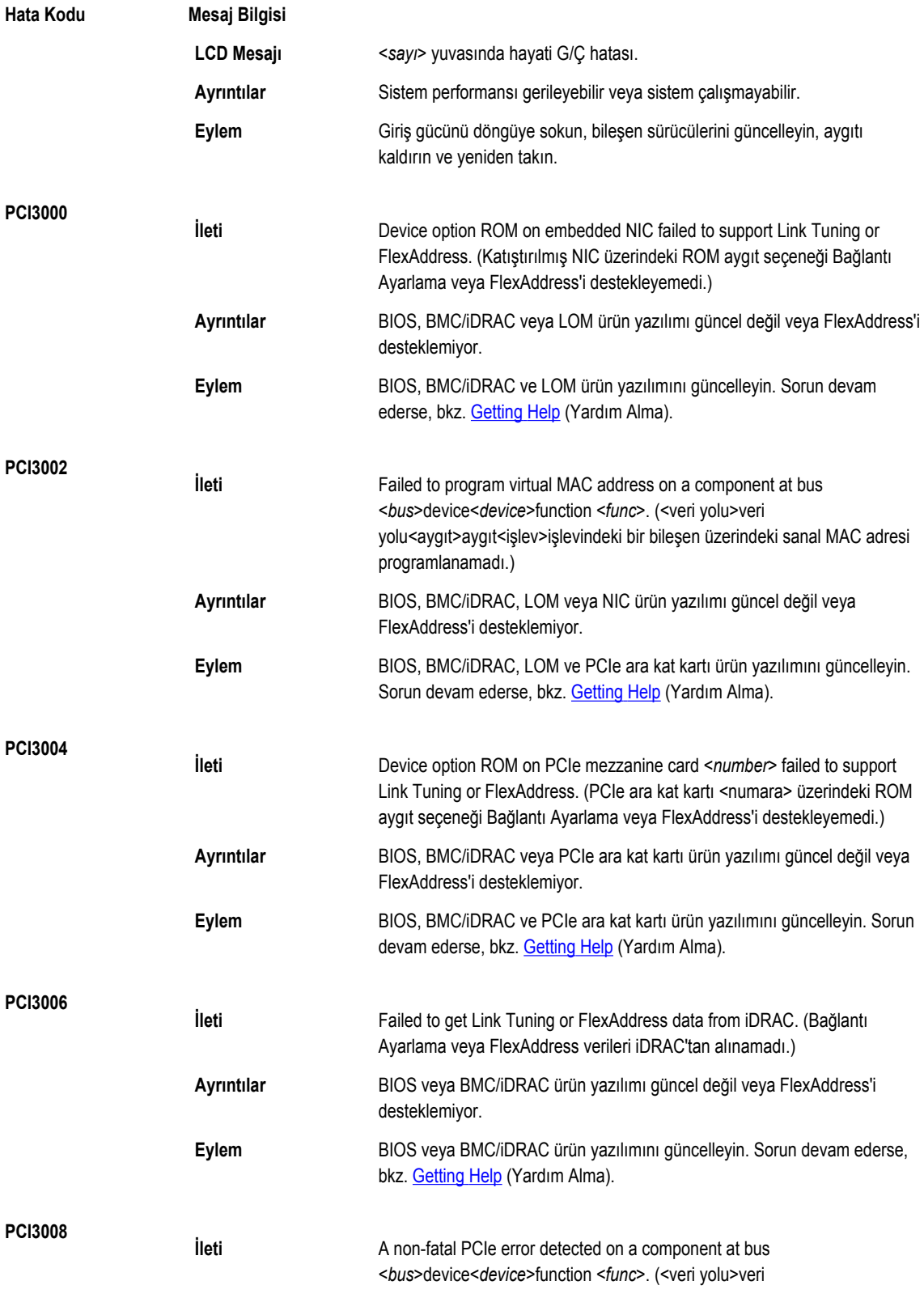

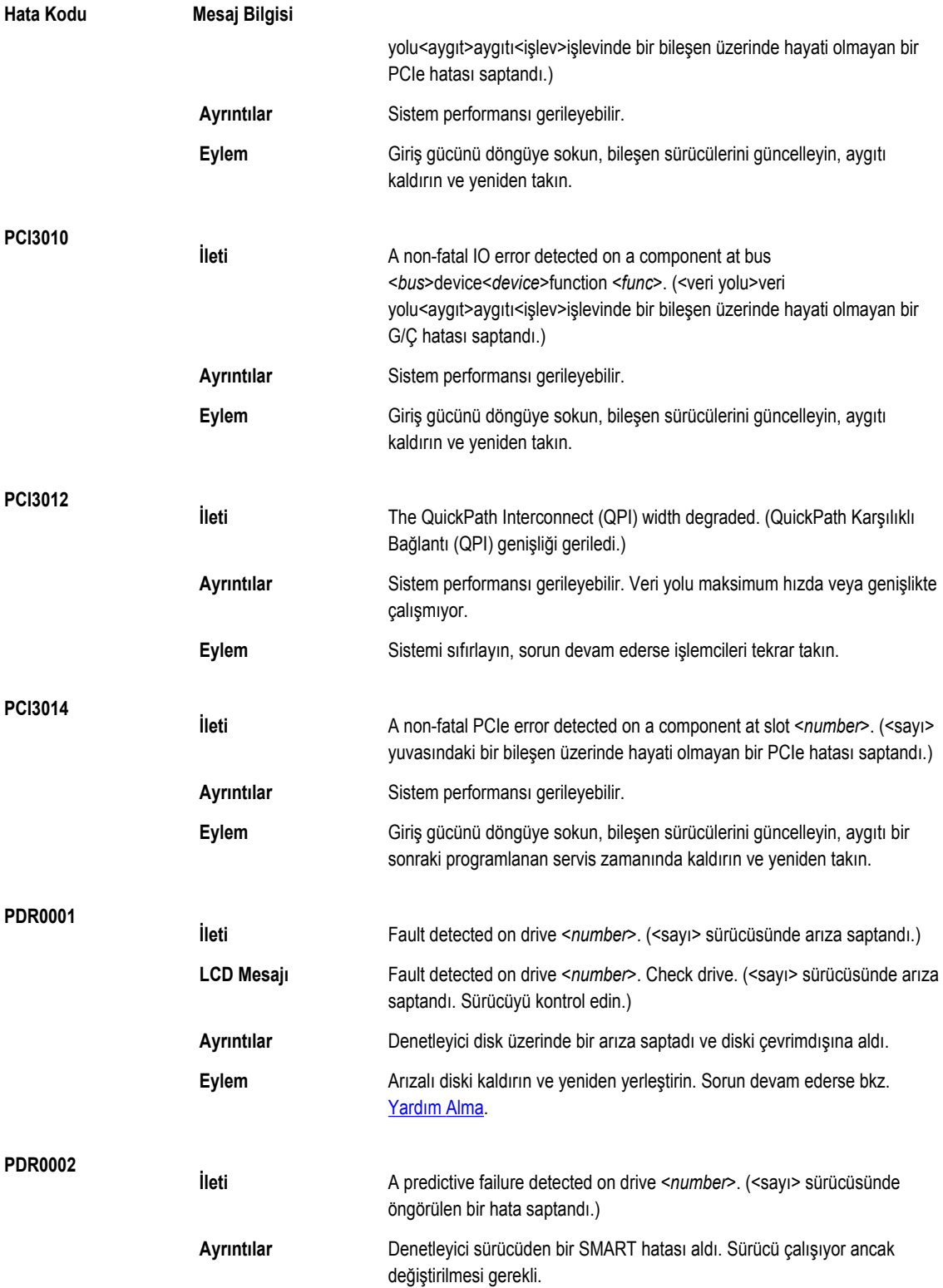

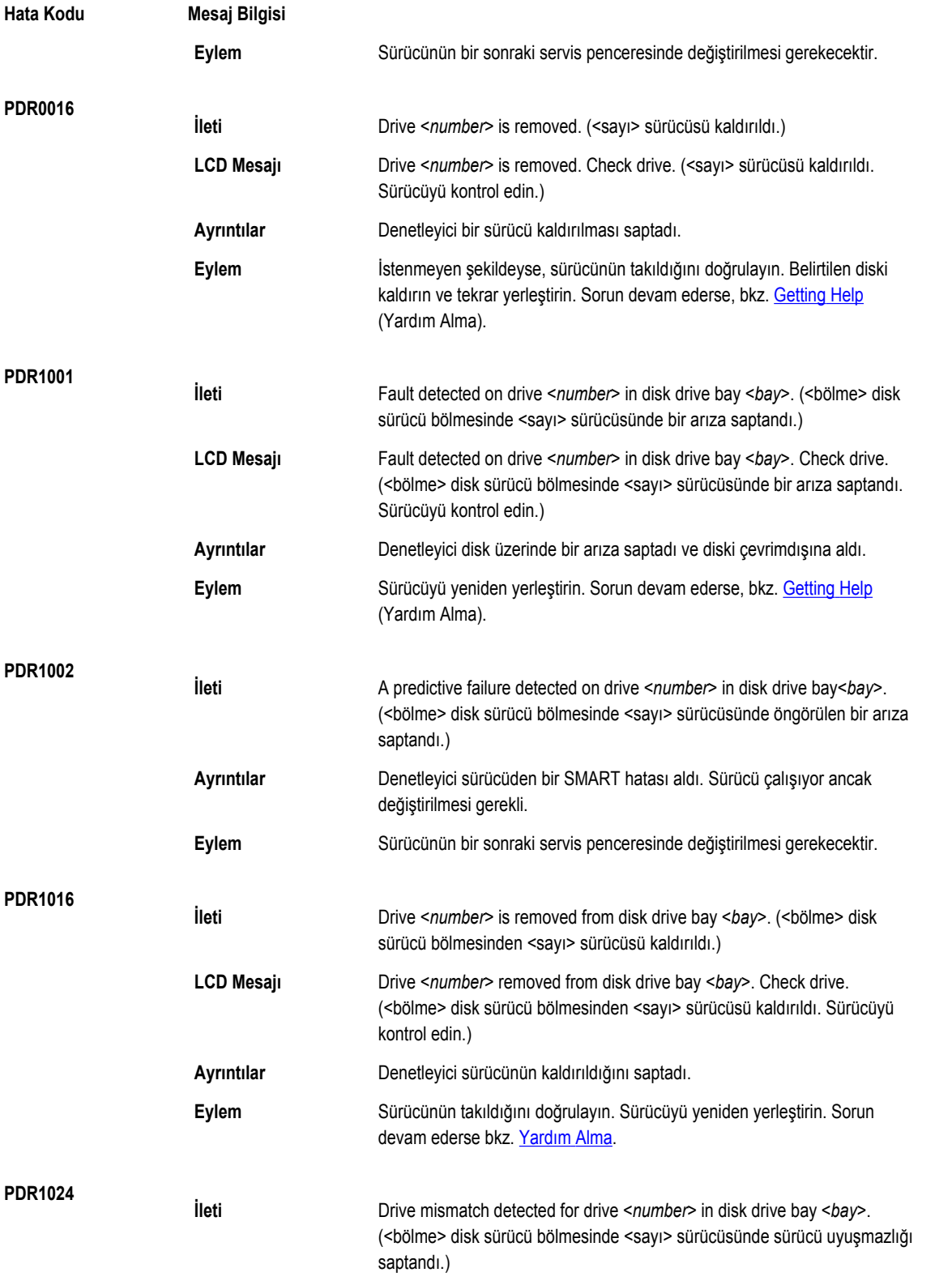

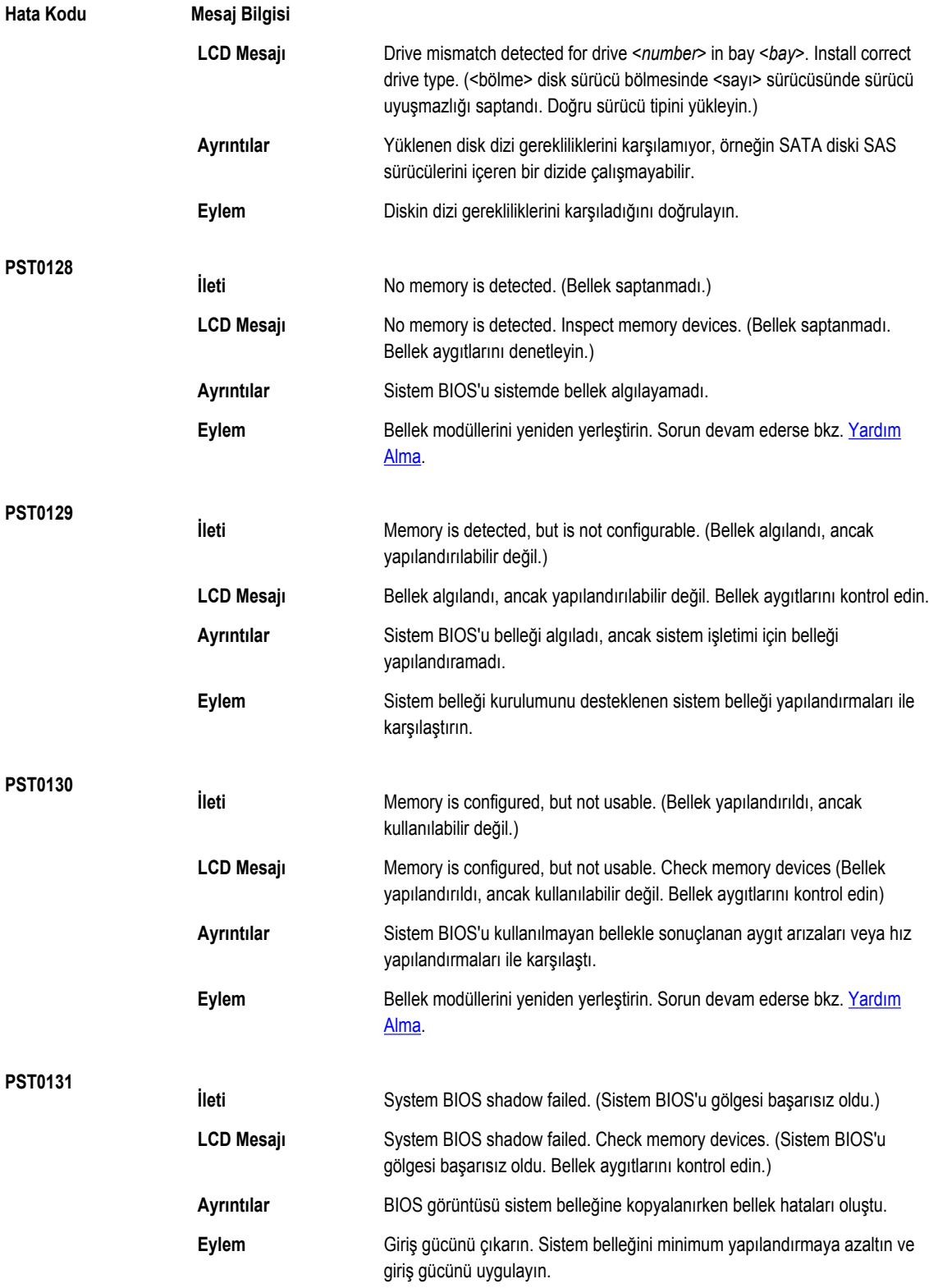

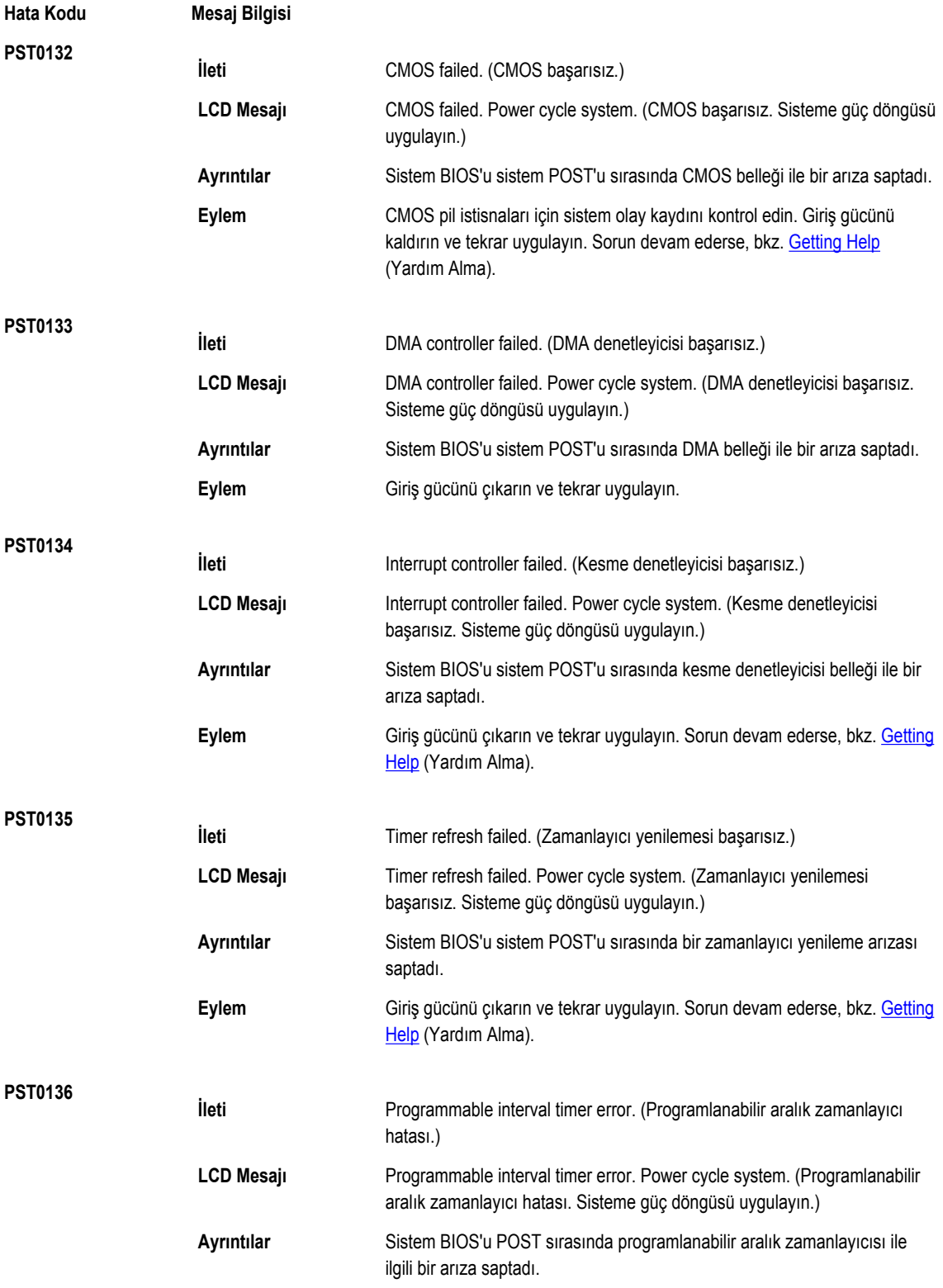

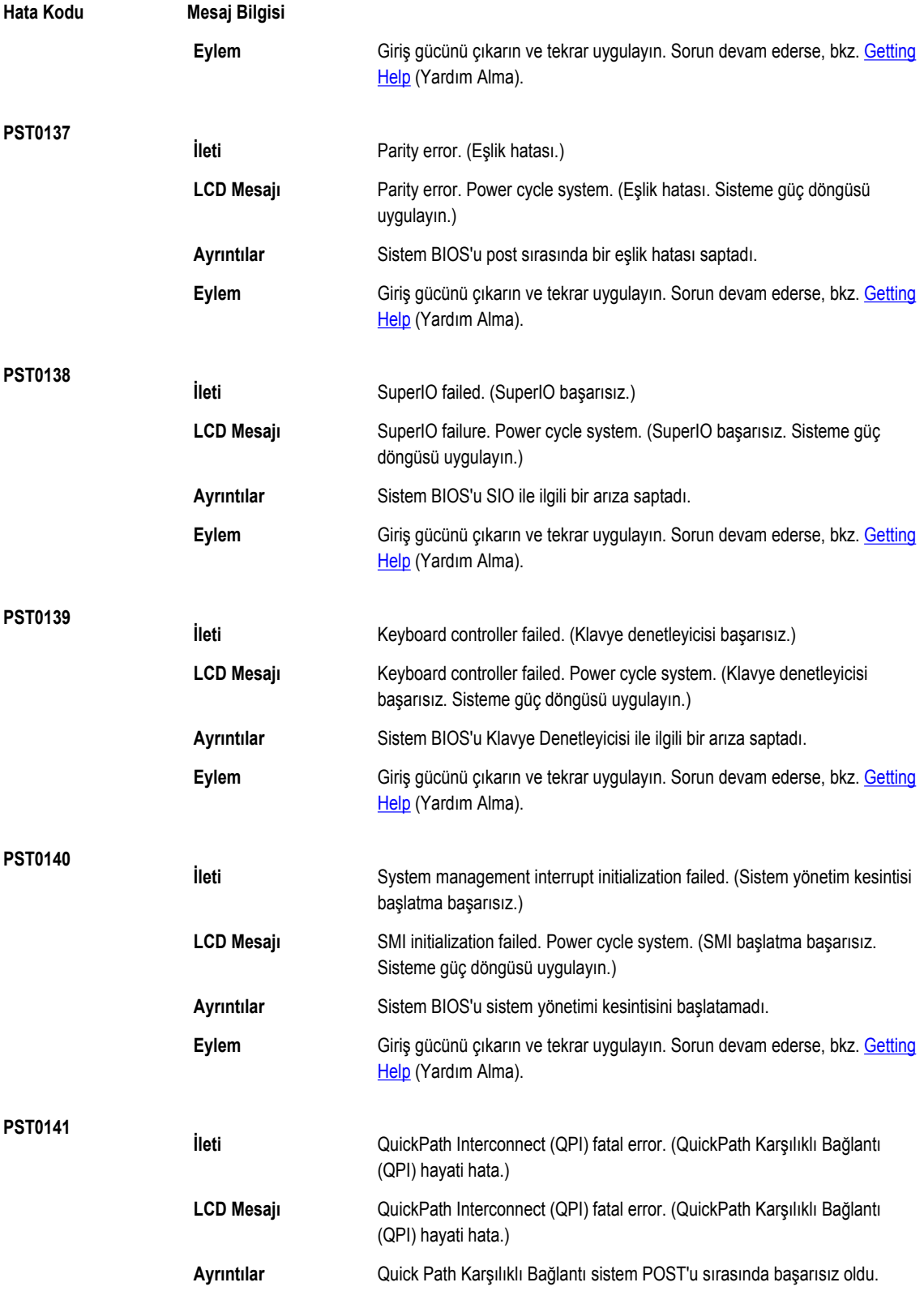

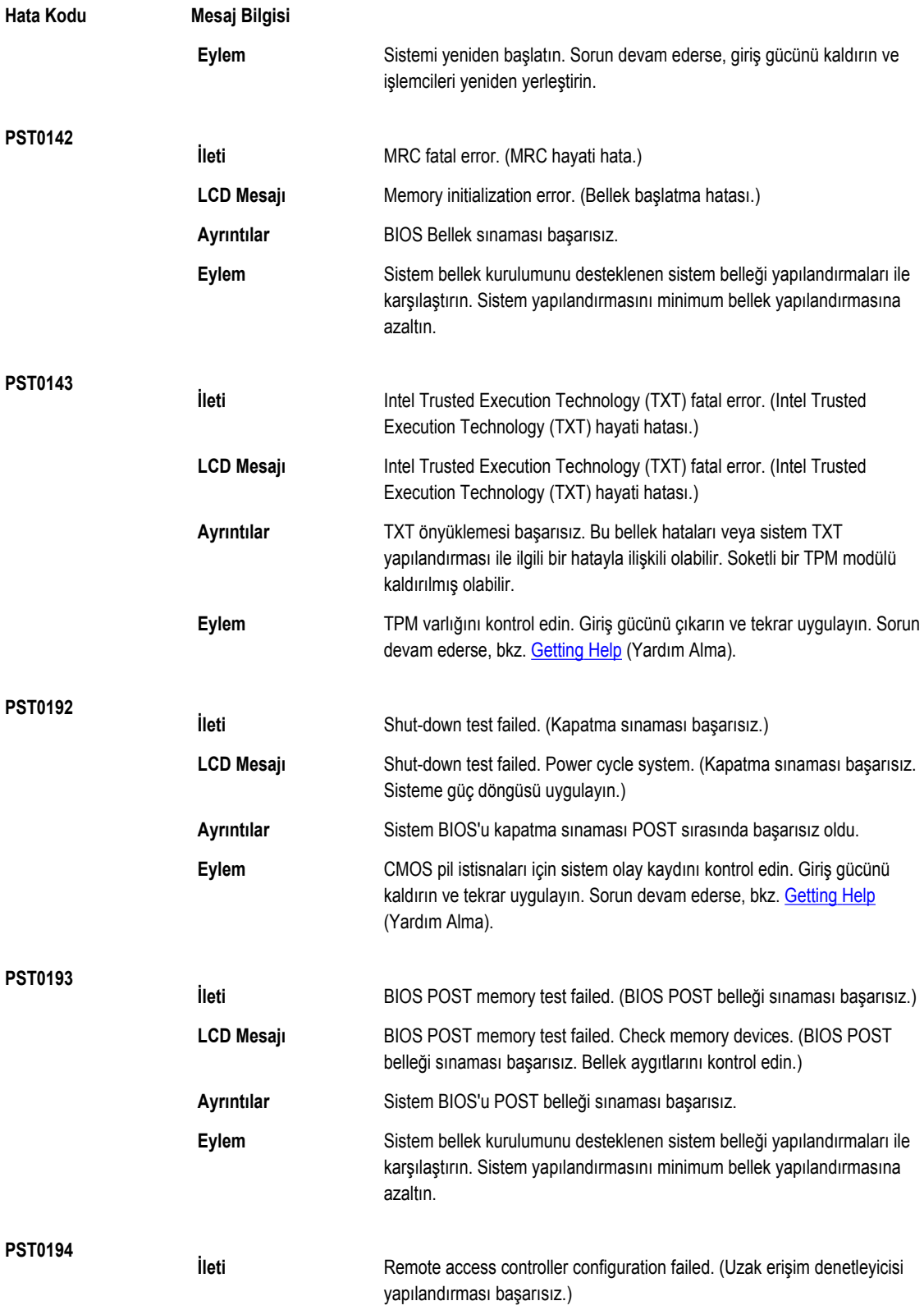

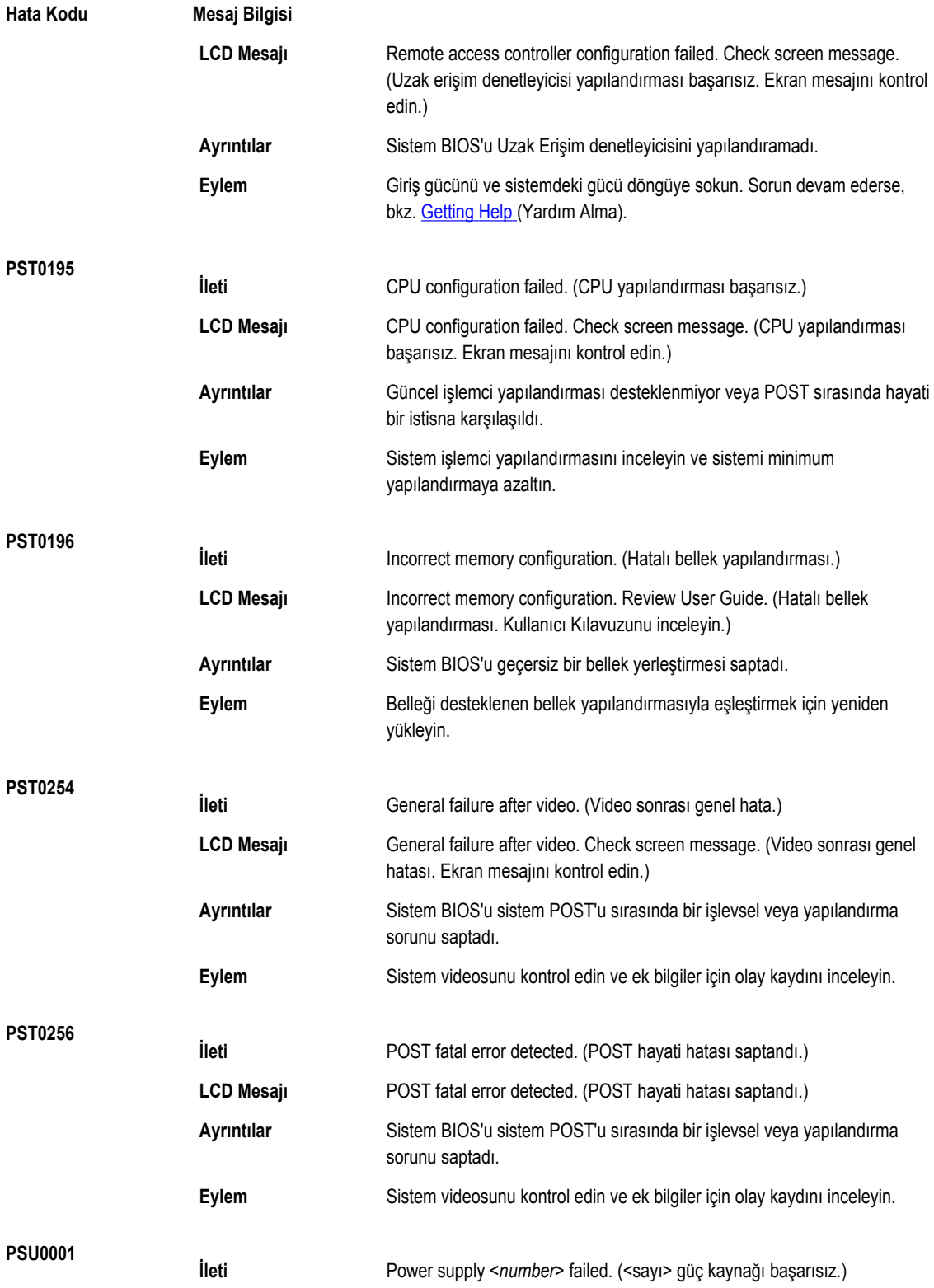

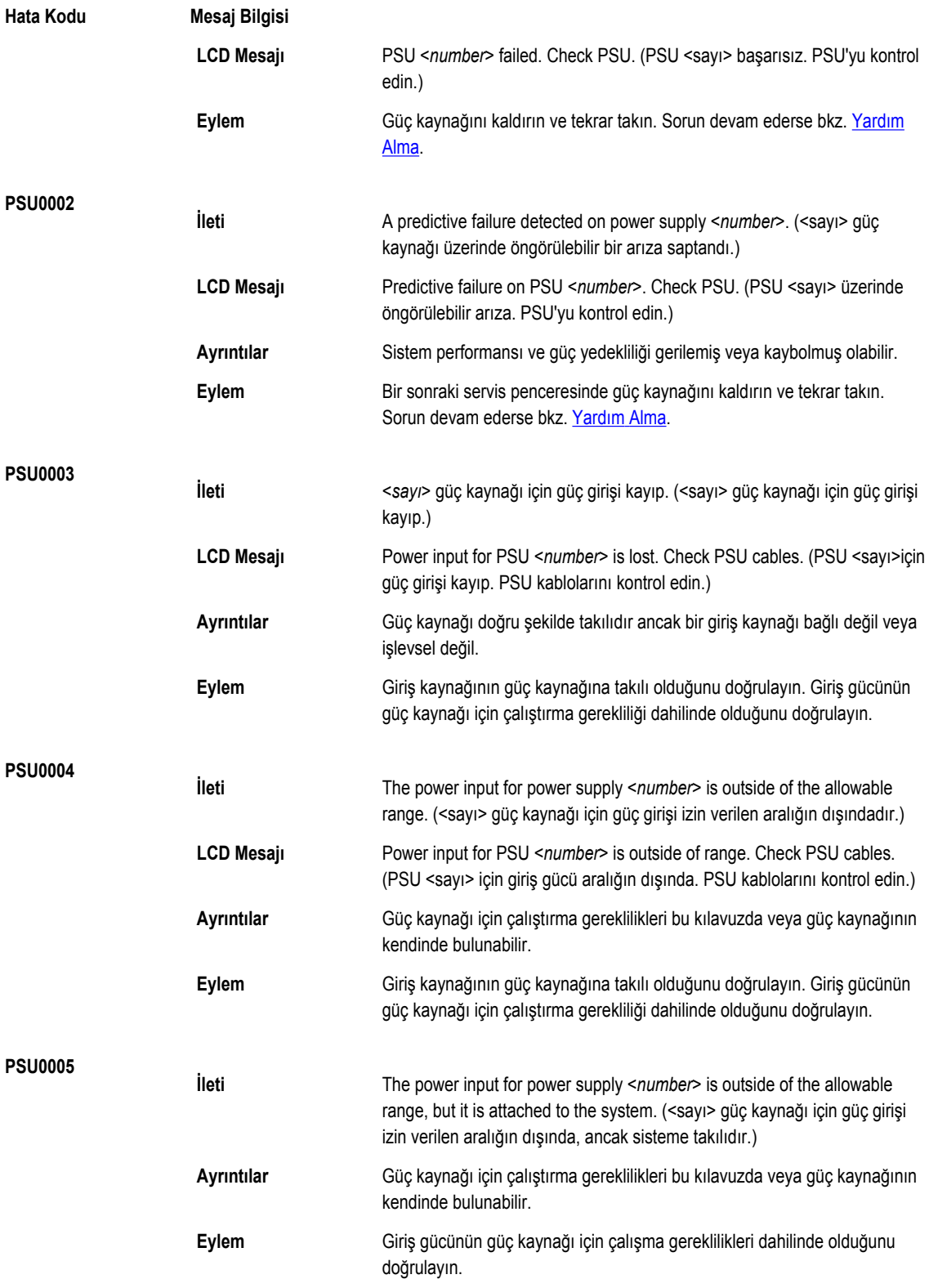

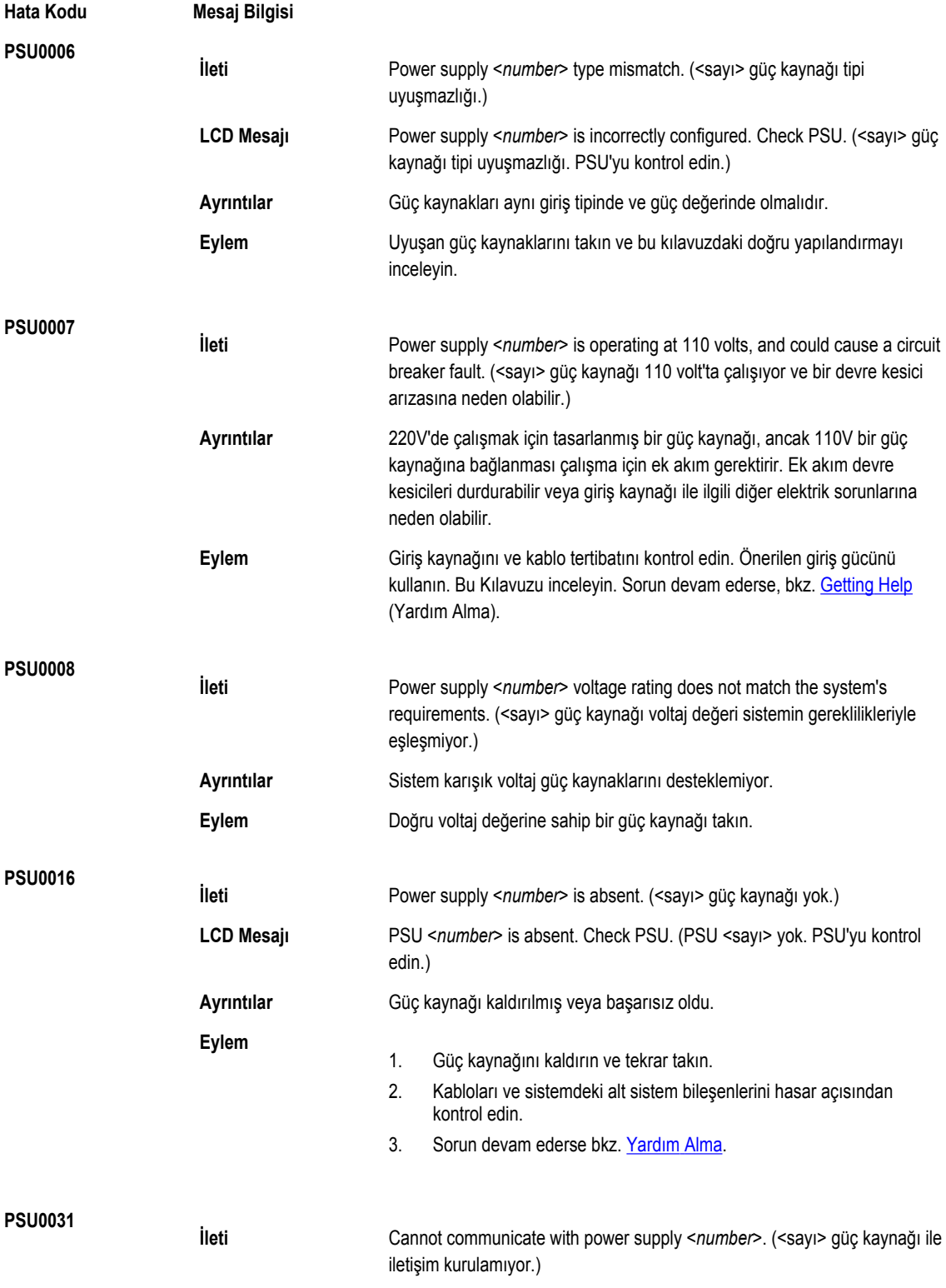

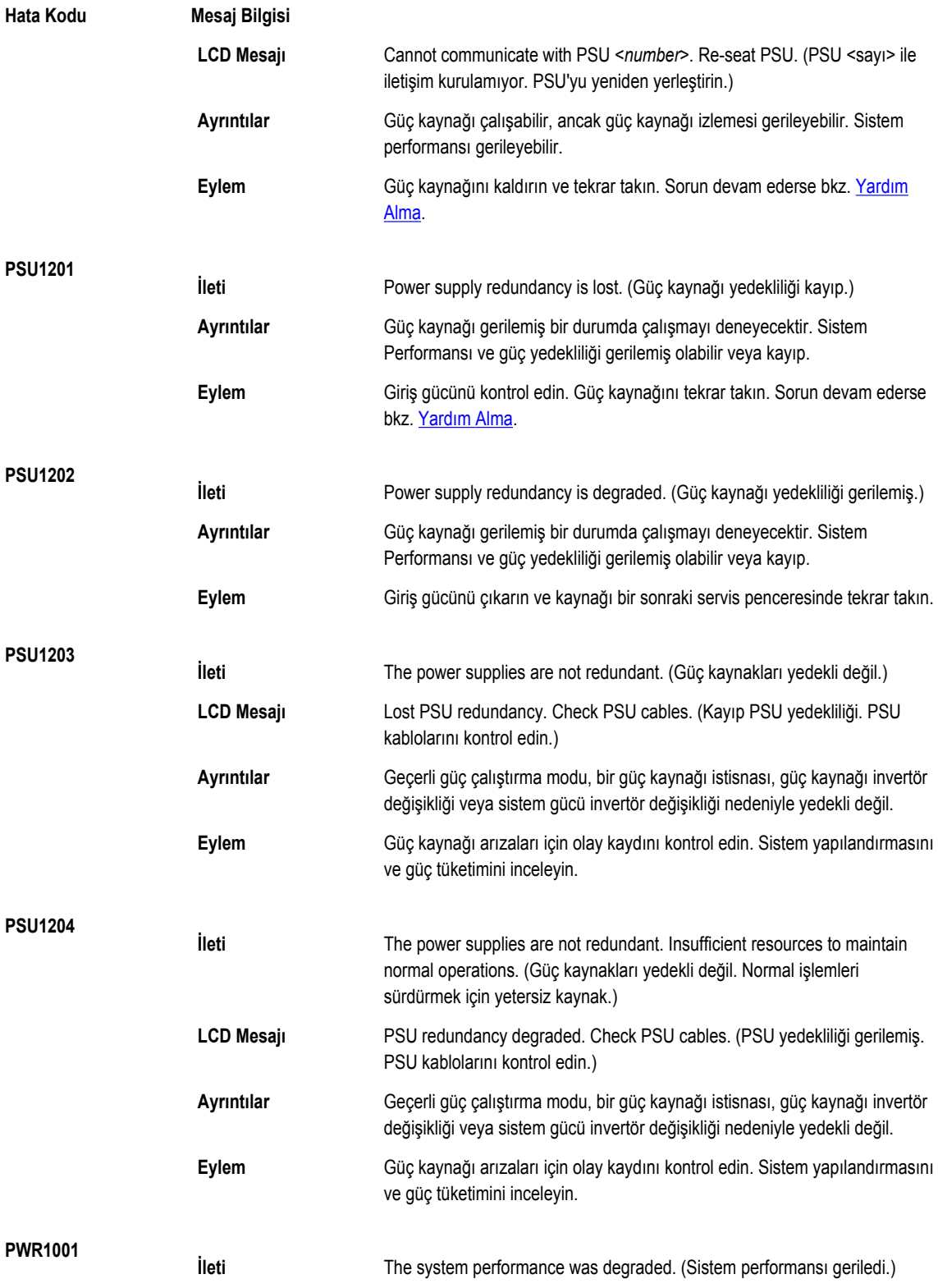

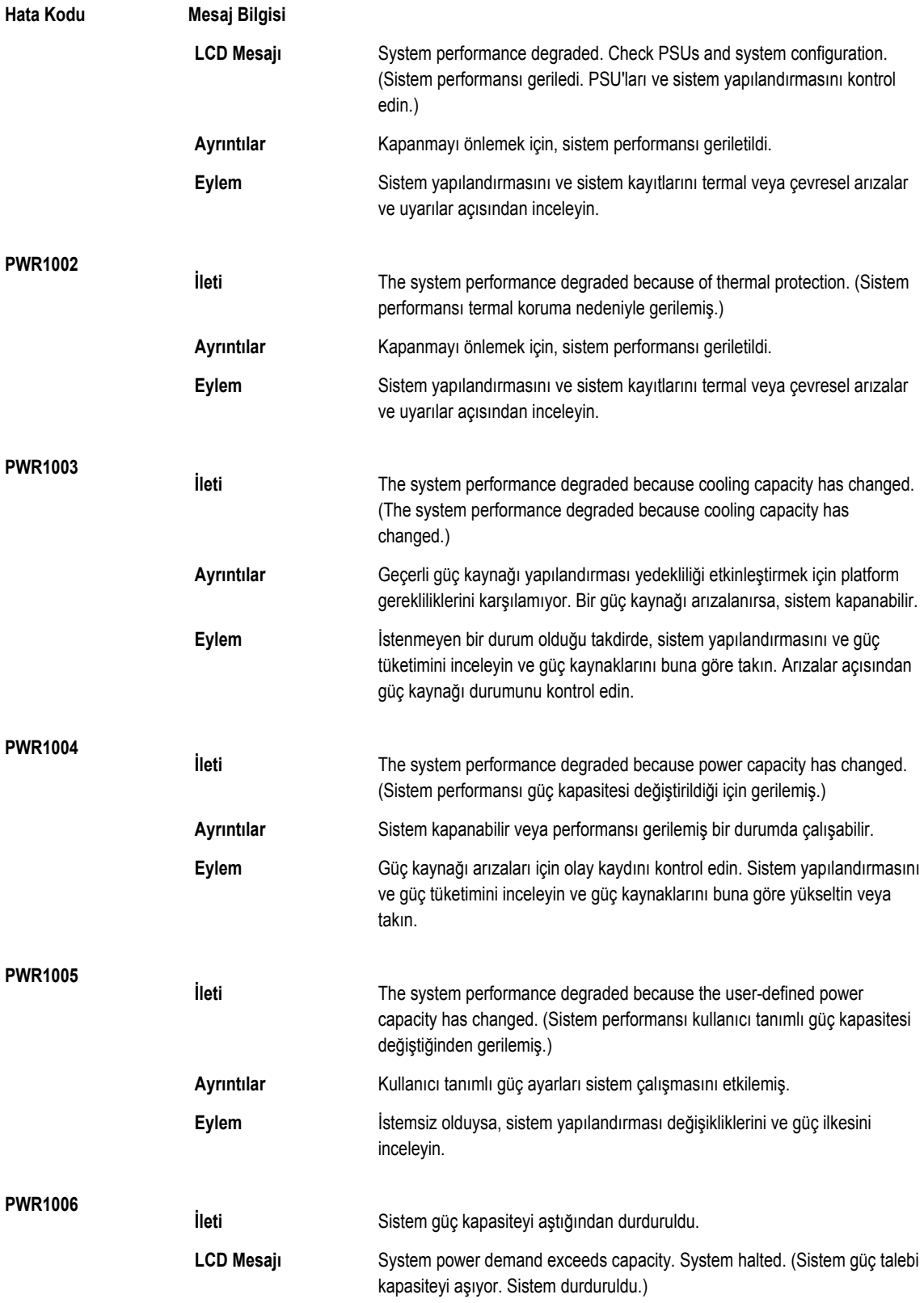

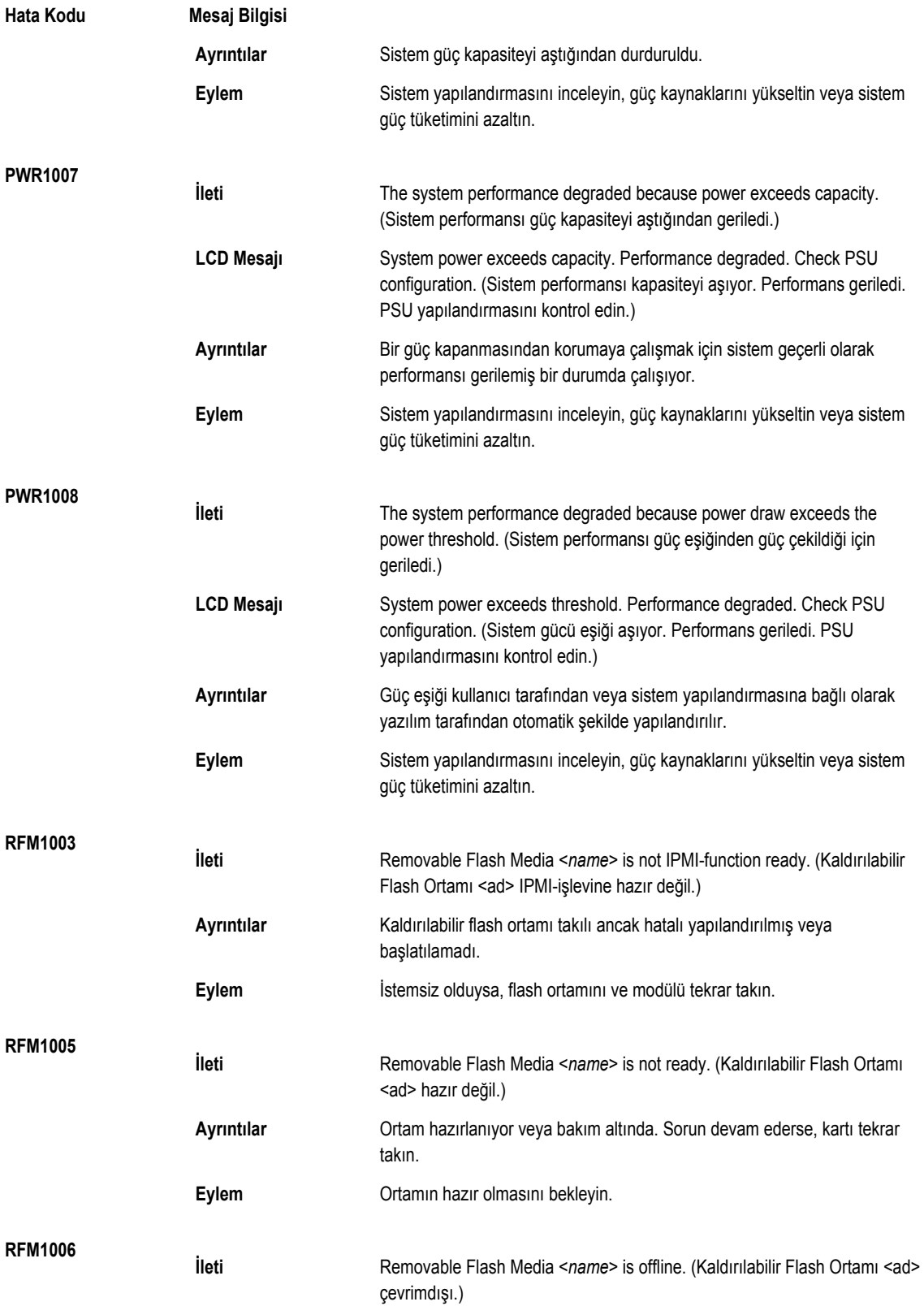

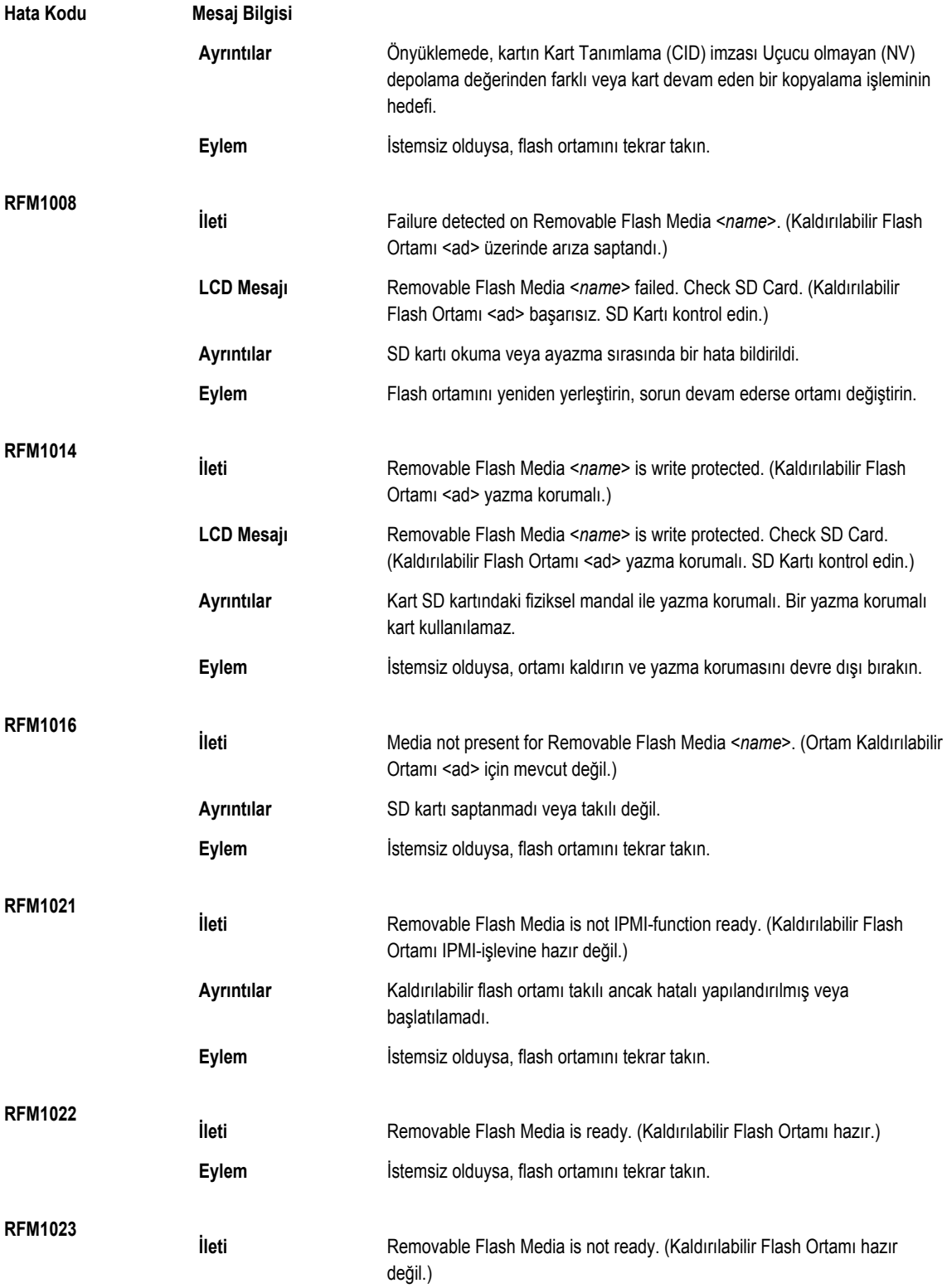

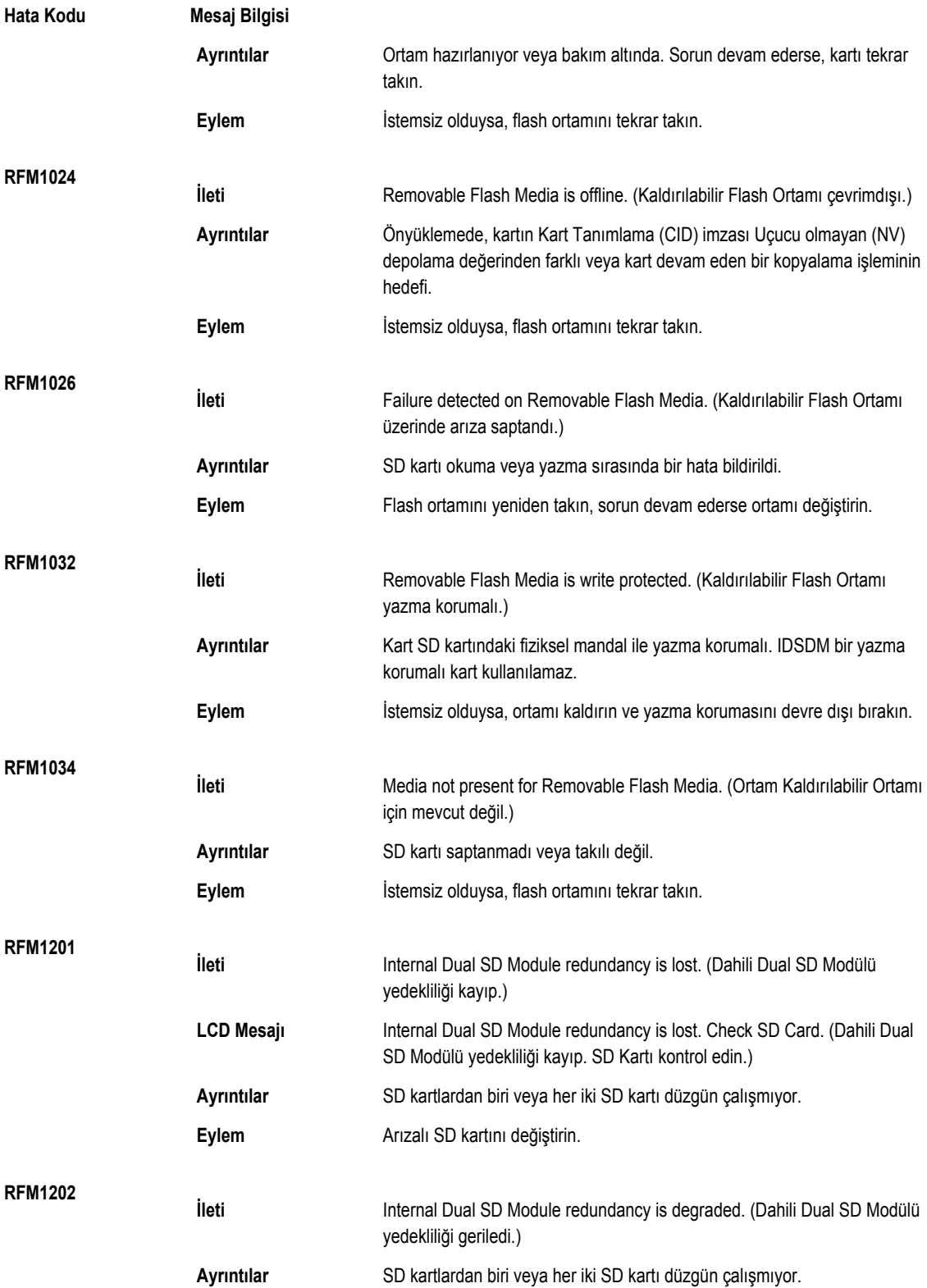

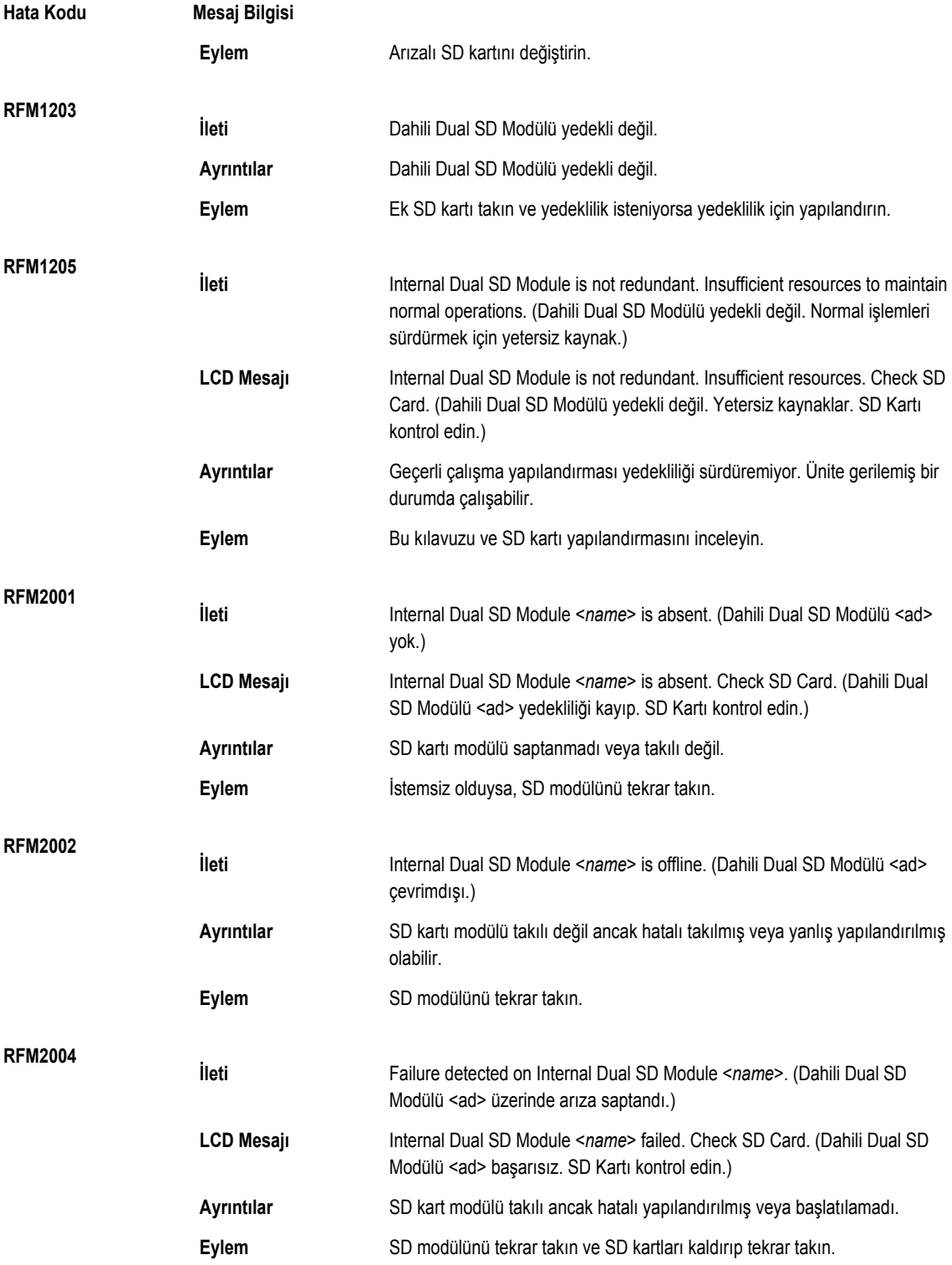

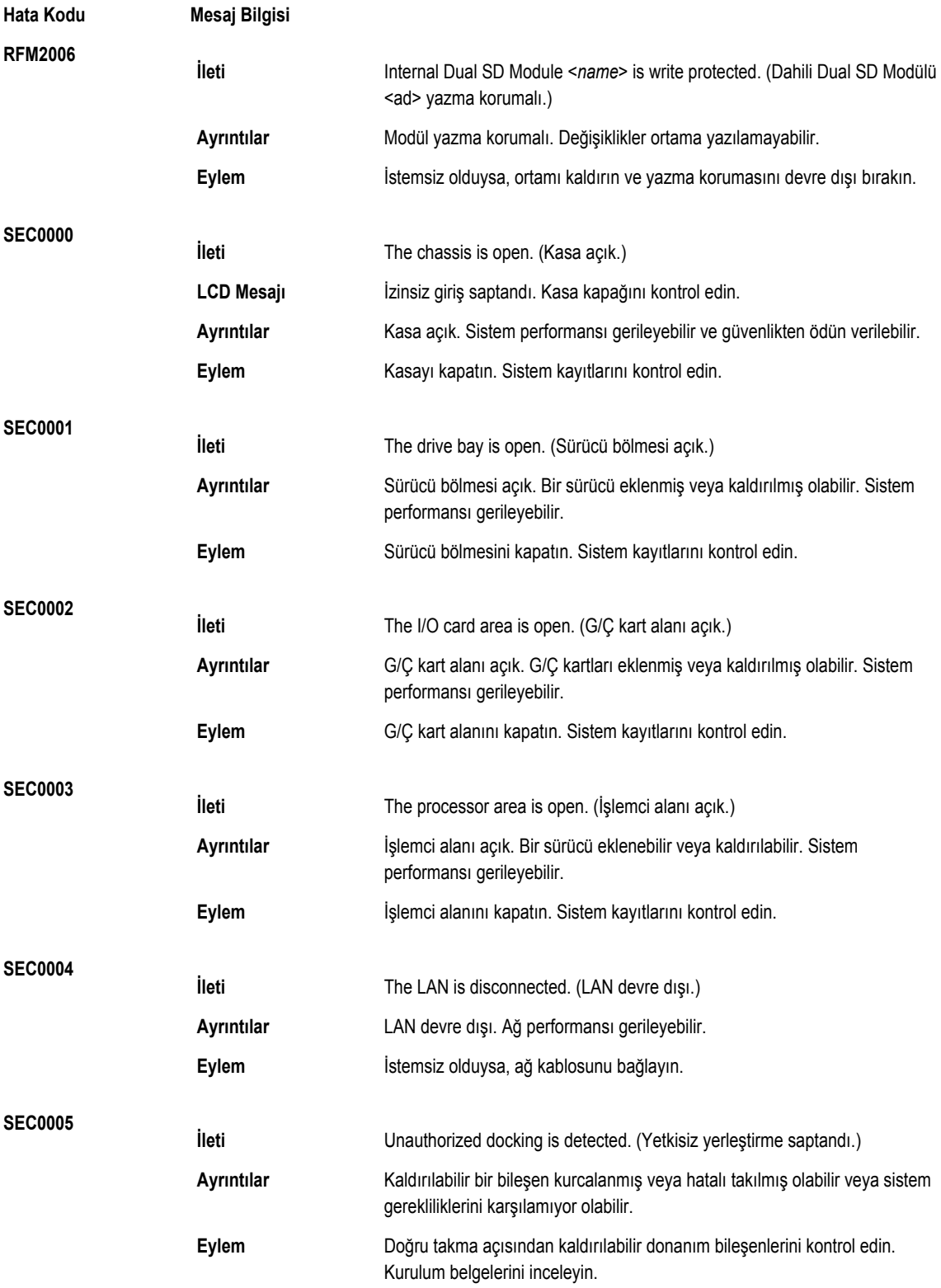

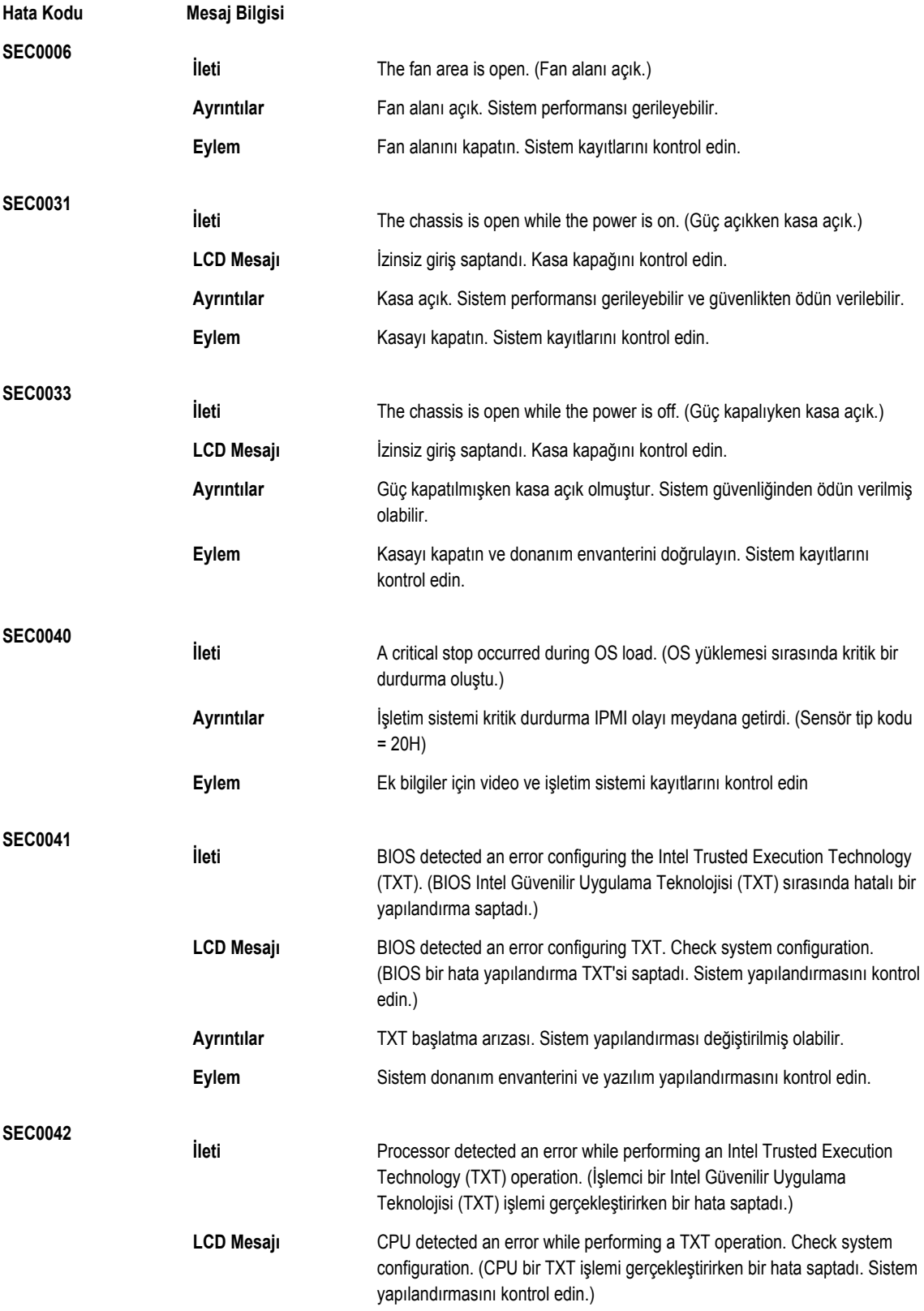

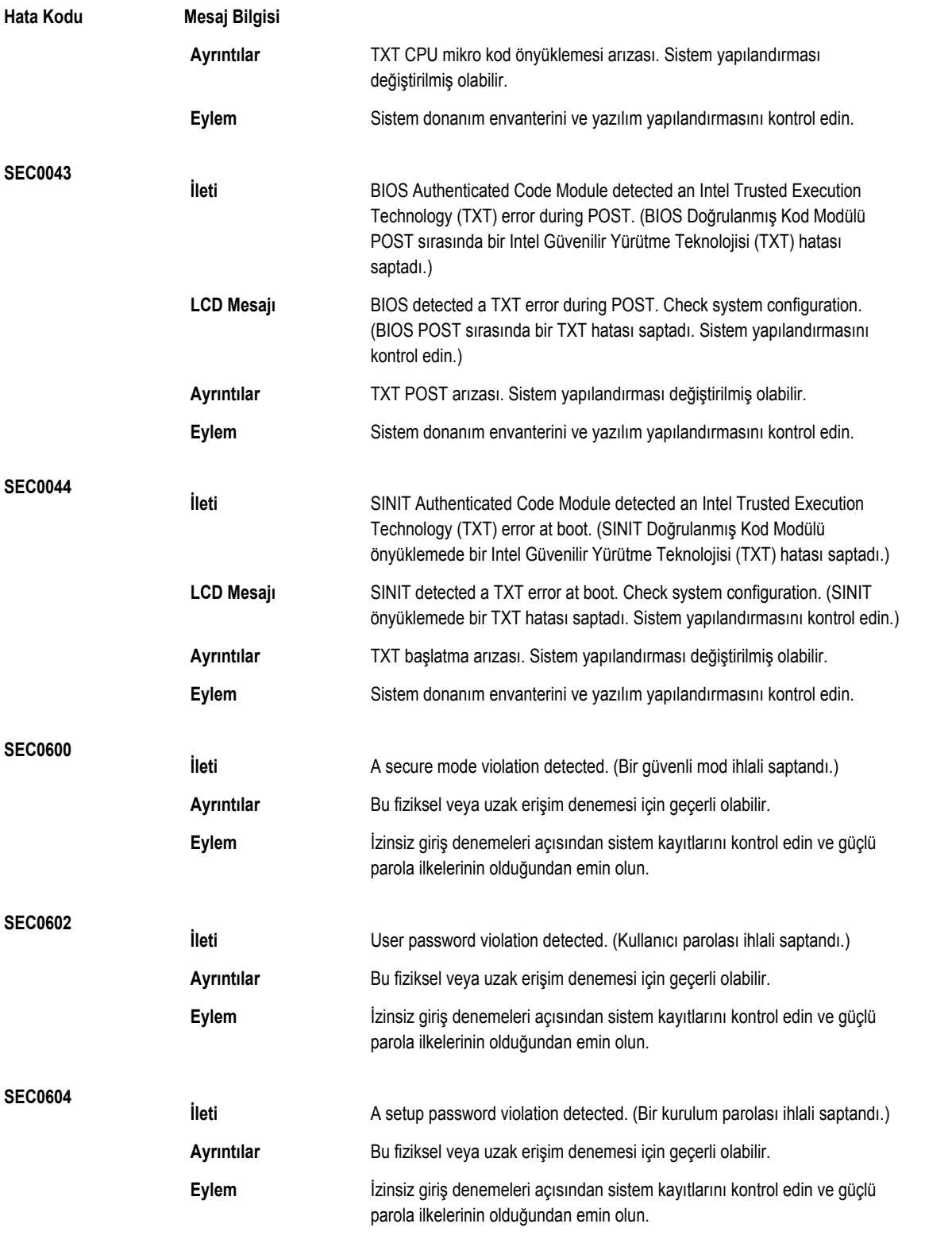

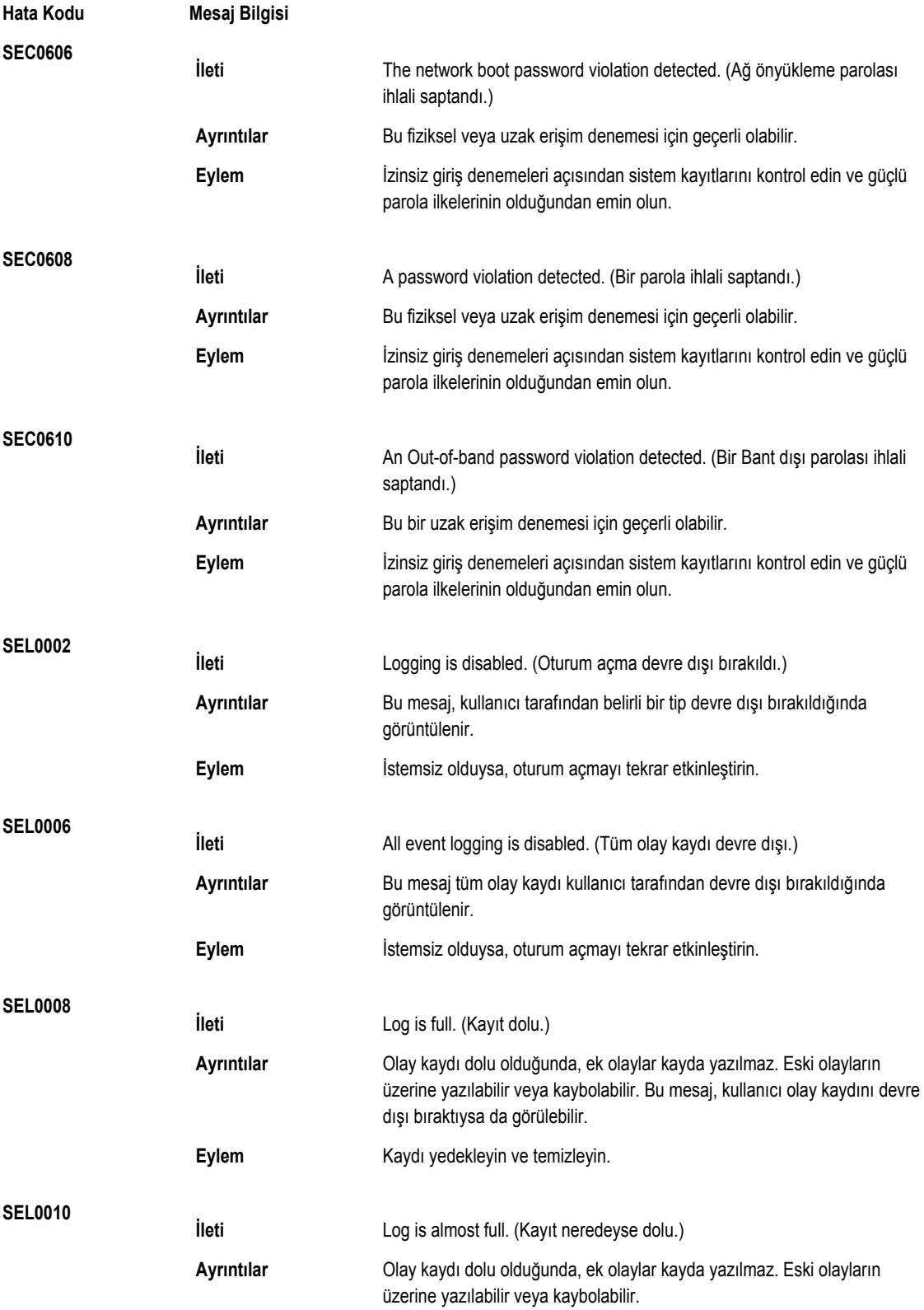

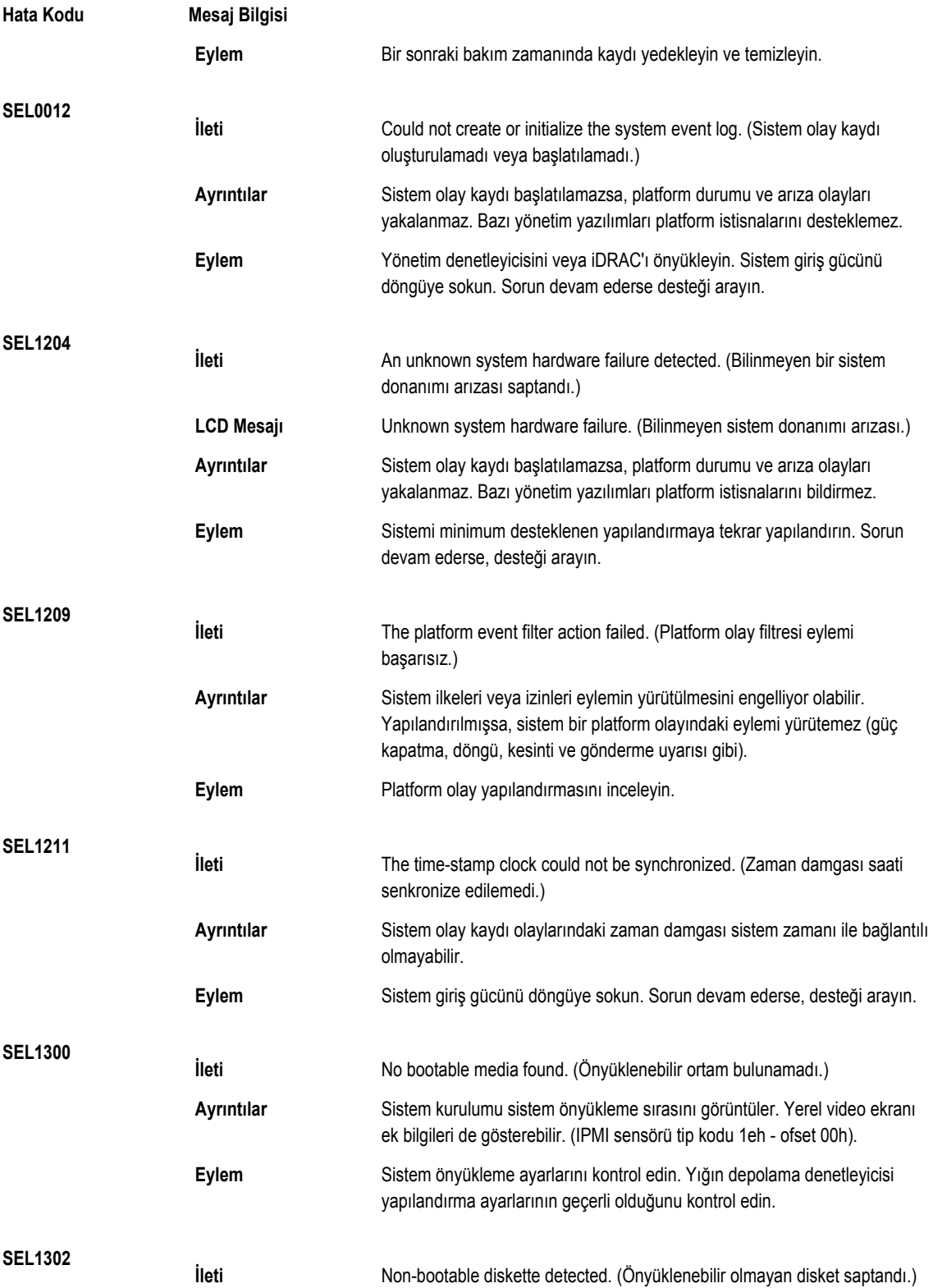

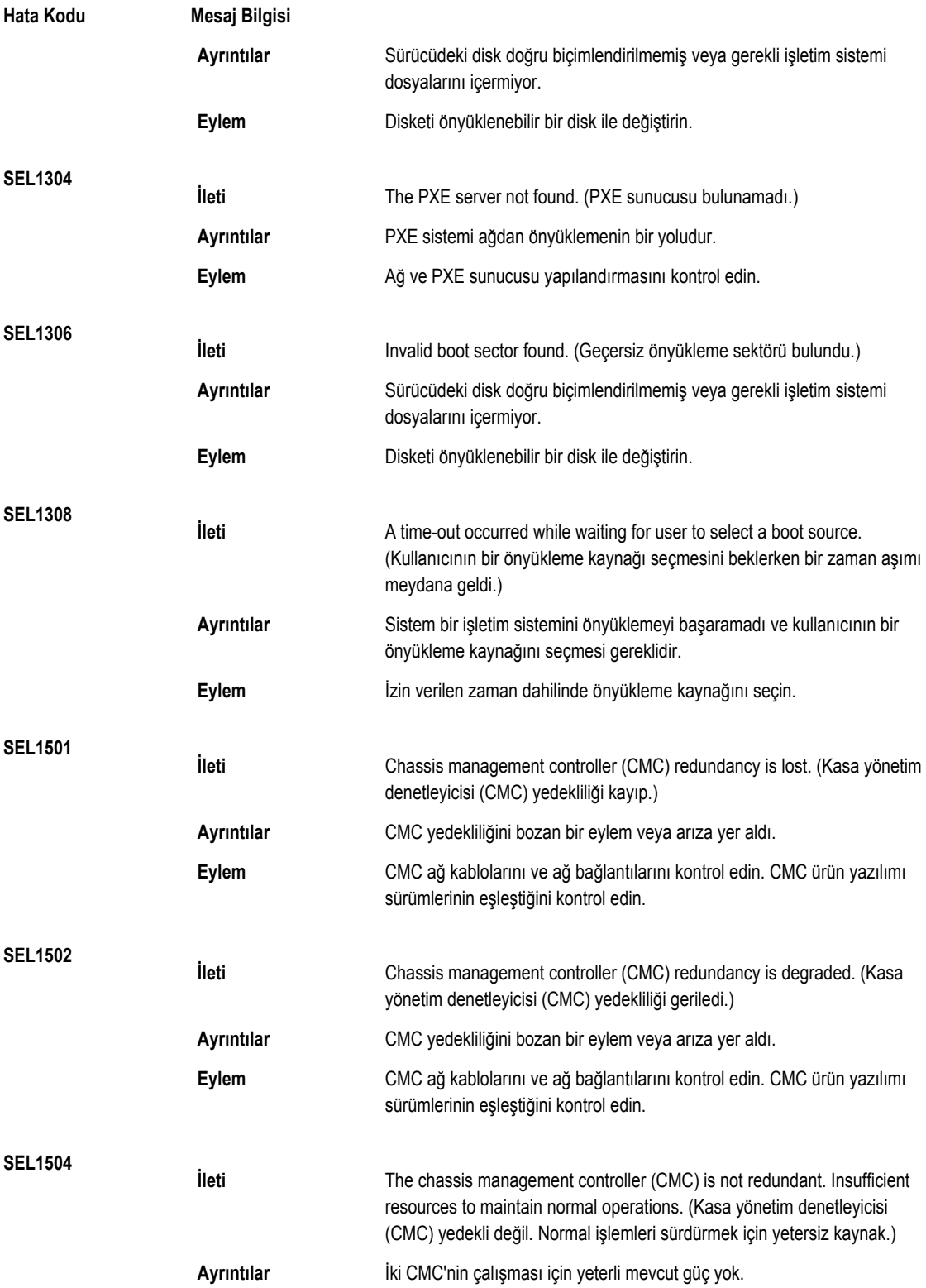

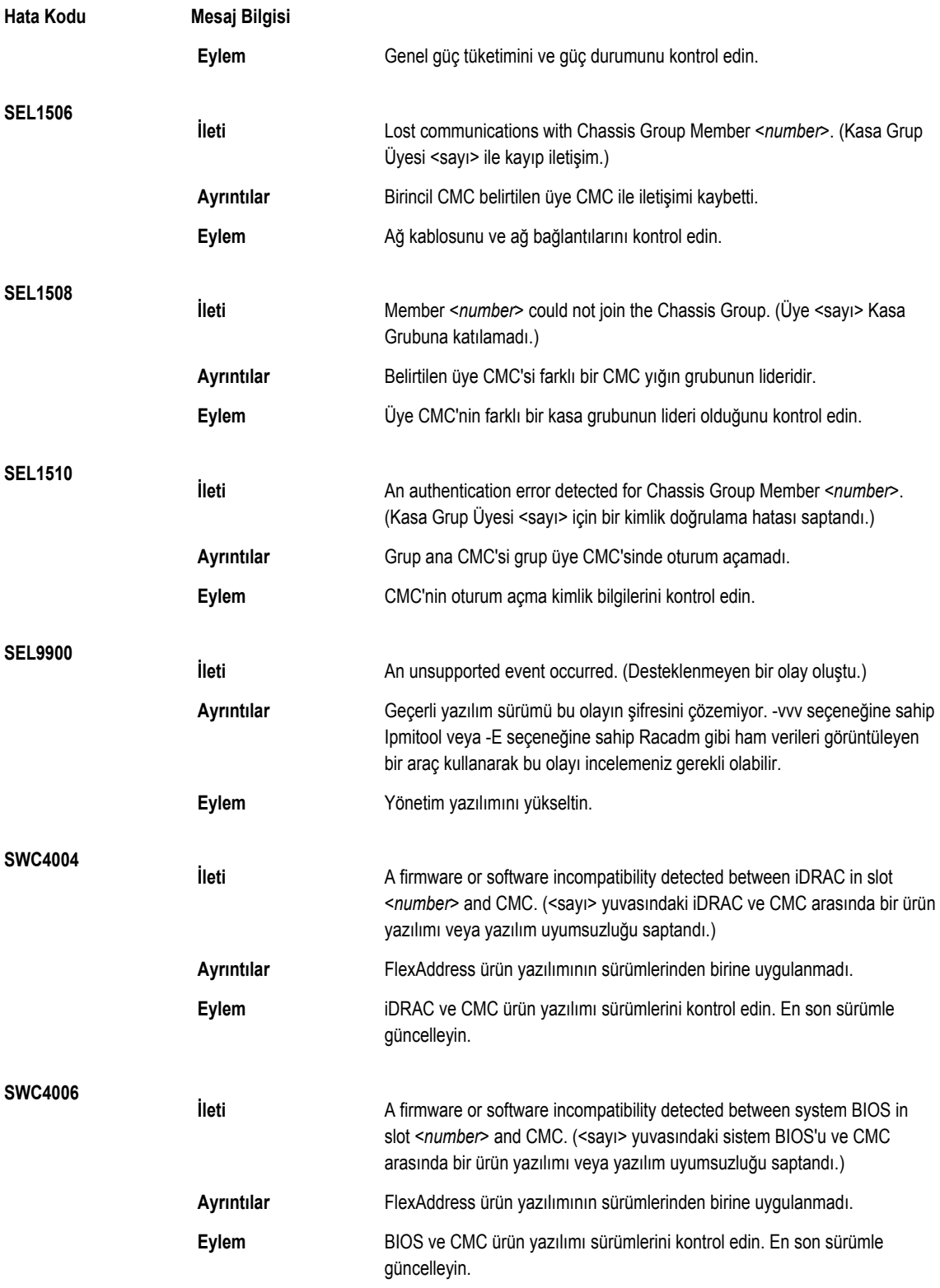

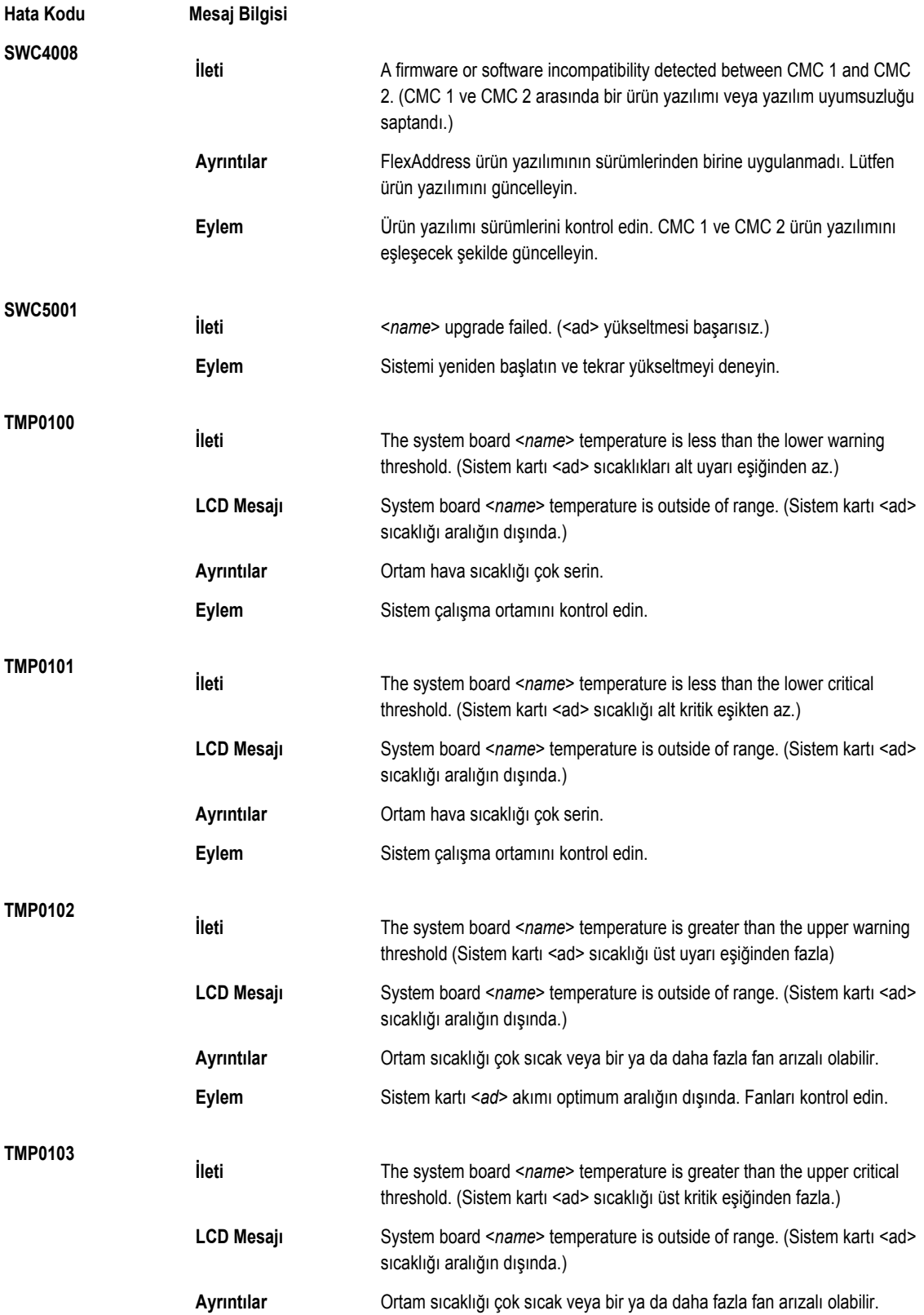

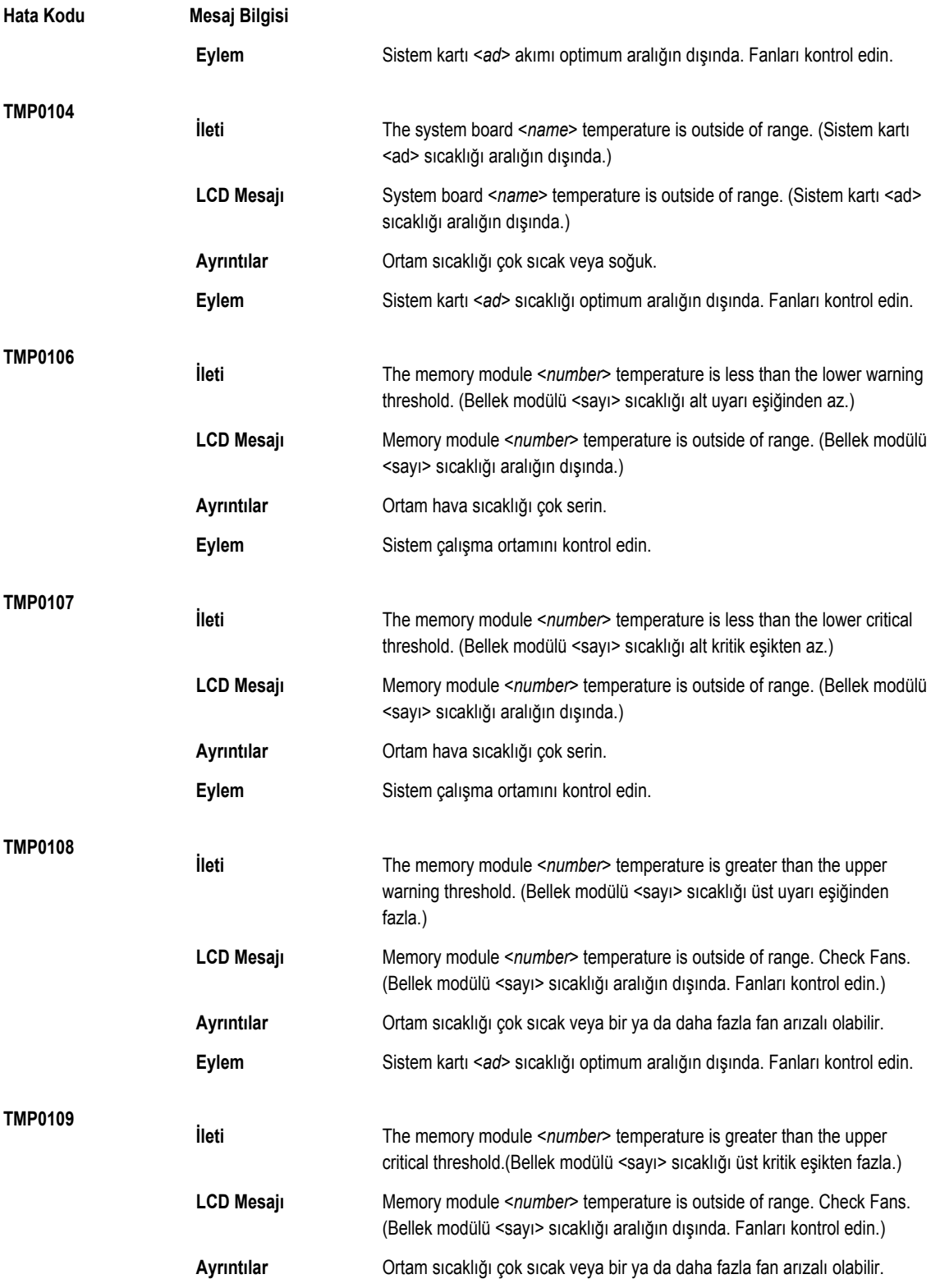

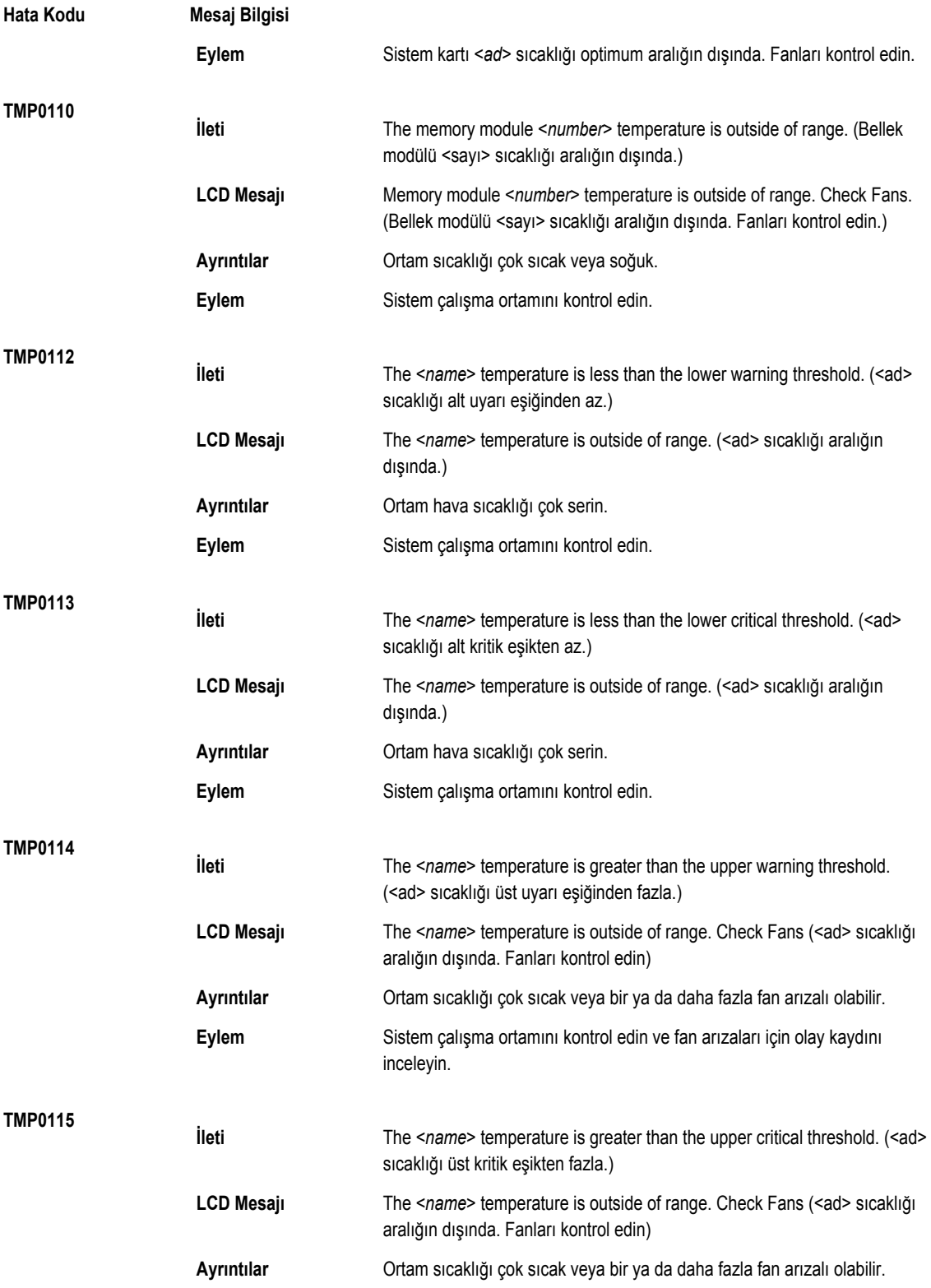

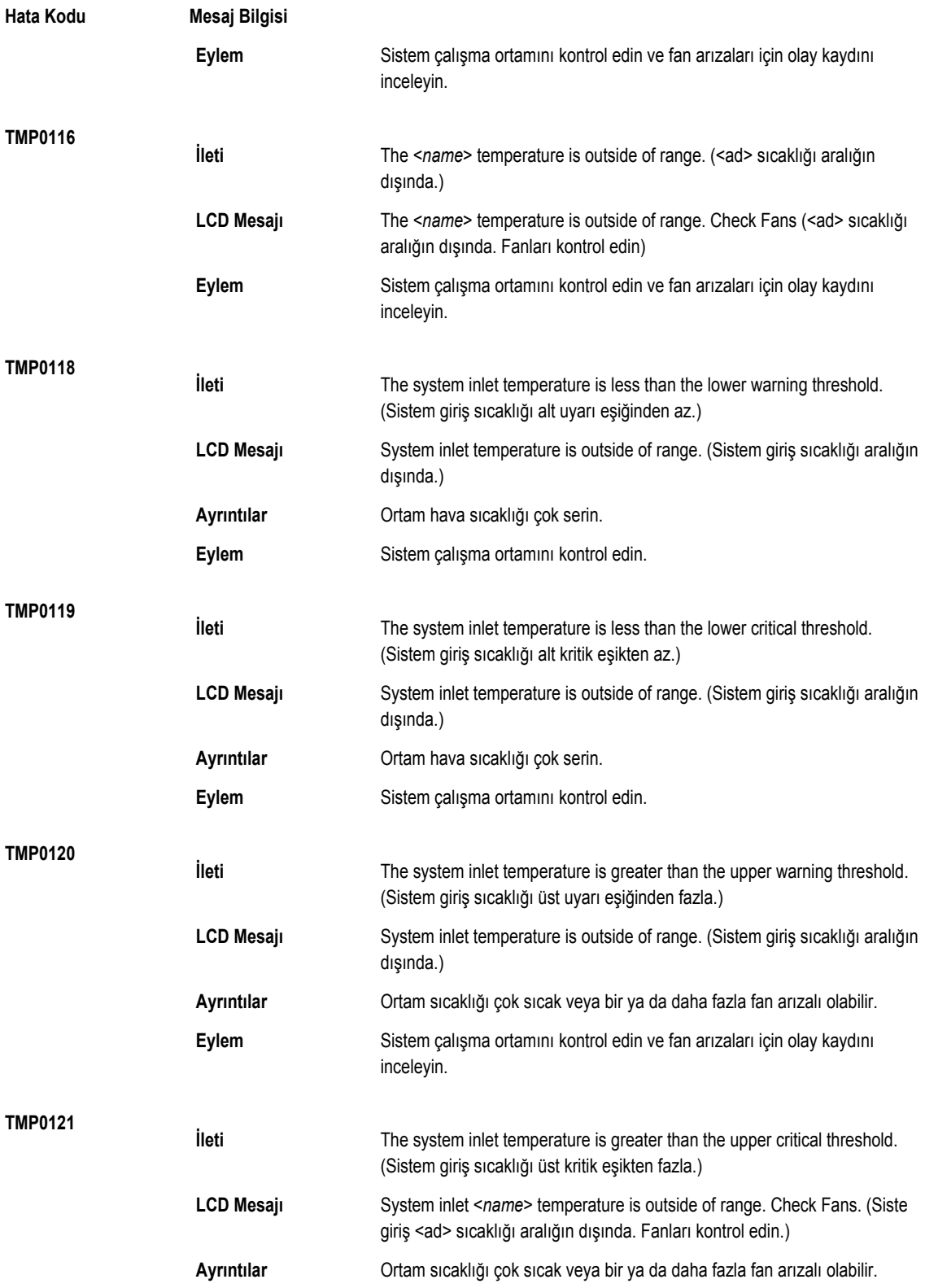

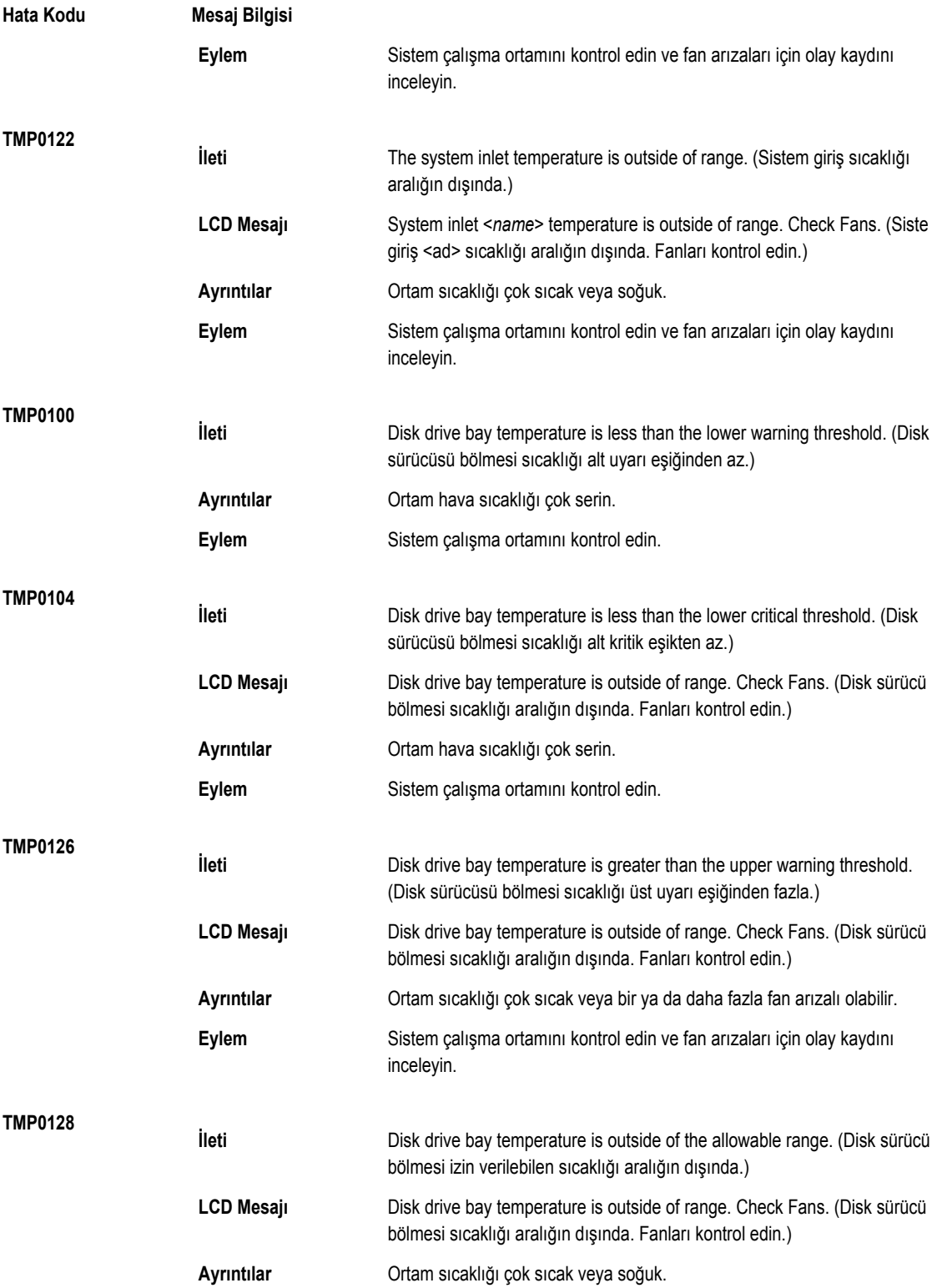

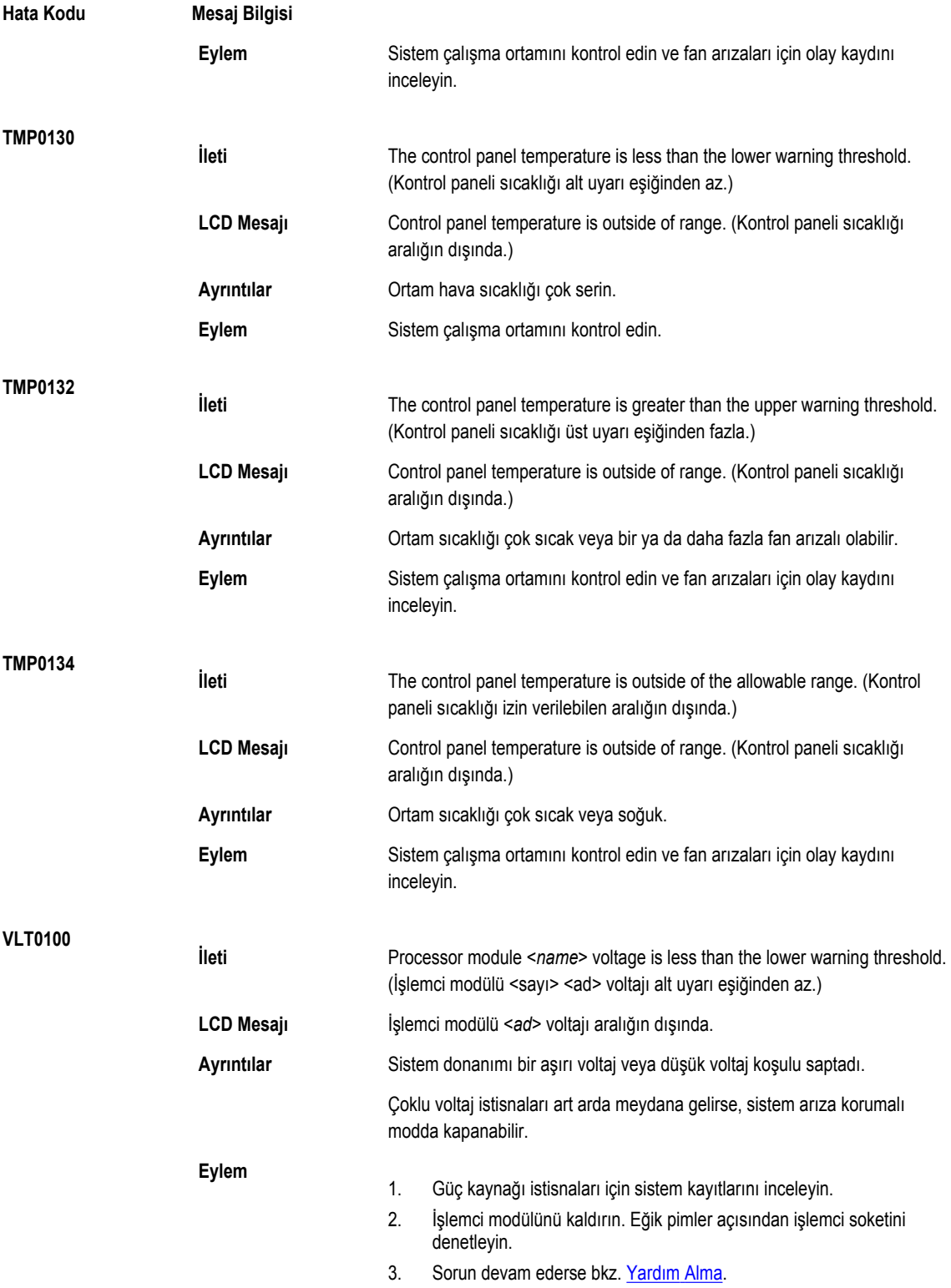

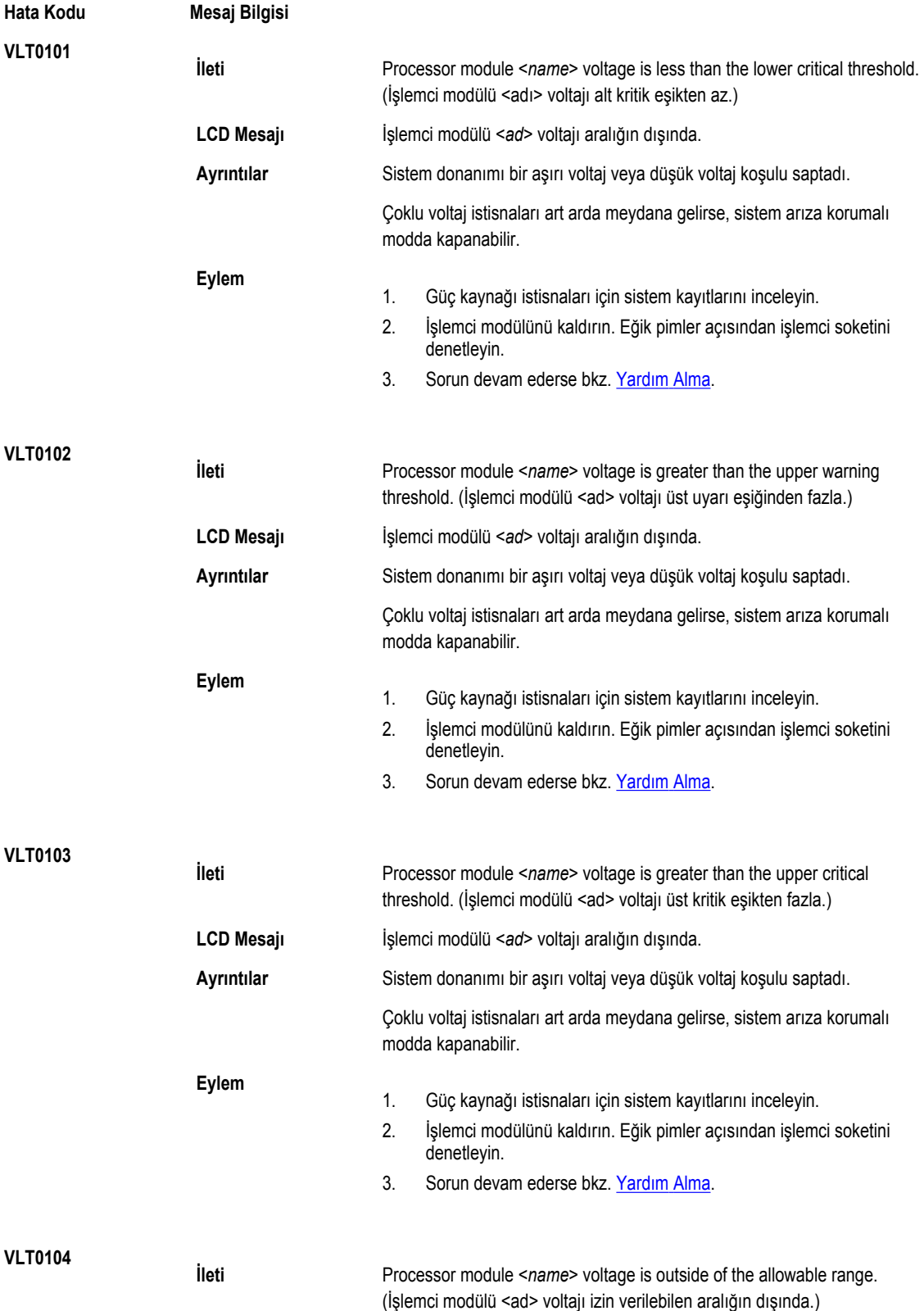
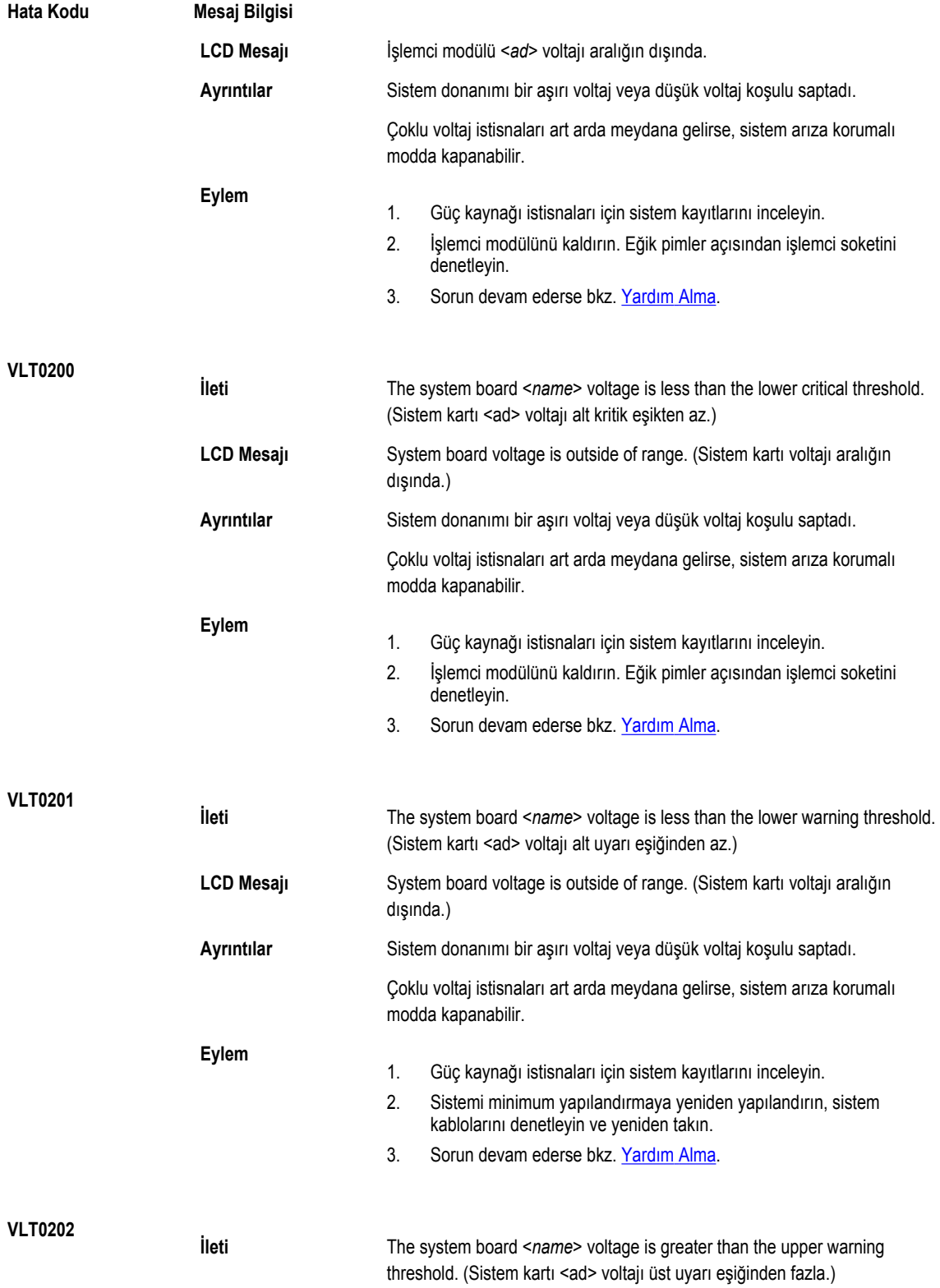

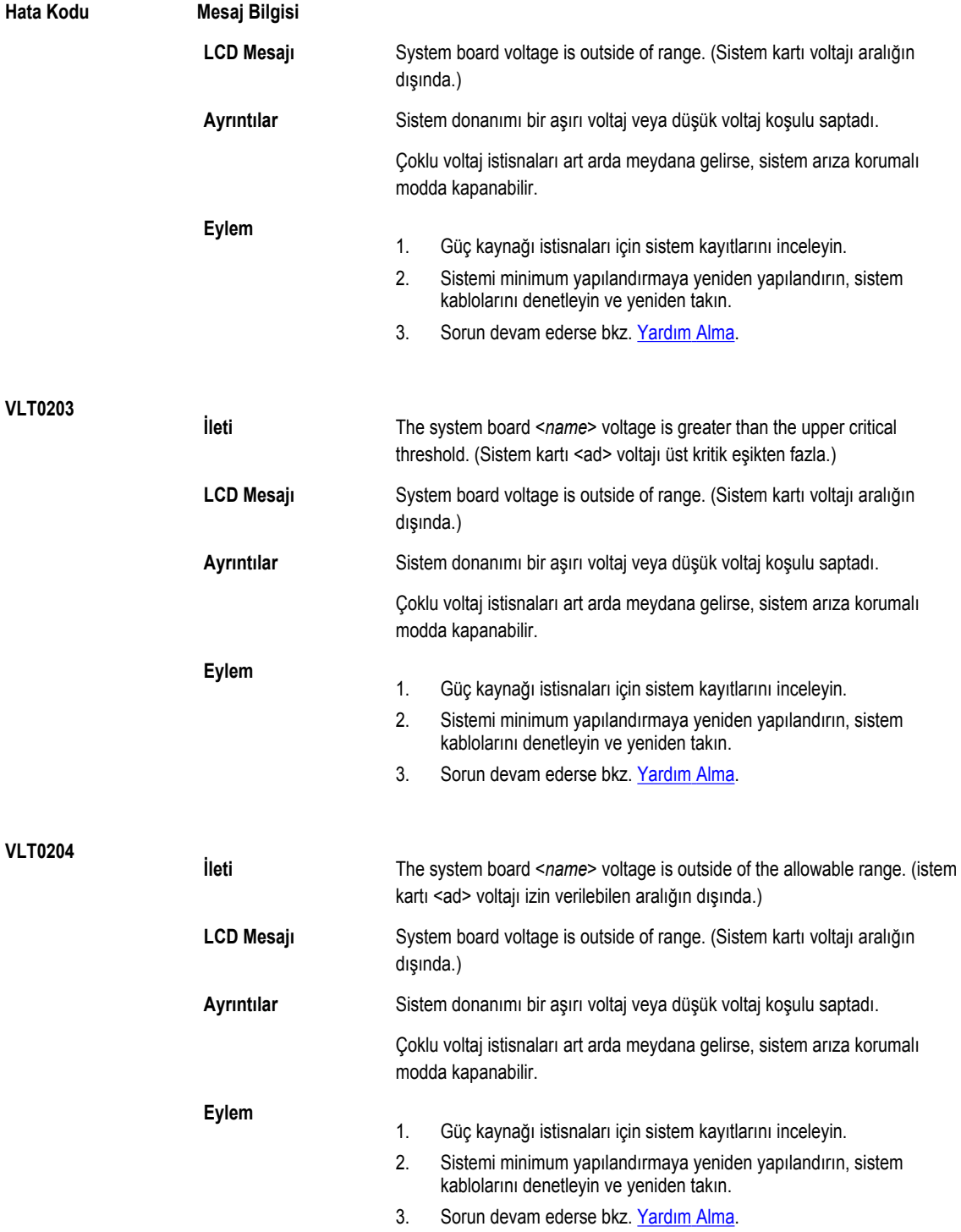

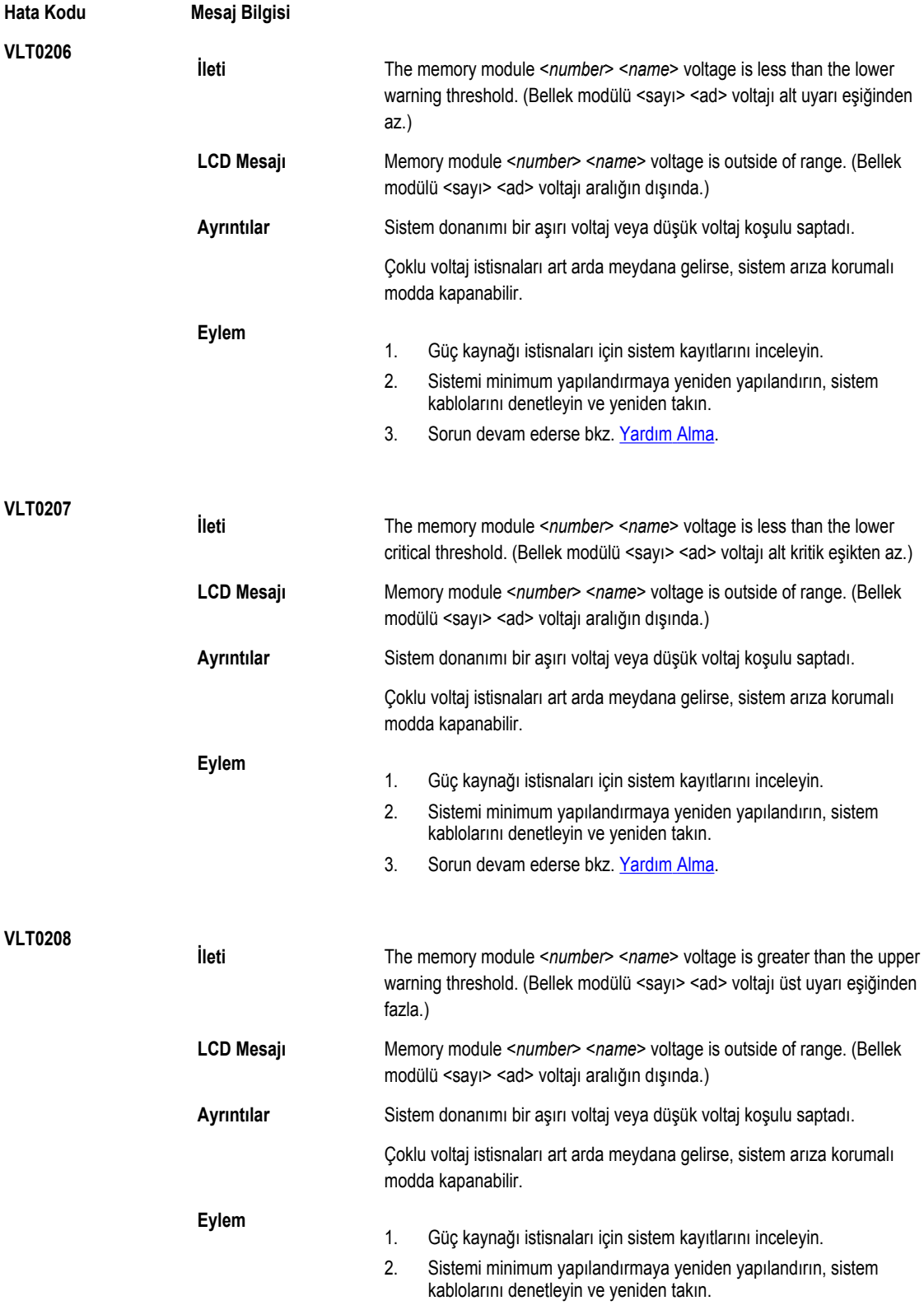

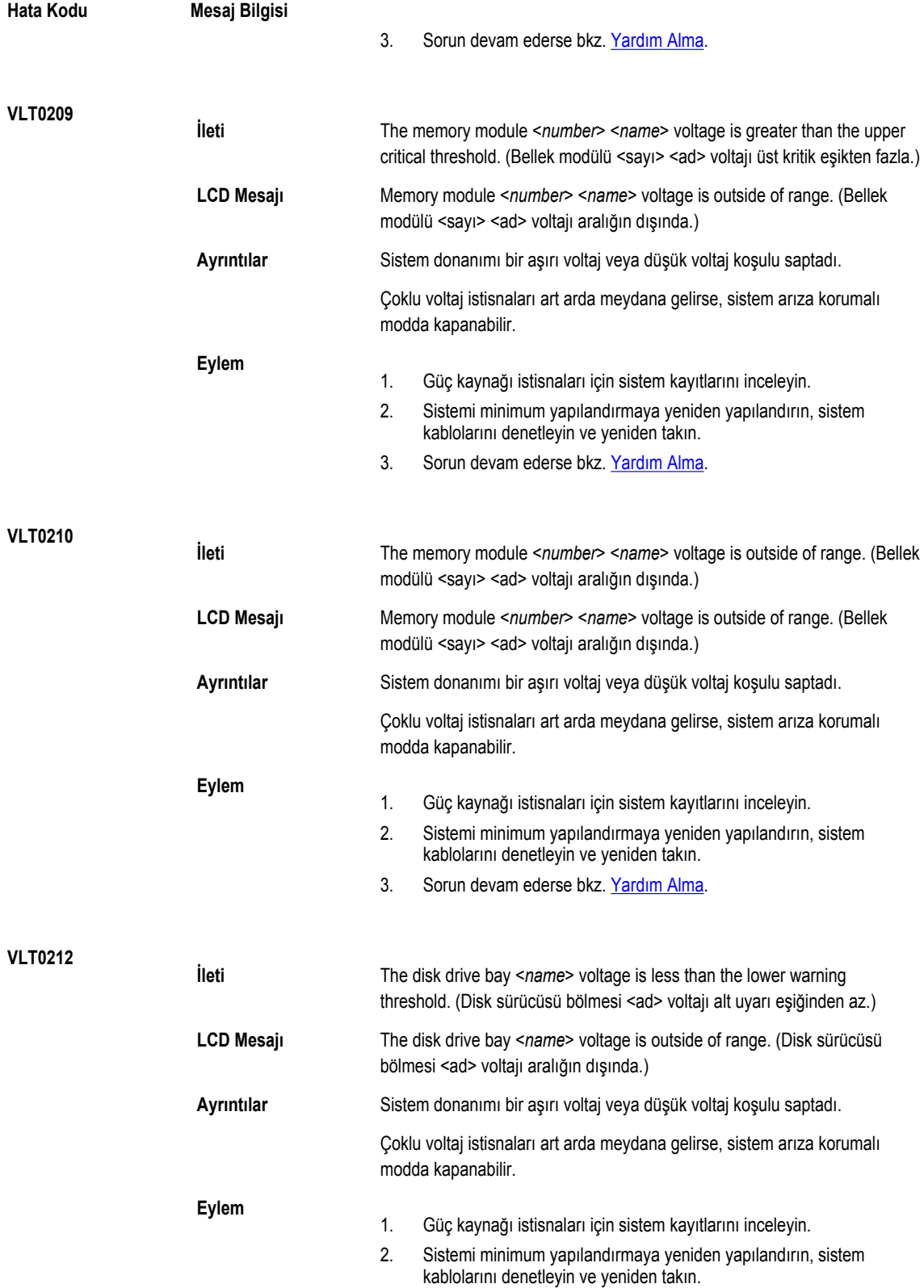

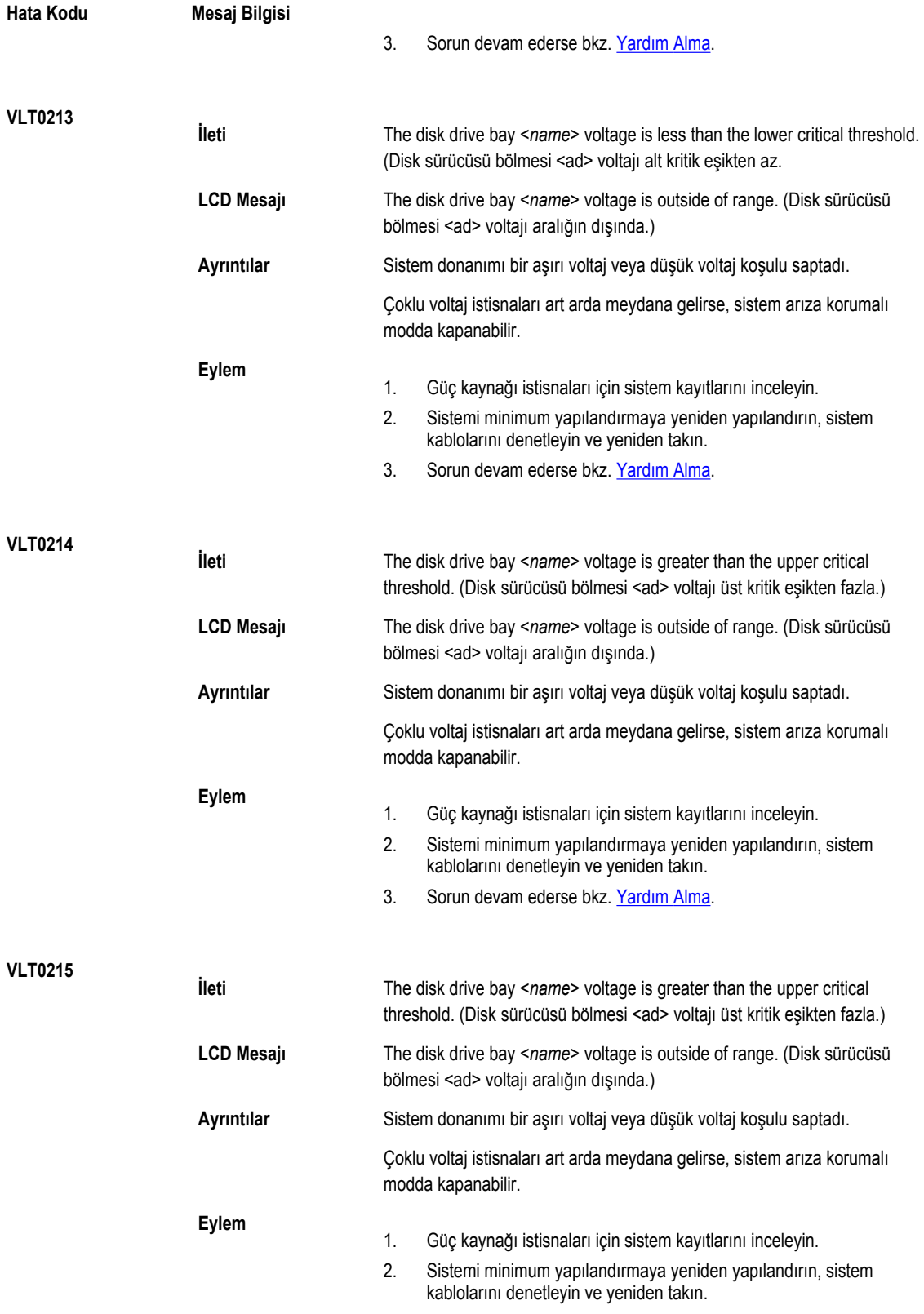

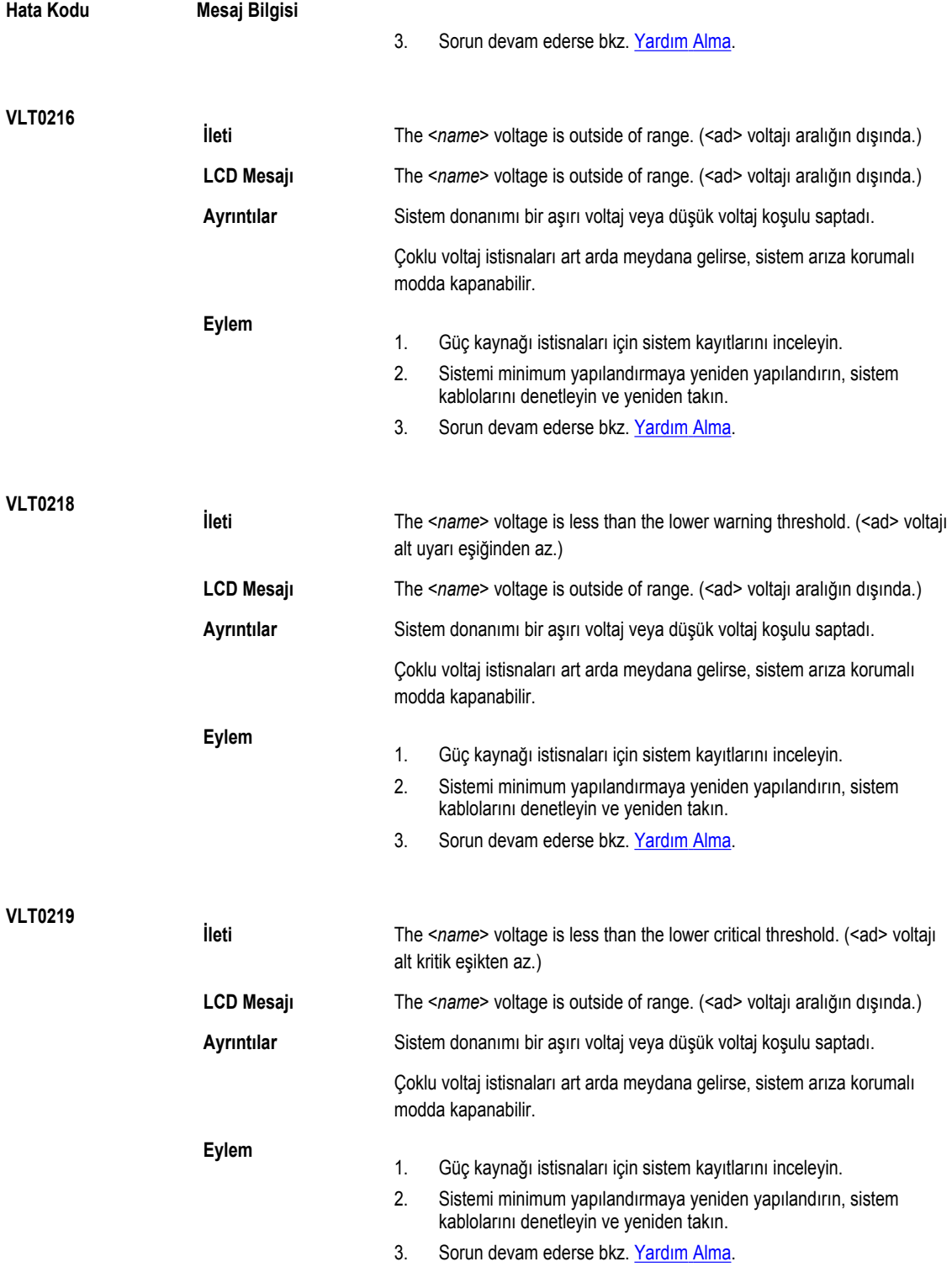

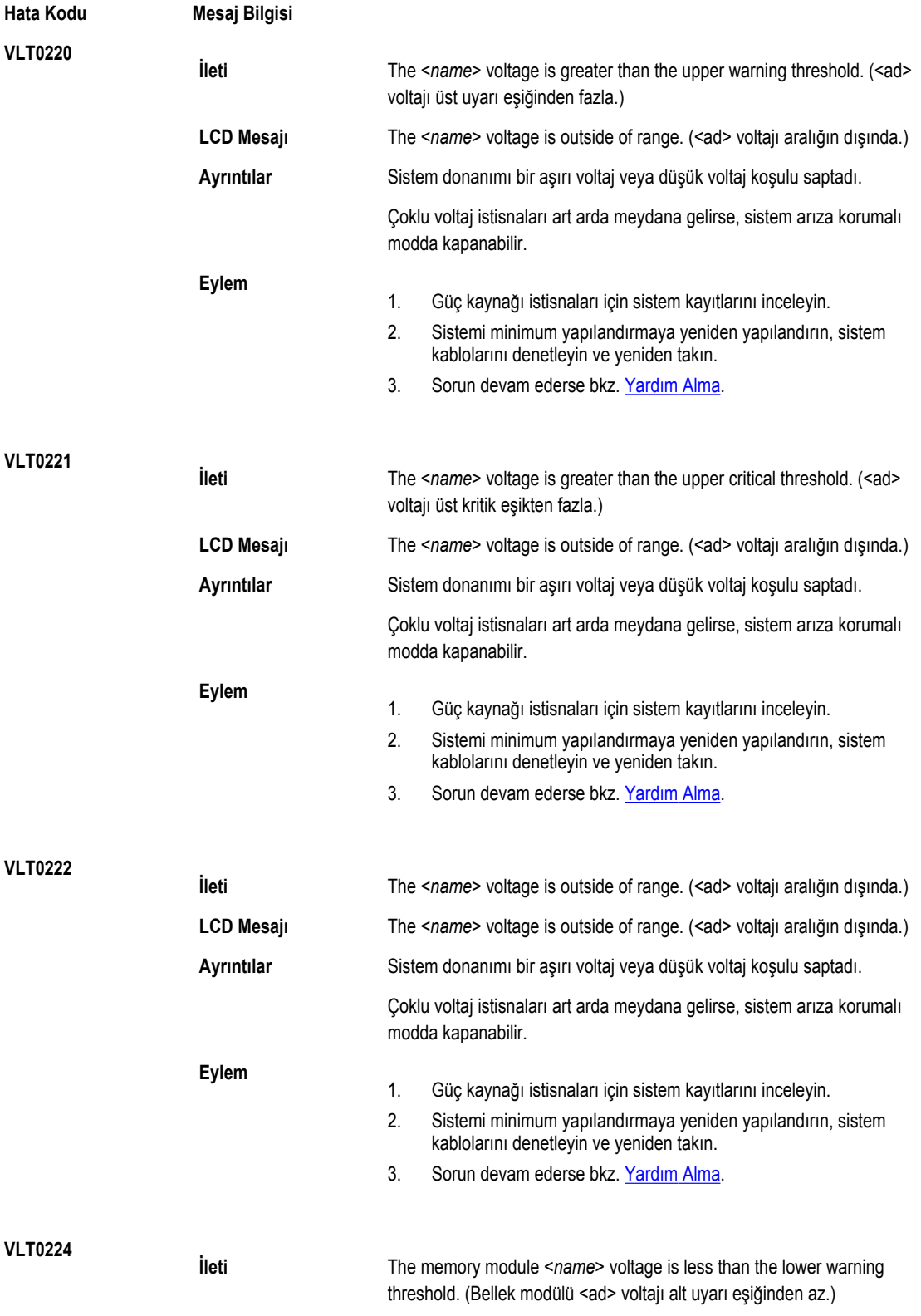

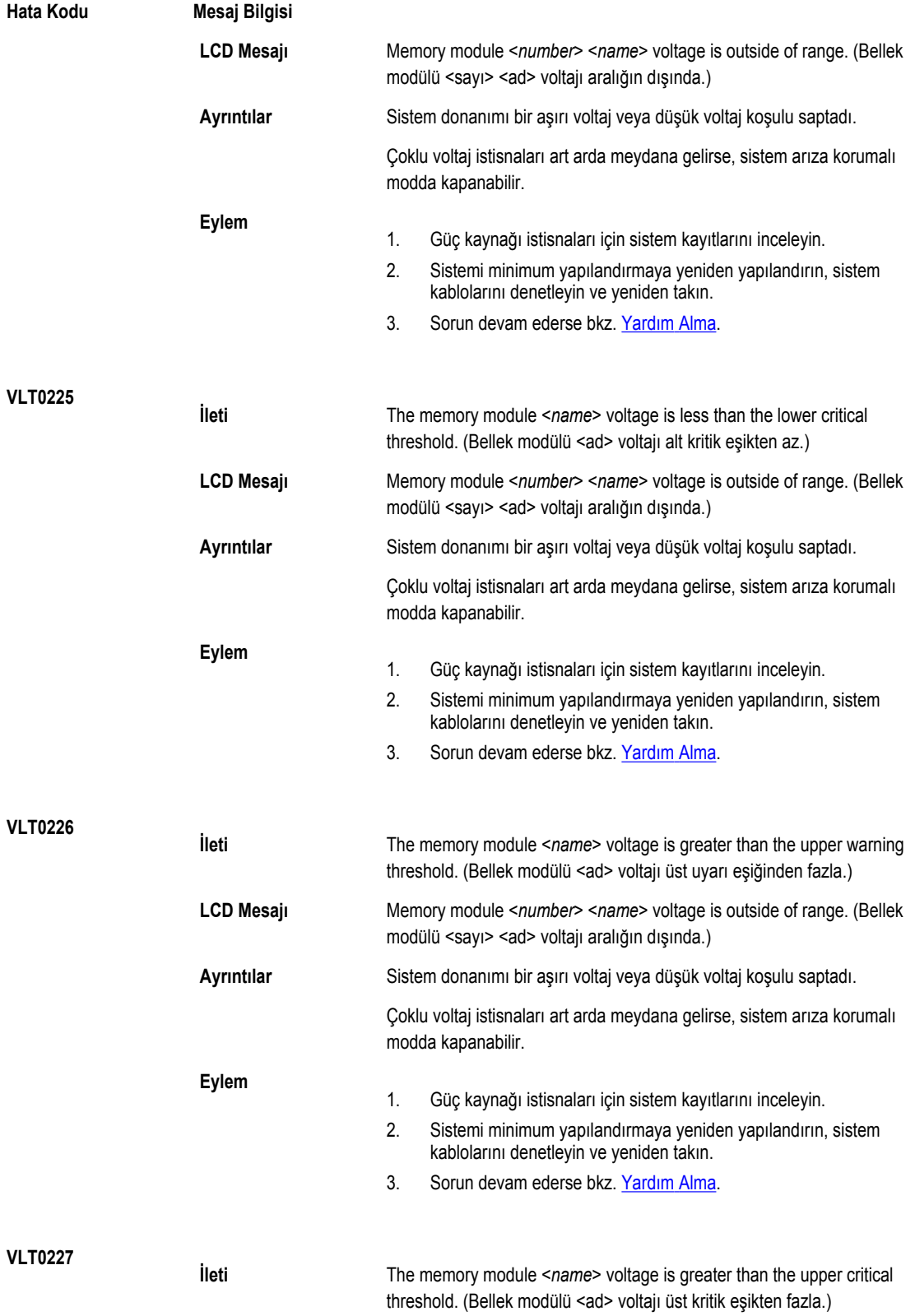

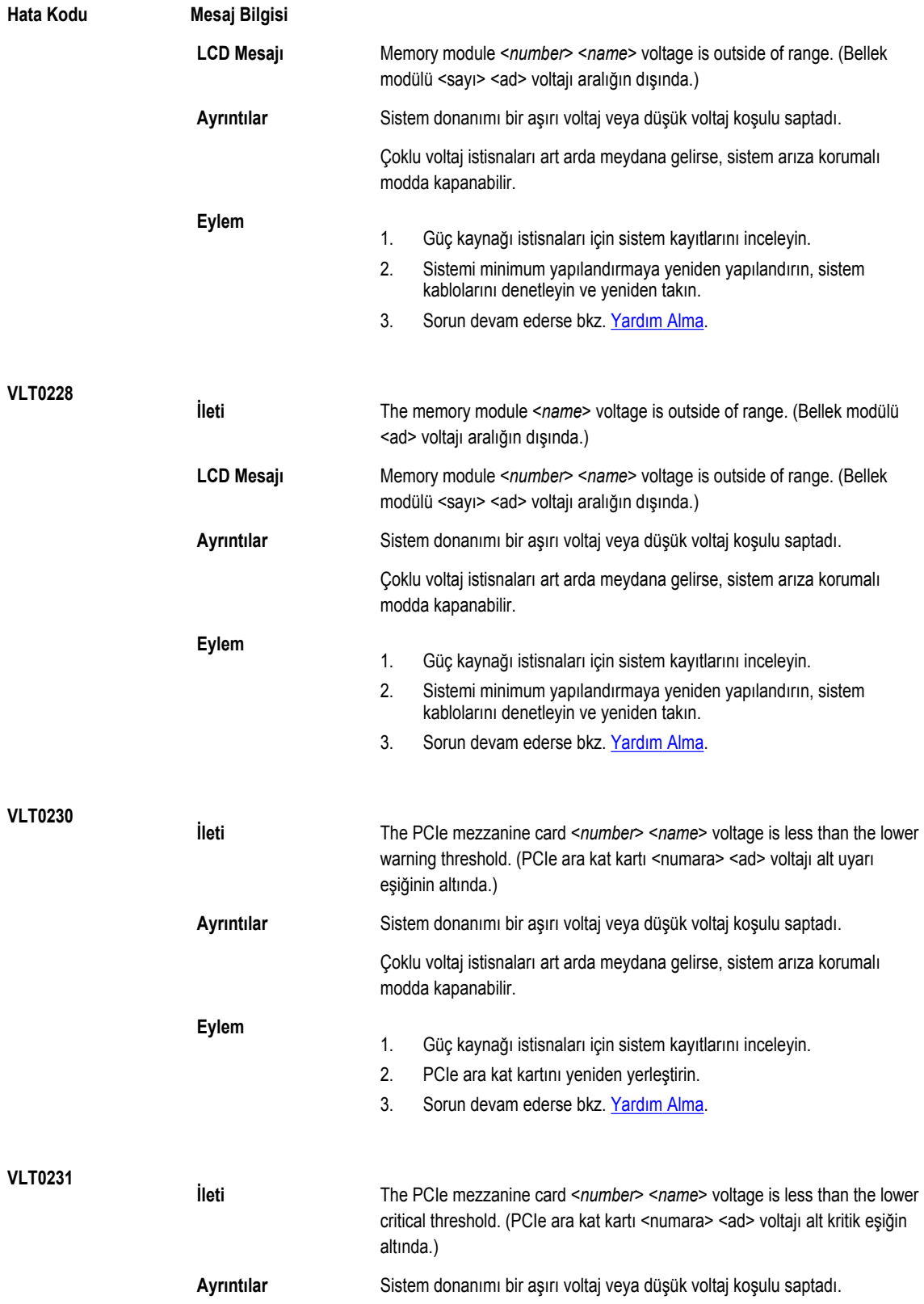

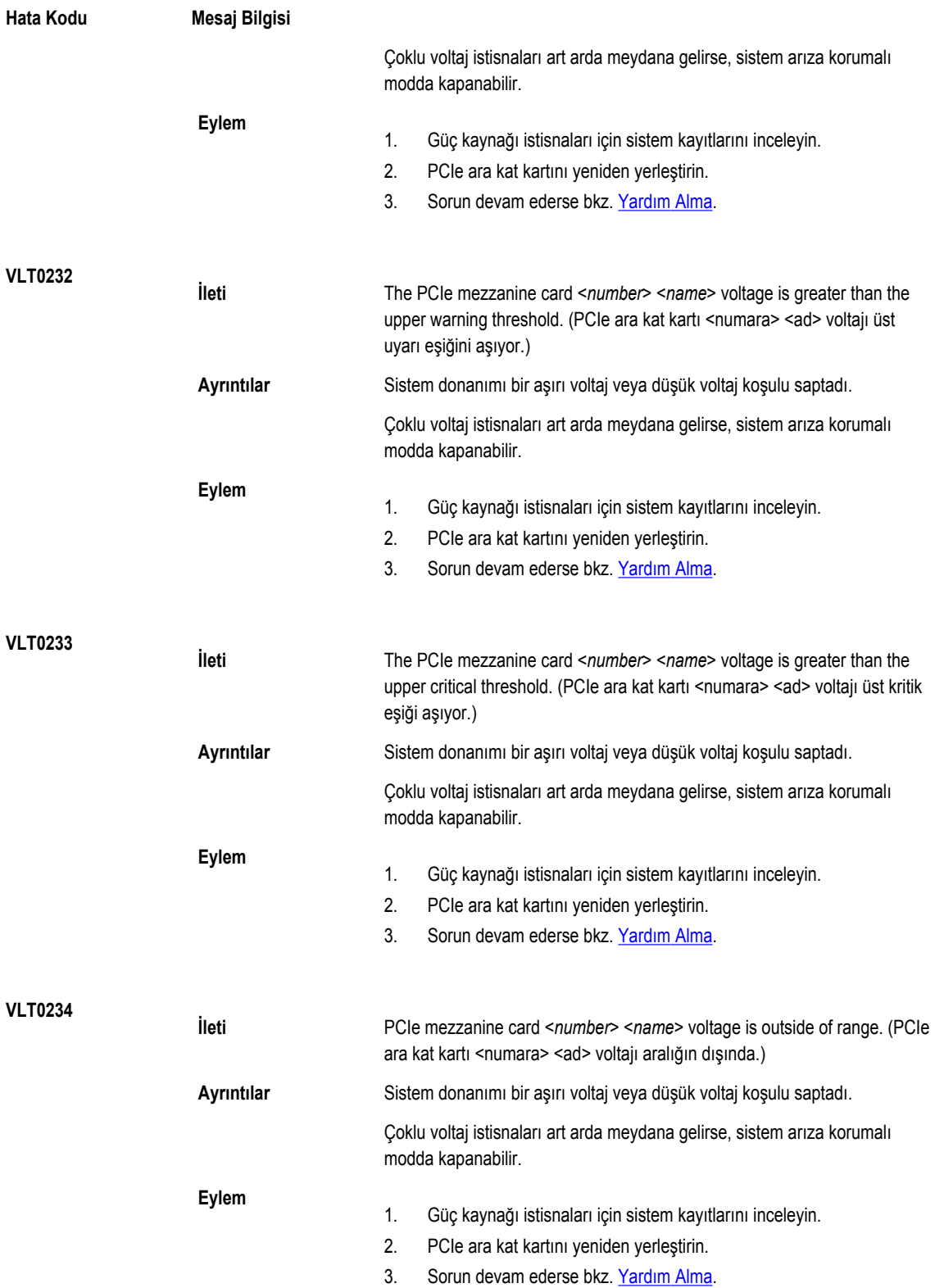

## **Warning messages**

A warning message alerts you to a possible problem and prompts you to respond before the system continues a task. For example, before you format a hard drive, a message warns you that you may lose all data on the hard drive. Warning messages usually interrupt the task and require you to respond by typing y (yes) or n (no).

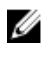

**NOT:** Uyarı mesajları uygulama veya işletim sistemi tarafında oluşturulur. Daha fazla bilgi almak için işletim sistemiyle veya uygulamayla birlikte gelen belgelere bakın.

## **Tanılama Mesajları**

Sistem tanılama yardımcı programı, sisteminizde tanılama sınamaları çalıştırdığınızda mesaj gönderebilir. Sistem tanılamaları hakkında daha fazla bilgi için bkz. Katıştırılmış Sistem [Tanılamasını](#page-70-0) Çalıştırma.

## **Uyarı Mesajları**

Sistem yönetimi yazılımı sisteminiz için uyarı mesajları oluşturur. Uyarı mesajları sürücü, sıcaklık, fan ve güç koşulları için bilgi, durum, uyarı ve arıza mesajları içerir. Daha fazla bilgi için sistem yönetimi yazılım belgelerine bakın.

# <span id="page-155-0"></span>**Yardım alma**

### **Dell'e Başvurma**

**NOT:** Etkin bir Internet bağlantınız yoksa, başvuru bilgilerini satış faturanızda, irsaliyede, fişte veya Dell ürün kataloğunda Ø bulabilirsiniz.

**9**

Dell birden fazla çevrimiçi ve telefon tabanlı destek ve servis seçeneği sunar. Kullanılabilirlik ülkeye ve ürüne göre değişir ve bazı hizmetler bulunduğunuz bölgede olmayabilir. Satış, teknik destek veya müşteri hizmetleri ile ilgili konularda Dell'e başvurmak için: **dell.com/contactdell** adresine gidin.

### **Belge geri bildirimi**

Bu belge için geri bildiriminiz varsa, **documentation\_feedback@dell.com** adresine yazın. Alternatif olarak herhangi bir Dell belgesi sayfasındaki **Geri Bildirim** bağlantısını tıklatabilir, formu doldurabilir ve geri bildiriminizi göndermek için **Gönder** düğmesini tıklatabilirsiniz.

#### **Sistem Servis Etiketinizin Yerini Bulma**

Sisteminiz özel bir Express Service Code (Ekspres Servis Kodu) ve Service Tag (Servis Etiketi) numarası ile tanımlanmıştır. Ekspres Servis Kodu ve Servis Etiketi fiziksel DR Seisis sistemi önündeki bilgi etiketi dışarıya çekilerek bulunur.Bu aynı zamanda GUI içerisindeki destek sekmesinde de bulunur. Bu bilgiler destek aramalarını uygun personele yönlendirmek için Dell tarafından kullanılır.

156